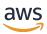

# Developer Guide

# **Amazon Data Firehose**

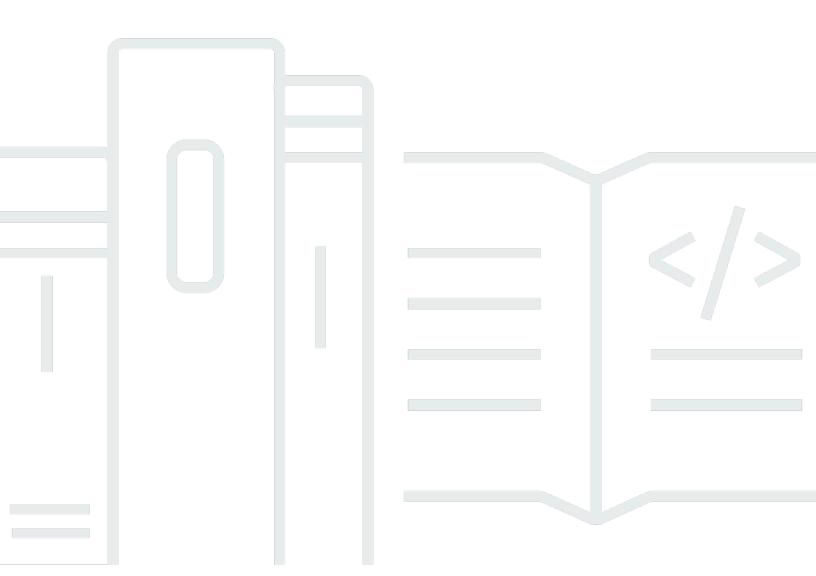

# Amazon Data Firehose: Developer Guide

Copyright © 2024 Amazon Web Services, Inc. and/or its affiliates. All rights reserved.

Amazon's trademarks and trade dress may not be used in connection with any product or service that is not Amazon's, in any manner that is likely to cause confusion among customers, or in any manner that disparages or discredits Amazon. All other trademarks not owned by Amazon are the property of their respective owners, who may or may not be affiliated with, connected to, or sponsored by Amazon.

# **Table of Contents**

|                                                               | , ix |
|---------------------------------------------------------------|------|
| What Is Amazon Data Firehose?                                 | 1    |
| Learn key concepts                                            | 1    |
| Understand data flow in Amazon Data Firehose                  | 2    |
| Setting Up                                                    | 4    |
| Sign up for AWS                                               | 4    |
| (Optional) Download libraries and tools                       | 4    |
| Creating a Firehose stream                                    | 6    |
| Configure source and destination                              | 6    |
| Configure record transformation and format conversion         | 8    |
| Configure destination settings                                | 10   |
| Configure destination settings for Amazon S3                  | 11   |
| Configure destination settings for Amazon Redshift            | 14   |
| Configure destination settings for OpenSearch Service         | 21   |
| Configure destination settings for OpenSearch Serverless      | 23   |
| Configure destination settings for HTTP Endpoint              | 24   |
| Configure destination settings for Datadog                    | 26   |
| Configure destination settings for Honeycomb                  | 28   |
| Configure destination settings for Coralogix                  | 30   |
| Configure destination settings for Dynatrace                  | 32   |
| Configure destination settings for LogicMonitor               | 34   |
| Configure destination settings for Logz.io                    | 35   |
| Configure destination settings for MongoDB Cloud              | 37   |
| Configure destination settings for New Relic                  | 39   |
| Configure destination settings for Snowflake                  | 41   |
| Configure destination settings for Splunk                     | 43   |
| Configure destination settings for Splunk Observability Cloud | 45   |
| Configure destination settings for Sumo Logic                 | 47   |
| Configure destination settings for Elastic                    | 48   |
| Configure backup and advanced settings                        | 50   |
| Configure backup settings                                     | 50   |
| Configure advanced settings                                   | 52   |
| Understand buffering hints                                    | 53   |
| Test your Firehose stream                                     | 56   |

|    | Prerequisites                                                        | 56 |
|----|----------------------------------------------------------------------|----|
|    | Test Using Amazon S3 as the Destination                              | 56 |
|    | Test Using Amazon Redshift as the Destination                        | 57 |
|    | Test Using OpenSearch Service as the Destination                     | 58 |
|    | Test Using Splunk as the Destination                                 | 58 |
| Se | nding Data to a Firehose stream                                      | 60 |
|    | Writing Using Kinesis Data Streams                                   |    |
|    | Writing Using Amazon MSK                                             | 62 |
|    | Writing Using the Amazon Data Firehose Agent                         | 64 |
|    | Prerequisites                                                        | 64 |
|    | Credentials                                                          | 65 |
|    | Custom Credential Providers                                          | 65 |
|    | Download and Install the Agent                                       | 66 |
|    | Configure and Start the Agent                                        |    |
|    | Agent Configuration Settings                                         | 69 |
|    | Monitor Multiple File Directories and Write to Multiple Streams      |    |
|    | Use the agent to Preprocess Data                                     | 74 |
|    | Agent CLI Commands                                                   | 78 |
|    | FAQ                                                                  |    |
|    | Send data using the AWS SDK                                          |    |
|    | Single Write Operations Using PutRecord                              |    |
|    | Batch Write Operations Using PutRecordBatch                          |    |
|    | Writing Using CloudWatch Logs                                        |    |
|    | Decompression of CloudWatch Logs                                     |    |
|    | Message extraction after decompression of CloudWatch Logs            | 82 |
|    | Enabling and disabling decompression                                 |    |
|    | FAQ                                                                  |    |
|    | Writing Using CloudWatch Events                                      |    |
|    | Writing Using AWS IoT                                                |    |
| Se | curity                                                               |    |
|    | Data Protection                                                      |    |
|    | Server-side encryption with Kinesis Data Streams as the data source  |    |
|    | Server-Side Encryption with Direct PUT or Other Data Sources         |    |
|    | Controlling Access                                                   |    |
|    | Grant Your Application Access to Your Amazon Data Firehose Resources |    |
|    | Grant Amazon Data Firehose Access to your Private Amazon MSK Cluster | 92 |

|     | Allow Amazon Data Firehose to Assume an IAM Role                                           | . 93 |
|-----|--------------------------------------------------------------------------------------------|------|
|     | Grant Amazon Data Firehose Access to AWS Glue for Data Format Conversion                   | . 95 |
|     | Grant Amazon Data Firehose Access to an Amazon S3 Destination                              | 96   |
|     | Grant Amazon Data Firehose Access to an Amazon Redshift Destination                        | . 99 |
|     | Grant Amazon Data Firehose Access to a Public OpenSearch Service Destination               | 103  |
|     | Grant Amazon Data Firehose Access to an OpenSearch Service Destination in a VPC            | 106  |
|     | Grant Amazon Data Firehose Access to a Public OpenSearch Serverless Destination            | 107  |
|     | Grant Amazon Data Firehose Access to an OpenSearch Serverless Destination in a VPC $\dots$ | 110  |
|     | Grant Amazon Data Firehose Access to a Splunk Destination                                  | 111  |
|     | Access to Splunk in VPC                                                                    | 113  |
|     | Access to Snowflake or HTTP end point                                                      | 115  |
|     | Grant Amazon Data Firehose Access to a Snowflake Destination                               | 115  |
|     | Access to Snowflake in VPC                                                                 | 117  |
|     | Grant Amazon Data Firehose Access to an HTTP Endpoint Destination                          | 120  |
|     | Cross-Account Delivery from Amazon MSK                                                     | 123  |
|     | Cross-Account Delivery to an Amazon S3 Destination                                         | 126  |
|     | Cross-Account Delivery to an OpenSearch Service Destination                                | 127  |
|     | Using Tags to Control Access                                                               | 128  |
| Αι  | thenticate with AWS Secrets Manager                                                        | 131  |
|     | Understand secrets                                                                         | 131  |
|     | Create a secret                                                                            | 132  |
|     | Use the secret                                                                             | 132  |
|     | Rotate the secret                                                                          | 134  |
| Ma  | anage IAM roles through console                                                            | 135  |
|     | Choose an existing IAM role                                                                | 136  |
|     | Create a new IAM role from console                                                         | 136  |
|     | Edit IAM role from console                                                                 | 138  |
| Co  | mpliance Validation                                                                        | 139  |
| Re  | silience                                                                                   | 139  |
|     | Disaster Recovery                                                                          | 140  |
| lnf | rastructure Security                                                                       | 140  |
|     | VPC Endpoints (PrivateLink)                                                                | 141  |
| Se  | curity Best Practices                                                                      | 141  |
|     | Implement least privilege access                                                           |      |
|     | Use IAM roles                                                                              | 141  |
|     | Implement Server-Side Encryption in Dependent Resources                                    | 142  |

| Use CloudTrail to Monitor API Calls                    | 142 |
|--------------------------------------------------------|-----|
| Data Transformation                                    | 143 |
| Data Transformation Flow                               | 143 |
| Data Transformation and Status Model                   | 143 |
| Lambda Blueprints                                      | 145 |
| Data Transformation Failure Handling                   | 146 |
| Duration of a Lambda Invocation                        | 147 |
| Source Record Backup                                   | 148 |
| Dynamic Partitioning                                   | 149 |
| Partitioning keys                                      | 149 |
| Creating partitioning keys with inline parsing         | 150 |
| Creating partitioning keys with an AWS Lambda function | 151 |
| Amazon S3 Bucket Prefix for Dynamic Partitioning       | 154 |
| Dynamic partitioning of aggregated data                | 156 |
| Adding a new line delimiter when delivering data to S3 | 157 |
| How to enable dynamic partitioning                     | 157 |
| Dynamic Partitioning Error Handling                    | 158 |
| Data buffering and dynamic partitioning                | 158 |
| Record Format Conversion                               |     |
| Record Format Conversion Requirements                  | 160 |
| Choosing the JSON Deserializer                         | 161 |
| Choosing the Serializer                                | 162 |
| Converting Input Record Format (Console)               | 162 |
| Converting Input Record Format (API)                   | 163 |
| Record Format Conversion Error Handling                | 164 |
| Record Format Conversion Example                       | 164 |
| Integration with Managed Service for Apache Flink      | 165 |
| Data delivery                                          | 166 |
| Configure data delivery format                         | 166 |
| Understand data delivery frequency                     | 168 |
| Handle data delivery failure                           | 168 |
| Configure Amazon S3 object name format                 | 172 |
| Configure index rotation for OpenSearch Service        | 181 |
| Understand delivery across AWS accounts and regions    | 182 |
| Duplicated Records                                     | 182 |
| Pause and resume a Firehose stream                     | 182 |

| Understanding how Firehose handles delivery failures                     | 183 |
|--------------------------------------------------------------------------|-----|
| Pausing a Firehose stream                                                | 183 |
| Resuming a Firehose stream                                               | 184 |
| Monitoring                                                               | 185 |
| Best Practices with CloudWatch Alarms                                    | 185 |
| Monitoring with CloudWatch Metrics                                       | 186 |
| Dynamic Partitioning CloudWatch Metrics                                  | 187 |
| Data Delivery CloudWatch Metrics                                         | 188 |
| Data Ingestion Metrics                                                   | 200 |
| API-Level CloudWatch Metrics                                             | 207 |
| Data Transformation CloudWatch Metrics                                   | 210 |
| CloudWatch Logs Decompression Metrics                                    | 210 |
| Format Conversion CloudWatch Metrics                                     | 211 |
| Server-Side Encryption (SSE) CloudWatch Metrics                          | 211 |
| Dimensions for Amazon Data Firehose                                      | 212 |
| Amazon Data Firehose Usage Metrics                                       | 212 |
| Accessing CloudWatch Metrics for Amazon Data Firehose                    | 213 |
| Monitoring with CloudWatch Logs                                          | 214 |
| Data Delivery Errors                                                     | 215 |
| Accessing CloudWatch Logs for Amazon Data Firehose                       | 251 |
| Monitoring Agent Health                                                  | 251 |
| Monitoring with CloudWatch                                               | 252 |
| Logging Amazon Data Firehose API Calls with AWS CloudTrail               | 253 |
| Amazon Data Firehose Information in CloudTrail                           | 253 |
| Example: Amazon Data Firehose Log File Entries                           | 254 |
| Custom Amazon S3 Prefixes                                                | 260 |
| The timestamp namespace                                                  | 260 |
| The firehose namespace                                                   | 260 |
| partitionKeyFromLambda and partitionKeyFromQuery namespaces              | 262 |
| Semantic rules                                                           | 262 |
| Example prefixes                                                         | 263 |
| Using Amazon Data Firehose with AWS PrivateLink                          | 265 |
| Interface VPC endpoints (AWS PrivateLink) for Amazon Data Firehose       | 265 |
| Using interface VPC endpoints (AWS PrivateLink) for Amazon Data Firehose | 265 |
| Availability                                                             | 268 |
| Tagging Your Firehose streams                                            | 270 |

| Tag Basics                                                            | 270 |
|-----------------------------------------------------------------------|-----|
| Tracking Costs Using Tagging                                          | 271 |
| Tag Restrictions                                                      | 272 |
| Tagging Firehose streams Using the Amazon Data Firehose API           | 272 |
| Tutorial: Ingest VPC flow logs into Splunk using Amazon Data Firehose | 273 |
| Troubleshooting                                                       | 274 |
| Common issues                                                         | 274 |
| Firehose stream unavailable                                           | 274 |
| No data at destination                                                | 275 |
| Data freshness metric increasing or not emitted                       | 275 |
| Record format conversion to Apache Parquet fails                      | 276 |
| Troubleshooting Amazon S3                                             | 277 |
| Troubleshooting Amazon Redshift                                       | 278 |
| Troubleshooting Amazon OpenSearch Service                             | 279 |
| Troubleshooting Splunk                                                | 280 |
| Troubleshooting Snowflake                                             | 282 |
| Firehose stream creation fails                                        | 282 |
| Troubleshooting Firehose endpoint reachability                        | 283 |
| Troubleshooting HTTP Endpoints                                        | 284 |
| CloudWatch Logs                                                       | 285 |
| Troubleshooting MSK As Source                                         | 288 |
| Hose creation fails                                                   | 288 |
| Hose Suspended                                                        | 288 |
| Hose Backpresurred                                                    | 289 |
| Incorrect Data Freshness                                              | 289 |
| MSK cluster connection issues                                         | 289 |
| Quota                                                                 | 293 |
| Appendix - HTTP Endpoint Delivery Request and Response Specifications | 297 |
| Request Format                                                        | 297 |
| Response Format                                                       | 301 |
| Examples                                                              | 303 |
| Document History                                                      | 305 |
| AWS Glossary                                                          | 309 |

Amazon Data Firehose was previously known as Amazon Kinesis Data Firehose

# What Is Amazon Data Firehose?

Amazon Data Firehose is a fully managed service for delivering real-time streaming data to destinations such as Amazon Simple Storage Service (Amazon S3), Amazon Redshift, Amazon OpenSearch Service, Amazon OpenSearch Serverless, Splunk, and any custom HTTP endpoint or HTTP endpoints owned by supported third-party service providers, including Datadog, Dynatrace, LogicMonitor, MongoDB, New Relic, Coralogix, and Elastic. With Amazon Data Firehose, you don't need to write applications or manage resources. You configure your data producers to send data to Amazon Data Firehose, and it automatically delivers the data to the destination that you specified. You can also configure Amazon Data Firehose to transform your data before delivering it.

For more information about AWS big data solutions, see Big Data on AWS. For more information about AWS streaming data solutions, see What is Streaming Data?

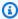

## Note

Note the latest AWS Streaming Data Solution for Amazon MSK that provides AWS CloudFormation templates where data flows through producers, streaming storage, consumers, and destinations.

# Learn key concepts

As you get started with Amazon Data Firehose, you can benefit from understanding the following concepts:

#### Firehose stream

The underlying entity of Amazon Data Firehose. You use Amazon Data Firehose by creating a Firehose stream and then sending data to it. For more information, see Create a Firehose stream and Send data to a Firehose stream.

#### record

The data of interest that your data producer sends to a Firehose stream. A record can be as large as 1,000 KB.

Learn key concepts

## data producer

Producers send records to Firehose streams. For example, a web server that sends log data to a Firehose stream is a data producer. You can also configure your Firehose stream to automatically read data from an existing Kinesis data stream, and load it into destinations. For more information, see Send data to a Firehose stream.

### buffer size and buffer interval

Amazon Data Firehose buffers incoming streaming data to a certain size or for a certain period of time before delivering it to destinations. **Buffer Size** is in MBs and **Buffer Interval** is in seconds.

# Understand data flow in Amazon Data Firehose

For Amazon S3 destinations, streaming data is delivered to your S3 bucket. If data transformation is enabled, you can optionally back up source data to another Amazon S3 bucket.

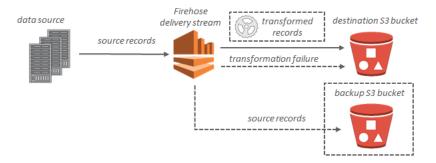

For Amazon Redshift destinations, streaming data is delivered to your S3 bucket first. Amazon Data Firehose then issues an Amazon Redshift **COPY** command to load data from your S3 bucket to your Amazon Redshift cluster. If data transformation is enabled, you can optionally back up source data to another Amazon S3 bucket.

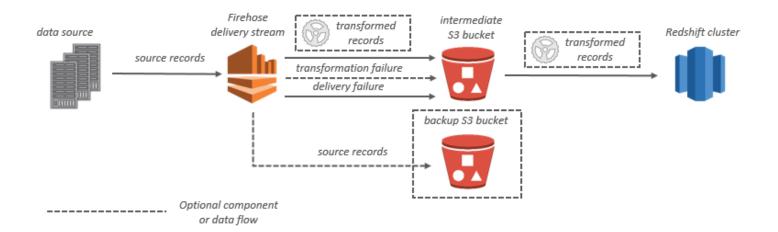

For OpenSearch Service destinations, streaming data is delivered to your OpenSearch Service cluster, and it can optionally be backed up to your S3 bucket concurrently.

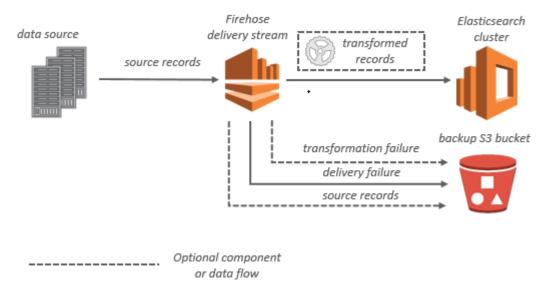

For Splunk destinations, streaming data is delivered to Splunk, and it can optionally be backed up to your S3 bucket concurrently.

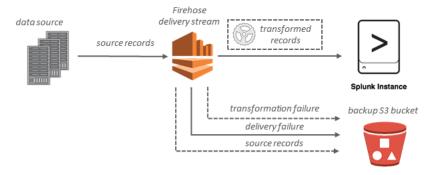

# **Setting Up for Amazon Data Firehose**

Before you use Amazon Data Firehose for the first time, complete the following tasks.

#### **Tasks**

- Sign up for AWS
- (Optional) Download libraries and tools

# Sign up for AWS

When you sign up for Amazon Web Services (AWS), your AWS account is automatically signed up for all services in AWS, including Amazon Data Firehose. You are charged only for the services that you use.

If you have an AWS account already, skip to the next task. If you don't have an AWS account, use the following procedure to create one.

# To sign up for an AWS account

- 1. Open <a href="https://portal.aws.amazon.com/billing/signup">https://portal.aws.amazon.com/billing/signup</a>.
- 2. Follow the online instructions.

Part of the sign-up procedure involves receiving a phone call and entering a verification code on the phone keypad.

When you sign up for an AWS account, an AWS account root user is created. The root user has access to all AWS services and resources in the account. As a security best practice, assign administrative access to a user, and use only the root user to perform tasks that require root user access.

# (Optional) Download libraries and tools

The following libraries and tools will help you work with Amazon Data Firehose programmatically and from the command line:

• The Firehose API Operations is the basic set of operations that Amazon Data Firehose supports.

Sign up for AWS 4

• The AWS SDKs for <u>Go</u>, <u>Java</u>, <u>.NET</u>, <u>Node.js</u>, <u>Python</u>, and <u>Ruby</u> include Amazon Data Firehose support and samples.

If your version of the AWS SDK for Java does not include samples for Amazon Data Firehose, you can also download the latest AWS SDK from <a href="GitHub">GitHub</a>.

• The <u>AWS Command Line Interface</u> supports Amazon Data Firehose. The AWS CLI enables you to control multiple AWS services from the command line and automate them through scripts.

# **Create a Firehose stream**

You can use the AWS Management Console or an AWS SDK to create a Firehose stream to your chosen destination.

You can update the configuration of your Firehose stream at any time after it's created, using the Amazon Data Firehose console or <u>UpdateDestination</u>. Your Firehose stream remains in the Active state while your configuration is updated, and you can continue to send data. The updated configuration normally takes effect within a few minutes. The version number of a Firehose stream is increased by a value of 1 after you update the configuration. It is reflected in the delivered Amazon S3 object name. For more information, see Configure Amazon S3 object name format.

The following topics describe how to create a Firehose stream.

## **Topics**

- Configure source and destination
- Configure record transformation and format conversion
- Configure destination settings
- Configure backup and advanced settings
- Understand buffering hints

# **Configure source and destination**

- Sign in to the AWS Management Console and open the Amazon Data Firehose console at https://console.aws.amazon.com/firehose
- 2. Choose Create Firehose stream.
- 3. Enter values for the following fields:

#### Source

- **Direct PUT:** Choose this option to create a Firehose stream that producer applications write to directly. Currently, the following are AWS services and agents and open source services that are integrated with Direct PUT in Amazon Data Firehose:
  - AWS SDK
  - AWS Lambda

- AWS CloudWatch Logs
- AWS CloudWatch Events
- AWS Cloud Metric Streams
- AWS IOT
- AWS Eventbridge
- Amazon Simple Email Service
- Amazon SNS
- AWS WAF web ACL logs
- Amazon API Gateway Access logs
- Amazon Pinpoint
- Amazon MSK Broker Logs
- Amazon Route 53 Resolver query logs
- AWS Network Firewall Alerts Logs
- AWS Network Firewall Flow Logs
- Amazon Elasticache Redis SLOWLOG
- Kinesis Agent (linux)
- Kinesis Tap (windows)
- Fluentbit
- Fluentd
- Apache Nifi
- Snowflake
- Kinesis stream: Choose this option to configure a Firehose stream that uses a Kinesis data stream as a data source. You can then use Amazon Data Firehose to read data easily from an existing Kinesis data stream and load it into destinations. For more information about using Kinesis Data Streams as your data source, see <a href="Writing to Amazon Data Firehose Using Kinesis Data Streams">Writing to Amazon Data Firehose Using Kinesis Data Streams</a>.
- Amazon MSK: Choose this option to configure a Firehose stream that uses Amazon MSK
  as a data source. You can then use Firehose to read data easily from an existing Amazon
  MSK clusters and load it into specified S3 buckets. For more information about using
  Amazon MSK as your data source, see Writing to Amazon Data Firehose Using Amazon

### Firehose stream destination

The destination of your Firehose stream. Amazon Data Firehose can send data records to various destinations, including Amazon Simple Storage Service (Amazon S3), Amazon Redshift, Amazon OpenSearch Service, and any HTTP endpoint that is owned by you or any of your third-party service providers. The following are the supported destinations:

- Amazon OpenSearch Service
- Amazon OpenSearch Serverless
- Amazon Redshift
- Amazon S3
- Coralogix
- Datadog
- Dynatrace
- Elastic
- HTTP Endpoint
- Honeycomb
- Logic Monitor
- Logz.io
- MongoDB Cloud
- New Relic
- Splunk
- Splunk Observability Cloud
- Sumo Logic
- Snowflake

#### Firehose stream name

The name of your Firehose stream.

# Configure record transformation and format conversion

Configure Amazon Data Firehose to transform and convert your record data.

Configure record transformation and format conversion

If you choose Amazon MSK as the source for your Firehose stream.

1. In the **Transform source records with AWS Lambda** section, provide values for the following field:

#### **Data transformation**

To create a Firehose stream that doesn't transform incoming data, do not check the **Enable data transformation** checkbox.

To specify a Lambda function for Firehose to invoke and use to transform incoming data before delivering it, check the **Enable data transformation** checkbox. You can configure a new Lambda function using one of the Lambda blueprints or choose an existing Lambda function. Your Lambda function must contain the status model that is required by Firehose. For more information, see Amazon Data Firehose Data Transformation.

2. In the **Convert record format** section, provide values for the following field:

#### **Record format conversion**

To create a Firehose stream that doesn't convert the format of the incoming data records, choose **Disabled**.

To convert the format of the incoming records, choose **Enabled**, then specify the output format you want. You need to specify an AWS Glue table that holds the schema that you want Firehose to use to convert your record format. For more information, see <u>Record</u> <u>Format Conversion</u>.

For an example of how to set up record format conversion with AWS CloudFormation, see AWS::KinesisFirehose::DeliveryStream.

- If you choose Managed Service for Apache Flink or Direct PUT as the source for your Firehose stream, in the **Source settings** section:
  - 1. Under **Transform records**, choose one of the following:
    - If your destination is Amazon S3 or Splunk, in the Decompress source records Amazon
       CloudWatch Logs section, choose Turn on decompression.
    - b. In the Transform source records with AWS Lambda section, provide values for the following field:

#### **Data transformation**

To create a Firehose stream that doesn't transform incoming data, do not check the **Enable data transformation** checkbox.

To specify a Lambda function for Amazon Data Firehose to invoke and use to transform incoming data before delivering it, check the **Enable data transformation** checkbox. You can configure a new Lambda function using one of the Lambda blueprints or choose an existing Lambda function. Your Lambda function must contain the status model that is required by Amazon Data Firehose. For more information, see Amazon Data Firehose Data Transformation.

2. In the **Convert record format** section, provide values for the following field:

### **Record format conversion**

To create a Firehose stream that doesn't convert the format of the incoming data records, choose **Disabled**.

To convert the format of the incoming records, choose **Enabled**, then specify the output format you want. You need to specify an AWS Glue table that holds the schema that you want Amazon Data Firehose to use to convert your record format. For more information, see *Record Format Conversion*.

For an example of how to set up record format conversion with AWS CloudFormation, see AWS::KinesisFirehose::DeliveryStream.

# **Configure destination settings**

This topic describes the destination settings for your Firehose stream based on the destination you select. For more information on buffering hints, see <u>Understand buffering hints</u>.

# **Topics**

- Configure destination settings for Amazon S3
- Configure destination settings for Amazon Redshift
- Configure destination settings for OpenSearch Service
- Configure destination settings for OpenSearch Serverless
- Configure destination settings for HTTP Endpoint

- Configure destination settings for Datadog
- Configure destination settings for Honeycomb
- Configure destination settings for Coralogix
- Configure destination settings for Dynatrace
- Configure destination settings for LogicMonitor
- Configure destination settings for Logz.io
- Configure destination settings for MongoDB Cloud
- Configure destination settings for New Relic
- Configure destination settings for Snowflake
- Configure destination settings for Splunk
- Configure destination settings for Splunk Observability Cloud
- Configure destination settings for Sumo Logic
- · Configure destination settings for Elastic

# **Configure destination settings for Amazon S3**

You must specify the following settings in order to use Amazon S3 as the destination for your Firehose stream.

Enter values for the following fields.

#### S3 bucket

Choose an S3 bucket that you own where the streaming data should be delivered. You can create a new S3 bucket or choose an existing one.

#### New line delimiter

You can configure your Firehose stream to add a new line delimiter between records in objects that are delivered to Amazon S3. To do so, choose **Enabled**. To not add a new line delimiter between records in objects that are delivered to Amazon S3, choose **Disabled**. If you plan to use Athena to query S3 objects with aggregated records, enable this option.

# **Dynamic partitioning**

Choose **Enabled** to enable and configure dynamic partitioning.

## Multi record deaggregation

This is the process of parsing through the records in the Firehose stream and separating them based either on valid JSON or on the specified new line delimiter.

If you aggregate multiple events, logs, or records into a single PutRecord and PutRecordBatch API call, you can still enable and configure dynamic partitioning. With aggregated data, when you enable dynamic partitioning, Amazon Data Firehose parses the records and looks for multiple valid JSON objects within each API call. When the Firehose stream is configured with Kinesis Data Stream as a source, you can also use the built-in aggregation in the Kinesis Producer Library (KPL). Data partition functionality is executed after data is de-aggregated. Therefore, each record in each API call can be delivered to different Amazon S3 prefixes. You can also leverage the Lambda function integration to perform any other deaggregation or any other transformation before the data partitioning functionality.

## Important

If your data is aggregated, dynamic partitioning can be applied only after data deaggregation is performed. So if you enable dynamic partitioning to your aggregated data, you must choose **Enabled** to enable multi record deaggregation.

Firehose stream performs the following processing steps in the following order: KPL (protobuf) deaggregation, JSON or delimiter deaggregation, Lambda processing, data partitioning, data format conversion, and Amazon S3 delivery.

# Multi record deaggregation type

If you enabled multi record deaggregation, you must specify the method for Firehose to deaggregate your data. Use the drop-down menu to choose either **JSON** or **Delimited**.

# Inline parsing

This is one of the supported mechanisms to dynamically partition your data that is bound for Amazon S3. To use inline parsing for dynamic partitioning of your data, you must specify data record parameters to be used as partitioning keys and provide a value for each specified partitioning key. Choose **Enabled** to enable and configure inline parsing.

# Important

If you specified an AWS Lambda function in the steps above for transforming your source records, you can use this function to dynamically partition your data that is bound to S3 and you can still create your partitioning keys with inline parsing. With dynamic partitioning, you can use either inline parsing or your AWS Lambda function to create your partitioning keys. Or you can use both inline parsing and your AWS Lambda function at the same time to create your partitioning keys.

# **Dynamic partitioning keys**

You can use the **Key** and **Value** fields to specify the data record parameters to be used as dynamic partitioning keys and jq queries to generate dynamic partitioning key values. Firehose supports jq 1.6 only. You can specify up to 50 dynamic partitioning keys. You must enter valid jq expressions for your dynamic partitioning key values in order to successfully configure dynamic partitioning for your Firehose stream.

# S3 bucket prefix

When you enable and configure dynamic partitioning, you must specify the S3 bucket prefixes to which Amazon Data Firehose is to deliver partitioned data.

In order for dynamic partitioning to be configured correctly, the number of the S3 bucket prefixes must be identical to the number of the specified partitioning keys.

You can partition your source data with inline parsing or with your specified AWS Lambda function. If you specified an AWS Lambda function to create partitioning keys for your source data, you must manually type in the S3 bucket prefix value(s) using the following format: "partitionKeyFromLambda:keyID". If you are using inline parsing to specify the partitioning keys for your source data, you can either manually type in the S3 bucket preview values using the following format: "partitionKeyFromQuery:keyID" or you can choose the **Apply dynamic partitioning keys** button to use your dynamic partitioning key/value pairs to auto-generate your S3 bucket prefixes. While partitioning your data with either inline parsing or AWS Lambda, you can also use the following expression forms in your S3 bucket prefix: !{namespace:value}, where namespace can be either partitionKeyFromQuery or partitionKeyFromLambda.

## S3 bucket and S3 error output prefix time zone

Choose a time zone that you want to use for date and time in <u>Custom Prefixes for Amazon Simple Storage Service Objects</u>. By default, Firehose adds a time prefix in UTC. You can change the time zone used in S3 prefixes if you want to use different time zone.

# **Buffering hints**

Firehose buffers incoming data before delivering it to the specified destination. The recommended buffer size for the destination varies from service provider to service provider.

# S3 compression

Choose GZIP, Snappy, Zip, or Hadoop-Compatible Snappy data compression, or no data compression. Snappy, Zip, and Hadoop-Compatible Snappy compression is not available for Firehose streams with Amazon Redshift as the destination.

## S3 file extension format (optional)

Specify a file extension format for objects delivered to Amazon S3 destination bucket. If you enable this feature, specified file extension will override default file extensions appended by Data Format Conversion or S3 compression features such as .parquet or .gz. Make sure if you configured the right file extension when you use this feature with Data Format Conversion or S3 compression. File extension must start with a period (.) and can contain allowed characters: 0-9a-z!-\_.\*'(). File extension cannot exceed 128 characters.

# S3 encryption

Firehose supports Amazon S3 server-side encryption with AWS Key Management Service (SSE-KMS) for encrypting delivered data in Amazon S3. You can choose to use the default encryption type specified in the destination S3 bucket or to encrypt with a key from the list of AWS KMS keys that you own. If you encrypt the data with AWS KMS keys, you can use either the default AWS managed key (aws/s3) or a customer managed key. For more information, see <a href="Protecting Data Using Server-Side Encryption with AWS KMS-Managed Keys">Protecting Data Using Server-Side Encryption with AWS KMS-Managed Keys (SSE-KMS)</a>.

# **Configure destination settings for Amazon Redshift**

This section describes settings for using Amazon Redshift as your Firehose stream destination.

Choose either of the following procedures based on whether you have an Amazon Redshift provisioned cluster or an Amazon Redshift Serverless workgroup.

- Amazon Redshift Provisioned Cluster
- Configure destination settings for Amazon Redshift Serverless workgroup

## **Amazon Redshift Provisioned Cluster**

This section describes settings for using Amazon Redshift provisioned cluster as your Firehose stream destination.

• Enter values for the following fields:

#### Cluster

The Amazon Redshift cluster to which S3 bucket data is copied. Configure the Amazon Redshift cluster to be publicly accessible and unblock Amazon Data Firehose IP addresses. For more information, see <a href="Grant Amazon Data Firehose Access to an Amazon Redshift">Grant Amazon Data Firehose Access to an Amazon Redshift</a>
<a href="Destination">Destination</a>.

## **Authentication**

You can either choose to enter the username/password directly or retrieve the secret from AWS Secrets Manager to access the Amazon Redshift cluster.

#### User name

Specify an Amazon Redshift user with permissions to access the Amazon Redshift cluster. This user must have the Amazon Redshift INSERT permission for copying data from the S3 bucket to the Amazon Redshift cluster.

#### Password

Specify the password for the user that has permissions to access the cluster.

#### Secret

Select a secret from AWS Secrets Manager that contains the credentials for the Amazon Redshift cluster. If you do not see your secret in the drop-down list, create one in AWS Secrets Manager for your Amazon Redshift credentials. For more information, see Authenticate with AWS Secrets Manager in Amazon Data Firehose.

#### **Database**

The Amazon Redshift database to where the data is copied.

#### **Table**

The Amazon Redshift table to where the data is copied.

#### **Columns**

(Optional) The specific columns of the table to which the data is copied. Use this option if the number of columns defined in your Amazon S3 objects is less than the number of columns within the Amazon Redshift table.

#### Intermediate S3 destination

**COPY** command to load the data into your Amazon Redshift cluster. Specify an S3 bucket that you own where the streaming data should be delivered. Create a new S3 bucket, or choose an existing bucket that you own.

Firehose doesn't delete the data from your S3 bucket after loading it to your Amazon Redshift cluster. You can manage the data in your S3 bucket using a lifecycle configuration. For more information, see <a href="Object Lifecycle Management">Object Lifecycle Management</a> in the Amazon Simple Storage Service User Guide.

# **Intermediate S3 prefix**

(Optional) To use the default prefix for Amazon S3 objects, leave this option blank. Firehose automatically uses a prefix in "YYYY/MM/dd/HH" UTC time format for delivered Amazon S3 objects. You can add to the start of this prefix. For more information, see <a href="Configure">Configure</a> Amazon S3 object name format.

# **COPY options**

Parameters that you can specify in the Amazon Redshift **COPY** command. These might be required for your configuration. For example, "GZIP" is required if Amazon S3 data compression is enabled. "REGION" is required if your S3 bucket isn't in the same AWS Region as your Amazon Redshift cluster. For more information, see <u>COPY</u> in the *Amazon Redshift Database Developer Guide*.

#### **COPY** command

The Amazon Redshift **COPY** command. For more information, see <u>COPY</u> in the *Amazon Redshift Database Developer Guide*.

# **Retry duration**

Time duration (0–7200 seconds) for Firehose to retry if data **COPY** to your Amazon Redshift cluster fails. Firehose retries every 5 minutes until the retry duration ends. If you set the retry duration to 0 (zero) seconds, Firehose does not retry upon a **COPY** command failure.

# **Buffering hints**

Firehose buffers incoming data before delivering it to the specified destination. The recommended buffer size for the destination varies from service provider to service provider.

# S3 compression

Choose GZIP, Snappy, Zip, or Hadoop-Compatible Snappy data compression, or no data compression. Snappy, Zip, and Hadoop-Compatible Snappy compression is not available for Firehose streams with Amazon Redshift as the destination.

# S3 file extension format (optional)

S3 file extension format (optional) – Specify a file extension format for objects delivered to Amazon S3 destination bucket. If you enable this feature, specified file extension will override default file extensions appended by Data Format Conversion or S3 compression features such as .parquet or .gz. Make sure if you configured the right file extension when you use this feature with Data Format Conversion or S3 compression. File extension must start with a period (.) and can contain allowed characters: 0-9a-z!-\_.\*'(). File extension cannot exceed 128 characters.

# S3 encryption

Firehose supports Amazon S3 server-side encryption with AWS Key Management Service (SSE-KMS) for encrypting delivered data in Amazon S3. You can choose to use the default encryption type specified in the destination S3 bucket or to encrypt with a key from the list of AWS KMS keys that you own. If you encrypt the data with AWS KMS keys, you can use either the default AWS managed key (aws/s3) or a customer managed key. For more information, see <a href="Protecting Data Using Server-Side Encryption with AWS KMS-Managed Keys">Protecting Data Using Server-Side Encryption with AWS KMS-Managed Keys (SSE-KMS)</a>.

# Configure destination settings for Amazon Redshift Serverless workgroup

This section describes settings for using Amazon Redshift Serverless workgroup as your Firehose stream destination.

Enter values for the following fields:

## Workgroup name

The Amazon Redshift Serverless workgroup to which S3 bucket data is copied. Configure the Amazon Redshift Serverless workgroup to be publicly accessible and unblock the Firehose IP addresses. For more information, see the Connect to a publicly accessible Amazon Redshift Serverless instance section in <a href="Connecting to Amazon Redshift Serverless">Connecting to Amazon Redshift Serverless</a> and also Grant Amazon Data Firehose Access to an Amazon Redshift Destination.

### **Authentication**

You can either choose to enter the username/password directly or retrieve the secret from AWS Secrets Manager to access the Amazon Redshift Serverless workgroup.

#### User name

Specify an Amazon Redshift user with permissions to access the Amazon Redshift Serverless workgroup. This user must have the Amazon Redshift INSERT permission for copying data from the S3 bucket to the Amazon Redshift Serverless workgroup.

### Password

Specify the password for the user that has permissions to access the Amazon Redshift Serverless workgroup.

#### Secret

Select a secret from AWS Secrets Manager that contains the credentials for the Amazon Redshift Serverless workgroup. If you do not see your secret in the drop-down list, create one in AWS Secrets Manager for your Amazon Redshift credentials. For more information, see Authenticate with AWS Secrets Manager in Amazon Data Firehose.

### **Database**

The Amazon Redshift database to where the data is copied.

#### **Table**

The Amazon Redshift table to where the data is copied.

#### **Columns**

(Optional) The specific columns of the table to which the data is copied. Use this option if the number of columns defined in your Amazon S3 objects is less than the number of columns within the Amazon Redshift table.

#### Intermediate S3 destination

Amazon Data Firehose delivers your data to your S3 bucket first and then issues an Amazon Redshift **COPY** command to load the data into your Amazon Redshift Serverless workgroup. Specify an S3 bucket that you own where the streaming data should be delivered. Create a new S3 bucket, or choose an existing bucket that you own.

Firehose doesn't delete the data from your S3 bucket after loading it to your Amazon Redshift Serverless workgroup. You can manage the data in your S3 bucket using a lifecycle configuration. For more information, see <a href="Object Lifecycle Management">Object Lifecycle Management</a> in the Amazon Simple Storage Service User Guide.

# Intermediate S3 prefix

(Optional) To use the default prefix for Amazon S3 objects, leave this option blank. Firehose automatically uses a prefix in "YYYY/MM/dd/HH" UTC time format for delivered Amazon S3 objects. You can add to the start of this prefix. For more information, see <a href="Configure">Configure</a> Amazon S3 object name format.

# **COPY options**

Parameters that you can specify in the Amazon Redshift **COPY** command. These might be required for your configuration. For example, "GZIP" is required if Amazon S3 data compression is enabled. "REGION" is required if your S3 bucket isn't in the same AWS Region as your Amazon Redshift Serverless workgroup. For more information, see <u>COPY</u> in the *Amazon Redshift Database Developer Guide*.

#### **COPY** command

The Amazon Redshift **COPY** command. For more information, see <u>COPY</u> in the *Amazon Redshift Database Developer Guide*.

## **Retry duration**

Time duration (0–7200 seconds) for Firehose to retry if data **COPY** to your Amazon Redshift Serverless workgroup fails. Firehose retries every 5 minutes until the retry duration ends. If you set the retry duration to 0 (zero) seconds, Firehose does not retry upon a **COPY** command failure.

# **Buffering hints**

Firehose buffers incoming data before delivering it to the specified destination. The recommended buffer size for the destination varies from service provider to service provider.

# S3 compression

Choose GZIP, Snappy, Zip, or Hadoop-Compatible Snappy data compression, or no data compression. Snappy, Zip, and Hadoop-Compatible Snappy compression is not available for Firehose streams with Amazon Redshift as the destination.

## S3 file extension format (optional)

S3 file extension format (optional) – Specify a file extension format for objects delivered to Amazon S3 destination bucket. If you enable this feature, specified file extension will override default file extensions appended by Data Format Conversion or S3 compression features such as .parquet or .gz. Make sure if you configured the right file extension when you use this feature with Data Format Conversion or S3 compression. File extension must start with a period (.) and can contain allowed characters: 0-9a-z!-\_.\*'(). File extension cannot exceed 128 characters.

# S3 encryption

Firehose supports Amazon S3 server-side encryption with AWS Key Management Service (SSE-KMS) for encrypting delivered data in Amazon S3. You can choose to use the default encryption type specified in the destination S3 bucket or to encrypt with a key from the list of AWS KMS keys that you own. If you encrypt the data with AWS KMS keys, you can use either the default AWS managed key (aws/s3) or a customer managed key. For more information, see <a href="Protecting Data Using Server-Side Encryption with AWS KMS-Managed Keys">Protecting Data Using Server-Side Encryption with AWS KMS-Managed Keys (SSE-KMS)</a>.

# Configure destination settings for OpenSearch Service

This section describes options for using OpenSearch Service for your destination.

• Enter values for the following fields:

## **OpenSearch Service domain**

The OpenSearch Service domain to which your data is delivered.

#### Index

The OpenSearch Service index name to be used when indexing data to your OpenSearch Service cluster.

#### **Index rotation**

Choose whether and how often the OpenSearch Service index should be rotated. If index rotation is enabled, Amazon Data Firehose appends the corresponding timestamp to the specified index name and rotates. For more information, see <a href="Configure index rotation for OpenSearch Service">Configure index rotation for OpenSearch Service</a>.

# Type

The OpenSearch Service type name to be used when indexing data to your OpenSearch Service cluster. For Elasticsearch 7.x and OpenSearch 1.x, there can be only one type per index. If you try to specify a new type for an existing index that already has another type, Firehose returns an error during runtime.

For Elasticsearch 7.x, leave this field empty.

# **Retry duration**

Time duration for Firehose to retry if an index request to OpenSearch fails. In this case, Firehose retries every 5 mins until the retry duration expires. For retry duration, you can set any value between 0-7200 seconds.

After the retry duration expires, Firehose delivers the data to Dead Letter Queue (DLQ), a configured S3 error bucket. For data delivered to DLQ, you have to re-drive the data back from configured S3 error bucket to OpenSearch destination.

If you want to block Firehose stream from delivering data to DLQ due to downtime or maintenance of OpenSearch clusters, you can configure the retry duration to a higher value in seconds. You can increase the retry duration value above to 7200 seconds by contacting the AWS support.

## **DocumentID** type

Indicates the method for setting up document ID. The supported methods are Firehosegenerated document ID and OpenSearch Service-generated document ID. Firehosegenerated document ID is the default option when the document ID value is not set. OpenSearch Service-generated document ID is the recommended option because it supports write-heavy operations, including log analytics and observability, consuming fewer CPU resources at the OpenSearch Service domain and thus, resulting in improved performance.

## **Destination VPC connectivity**

If your OpenSearch Service domain is in a private VPC, use this section to specify that VPC. Also specify the subnets and subgroups that you want Amazon Data Firehose to use when it sends data to your OpenSearch Service domain. You can use the same security groups that the OpenSearch Service domain is using. If you specify different security groups, ensure that they allow outbound HTTPS traffic to the OpenSearch Service domain's security group. Also ensure that the OpenSearch Service domain's security group allows HTTPS traffic from the security groups that you specified when you configured your Firehose stream. If you use the same security group for both your Firehose stream and the OpenSearch Service domain, make sure the security group's inbound rule allows HTTPS traffic. For more information about security group rules, see Security group rules in the Amazon VPC documentation.

### Important

When you specify subnets for delivering data to the destination in a private VPC, make sure you have enough number of free IP addresses in chosen subnets. If there is no available free IP address in a specified subnet, Firehose cannot create or add ENIs for the data delivery in the private VPC, and the delivery will be degraded or fail.

#### **Buffer hints**

Amazon Data Firehose buffers incoming data before delivering it to the specified destination. The recommended buffer size for the destination varies from service provider to service provider.

# Configure destination settings for OpenSearch Serverless

This section describes options for using OpenSearch Serverless for your destination.

Enter values for the following fields:

# **OpenSearch Serverless collection**

The endpoint for a group of OpenSearch Serverless indexes to which your data is delivered.

#### Index

The OpenSearch Serverless index name to be used when indexing data to your OpenSearch Serverless collection.

# **Destination VPC connectivity**

If your OpenSearch Serverless collection is in a private VPC, use this section to specify that VPC. Also specify the subnets and subgroups that you want Amazon Data Firehose to use when it sends data to your OpenSearch Serverless collection.

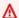

### Important

When you specify subnets for delivering data to the destination in a private VPC, make sure you have enough number of free IP addresses in chosen subnets. If there is no available free IP address in a specified subnet, Firehose cannot create or add ENIs for the data delivery in the private VPC, and the delivery will be degraded or fail.

## **Retry duration**

Time duration for Firehose to retry if an index request to OpenSearch Serverless fails. In this case, Firehose retries every 5 mins until the retry duration expires. For retry duration, you can set any value between 0-7200 seconds.

After the retry duration expires, Firehose delivers the data to Dead Letter Queue (DLQ), a configured S3 error bucket. For data delivered to DLQ, you have to re-drive the data back from configured S3 error bucket to OpenSearch Serverless destination.

If you want to block Firehose stream from delivering data to DLQ due to downtime or maintenance of OpenSearch Serverless clusters, you can configure the retry duration to a higher value in seconds. You can increase the retry duration value above to 7200 seconds by contacting the <u>AWS support</u>.

#### **Buffer hints**

Amazon Data Firehose buffers incoming data before delivering it to the specified destination. The recommended buffer size for the destination varies from service provider to service provider.

# **Configure destination settings for HTTP Endpoint**

This section describes options for using **HTTP endpoint** for your destination.

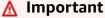

If you choose an HTTP endpoint as your destination, review and follow the instructions in Appendix - HTTP Endpoint Delivery Request and Response Specifications.

• Provide values for the following fields:

# HTTP endpoint name - optional

Specify a user friendly name for the HTTP endpoint. For example, My HTTP Endpoint Destination.

## **HTTP endpoint URL**

Specify the URL for the HTTP endpoint in the following format: https://xyz.httpendpoint.com. The URL must be an HTTPS URL.

#### **Authentication**

You can either choose to enter the access key directly or retrieve the secret from AWS Secrets Manager to access the HTTP endpoint.

# (Optional) Access key

Contact the endpoint owner if you need to obtain the access key to enable data delivery to their endpoint from Firehose.

#### Secret

Select a secret from AWS Secrets Manager that contains the access key for the HTTP endpoint. If you do not see your secret in the drop-down list, create one in AWS Secrets Manager for the access key. For more information, see <a href="Authenticate with AWS Secrets">Authenticate with AWS Secrets</a> Manager in Amazon Data Firehose.

# **Content encoding**

Amazon Data Firehose uses content encoding to compress the body of a request before sending it to the destination. Choose **GZIP** or **Disabled** to enable/disable content encoding of your request.

# **Retry duration**

Specify how long Amazon Data Firehose retries sending data to the selected HTTP endpoint.

After sending data, Amazon Data Firehose first waits for an acknowledgment from the HTTP endpoint. If an error occurs or the acknowledgment doesn't arrive within the acknowledgment timeout period, Amazon Data Firehose starts the retry duration counter. It keeps retrying until the retry duration expires. After that, Amazon Data Firehose considers it a data delivery failure and backs up the data to your Amazon S3 bucket.

Every time that Amazon Data Firehose sends data to the HTTP endpoint (either the initial attempt or a retry), it restarts the acknowledgement timeout counter and waits for an acknowledgement from the HTTP endpoint.

Even if the retry duration expires, Amazon Data Firehose still waits for the acknowledgment until it receives it or the acknowledgement timeout period is reached. If the acknowledgment times out, Amazon Data Firehose determines whether there's time left in the retry counter. If there is time left, it retries again and repeats the logic until it receives an acknowledgment or determines that the retry time has expired.

If you don't want Amazon Data Firehose to retry sending data, set this value to 0.

## Parameters - optional

Amazon Data Firehose includes these key-value pairs in each HTTP call. These parameters can help you identify and organize your destinations.

# **Buffering hints**

Amazon Data Firehose buffers incoming data before delivering it to the specified destination. The recommended buffer size for the destination varies from service provider to service provider.

### Important

For the HTTP endpoint destinations, if you are seeing 413 response codes from the destination endpoint in CloudWatch Logs, lower the buffering hint size on your Firehose stream and try again.

# **Configure destination settings for Datadog**

This section describes options for using **Datadog** for your destination. For more information about Datadog, see https://docs.datadoghq.com/integrations/amazon\_web\_services/.

Provide values for the following fields.

## **HTTP endpoint URL**

Choose where you want to send data from one of the following options in the drop-down menu.

- Datadog logs US1
- Datadog logs US3

- Datadog logs US5
- Datadog logs AP1
- Datadog logs EU
- Datadog logs GOV
- Datadog metrics US
- Datadog metrics US5
- · Datadog metrics AP1
- Datadog metrics EU
- Datadog configurations US1
- Datadog configurations US3
- Datadog configurations US5
- Datadog configurations AP1
- Datadog configurations EU
- Datadog configurations US GOV

### **Authentication**

You can either choose to enter the API key directly or retrieve the secret from AWS Secrets Manager to access Datadog.

# API key

Contact Datadog to obtain the API key that you need to enable data delivery to this endpoint from Firehose.

#### Secret

Select a secret from AWS Secrets Manager that contains the API key for Datadog. If you do not see your secret in the drop-down list, create one in AWS Secrets Manager. For more information, see Authenticate with AWS Secrets Manager in Amazon Data Firehose.

# **Content encoding**

Amazon Data Firehose uses content encoding to compress the body of a request before sending it to the destination. Choose **GZIP** or **Disabled** to enable/disable content encoding of your request.

### **Retry duration**

Specify how long Amazon Data Firehose retries sending data to the selected HTTP endpoint.

After sending data, Amazon Data Firehose first waits for an acknowledgment from the HTTP endpoint. If an error occurs or the acknowledgment doesn't arrive within the acknowledgment timeout period, Amazon Data Firehose starts the retry duration counter. It keeps retrying until the retry duration expires. After that, Amazon Data Firehose considers it a data delivery failure and backs up the data to your Amazon S3 bucket.

Every time that Amazon Data Firehose sends data to the HTTP endpoint (either the initial attempt or a retry), it restarts the acknowledgement timeout counter and waits for an acknowledgement from the HTTP endpoint.

Even if the retry duration expires, Amazon Data Firehose still waits for the acknowledgment until it receives it or the acknowledgement timeout period is reached. If the acknowledgment times out, Amazon Data Firehose determines whether there's time left in the retry counter. If there is time left, it retries again and repeats the logic until it receives an acknowledgment or determines that the retry time has expired.

If you don't want Amazon Data Firehose to retry sending data, set this value to 0.

## Parameters - optional

Amazon Data Firehose includes these key-value pairs in each HTTP call. These parameters can help you identify and organize your destinations.

## **Buffering hints**

Amazon Data Firehose buffers incoming data before delivering it to the specified destination. The recommended buffer size for the destination varies from service provider to service provider.

## **Configure destination settings for Honeycomb**

This section describes options for using **Honeycomb** for your destination. For more information about Honeycomb, see <a href="https://docs.honeycomb.io/getting-data-in/metrics/aws-cloudwatch-metrics/">https://docs.honeycomb.io/getting-data-in/metrics/aws-cloudwatch-metrics/</a>.

## Provide values for the following fields:

## **Honeycomb Kinesis endpoint**

Specify the URL for the HTTP endpoint in the following format: https://api.honeycomb.io/1/kinesis\_events/{{dataset}}

### **Authentication**

You can either choose to enter the API key directly or retrieve the secret from AWS Secrets Manager to access Honeycomb.

## API key

Contact Honeycomb to obtain the API key that you need to enable data delivery to this endpoint from Firehose.

#### Secret

Select a secret from AWS Secrets Manager that contains the API key for Honeycomb. If you do not see your secret in the drop-down list, create one in AWS Secrets Manager. For more information, see Authenticate with AWS Secrets Manager in Amazon Data Firehose.

## **Content encoding**

Amazon Data Firehose uses content encoding to compress the body of a request before sending it to the destination. Choose **GZIP** to enable content encoding of your request. This is the recommended option for the Honeycomb destination.

## **Retry duration**

Specify how long Amazon Data Firehose retries sending data to the selected HTTP endpoint.

After sending data, Amazon Data Firehose first waits for an acknowledgment from the HTTP endpoint. If an error occurs or the acknowledgment doesn't arrive within the acknowledgment timeout period, Amazon Data Firehose starts the retry duration counter. It keeps retrying until the retry duration expires. After that, Amazon Data Firehose considers it a data delivery failure and backs up the data to your Amazon S3 bucket.

Every time that Amazon Data Firehose sends data to the HTTP endpoint (either the initial attempt or a retry), it restarts the acknowledgement timeout counter and waits for an

Even if the retry duration expires, Amazon Data Firehose still waits for the acknowledgment until it receives it or the acknowledgement timeout period is reached. If the acknowledgment times out, Amazon Data Firehose determines whether there's time left in the retry counter. If there is time left, it retries again and repeats the logic until it receives an acknowledgment or determines that the retry time has expired.

If you don't want Amazon Data Firehose to retry sending data, set this value to 0.

## Parameters - optional

Amazon Data Firehose includes these key-value pairs in each HTTP call. These parameters can help you identify and organize your destinations.

## **Buffering hints**

Amazon Data Firehose buffers incoming data before delivering it to the specified destination. The recommended buffer size for the destination varies from service provider to service provider.

## **Configure destination settings for Coralogix**

This section describes options for using **Coralogix** for your destination. For more information about Coralogix, see https://coralogix.com/integrations/aws-firehose.

• Provide values for the following fields:

## **HTTP endpoint URL**

Choose the HTTP endpoint URL from the following options in the drop down menu:

- Coralogix US
- Coralogix SINGAPORE
- Coralogix IRELAND
- Coralogix INDIA
- Coralogix STOCKHOLM

### **Authentication**

You can either choose to enter the private key directly or retrieve the secret from AWS Secrets Manager to access Coralogix.

### Private key

Contact Coralogix to obtain the private key that you need to enable data delivery to this endpoint from Firehose.

#### Secret

Select a secret from AWS Secrets Manager that contains the private key for Coralogix. If you do not see your secret in the drop-down list, create one in AWS Secrets Manager. For more information, see Authenticate with AWS Secrets Manager in Amazon Data Firehose.

## **Content encoding**

Amazon Data Firehose uses content encoding to compress the body of a request before sending it to the destination. Choose **GZIP** to enable content encoding of your request. This is the recommended option for the Coralogix destination.

### **Retry duration**

Specify how long Amazon Data Firehose retries sending data to the selected HTTP endpoint.

After sending data, Amazon Data Firehose first waits for an acknowledgment from the HTTP endpoint. If an error occurs or the acknowledgment doesn't arrive within the acknowledgment timeout period, Amazon Data Firehose starts the retry duration counter. It keeps retrying until the retry duration expires. After that, Amazon Data Firehose considers it a data delivery failure and backs up the data to your Amazon S3 bucket.

Every time that Amazon Data Firehose sends data to the HTTP endpoint (either the initial attempt or a retry), it restarts the acknowledgement timeout counter and waits for an acknowledgement from the HTTP endpoint.

Even if the retry duration expires, Amazon Data Firehose still waits for the acknowledgment until it receives it or the acknowledgement timeout period is reached. If the acknowledgment times out, Amazon Data Firehose determines whether there's time left in the retry counter. If there is time left, it retries again and repeats the logic until it receives an acknowledgment or determines that the retry time has expired.

If you don't want Amazon Data Firehose to retry sending data, set this value to 0.

### Parameters - optional

Amazon Data Firehose includes these key-value pairs in each HTTP call. These parameters can help you identify and organize your destinations.

- applicationName: the environment where you are running Data Firehose
- subsystemName: the name of the Data Firehose integration
- computerName: the name of the Firehose stream in use

## **Buffering hints**

Amazon Data Firehose buffers incoming data before delivering it to the specified destination. The recommended buffer size for the destination varies based on the service provider.

## **Configure destination settings for Dynatrace**

This section describes options for using **Dynatrace** for your destination. For more information, see <a href="https://www.dynatrace.com/support/help/technology-support/cloud-platforms/amazon-web-services/integrations/cloudwatch-metric-streams/">https://www.dynatrace.com/support/help/technology-support/cloud-platforms/amazon-web-services/integrations/cloudwatch-metric-streams/</a>.

Choose options to use Dynatrace as the destination for your Firehose stream.

## **Ingestion type**

Choose whether you want to deliver **Metrics** or **Logs** (default) in Dynatrace for further analysis and processing.

## **HTTP endpoint URL**

Choose the HTTP endpoint URL (**Dynatrace US**, **Dynatrace EU**, or **Dynatrace Global**) from the drop-down menu.

#### **Authentication**

You can either choose to enter the API token directly or retrieve the secret from AWS Secrets Manager to access Dynatrace.

#### API token

Generate the Dynatrace API token that you need to enable data delivery to this endpoint from Firehose. For more information, see Dynatrace API - Tokens and authentication.

#### Secret

Select a secret from AWS Secrets Manager that contains the API token for Dynatrace. If you do not see your secret in the drop-down list, create one in AWS Secrets Manager. For more information, see Authenticate with AWS Secrets Manager in Amazon Data Firehose.

#### **API URL**

Provide the API URL of your Dynatrace environment.

## **Content encoding**

Choose whether you want to enable content encoding to compress body of the request. Amazon Data Firehose uses content encoding to compress the body of a request before sending it to the destination. When enabled, the content it compressed in the **GZIP** format.

## **Retry duration**

Specify how long Firehose retries sending data to the selected HTTP endpoint.

After sending data, Firehose first waits for an acknowledgment from the HTTP endpoint. If an error occurs or the acknowledgment doesn't arrive within the acknowledgment timeout period, Firehose starts the retry duration counter. It keeps retrying until the retry duration expires. After that, Firehose considers it a data delivery failure and backs up the data to your Amazon S3 bucket.

Every time that Firehose sends data to the HTTP endpoint, either during the initial attempt or after retrying, it restarts the acknowledgement timeout counter and waits for an acknowledgement from the HTTP endpoint.

Even if the retry duration expires, Firehose still waits for the acknowledgment until it receives it or the acknowledgement timeout period is reached. If the acknowledgment times out, Firehose determines whether there's time left in the retry counter. If there is time left, it retries again and repeats the logic until it receives an acknowledgment or determines that the retry time has expired.

If you don't want Firehose to retry sending data, set this value to 0.

## Parameters - optional

Amazon Data Firehose includes these key-value pairs in each HTTP call. These parameters can help you identify and organize your destinations.

## **Buffering hints**

Amazon Data Firehose buffers incoming data before delivering it to the specified destination. The buffer hints include the buffer size and interval for your streams. The recommended buffer size for the destination varies according to the service provider.

## **Configure destination settings for LogicMonitor**

This section describes options for using **LogicMonitor** for your destination. For more information, see https://www.logicmonitor.com.

Provide values for the following fields:

### **HTTP endpoint URL**

Specify the URL for the HTTP endpoint in the following format.

https://ACCOUNT.logicmonitor.com

#### **Authentication**

You can either choose to enter the API key directly or retrieve the secret from AWS Secrets Manager to access LogicMonitor.

### API key

Contact LogicMonitor to obtain the API key that you need to enable data delivery to this endpoint from Firehose.

#### Secret

Select a secret from AWS Secrets Manager that contains the API key for LogicMonitor. If you do not see your secret in the drop-down list, create one in AWS Secrets Manager. For more information, see <u>Authenticate with AWS Secrets Manager in Amazon Data Firehose</u>.

### **Content encoding**

Amazon Data Firehose uses content encoding to compress the body of a request before sending it to the destination. Choose **GZIP** or **Disabled** to enable/disable content encoding of your request.

### **Retry duration**

Specify how long Amazon Data Firehose retries sending data to the selected HTTP endpoint.

After sending data, Amazon Data Firehose first waits for an acknowledgment from the HTTP endpoint. If an error occurs or the acknowledgment doesn't arrive within the acknowledgment timeout period, Amazon Data Firehose starts the retry duration counter. It keeps retrying until the retry duration expires. After that, Amazon Data Firehose considers it a data delivery failure and backs up the data to your Amazon S3 bucket.

Every time that Amazon Data Firehose sends data to the HTTP endpoint (either the initial attempt or a retry), it restarts the acknowledgement timeout counter and waits for an acknowledgement from the HTTP endpoint.

Even if the retry duration expires, Amazon Data Firehose still waits for the acknowledgment until it receives it or the acknowledgement timeout period is reached. If the acknowledgment times out, Amazon Data Firehose determines whether there's time left in the retry counter. If there is time left, it retries again and repeats the logic until it receives an acknowledgment or determines that the retry time has expired.

If you don't want Amazon Data Firehose to retry sending data, set this value to 0.

## Parameters - optional

Amazon Data Firehose includes these key-value pairs in each HTTP call. These parameters can help you identify and organize your destinations.

## **Buffering hints**

Amazon Data Firehose buffers incoming data before delivering it to the specified destination. The recommended buffer size for the destination varies from service provider to service provider.

## Configure destination settings for Logz.io

This section describes options for using **Logz.io** for your destination. For more information, see https://logz.io/.

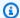

### Note

In the Europe (Milan) region, Logz.io is not supported as an Amazon Data Firehose destination.

Provide values for the following fields:

### **HTTP endpoint URL**

Specify the URL for the HTTP endpoint in the following format. The URL must be an HTTPS URL.

```
https://listener-aws-metrics-stream-<region>.logz.io/
```

### For example

```
https://listener-aws-metrics-stream-us.logz.io/
```

### **Authentication**

You can either choose to enter the shipping token directly or retrieve the secret from AWS Secrets Manager to access Logz.io.

## Shipping token

Contact Logz.io to obtain the shipping token that you need to enable data delivery to this endpoint from Firehose.

#### Secret

Select a secret from AWS Secrets Manager that contains the shipping token for Logz.io. If you do not see your secret in the drop-down list, create one in AWS Secrets Manager. For more information, see Authenticate with AWS Secrets Manager in Amazon Data Firehose.

### **Retry duration**

Specify how long Amazon Data Firehose retries sending data to Logz.io.

After sending data, Amazon Data Firehose first waits for an acknowledgment from the HTTP endpoint of an error occurs or the acknowledgment doesn't arrive within

the acknowledgment timeout period, Amazon Data Firehose starts the retry duration counter. It keeps retrying until the retry duration expires. After that, Amazon Data Firehose considers it a data delivery failure and backs up the data to your Amazon S3 bucket.

Every time that Amazon Data Firehose sends data to the HTTP endpoint (either the initial attempt or a retry), it restarts the acknowledgement timeout counter and waits for an acknowledgement from the HTTP endpoint.

Even if the retry duration expires, Amazon Data Firehose still waits for the acknowledgment until it receives it or the acknowledgement timeout period is reached. If the acknowledgment times out, Amazon Data Firehose determines whether there's time left in the retry counter. If there is time left, it retries again and repeats the logic until it receives an acknowledgment or determines that the retry time has expired.

If you don't want Amazon Data Firehose to retry sending data, set this value to 0.

### Parameters - optional

Amazon Data Firehose includes these key-value pairs in each HTTP call. These parameters can help you identify and organize your destinations.

## **Buffering hints**

Amazon Data Firehose buffers incoming data before delivering it to the specified destination. The recommended buffer size for the destination varies from service provider to service provider.

## **Configure destination settings for MongoDB Cloud**

This section describes options for using **MongoDB Cloud** for your destination. For more information, see <a href="https://www.mongodb.com">https://www.mongodb.com</a>.

Provide values for the following fields:

## MongoDB Realm webhook URL

Specify the URL for the HTTP endpoint in the following format.

https://webhooks.mongodb-realm.com

The URL must be an HTTPS URL.

### **Authentication**

You can either choose to enter the API key directly or retrieve the secret from AWS Secrets Manager to access MongoDB Cloud.

### API key

Contact MongoDB Cloud to obtain the API key that you need to enable data delivery to this endpoint from Firehose.

#### Secret

Select a secret from AWS Secrets Manager that contains the API key for MongoDB Cloud. If you do not see your secret in the drop-down list, create one in AWS Secrets Manager. For more information, see <a href="Authenticate with AWS Secrets Manager in Amazon Data">Authenticate with AWS Secrets Manager in Amazon Data</a> Firehose.

### **Content encoding**

Amazon Data Firehose uses content encoding to compress the body of a request before sending it to the destination. Choose **GZIP** or **Disabled** to enable/disable content encoding of your request.

### **Retry duration**

Specify how long Amazon Data Firehose retries sending data to the selected third-party provider.

After sending data, Amazon Data Firehose first waits for an acknowledgment from the HTTP endpoint. If an error occurs or the acknowledgment doesn't arrive within the acknowledgment timeout period, Amazon Data Firehose starts the retry duration counter. It keeps retrying until the retry duration expires. After that, Amazon Data Firehose considers it a data delivery failure and backs up the data to your Amazon S3 bucket.

Every time that Amazon Data Firehose sends data to the HTTP endpoint (either the initial attempt or a retry), it restarts the acknowledgement timeout counter and waits for an acknowledgement from the HTTP endpoint.

Even if the retry duration expires, Amazon Data Firehose still waits for the acknowledgment until it receives it or the acknowledgement timeout period is reached. If the

acknowledgment times out, Amazon Data Firehose determines whether there's time left in the retry counter. If there is time left, it retries again and repeats the logic until it receives an acknowledgment or determines that the retry time has expired.

If you don't want Amazon Data Firehose to retry sending data, set this value to 0.

## **Buffering hints**

Amazon Data Firehose buffers incoming data before delivering it to the specified destination. The recommended buffer size for the destination varies from service provider to service provider.

### Parameters - optional

Amazon Data Firehose includes these key-value pairs in each HTTP call. These parameters can help you identify and organize your destinations.

## **Configure destination settings for New Relic**

This section describes options for using **New Relic** for your destination. For more information, see https://newrelic.com.

Provide values for the following fields:

### **HTTP endpoint URL**

Choose the HTTP endpoint URL from the following options in the drop-down list.

- New Relic logs US
- New Relic metrics US
- New Relic metrics EU

#### **Authentication**

You can either choose to enter the API key directly or retrieve the secret from AWS Secrets Manager to access New Relic.

API key

Enter your License Key, which is a 40-characters hexadecimal string, from your New Relic One Account settings. You need this API key to enable data delivery to this endpoint

#### Secret

Select a secret from AWS Secrets Manager that contains the API key for New Relic. If you do not see your secret in the drop-down list, create one in AWS Secrets Manager. For more information, see Authenticate with AWS Secrets Manager in Amazon Data Firehose.

### **Content encoding**

Amazon Data Firehose uses content encoding to compress the body of a request before sending it to the destination. Choose **GZIP** or **Disabled** to enable/disable content encoding of your request.

### **Retry duration**

Specify how long Amazon Data Firehose retries sending data to the New Relic HTTP endpoint.

After sending data, Amazon Data Firehose first waits for an acknowledgment from the HTTP endpoint. If an error occurs or the acknowledgment doesn't arrive within the acknowledgment timeout period, Amazon Data Firehose starts the retry duration counter. It keeps retrying until the retry duration expires. After that, Amazon Data Firehose considers it a data delivery failure and backs up the data to your Amazon S3 bucket.

Every time that Amazon Data Firehose sends data to the HTTP endpoint (either the initial attempt or a retry), it restarts the acknowledgement timeout counter and waits for an acknowledgement from the HTTP endpoint.

Even if the retry duration expires, Amazon Data Firehose still waits for the acknowledgment until it receives it or the acknowledgement timeout period is reached. If the acknowledgment times out, Amazon Data Firehose determines whether there's time left in the retry counter. If there is time left, it retries again and repeats the logic until it receives an acknowledgment or determines that the retry time has expired.

If you don't want Amazon Data Firehose to retry sending data, set this value to 0.

## Parameters - optional

Amazon Data Firehose includes these key-value pairs in each HTTP call. These parameters can help you identify and organize your destinations.

## **Buffering hints**

Amazon Data Firehose buffers incoming data before delivering it to the specified destination. The recommended buffer size for the destination varies from service provider to service provider.

## **Configure destination settings for Snowflake**

This section describes options for using Snowflake for your destination.

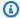

### Note

Firehose integration with Snowflake is available in the US East (N. Virginia), US West (Oregon), Europe (Ireland), US East (Ohio), Asia Pacific (Tokyo), Europe (Frankfurt), Asia Pacific (Singapore), Asia Pacific (Seoul), and Asia Pacific (Sydney) AWS Regions.

## **Connection settings**

Provide values for the following fields:

### **Snowflake account URL**

Specify a Snowflake account URL. For example: xy12345.useast-1.aws.snowflakecomputing.com. Refer to Snowflake documentation on how to determine your account URL. Note that you mustn't specify the port number, whereas protocol (https://) is optional.

### **Authentication**

You can either choose to enter the userlogin, private key, and passphrase manually or retrieve the secret from AWS Secrets Manager to access Snowflake.

### User login

Specify the Snowflake user to be used for loading data. Make sure the user has access to insert data into the Snowflake table.

#### Private key

Specify the user's private key used for authentication with Snowflake. Make sure the private key is in PKCS8 format. Do not include PEM header and footer as part of this key. If the key is split across multiple lines, remove the line breaks.

## Passphrase

Specify the passphrase to decrypt the encrypted private key. You can leave this field empty if the private key is not encrypted. For information, see Using Key Pair Authentication & Key Rotation.

#### Secret

Select a secret from AWS Secrets Manager that contains the credentials for Snowflake. If you do not see your secret in the drop-down list, create one in AWS Secrets Manager. For more information, see Authenticate with AWS Secrets Manager in Amazon Data Firehose.

### **Role configuration**

Use default Snowflake role – If this option is selected, Firehose will not pass any role to Snowflake. Default role is assumed to load data. Please make sure the default role has permission to insert data in to Snowflake table.

Use custom Snowflake role – Enter a non-default Snowflake role to be assumed by Firehose when loading data into Snowflake table.

## **Snowflake connectivity**

Options are **Private** or **Public**.

## Private VPCE ID (optional)

The VPCE ID for Firehose to privately connect with Snowflake. The ID format is com.amazonaws.vpce.[region].vpce-svc-[id]. For more information, see AWS PrivateLink & Snowflake.

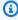

### Note

Make sure that your Snowflake network permits access to Firehose. For a list of the VPCE IDs that you can use, refer to the Access to Snowflake in VPC.

## **Database configuration**

You must specify the following settings in order to use Snowflake as the destination for your Firehose stream.

- Snowflake database All data in Snowflake is maintained in databases.
- Snowflake schema Each database consists of one or more schemas, which are logical groupings of database objects, such as tables and views
- Snowflake table All data in Snowflake is stored in database tables, logically structured as collections of columns and rows.

### Data loading options for your Snowflake table

- Use JSON keys as column names
- Use VARIANT columns
  - Content column name Specify a column name in the table, where the raw data has to be loaded.
  - Metadata column name (optional) Specify a column name in the table, where the metadata information has to be loaded.

### **Retry duration**

Time duration (0–7200 seconds) for Firehose to retry if either opening channel or delivery to Snowflake fails due to Snowflake service issues. Firehose retries with exponential backoff until the retry duration ends. If you set the retry duration to 0 (zero) seconds, Firehose does not retry upon Snowflake failures and routes data to Amazon S3 error bucket.

## **Configure destination settings for Splunk**

This section describes options for using Splunk for your destination.

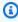

### Note

Firehose delivers data to Splunk clusters configured with Classic Load Balancer or an Application Load Balancer.

## Provide values for the following fields:

### Splunk cluster endpoint

To determine the endpoint, see <u>Configure Amazon Data Firehose to Send Data to the Splunk Platform</u> in the Splunk documentation.

### Splunk endpoint type

Choose Raw endpoint in most cases. Choose Event endpoint if you preprocessed your data using AWS Lambda to send data to different indexes by event type. For information about what endpoint to use, see <a href="Configure Amazon Data Firehose to send data to the Splunk platform">Configure Amazon Data Firehose to send data to the Splunk platform</a> in the Splunk documentation.

### **Authentication**

You can either choose to enter the authentication token directly or retrieve the secret from AWS Secrets Manager to access Splunk.

#### Authentication token

To set up a Splunk endpoint that can receive data from Amazon Data Firehose, see <u>Installation and configuration overview for the Splunk Add-on for Amazon Data Firehose</u> in the Splunk documentation. Save the token that you get from Splunk when you set up the endpoint for this Firehose stream and add it here.

#### Secret

Select a secret from AWS Secrets Manager that contains the authentication token for Splunk. If you do not see your secret in the drop-down list, create one in AWS Secrets Manager. For more information, see <a href="Authenticate with AWS Secrets Manager in Amazon">Authenticate with AWS Secrets Manager in Amazon</a> Data Firehose.

## **HEC** acknowledgement timeout

Specify how long Amazon Data Firehose waits for the index acknowledgement from Splunk. If Splunk doesn't send the acknowledgment before the timeout is reached, Amazon Data Firehose considers it a data delivery failure. Amazon Data Firehose then either retries or backs up the data to your Amazon S3 bucket, depending on the retry duration value that you set.

### **Retry duration**

Specify how long Amazon Data Firehose retries sending data to Splunk.

After sending data, Amazon Data Firehose first waits for an acknowledgment from Splunk. If an error occurs or the acknowledgment doesn't arrive within the acknowledgment timeout period, Amazon Data Firehose starts the retry duration counter. It keeps retrying until the retry duration expires. After that, Amazon Data Firehose considers it a data delivery failure and backs up the data to your Amazon S3 bucket.

Every time that Amazon Data Firehose sends data to Splunk (either the initial attempt or a retry), it restarts the acknowledgement timeout counter and waits for an acknowledgement from Splunk.

Even if the retry duration expires, Amazon Data Firehose still waits for the acknowledgment until it receives it or the acknowledgement timeout period is reached. If the acknowledgment times out, Amazon Data Firehose determines whether there's time left in the retry counter. If there is time left, it retries again and repeats the logic until it receives an acknowledgment or determines that the retry time has expired.

If you don't want Amazon Data Firehose to retry sending data, set this value to 0.

## **Buffering hints**

Amazon Data Firehose buffers incoming data before delivering it to the specified destination. The recommended buffer size for the destination varies based on the service provider.

## Configure destination settings for Splunk Observability Cloud

This section describes options for using **Splunk Observability Cloud** for your destination. For more information, see <a href="https://docs.splunk.com/observability/en/gdi/get-data-in/connect/aws/aws-apiconfig.html#connect-to-aws-using-the-splunk-observability-cloud-api">https://docs.splunk.com/observability/en/gdi/get-data-in/connect/aws/aws-apiconfig.html#connect-to-aws-using-the-splunk-observability-cloud-api.</a>

Provide values for the following fields:

### **Cloud Ingest Endpoint URL**

You can find your Splunk Observability Cloud's Real-time Data Ingest URL in Profile > Organizations > Real-time Data Ingest Endpoint in Splunk Observability console.

#### **Authentication**

You can either choose to enter the access token directly or retrieve the secret from AWS Secrets Manager to access Splunk Observability Cloud.

#### Access Token

Copy your Splunk Observability access token with INGEST authorization scope from **Access Tokens** under **Settings** in Splunk Observability console.

#### Secret

Select a secret from AWS Secrets Manager that contains the access token for Splunk Observability Cloud. If you do not see your secret in the drop-down list, create one in AWS Secrets Manager. For more information, see <u>Authenticate with AWS Secrets Manager in Amazon Data Firehose</u>.

## **Content Encoding**

Amazon Data Firehose uses content encoding to compress the body of a request before sending it to the destination. Choose **GZIP** or **Disabled** to enable/disable content encoding of your request.

## **Retry duration**

Specify how long Amazon Data Firehose retries sending data to the selected HTTP endpoint.

After sending data, Amazon Data Firehose first waits for an acknowledgment from the HTTP endpoint. If an error occurs or the acknowledgment doesn't arrive within the acknowledgment timeout period, Amazon Data Firehose starts the retry duration counter. It keeps retrying until the retry duration expires. After that, Amazon Data Firehose considers it a data delivery failure and backs up the data to your Amazon S3 bucket.

Every time that Amazon Data Firehose sends data to the HTTP endpoint (either the initial attempt or a retry), it restarts the acknowledgement timeout counter and waits for an acknowledgement from the HTTP endpoint.

Even if the retry duration expires, Amazon Data Firehose still waits for the acknowledgment until it receives it or the acknowledgement timeout period is reached. If the acknowledgment times out, Amazon Data Firehose determines whether there's time left in the retry counter. If there is time left, it retries again and repeats the logic until it receives an acknowledgment or determines that the retry time has expired.

If you don't want Amazon Data Firehose to retry sending data, set this value to 0.

### Parameters - optional

Amazon Data Firehose includes these key-value pairs in each HTTP call. These parameters can help you identify and organize your destinations.

## **Buffering hints**

Amazon Data Firehose buffers incoming data before delivering it to the specified destination. The recommended buffer size for the destination varies from service provider to service provider.

## **Configure destination settings for Sumo Logic**

This section describes options for using **Sumo Logic** for your destination. For more information, see <a href="https://www.sumologic.com">https://www.sumologic.com</a>.

Provide values for the following fields:

## **HTTP endpoint URL**

Specify the URL for the HTTP endpoint in the following format: https://deployment name.sumologic.net/receiver/v1/kinesis/dataType/access token. The URL must be an HTTPS URL.

## **Content encoding**

Amazon Data Firehose uses content encoding to compress the body of a request before sending it to the destination. Choose **GZIP** or **Disabled** to enable/disable content encoding of your request.

## **Retry duration**

Specify how long Amazon Data Firehose retries sending data to Sumo Logic.

After sending data, Amazon Data Firehose first waits for an acknowledgment from the HTTP endpoint. If an error occurs or the acknowledgment doesn't arrive within the acknowledgment timeout period, Amazon Data Firehose starts the retry duration counter. It keeps retrying until the retry duration expires. After that, Amazon Data Firehose considers it a data delivery failure and backs up the data to your Amazon S3 bucket.

Every time that Amazon Data Firehose sends data to the HTTP endpoint (either the initial attempt or a retry), it restarts the acknowledgement timeout counter and waits for an acknowledgement from the HTTP endpoint.

Even if the retry duration expires, Amazon Data Firehose still waits for the acknowledgment until it receives it or the acknowledgement timeout period is reached. If the acknowledgment times out, Amazon Data Firehose determines whether there's time left in the retry counter. If there is time left, it retries again and repeats the logic until it receives an acknowledgment or determines that the retry time has expired.

If you don't want Amazon Data Firehose to retry sending data, set this value to 0.

## Parameters - optional

Amazon Data Firehose includes these key-value pairs in each HTTP call. These parameters can help you identify and organize your destinations.

## **Buffering hints**

Amazon Data Firehose buffers incoming data before delivering it to the specified destination. The recommended buffer size for the Elastic destination varies from service provider to service provider.

## **Configure destination settings for Elastic**

This section describes options for using **Elastic** for your destination.

Provide values for the following fields:

## **Elastic endpoint URL**

Specify the URL for the HTTP endpoint in the following format: https://<cluster-id>.es.<region>.aws.elastic-cloud.com. The URL must be an HTTPS URL.

#### **Authentication**

You can either choose to enter the API key directly or retrieve the secret from AWS Secrets Manager to access Elastic.

### API key

Contact Elastic to obtain the API key that you require to enable data delivery to their service from Firehose.

#### Secret

Select a secret from AWS Secrets Manager that contains the API key for Elastic. If you do not see your secret in the drop-down list, create one in AWS Secrets Manager. For more information, see Authenticate with AWS Secrets Manager in Amazon Data Firehose.

## **Content encoding**

Amazon Data Firehose uses content encoding to compress the body of a request before sending it to the destination. Choose **GZIP** (which is what selected by default) or **Disabled** to enable/disable content encoding of your request.

## **Retry duration**

Specify how long Amazon Data Firehose retries sending data to Elastic.

After sending data, Amazon Data Firehose first waits for an acknowledgment from the HTTP endpoint. If an error occurs or the acknowledgment doesn't arrive within the acknowledgment timeout period, Amazon Data Firehose starts the retry duration counter. It keeps retrying until the retry duration expires. After that, Amazon Data Firehose considers it a data delivery failure and backs up the data to your Amazon S3 bucket.

Every time that Amazon Data Firehose sends data to the HTTP endpoint (either the initial attempt or a retry), it restarts the acknowledgement timeout counter and waits for an acknowledgement from the HTTP endpoint.

Even if the retry duration expires, Amazon Data Firehose still waits for the acknowledgment until it receives it or the acknowledgement timeout period is reached. If the acknowledgment times out, Amazon Data Firehose determines whether there's time left in the retry counter. If there is time left, it retries again and repeats the logic until it receives an acknowledgment or determines that the retry time has expired.

If you don't want Amazon Data Firehose to retry sending data, set this value to 0.

## Parameters - optional

Amazon Data Firehose includes these key-value pairs in each HTTP call. These parameters can help you identify and organize your destinations.

## **Buffering hints**

Amazon Data Firehose buffers incoming data before delivering it to the specified destination. The recommended buffer size for the Elastic destination is 1 MiB.

## Configure backup and advanced settings

This topic describes how to configure the backup and the advanced settings for your Firehose stream.

## **Configure backup settings**

Amazon Data Firehose uses Amazon S3 to backup all or failed only data that it attempts to deliver to your chosen destination.

## Important

- Backup settings are only supported if the source for your Firehose stream is Direct PUT or Kinesis Data Streams.
- Zero buffering feature is only available for the application destinations and is not available for Amazon S3 backup destination.

You can specify the S3 backup settings for your Firehose stream if you made one of the following choices:

- If you set Amazon S3 as the destination for your Firehose stream and you choose to specify an AWS Lambda function to transform data records or if you choose to convert data record formats for your Firehose stream.
- If you set Amazon Redshift as the destination for your Firehose stream and you choose to specify an AWS Lambda function to transform data records.

• If you set any of the following services as the destination for your Firehose stream: Amazon OpenSearch Service, Datadog, Dynatrace, HTTP Endpoint, LogicMonitor, MongoDB Cloud, New Relic, Splunk, or Sumo Logic.

The following are the backup settings for your Firehose stream.

- Source record backup in Amazon S3 if S3 or Amazon Redshift is your selected destination, this
  setting indicates whether you want to enable source data backup or keep it disabled. If any other
  supported service (other than S3 or Amazon Redshift) is set as your selected destination, then
  this setting indicates if you want to backup all your source data or failed data only.
- S3 backup bucket this is the S3 bucket where Amazon Data Firehose backs up your data.
- S3 backup bucket prefix this is the prefix where Amazon Data Firehose backs up your data.
- S3 backup bucket error output prefix all failed data is backed up in the this S3 bucket error output prefix.
- Buffering hints, compression and encryption for backup Amazon Data Firehose uses Amazon S3 to backup all or failed only data that it attempts to deliver to your chosen destination. Amazon Data Firehose buffers incoming data before delivering it (backing it up) to Amazon S3. You can choose a buffer size of 1–128 MiBs and a buffer interval of 60–900 seconds. The condition that is satisfied first triggers data delivery to Amazon S3. If you enable data transformation, the buffer interval applies from the time transformed data is received by Amazon Data Firehose to the data delivery to Amazon S3. If data delivery to the destination falls behind data writing to the Firehose stream, Amazon Data Firehose raises the buffer size dynamically to catch up. This action helps ensure that all data is delivered to the destination.
- S3 compression choose GZIP, Snappy, Zip, or Hadoop-Compatible Snappy data compression, or no data compression. Snappy, Zip, and Hadoop-Compatible Snappy compression is not available for Firehose stream with Amazon Redshift as the destination.
- S3 file extension format (optional) Specify a file extension format for objects delivered to Amazon S3 destination bucket. If you enable this feature, specified file extension will override default file extensions appended by Data Format Conversion or S3 compression features such as .parquet or .gz. Make sure if you configured the right file extension when you use this feature with Data Format Conversion or S3 compression. File extension must start with a period (.) and can contain allowed characters: 0-9a-z!-\_.\*'(). File extension cannot exceed 128 characters.
- Firehose supports Amazon S3 server-side encryption with AWS Key Management Service (SSE-KMS) for encrypting delivered data in Amazon S3. You can choose to use the default encryption type specified in the destination S3 bucket or to encrypt with a key from the list of AWS KMS

Configure backup settings 51

keys that you own. If you encrypt the data with AWS KMS keys, you can use either the default AWS managed key (aws/s3) or a customer managed key. For more information, see Protecting Data Using Server-Side Encryption with AWS KMS-Managed Keys (SSE-KMS).

## **Configure advanced settings**

The following section contains details about the advanced settings for your Firehose stream.

- Server-side encryption Amazon Data Firehose supports Amazon S3 server-side encryption with AWS Key Management Service (AWS KMS) for encrypting delivered data in Amazon S3. For more information, see Protecting Data Using Server-Side Encryption with AWS KMS-Managed Keys (SSE-KMS).
- Error logging Amazon Data Firehose logs errors related to processing and delivery. Additionally, when data transformation is enabled, it can log Lambda invocations and send data delivery errors to CloudWatch Logs. For more information, see Monitoring Amazon Data Firehose Using CloudWatch Logs.

### Important

While optional, enabling Amazon Data Firehose error logging during Firehose stream creation is strongly recommended. This practice ensures that you can access error details in case of record processing or delivery failures.

- Permissions Amazon Data Firehose uses IAM roles for all the permissions that the Firehose stream needs. You can choose to create a new role where required permissions are assigned automatically, or choose an existing role created for Amazon Data Firehose. The role is used to grant Firehose access to various services, including your S3 bucket, AWS KMS key (if data encryption is enabled), and Lambda function (if data transformation is enabled). The console might create a role with placeholders. For more information, see What is IAM?.
- Tags You can add tags to organize your AWS resources, track costs, and control access.

If you specify tags in the CreateDeliveryStream action, Amazon Data Firehose performs an additional authorization on the firehose: TagDeliveryStream action to verify if users have permissions to create tags. If you do not provide this permission, requests to create new Firehose streams with IAM resource tags will fail with an AccessDeniedException such as following.

### AccessDeniedException

Configure advanced settings 52

```
User: arn:aws:sts::x:assumed-role/x/x is not authorized to perform:
    firehose:TagDeliveryStream on resource: arn:aws:firehose:us-east-1:x:deliverystream/
    x with an explicit deny in an identity-based policy.
```

The following example demonstrates a policy that allows users to create a Firehose stream and apply tags.

Once you've chosen your backup and advanced settings, review your choices, and then choose **Create Firehose stream**.

The new Firehose stream takes a few moments in the **Creating** state before it is available. After your Firehose stream is in an **Active** state, you can start sending data to it from your producer.

## **Understand buffering hints**

Amazon Data Firehose buffers incoming streaming data in memory to a certain size (buffering size) and for a certain period of time (buffering interval) before delivering it to the specified destinations. You would use buffering hints when you want to deliver optimal sized files to Amazon S3 and get better performance from data processing applications or to adjust Firehose delivery rate to match destination speed.

Understand buffering hints 53

You can configure the buffering size and the buffer interval while creating new Firehose streams or update the buffering size and the buffering interval on your existing Firehose streams. Buffering size is measured in MBs and buffering interval is measured in seconds. However, if you specify a value for one of them, you must also provide a value for the other. The first buffer condition that is satisfied triggers Firehose to deliver the data. If you don't configure the buffering values, then the default values are used.

You can configure Firehose buffering hints through the AWS Management Console, AWS Command Line Interface, or AWS SDKs. For existing streams, you can reconfigure buffering hints with a value that suits your use cases using the **Edit** option in the console or using the <u>UpdateDestination</u> API. For new streams, you can configure buffering hints as part of new stream creation using the console or using the <u>CreateDeliveryStream</u> API. To adjust the buffering size, set SizeInMBs and IntervalInSeconds in the destination specific DestinationConfiguration parameter of the CreateDeliveryStream or UpdateDestination API.

## Note

- To meet lower latencies of real-time use cases, you can use zero buffering interval hint.
   When you configure buffering interval as zero seconds, Firehose will not buffer data and will deliver data within a few seconds. Before you change buffering hints to a lower value, check with the vendor for recommended buffering hints of Firehose for their destinations.
- Zero buffering feature is only available for the application destinations and is not available for Amazon S3 backup destination.
- Zero buffering feature is not available for dynamic partitioning.

## Note

Firehose uses multi-part upload for S3 destination when you configure a buffer time interval less than 60 seconds to offer lower latencies. Due to multi-part upload for S3 destination, you will see some increase in S3 PUT API costs if you choose a buffer time interval less than 60 seconds.

For destination specific buffering hint ranges and default values, see the following table:

Understand buffering hints 54

| Destination                    | Buffering size in MB (default in parenthesis) | Buffering<br>interval in<br>seconds (default<br>in parenthesis) |
|--------------------------------|-----------------------------------------------|-----------------------------------------------------------------|
| S3                             | 1-128 (5)                                     | 0-900 (300)                                                     |
| Redshift                       | 1-128 (5)                                     | 0-900 (300)                                                     |
| OpenSearch<br>Serverless       | 1-100 (5)                                     | 0-900 (300)                                                     |
| OpenSearch                     | 1-100 (5)                                     | 0-900 (300)                                                     |
| Splunk                         | 1-5(5)                                        | 0-60 (60)                                                       |
| Datadog                        | 1-4 (4)                                       | 0-900 (60)                                                      |
| Coralogix                      | 1-64 (6)                                      | 0-900 (60)                                                      |
| Dynatrace                      | 1-64 (5)                                      | 0-900 (60)                                                      |
| Elastic                        | 1                                             | 0-900 (60)                                                      |
| Honeycomb                      | 1-64 (15)                                     | 0-900 (60)                                                      |
| HTTP endpoint                  | 1-64 (5)                                      | 0-900 (60)                                                      |
| LogicMonitor                   | 1-64 (5)                                      | 0-900 (60)                                                      |
| Logzio                         | 1-64 (5)                                      | 0-900 (60)                                                      |
| mongoDB                        | 1-16 (5)                                      | 0-900 (60)                                                      |
| newRelic                       | 1-64 (5)                                      | 0-900 (60)                                                      |
| sumoLogic                      | 1-64 (1)                                      | 0-900 (60)                                                      |
| Splunk Observabi<br>lity Cloud | 1-64(1)                                       | 0-900 (60)                                                      |

Understand buffering hints 55

# Test Firehose stream with sample data

You can use the AWS Management Console to ingest simulated stock ticker data. The console runs a script in your browser to put sample records in your Firehose stream. This enables you to test the configuration of your Firehose stream without having to generate your own test data.

The following is an example from the simulated data:

```
{"TICKER_SYMBOL":"QXZ","SECTOR":"HEALTHCARE","CHANGE":-0.05,"PRICE":84.51}
```

Note that standard Amazon Data Firehose charges apply when your Firehose stream transmits the data, but there is no charge when the data is generated. To stop incurring these charges, you can stop the sample stream from the console at any time.

#### **Contents**

- Prerequisites
- Test Using Amazon S3 as the Destination
- Test Using Amazon Redshift as the Destination
- Test Using OpenSearch Service as the Destination
- Test Using Splunk as the Destination

## **Prerequisites**

Before you begin, create a Firehose stream. For more information, see Create a Firehose stream.

## Test Using Amazon S3 as the Destination

Use the following procedure to test your Firehose stream using Amazon Simple Storage Service (Amazon S3) as the destination.

## To test a Firehose stream using Amazon S3

- 1. Open the Firehose console at https://console.aws.amazon.com/firehose/.
- 2. Choose an active Firehose stream. The Firehose stream must be in **Active** status before you can start sending data.

Prerequisites 56

3. Under **Test with demo data**, choose **Start sending demo data** to generate sample stock ticker data.

- 4. Follow the onscreen instructions to verify that data is being delivered to your S3 bucket.

  Note that it might take a few minutes for new objects to appear in your bucket, based on the buffering configuration of your bucket.
- 5. When the test is complete, choose **Stop sending demo data** to stop incurring usage charges.

## **Test Using Amazon Redshift as the Destination**

Use the following procedure to test your Firehose stream using Amazon Redshift as the destination.

## To test a Firehose stream using Amazon Redshift

1. Your Firehose stream expects a table to be present in your Amazon Redshift cluster. <u>Connect to Amazon Redshift through a SQL interface</u> and run the following statement to create a table that accepts the sample data.

```
create table firehose_test_table
(
  TICKER_SYMBOL varchar(4),
  SECTOR varchar(16),
  CHANGE float,
  PRICE float
);
```

- 2. Open the Firehose console at <a href="https://console.aws.amazon.com/firehose/">https://console.aws.amazon.com/firehose/</a>.
- 3. Choose an active Firehose stream. The Firehose stream must be in **Active** status before you can start sending data.
- 4. Edit the destination details for your Firehose stream to point to the newly created firehose\_test\_table table.
- 5. Under **Test with demo data**, choose **Start sending demo data** to generate sample stock ticker data.
- 6. Follow the onscreen instructions to verify that data is being delivered to your table. Note that it might take a few minutes for new rows to appear in your table, based on the buffering configuration.
- 7. When the test is complete, choose **Stop sending demo data** to stop incurring usage charges.

- 8. Edit the destination details for your Firehose stream to point to another table.
- 9. (Optional) Delete the firehose\_test\_table table.

## Test Using OpenSearch Service as the Destination

Use the following procedure to test your Firehose stream using Amazon OpenSearch Service as the destination.

### To test a Firehose stream using OpenSearch Service

- 1. Open the Firehose console at https://console.aws.amazon.com/firehose/.
- 2. Choose an active Firehose stream. The Firehose stream must be in **Active** status before you can start sending data.
- Under Test with demo data, choose Start sending demo data to generate sample stock ticker data.
- 4. Follow the onscreen instructions to verify that data is being delivered to your OpenSearch Service domain. For more information, see <u>Searching Documents in an OpenSearch Service</u> <u>Domain in the Amazon OpenSearch Service Developer Guide</u>.
- 5. When the test is complete, choose **Stop sending demo data** to stop incurring usage charges.

## **Test Using Splunk as the Destination**

Use the following procedure to test your Firehose stream using Splunk as the destination.

### To test a Firehose stream using Splunk

- Open the Firehose console at https://console.aws.amazon.com/firehose/.
- 2. Choose an active Firehose stream. The Firehose stream must be in **Active** status before you can start sending data.
- 3. Under **Test with demo data**, choose **Start sending demo data** to generate sample stock ticker data.
- 4. Check whether the data is being delivered to your Splunk index. Example search terms in Splunk are sourcetype="aws:firehose:json" and index="name-of-your-splunk-index". For more information about how to search for events in Splunk, see <a href="Search Manual">Search Manual</a> in the Splunk documentation.

If the test data doesn't appear in your Splunk index, check your Amazon S3 bucket for failed events. Also see Data Not Delivered to Splunk.

5. When you finish testing, choose **Stop sending demo data** to stop incurring usage charges.

## Send data to a Firehose stream

You can send data to your Firehose stream from sources like Kinesis data stream, Amazon MSK, the Kinesis Agent, or the Amazon Data Firehose API using the AWS SDK. You can also use Amazon CloudWatch Logs, CloudWatch Events, or AWS IoT as your data source. If you are new to Amazon Data Firehose, take some time to become familiar with the concepts and terminology presented in What Is Amazon Data Firehose?.

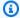

## Note

Some AWS services can only send messages and events to a Firehose stream that is in the same Region. If your Firehose stream doesn't appear as an option when you're configuring a target for Amazon CloudWatch Logs, CloudWatch Events, or AWS IoT, verify that your Firehose stream is in the same Region as your other services.

### **Topics**

- Writing to Amazon Data Firehose Using Kinesis Data Streams
- Writing to Amazon Data Firehose Using Amazon MSK
- Writing to Amazon Data Firehose Using Kinesis Agent
- Writing to Amazon Data Firehose with the AWS SDK
- Writing to Amazon Data Firehose Using CloudWatch Logs
- Writing to Amazon Data Firehose Using CloudWatch Events
- Writing to Amazon Data Firehose Using AWS IoT

## Writing to Amazon Data Firehose Using Kinesis Data Streams

You can configure Amazon Kinesis Data Streams to send information to a Firehose stream.

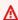

### Important

If you use the Kinesis Producer Library (KPL) to write data to a Kinesis data stream, you can use aggregation to combine the records that you write to that Kinesis data stream. If you then use that data stream as a source for your Firehose stream, Amazon Data Firehose

de-aggregates the records before it delivers them to the destination. If you configure your Firehose stream to transform the data, Amazon Data Firehose de-aggregates the records before it delivers them to AWS Lambda. For more information, see Developing Amazon Kinesis Data Streams Producers Using the Kinesis Producer Library and Aggregation.

- Sign in to the AWS Management Console and open the Amazon Data Firehose console at https://console.aws.amazon.com/firehose/.
- Choose Create Firehose stream. On the Name and source page, provide values for the 2. following fields:

#### Firehose stream name

The name of your Firehose stream.

#### **Source**

Choose **Kinesis stream** to configure a Firehose stream that uses a Kinesis data stream as a data source. You can then use Amazon Data Firehose to read data easily from an existing data stream and load it into destinations.

To use a Kinesis data stream as a source, choose an existing stream in the **Kinesis stream** list, or choose Create new to create a new Kinesis data stream. After you create a new stream, choose Refresh to update the Kinesis stream list. If you have a large number of streams, filter the list using Filter by name.

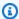

### Note

When you configure a Kinesis data stream as the source of a Firehose stream, the Amazon Data Firehose PutRecord and PutRecordBatch operations are disabled. To add data to your Firehose stream in this case, use the Kinesis Data Streams PutRecord and PutRecords operations.

Amazon Data Firehose starts reading data from the LATEST position of your Kinesis stream. For more information about Kinesis Data Streams positions, see GetShardIterator.

Amazon Data Firehose calls the Kinesis Data Streams GetRecords operation once per second for each shard. However, when full backup is enabled, Firehose calls the Kinesis

Data Streams GetRecords operation twice per second for each shard, one for primary delivery destination and another for full backup.

More than one Firehose stream can read from the same Kinesis stream. Other Kinesis applications (consumers) can also read from the same stream. Each call from any Firehose stream or other consumer application counts against the overall throttling limit for the shard. To avoid getting throttled, plan your applications carefully. For more information about Kinesis Data Streams limits, see Amazon Kinesis Streams Limits.

3. Choose **Next** to advance to the Configure record transformation and format conversion page.

## Writing to Amazon Data Firehose Using Amazon MSK

You can configure Amazon MSK to send information to a Firehose stream.

- 1. Sign in to the AWS Management Console and open the Amazon Data Firehose console at https://console.aws.amazon.com/firehose/.
- 2. Choose Create Firehose stream.

In the **Choose source and destination** section of the page, provide values for the following fields:

#### Source

Choose **Amazon MSK** to configure a Firehose stream that uses Amazon MSK as a data source. You can choose between MSK provisioned and MSK-Serverless clusters. You can then use Amazon Data Firehose to read data easily from a specific Amazon MSK cluster and topic and load it into the specified S3 destination.

#### **Destination**

Choose Amazon S3 as the destination for your Firehose stream.

In the **Source settings** section of the page, provide values for the following fields:

## **Amazon MSK cluster connectivity**

Choose either the **Private bootstrap brokers** (recommended) or **Public bootstrap brokers** option based on your cluster configuration. Bootstrap brokers is what Apache Kafka client uses as a starting point to connect to the cluster. Public bootstrap brokers are intended

Writing Using Amazon MSK 62

for public access from outside of AWS, while private bootstrap brokers are intended for access from within AWS. For more information about Amazon MSK, see <a href="Managed"><u>Amazon Managed</u></a> Streaming for Apache Kafka.

To connect to a provisioned or serverless Amazon MSK cluster through private bootstrap brokers, the cluster must meet all of the following requirements.

- The cluster must be active.
- The cluster must have IAM as one of its access control methods.
- Multi-VPC private connectivity must be enabled for the IAM access control method.
- You must add to this cluster a resource-based policy which grants Amazon Data Firehose service principal the permission to invoke the Amazon MSK CreateVpcConnection API.

To connect to a provisioned Amazon MSK cluster through public bootstrap brokers, the cluster must meet all of the following requirements.

- The cluster must be active.
- The cluster must have IAM as one of its access control methods.
- The cluster must be public-accessible.

#### **Amazon MSK cluster**

For the same account scenario, specify the ARN of the Amazon MSK cluster from where your Firehose stream will read data.

For a cross-account scenario, see Cross-Account Delivery from Amazon MSK.

### **Topic**

Specify the Apache Kafka topic from which you want your Firehose stream to ingest data. Once the Firehose stream is created, you cannot update this topic.

In the Firehose stream name section of the page, provide values for the following fields:

#### Firehose stream name

Specify the name for your Firehose stream.

3. Next, you can complete the optional step of configuring record transformation and record format conversion. For more information, see <a href="Configure record transformation and format conversion">Conversion</a>.

Writing Using Amazon MSK 63

## Writing to Amazon Data Firehose Using Kinesis Agent

Amazon Kinesis agent is a standalone Java software application that serves as a reference implementation to show how you can collect and send data to Firehose. The agent continuously monitors a set of files and sends new data to your Firehose stream. The agent shows how you can handle file rotation, checkpointing, and retry upon failures. It shows how you can deliver your data in a reliable, timely, and simple manner. It also shows how you can emit CloudWatch metrics to better monitor and troubleshoot the streaming process. To learn more, <a href="mailto:awslabs/amazon-kinesis-agent">awslabs/amazon-kinesis-agent</a>.

By default, records are parsed from each file based on the newline (' $\n$ ') character. However, the agent can also be configured to parse multi-line records (see Agent Configuration Settings).

You can install the agent on Linux-based server environments such as web servers, log servers, and database servers. After installing the agent, configure it by specifying the files to monitor and the Firehose stream for the data. After the agent is configured, it durably collects data from the files and reliably sends it to the Firehose stream.

#### **Topics**

- Prerequisites
- Credentials
- Custom Credential Providers
- Download and Install the Agent
- Configure and Start the Agent
- Agent Configuration Settings
- Monitor Multiple File Directories and Write to Multiple Streams
- Use the agent to Preprocess Data
- Agent CLI Commands
- FAQ

## **Prerequisites**

- Your operating system must be Amazon Linux, or Red Hat Enterprise Linux version 7 or later.
- Agent version 2.0.0 or later runs using JRE version 1.8 or later. Agent version 1.1.x runs using JRE 1.7 or later.

- If you are using Amazon EC2 to run your agent, launch your EC2 instance.
- The IAM role or AWS credentials that you specify must have permission to perform the Amazon Data Firehose <u>PutRecordBatch</u> operation for the agent to send data to your Firehose stream. If you enable CloudWatch monitoring for the agent, permission to perform the CloudWatch <u>PutMetricData</u> operation is also needed. For more information, see <u>Controlling Access with Amazon Data Firehose</u>, <u>Monitoring Kinesis Agent Health</u>, and <u>Authentication and Access Control for Amazon CloudWatch</u>.

### **Credentials**

Manage your AWS credentials using one of the following methods:

- Create a custom credentials provider. For details, see <u>the section called "Custom Credential</u> Providers".
- Specify an IAM role when you launch your EC2 instance.
- Specify AWS credentials when you configure the agent (see the entries for awsAccessKeyId and awsSecretAccessKey in the configuration table under the section called "Agent Configuration Settings").
- Edit /etc/sysconfig/aws-kinesis-agent to specify your AWS Region and AWS access keys.
- If your EC2 instance is in a different AWS account, create an IAM role to provide access to
  the Amazon Data Firehose service. Specify that role when you configure the agent (see
  assumeRoleARN and assumeRoleExternalId). Use one of the previous methods to specify the
  AWS credentials of a user in the other account who has permission to assume this role.

## **Custom Credential Providers**

You can create a custom credentials provider and give its class name and jar path to the Kinesis agent in the following configuration settings: userDefinedCredentialsProvider.classname and userDefinedCredentialsProvider.location. For the descriptions of these two configuration settings, see the section called "Agent Configuration Settings".

To create a custom credentials provider, define a class that implements the AWSCredentialsProvider interface, like the one in the following example.

```
import com.amazonaws.auth.AWSCredentials;
import com.amazonaws.auth.AWSCredentialsProvider;
```

Credentials 65

```
import com.amazonaws.auth.BasicAWSCredentials;

public class YourClassName implements AWSCredentialsProvider {
   public YourClassName() {
   }

   public AWSCredentials getCredentials() {
      return new BasicAWSCredentials("key1", "key2");
   }

   public void refresh() {
   }
}
```

Your class must have a constructor that takes no arguments.

AWS invokes the refresh method periodically to get updated credentials. If you want your credentials provider to provide different credentials throughout its lifetime, include code to refresh the credentials in this method. Alternatively, you can leave this method empty if you want a credentials provider that vends static (non-changing) credentials.

## **Download and Install the Agent**

First, connect to your instance. For more information, see <u>Connect to Your Instance</u> in the *Amazon EC2 User Guide*. If you have trouble connecting, see <u>Troubleshooting Connecting to Your Instance</u> in the *Amazon EC2 User Guide*.

Next, install the agent using one of the following methods.

• To set up the agent from the Amazon Linux repositories

This method works only for Amazon Linux instances. Use the following command:

```
sudo yum install -y aws-kinesis-agent
```

Agent v 2.0.0 or later is installed on computers with operating system Amazon Linux 2 (AL2). This agent version requires Java 1.8 or later. If required Java version is not yet present, the agent installation process installs it. For more information regarding Amazon Linux 2 see <a href="https://aws.amazon.com/amazon-linux-2/">https://aws.amazon.com/amazon-linux-2/</a>.

#### To set up the agent from the Amazon S3 repository

This method works for Red Hat Enterprise Linux, as well as Amazon Linux 2 instances because it installs the agent from the publicly available repository. Use the following command to download and install the latest version of the agent version 2.x.x:

```
sudo yum install -y https://s3.amazonaws.com/streaming-data-agent/aws-kinesis-agent-
latest.amzn2.noarch.rpm
```

To install a specific version of the agent, specify the version number in the command. For example, the following command installs agent v 2.0.1.

```
sudo yum install -y https://streaming-data-agent.s3.amazonaws.com/aws-kinesis-
agent-2.0.1-1.amzn1.noarch.rpm
```

If you have Java 1.7 and you don't want to upgrade it, you can download agent version 1.x.x, which is compatible with Java 1.7. For example, to download agent v1.1.6, you can use the following command:

```
sudo yum install -y https://s3.amazonaws.com/streaming-data-agent/aws-kinesis-
agent-1.1.6-1.amzn1.noarch.rpm
```

The latest agent v1.x.x can be downloaded using the following command:

```
sudo yum install -y https://s3.amazonaws.com/streaming-data-agent/aws-kinesis-agent-
latest.amzn1.noarch.rpm
```

#### To set up the agent from the GitHub repo

- 1. First, make sure that you have required Java version installed, depending on agent version.
- 2. Download the agent from the <u>awslabs/amazon-kinesis-agent</u> GitHub repo.

3. Install the agent by navigating to the download directory and running the following command:

```
sudo ./setup --install
```

To set up the agent in a Docker container

Kinesis Agent can be run in a container as well via the <u>amazonlinux</u> container base. Use the following Dockerfile and then run docker build.

```
FROM amazonlinux

RUN yum install -y aws-kinesis-agent which findutils

COPY agent.json /etc/aws-kinesis/agent.json

CMD ["start-aws-kinesis-agent"]
```

## **Configure and Start the Agent**

#### To configure and start the agent

 Open and edit the configuration file (as superuser if using default file access permissions): / etc/aws-kinesis/agent.json

In this configuration file, specify the files ("filePattern") from which the agent collects data, and the name of the Firehose stream ("deliveryStream") to which the agent sends data. The file name is a pattern, and the agent recognizes file rotations. You can rotate files or create new files no more than once per second. The agent uses the file creation time stamp to determine which files to track and tail into your Firehose stream. Creating new files or rotating files more frequently than once per second does not allow the agent to differentiate properly between them.

```
}
]
}
```

The default AWS Region is us-east-1. If you are using a different Region, add the firehose.endpoint setting to the configuration file, specifying the endpoint for your Region. For more information, see Agent Configuration Settings.

2. Start the agent manually:

```
sudo service aws-kinesis-agent start
```

3. (Optional) Configure the agent to start on system startup:

```
sudo chkconfig aws-kinesis-agent on
```

The agent is now running as a system service in the background. It continuously monitors the specified files and sends data to the specified Firehose stream. Agent activity is logged in /var/log/aws-kinesis-agent/aws-kinesis-agent.log.

## **Agent Configuration Settings**

The agent supports two mandatory configuration settings, filePattern and deliveryStream, plus optional configuration settings for additional features. You can specify both mandatory and optional configuration settings in /etc/aws-kinesis/agent.json.

Whenever you change the configuration file, you must stop and start the agent, using the following commands:

```
sudo service aws-kinesis-agent stop
sudo service aws-kinesis-agent start
```

Alternatively, you could use the following command:

```
sudo service aws-kinesis-agent restart
```

The following are the general configuration settings.

Agent Configuration Settings 69

| Configuration Setting                                | Description                                                                                                    |
|------------------------------------------------------|----------------------------------------------------------------------------------------------------|
| assumeRoleARN                                        | The Amazon Resource Name (ARN) of the role to be assumed by the user. For more information, see <u>Delegate Access Across AWS Accounts</u> <u>Using IAM Roles</u> in the <i>IAM User Guide</i> . |
| assumeRol<br>eExternalId                             | An optional identifier that determines who can assume the role. For more information, see <u>How to Use an External ID</u> in the <i>IAM User Guide</i> .                                        |
| awsAccessKeyId                                       | AWS access key ID that overrides the default credentials. This setting takes precedence over all other credential providers.                                                                     |
| awsSecret<br>AccessKey                               | AWS secret key that overrides the default credentials. This setting takes precedence over all other credential providers.                                                                        |
| cloudwatc                                            | Enables the agent to emit metrics to CloudWatch if set (true).                                                                                                    |
| h.emitMetrics                                        | Default: true                                                                                                    |
| cloudwatc<br>h.endpoint                              | The regional endpoint for CloudWatch.                                                                                                    |
|                                                      | Default: monitoring.us-east-1.amazonaws.com                                                                                                    |
| firehose.<br>endpoint                                | The regional endpoint for Amazon Data Firehose.                                                                                                    |
|                                                      | Default: firehose.us-east-1.amazonaws.com                                                                                                    |
| sts.endpoint                                         | The regional endpoint for the AWS Security Token Service.                                                                                                    |
|                                                      | Default: https://sts.amazonaws.com                                                                                                    |
| userDefin<br>edCredent<br>ialsProvi<br>der.classname | If you define a custom credentials provider, provide its fully-qualified class name using this setting. Don't include .class at the end of the class name.                                       |
| userDefin<br>edCredent                               | If you define a custom credentials provider, use this setting to specify the absolute path of the jar that contains the custom credentials                                                       |

| Configuration Setting             | Description                                                                                                    |
|-----------------------------------|----------------------------------------------------------------------------------------------------|
| <pre>ialsProvi der.location</pre> | provider. The agent also looks for the jar file in the following location: / usr/share/aws-kinesis-agent/lib/ . |

The following are the flow configuration settings.

| Configuration<br>Setting          | Description                                                                                                    |
|-----------------------------------|----------------------------------------------------------------------------------------------------|
| aggregate<br>dRecordSi<br>zeBytes | To make the agent aggregate records and then put them to the Firehose stream in one operation, specify this setting. Set it to the size that you want the aggregate record to have before the agent puts it to the Firehose stream.  Default: 0 (no aggregation)                                                                                                |
| dataProce<br>ssingOptions         | The list of processing options applied to each parsed record before it is sent to the Firehose stream. The processing options are performed in the specified order. For more information, see <u>Use the agent to Preprocess Data</u> .                                                                                                    |
| deliveryStream                    | [Required] The name of the Firehose stream.                                                                                                    |
| filePattern                       | [Required] A glob for the files that need to be monitored by the agent. Any file that matches this pattern is picked up by the agent automatically and monitored. For all files matching this pattern, grant read permission to aws-kinesis-agent-user . For the directory containing the files, grant read and execute permissions to aws-kinesis-agent-user . |
|                                   | ★ Important The agent picks up any file that matches this pattern. To ensure that the agent doesn't pick up unintended records, choose this pattern carefully.                                                                                                    |

**Agent Configuration Settings** 

| Configuration Setting                 | Description                                                                                                    |
|---------------------------------------|----------------------------------------------------------------------------------------------------|
| initialPosition                       | The initial position from which the file started to be parsed. Valid values are START_OF_FILE and END_OF_FILE .                                                                                                    |
|                                       | Default: END_OF_FILE                                                                                                    |
| maxBuffer<br>AgeMillis                | The maximum time, in milliseconds, for which the agent buffers data before sending it to the Firehose stream.                                                                                                    |
|                                       | Value range: 1,000–900,000 (1 second to 15 minutes)                                                                                                    |
|                                       | Default: 60,000 (1 minute)                                                                                                    |
| maxBuffer<br>SizeBytes                | The maximum size, in bytes, for which the agent buffers data before sending it to the Firehose stream.                                                                                                    |
|                                       | Value range: 1–4,194,304 (4 MB)                                                                                                    |
|                                       | Default: 4,194,304 (4 MB)                                                                                                    |
| maxBuffer<br>SizeRecords              | The maximum number of records for which the agent buffers data before sending it to the Firehose stream.                                                                                                    |
|                                       | Value range: 1–500                                                                                                    |
|                                       | Default: 500                                                                                                    |
| minTimeBe<br>tweenFile<br>PollsMillis | The time interval, in milliseconds, at which the agent polls and parses the monitored files for new data.                                                                                                    |
|                                       | Value range: 1 or more                                                                                                    |
|                                       | Default: 100                                                                                                    |
| multiLine<br>StartPattern             | The pattern for identifying the start of a record. A record is made of a line that matches the pattern and any following lines that don't match the pattern. The valid values are regular expressions. By default, each new line in the log files is parsed as one record. |

Agent Configuration Settings 72

| Configuration Setting             | Description                                                                                                    |
|-----------------------------------|----------------------------------------------------------------------------------------------------|
| skipHeaderLines                   | The number of lines for the agent to skip parsing at the beginning of monitored files.  Value range: 0 or more  Default: 0 (zero)                                       |
| truncated<br>RecordTer<br>minator | The string that the agent uses to truncate a parsed record when the record size exceeds the Amazon Data Firehose record size limit. (1,000 KB)  Default: '\n' (newline) |

## Monitor Multiple File Directories and Write to Multiple Streams

By specifying multiple flow configuration settings, you can configure the agent to monitor multiple file directories and send data to multiple streams. In the following configuration example, the agent monitors two file directories and sends data to a Kinesis data stream and a Firehose stream respectively. You can specify different endpoints for Kinesis Data Streams and Amazon Data Firehose so that your data stream and Firehose stream don't need to be in the same Region.

For more detailed information about using the agent with Amazon Kinesis Data Streams, see Writing to Amazon Kinesis Data Streams with Kinesis Agent.

## **Use the agent to Preprocess Data**

The agent can pre-process the records parsed from monitored files before sending them to your Firehose stream. You can enable this feature by adding the dataProcessingOptions configuration setting to your file flow. One or more processing options can be added, and they are performed in the specified order.

The agent supports the following processing options. Because the agent is open source, you can further develop and extend its processing options. You can download the agent from Kinesis Agent.

#### **Processing Options**

#### **SINGLELINE**

Converts a multi-line record to a single-line record by removing newline characters, leading spaces, and trailing spaces.

```
{
    "optionName": "SINGLELINE"
}
```

#### **CSVTOJSON**

Converts a record from delimiter-separated format to JSON format.

```
{
   "optionName": "CSVTOJSON",
   "customFieldNames": [ "field1", "field2", ... ],
   "delimiter": "yourdelimiter"
}
```

#### customFieldNames

[Required] The field names used as keys in each JSON key value pair. For example, if you specify ["f1", "f2"], the record "v1, v2" is converted to {"f1":"v1", "f2":"v2"}. delimiter

The string used as the delimiter in the record. The default is a comma (,).

#### LOGTOJSON

Converts a record from a log format to JSON format. The supported log formats are **Apache Common Log**, **Apache Combined Log**, **Apache Error Log**, and **RFC3164 Syslog**.

```
{
   "optionName": "LOGTOJSON",
   "logFormat": "logformat",
   "matchPattern": "yourregexpattern",
   "customFieldNames": [ "field1", "field2", ... ]
}
```

#### logFormat

[Required] The log entry format. The following are possible values:

- COMMONAPACHELOG The Apache Common Log format. Each log entry has the following pattern by default: "%{host} %{ident} %{authuser} [%{datetime}] \"%{request}\" %{response} %{bytes}".
- COMBINEDAPACHELOG The Apache Combined Log format. Each log entry has the following pattern by default: "%{host} %{ident} %{authuser} [%{datetime}] \"%{request}\" %{response} %{bytes} %{referrer} %{agent}".
- APACHEERRORLOG The Apache Error Log format. Each log entry has the following pattern by default: "[%{timestamp}] [%{module}:%{severity}] [pid %{processid}:tid %{threadid}] [client: %{client}] %{message}".
- SYSLOG The RFC3164 Syslog format. Each log entry has the following pattern by default: "%{timestamp} %{hostname} %{program}[%{processid}]: %{message}".

#### matchPattern

Overrides the default pattern for the specified log format. Use this setting to extract values from log entries if they use a custom format. If you specify matchPattern, you must also specify customFieldNames.

#### customFieldNames

The custom field names used as keys in each JSON key value pair. You can use this setting to define field names for values extracted from matchPattern, or override the default field names of predefined log formats.

#### **Example: LOGTOJSON Configuration**

Here is one example of a LOGTOJSON configuration for an Apache Common Log entry converted to JSON format:

```
{
    "optionName": "LOGTOJSON",
    "logFormat": "COMMONAPACHELOG"
}
```

#### Before conversion:

```
64.242.88.10 - - [07/Mar/2004:16:10:02 -0800] "GET /mailman/listinfo/hsdivision
HTTP/1.1" 200 6291
```

#### After conversion:

```
{"host":"64.242.88.10","ident":null,"authuser":null,"datetime":"07/
Mar/2004:16:10:02 -0800","request":"GET /mailman/listinfo/hsdivision
HTTP/1.1","response":"200","bytes":"6291"}
```

#### **Example: LOGTOJSON Configuration With Custom Fields**

Here is another example LOGTOJSON configuration:

```
{
   "optionName": "LOGTOJSON",
   "logFormat": "COMMONAPACHELOG",
   "customFieldNames": ["f1", "f2", "f3", "f4", "f5", "f6", "f7"]
}
```

With this configuration setting, the same Apache Common Log entry from the previous example is converted to JSON format as follows:

```
{"f1":"64.242.88.10","f2":null,"f3":null,"f4":"07/Mar/2004:16:10:02 -0800","f5":"GET / mailman/listinfo/hsdivision HTTP/1.1","f6":"200","f7":"6291"}
```

#### **Example: Convert Apache Common Log Entry**

The following flow configuration converts an Apache Common Log entry to a single-line record in JSON format:

#### **Example: Convert Multi-Line Records**

The following flow configuration parses multi-line records whose first line starts with "[SEQUENCE=". Each record is first converted to a single-line record. Then, values are extracted from the record based on a tab delimiter. Extracted values are mapped to specified customFieldNames values to form a single-line record in JSON format.

```
{
    "flows": [
        {
            "filePattern": "/tmp/app.log*",
            "deliveryStream": "my-delivery-stream",
            "multiLineStartPattern": "\\[SEQUENCE=",
            "dataProcessingOptions": [
                {
                     "optionName": "SINGLELINE"
                },
                     "optionName": "CSVTOJSON",
                     "customFieldNames": [ "field1", "field2", "field3" ],
                     "delimiter": "\t^{"}
                }
            ]
        }
    ]
}
```

#### **Example: LOGTOJSON Configuration with Match Pattern**

Here is one example of a LOGTOJSON configuration for an Apache Common Log entry converted to JSON format, with the last field (bytes) omitted:

```
{
    "optionName": "LOGTOJSON",
    "logFormat": "COMMONAPACHELOG",
    "matchPattern": "^([\\d.]+) (\\S+) \\[([\\w:/]+\\s[+\\-]\\d{4})\\] \"(.
+?)\" (\\d{3})",
    "customFieldNames": ["host", "ident", "authuser", "datetime", "request",
    "response"]
}
```

#### Before conversion:

```
123.45.67.89 - - [27/Oct/2000:09:27:09 -0400] "GET /java/javaResources.html HTTP/1.0" 200
```

#### After conversion:

```
{"host":"123.45.67.89","ident":null,"authuser":null,"datetime":"27/Oct/2000:09:27:09
-0400","request":"GET /java/javaResources.html HTTP/1.0","response":"200"}
```

## **Agent CLI Commands**

Automatically start the agent on system startup:

```
sudo chkconfig aws-kinesis-agent on
```

Check the status of the agent:

```
sudo service aws-kinesis-agent status
```

Stop the agent:

```
sudo service aws-kinesis-agent stop
```

Read the agent's log file from this location:

Agent CLI Commands 78

/var/log/aws-kinesis-agent/aws-kinesis-agent.log

Uninstall the agent:

sudo yum remove aws-kinesis-agent

## **FAQ**

### Is there a Kinesis Agent for Windows?

Kinesis Agent for Windows is different software than Kinesis Agent for Linux platforms.

## Why is Kinesis Agent slowing down and/or RecordSendErrors increasing?

This is usually due to throttling from Kinesis. Check the WriteProvisionedThroughputExceeded metric for Kinesis Data Streams or the ThrottledRecords metric for Firehose streams. Any increase from 0 in these metrics indicates that the stream limits need to be increased. For more information, see <a href="Kinesis Data Stream limits">Kinesis Data Stream limits</a> and Firehose streams.

Once you rule out throttling, see if the Kinesis Agent is configured to tail a large amount of small files. There is a delay when Kinesis Agent tails a new file, so Kinesis Agent should be tailing a small amount of larger files. Try consolidating your log files into larger files.

## Why am I getting java.lang.OutOfMemoryError exceptions?

Kinesis Agent does not have enough memory to handle its current workload. Try increasing JAVA\_START\_HEAP and JAVA\_MAX\_HEAP in /usr/bin/start-aws-kinesis-agent and restarting the agent.

## Why am I getting IllegalStateException : connection pool shut down exceptions?

Kinesis Agent does not have enough connections to handle its current workload. Try increasing maxConnections and maxSendingThreads in your general agent configuration settings at /etc/aws-kinesis/agent.json. The default value for these fields is 12 times the runtime processors available. See <a href="AgentConfiguration.java">AgentConfiguration.java</a> for more about advanced agent configurations settings.

FAQ 79

## How can I debug another issue with Kinesis Agent?

DEBUG level logs can be enabled in /etc/aws-kinesis/log4j.xml.

## **How should I configure Kinesis Agent?**

The smaller the maxBufferSizeBytes, the more frequently Kinesis Agent will send data. This can be good as it decreases delivery time of records, but it also increases the requests per second to Kinesis.

## Why is Kinesis Agent sending duplicate records?

This occurs due to a misconfiguration in file tailing. Make sure that each fileFlow's filePattern is only matching one file. This can also occur if the logrotate mode being used is in copytruncate mode. Try changing the mode to the default or create mode to avoid duplication. For more information on handling duplicate records, see Handling Duplicate Records.

## Writing to Amazon Data Firehose with the AWS SDK

You can use the <u>Amazon Data Firehose API</u> to send data to a Firehose stream using the <u>AWS SDK for Java</u>, <u>.NET</u>, <u>Node.js</u>, <u>Python</u>, or <u>Ruby</u>. If you are new to Amazon Data Firehose, take some time to become familiar with the concepts and terminology presented in <u>What Is Amazon Data</u> Firehose?. For more information, see Start Developing with Amazon Web Services.

These examples do not represent production-ready code, in that they do not check for all possible exceptions, or account for all possible security or performance considerations.

The Amazon Data Firehose API offers two operations for sending data to your Firehose stream: <a href="PutRecord">PutRecord</a> and <a href="PutRecordBatch">PutRecordBatch</a>. PutRecord() sends one data record within one call and <a href="PutRecordBatch">PutRecordBatch</a>() can send multiple data records within one call.

#### **Topics**

- Single Write Operations Using PutRecord
- Batch Write Operations Using PutRecordBatch

## Single Write Operations Using PutRecord

Putting data requires only the Firehose stream name and a byte buffer (<=1000 KB). Because Amazon Data Firehose batches multiple records before loading the file into Amazon S3, you may

Send data using the AWS SDK 80

want to add a record separator. To put data one record at a time into a Firehose stream, use the following code:

```
PutRecordRequest putRecordRequest = new PutRecordRequest();
putRecordRequest.setDeliveryStreamName(deliveryStreamName);

String data = line + "\n";

Record record = new Record().withData(ByteBuffer.wrap(data.getBytes()));
putRecordRequest.setRecord(record);

// Put record into the DeliveryStream
firehoseClient.putRecord(putRecordRequest);
```

For more code context, see the sample code included in the AWS SDK. For information about request and response syntax, see the relevant topic in Firehose API Operations.

## **Batch Write Operations Using PutRecordBatch**

Putting data requires only the Firehose stream name and a list of records. Because Amazon Data Firehose batches multiple records before loading the file into Amazon S3, you may want to add a record separator. To put data records in batches into a Firehose stream, use the following code:

```
PutRecordBatchRequest putRecordBatchRequest = new PutRecordBatchRequest();
putRecordBatchRequest.setDeliveryStreamName(deliveryStreamName);
putRecordBatchRequest.setRecords(recordList);

// Put Record Batch records. Max No.Of Records we can put in a
// single put record batch request is 500
firehoseClient.putRecordBatch(putRecordBatchRequest);

recordList.clear();
```

For more code context, see the sample code included in the AWS SDK. For information about request and response syntax, see the relevant topic in Firehose API Operations.

## Writing to Amazon Data Firehose Using CloudWatch Logs

CloudWatch Logs events can be sent to Firehose using CloudWatch subscription filters. For more information, see Subscription filters with Amazon Data Firehose.

CloudWatch Logs events are sent to Firehose in compressed gzip format. If you want to deliver decompressed log events to Firehose destinations, you can use the decompression feature in Firehose to automatically decompress CloudWatch Logs.

#### Important

Currently, Firehose does not support the delivery of CloudWatch Logs to Amazon OpenSearch Service destination because Amazon CloudWatch combines multiple log events into one Firehose record and Amazon OpenSearch Service cannot accept multiple log events in one record. As an alternative, you can consider Using subscription filter for Amazon OpenSearch Service in CloudWatch Logs.

## **Decompression of CloudWatch Logs**

If you are using Firehose to deliver CloudWatch Logs and want to deliver decompressed data to your Firehose stream destination, use Firehose Data Format Conversion (Parquet, ORC) or Dynamic partitioning. You must enable decompression for your Firehose stream.

You can enable decompression using the AWS Management Console, AWS Command Line Interface or AWS SDKs.

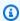

#### Note

If you enable the decompression feature on a stream, use that stream exclusively for CloudWatch Logs subscriptions filters, and not for Vended Logs. If you enable the decompression feature on a stream that is used to ingest both CloudWatch Logs and Vended Logs, the Vended Logs ingestion to Firehose fails. This decompression feature is only for CloudWatch Logs.

## Message extraction after decompression of CloudWatch Logs

When you enable decompression, you have the option to also enable message extraction. When using message extraction, Firehose filters out all metadata, such as owner, loggroup, logstream, and others from the decompressed CloudWatch Logs records and delivers only the content inside the message fields. If you are delivering data to a Splunk destination, you must turn on message

extraction for Splunk to parse the data. Following are sample outputs after decompression with and without message extraction.

Fig 1: Sample output after decompression without message extraction:

```
{
 "owner": "11111111111",
 "logGroup": "CloudTrail/logs",
 "logStream": "111111111111_CloudTrail/logs_us-east-1",
 "subscriptionFilters": [
 "Destination"
 ],
 "messageType": "DATA_MESSAGE",
 "logEvents": [
 {
 "id": "31953106606966983378809025079804211143289615424298221568",
 "timestamp": 1432826855000,
 "message": "{\"eventVersion\":\"1.03\",\"userIdentity\":{\"type\":\"Root1\"}"
 },
 {
 "id": "31953106606966983378809025079804211143289615424298221569",
 "timestamp": 1432826855000,
 "message": "{\"eventVersion\":\"1.03\",\"userIdentity\":{\"type\":\"Root2\"}"
 },
 "id": "31953106606966983378809025079804211143289615424298221570",
 "timestamp": 1432826855000,
 "message": "{\"eventVersion\":\"1.03\",\"userIdentity\":{\"type\":\"Root3\"}"
 }
]
}
```

Fig 2: Sample output after decompression with message extraction:

```
{"eventVersion":"1.03","userIdentity":{"type":"Root1"}
{"eventVersion":"1.03","userIdentity":{"type":"Root2"}
{"eventVersion":"1.03","userIdentity":{"type":"Root3"}
```

## **Enabling and disabling decompression**

You can enable and disable decompression using the AWS Management Console, AWS Command Line Interface or AWS SDKs.

## Enabling decompression on a new data stream using the AWS Management Console

#### To enable decompression on a new data stream using the AWS Management Console

- 1. Sign in to the AWS Management Console and open the Kinesis console at <a href="https://console.aws.amazon.com/kinesis">https://console.aws.amazon.com/kinesis</a>.
- 2. Choose **Amazon Data Firehose** in the navigation pane.
- 3. Choose Create Firehose stream.
- 4. Under Choose source and destination

#### Source

The source of your Firehose stream. Choose one of the following sources:

- **Direct PUT** Choose this option to create a Firehose stream that producer applications write to directly. For a list of AWS services and agents and open source services that are integrated with Direct PUT in Firehose, see this section.
- Kinesis stream: Choose this option to configure a Firehose stream that uses a Kinesis data stream as a data source. You can then use Firehose to read data easily from an existing Kinesis data stream and load it into destinations. For more information, see Writing to Firehose Using Kinesis Data Streams

#### **Destination**

The destination of your Firehose stream. Choose one of the following:

- Amazon S3
- Splunk
- 5. Under **Firehose stream name**, enter a name for your stream.
- 6. (Optional) Under Transform records:
  - In the Decompress source records from Amazon CloudWatch Logs section, choose Turn on decompression.
  - If you want to use message extraction after decompression, choose **Turn on message** extraction.

## Enabling decompression on an existing data stream using the AWS Management Console

If you have a Firehose stream with a Lambda function to perform decompression, you can replace it with the Firehose decompression feature. Before you proceed, review your Lambda function code to confirm that it only performs decompression or message extraction. The output of your Lambda function should look similar to the examples shown in Fig 1 or Fig 2 in the previous section. If the output looks similar, you can replace the Lambda function using the following steps.

- Replace your current Lambda function with this <u>blueprint</u>. The new blueprint Lambda function automatically detects whether the incoming data is compressed or decompressed. It only performs decompression if its input data is compressed.
- 2. Turn on decompression using the built-in Firehose option for decompression.
- 3. Enable CloudWatch metrics for your Firehose stream if it's not already enabled. Monitor the metric CloudWatchProcessorLambda\_IncomingCompressedData and wait until this metric changes to zero. This confirms that all input data sent to your Lambda function is decompressed and the Lambda function is no longer required.
- 4. Remove the Lambda data transformation because you no longer need it to decompress your stream.

## Disabling decompression using the AWS Management Console

#### To disable decompression on a data stream using the AWS Management Console

- 1. Sign in to the AWS Management Console and open the Kinesis console at <a href="https://console.aws.amazon.com/kinesis">https://console.aws.amazon.com/kinesis</a>.
- 2. Choose **Amazon Data Firehose** in the navigation pane.
- 3. Choose the Firehose stream you wish to edit.
- 4. On **Firehose stream details** page, choose the **Configuration** tab.
- 5. In the **Transform and convert records** section, choose **Edit**.
- 6. Under **Decompress source records from Amazon CloudWatch Logs**, clear **Turn on decompression** and then choose **Save changes**.

## **FAQ**

## What happens to the source data in case of an error during decompression?

If Amazon Data Firehose is not able to decompress the record, the record is delivered as is (in compressed format) to error S3 bucket you specified during Firehose stream creation time. Along with the record, the delivered object also includes error code and error message and these objects will be delivered to an S3 bucket prefix called decompression-failed. Firehose will continue to process other records after a failed decompression of a record.

## What happens to the source data in case of an error in the processing pipeline after successful decompression?

If Amazon Data Firehose errors out in the processing steps after decompression like Dynamic Partitioning and Data Format Conversion, the record is delivered in compressed format to the error S3 bucket you specified during Firehose stream creation time. Along with the record, the delivered object also includes error code and error message.

#### How are you informed in case of an error or an exception?

In case of an error or an exception during decompression, if you configure CloudWatch Logs, Firehose will log error messages into CloudWatch Logs. Additionally, Firehose sends metrics to CloudWatch metrics that you can monitor. You can also optionally create alarms based on metrics emitted by Firehose.

## What happens when put operations don't come from CloudWatch Logs?

When customer puts do not come from CloudWatch Logs, then the following error message is returned:

Put to Firehose failed for AccountId: <accountID>, FirehoseName: <firehosename> because the request is not originating from allowed source types.

## What metrics does Firehose emit for the decompression feature?

Firehose emits metrics for decompression of every record. You should select the period (1 min), statistic (sum), date range to get the number of DecompressedRecords failed or succeeded or DecompressedBytes failed or succeeded. For more information, see <a href="CloudWatch Logs">CloudWatch Logs</a> Decompression Metrics.

FAQ 86

## Writing to Amazon Data Firehose Using CloudWatch Events

You can configure Amazon CloudWatch to send events to a Firehose stream by adding a target to a CloudWatch Events rule.

#### To create a target for a CloudWatch Events rule that sends events to an existing Firehose stream

- Sign in to the AWS Management Console and open the CloudWatch console at <a href="https://console.aws.amazon.com/cloudwatch/">https://console.aws.amazon.com/cloudwatch/</a>.
- 2. Choose Create rule.
- 3. On the **Step 1: Create rule** page, for **Targets**, choose **Add target**, and then choose **Firehose stream**.
- 4. Choose an existing **Firehose stream**.

For more information about creating CloudWatch Events rules, see <u>Getting Started with Amazon</u> CloudWatch Events.

## Writing to Amazon Data Firehose Using AWS IoT

You can configure AWS IoT to send information to a Firehose stream by adding an action.

### To create an action that sends events to an existing Firehose stream

- When creating a rule in the AWS IoT console, on the Create a rule page, under Set one or more actions, choose Add action.
- 2. Choose **Send messages to an Amazon Kinesis Firehose stream**.
- 3. Choose **Configure action**.
- 4. For **Stream name**, choose an existing Firehose stream.
- 5. For **Separator**, choose a separator character to be inserted between records.
- 6. For **IAM role name**, choose an existing IAM role or choose **Create a new role**.
- 7. Choose **Add action**.

For more information about creating AWS IoT rules, see AWS IoT Rule Tutorials.

## **Security in Amazon Data Firehose**

Cloud security at AWS is the highest priority. As an AWS customer, you will benefit from a data center and network architecture built to meet the requirements of the most security-sensitive organizations.

Security is a shared responsibility between AWS and you. The <u>shared responsibility model</u> describes this as security *of* the cloud and security *in* the cloud:

- Security of the cloud AWS is responsible for protecting the infrastructure that runs AWS services in the AWS Cloud. AWS also provides you with services that you can use securely. The effectiveness of our security is regularly tested and verified by third-party auditors as part of the <u>AWS compliance programs</u>. To learn about the compliance programs that apply to Data Firehose, see AWS Services in Scope by Compliance Program.
- **Security in the cloud** Your responsibility is determined by the AWS service that you use. You are also responsible for other factors including the sensitivity of your data, your organization's requirements, and applicable laws and regulations.

This documentation helps you understand how to apply the shared responsibility model when using Data Firehose. The following topics show you how to configure Data Firehose to meet your security and compliance objectives. You'll also learn how to use other AWS services that can help you to monitor and secure your Data Firehose resources.

#### **Topics**

- Data Protection in Amazon Data Firehose
- Controlling Access with Amazon Data Firehose
- Authenticate with AWS Secrets Manager in Amazon Data Firehose
- Manage IAM roles through Amazon Data Firehose console
- Compliance Validation for Amazon Data Firehose
- Resilience in Amazon Data Firehose
- Infrastructure Security in Amazon Data Firehose
- Security best Practices for Amazon Data Firehose

## **Data Protection in Amazon Data Firehose**

Amazon Data Firehose encrypts all data in transit using TLS protocol. Furthermore, for data stored in interim storage during processing, Amazon Data Firehose encrypts data using AWS Key Management Service and verifies data integrity using checksum verification.

If you have sensitive data, you can enable server-side data encryption when you use Amazon Data Firehose. How you do this depends on the source of your data.

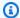

#### Note

If you require FIPS 140-2 validated cryptographic modules when accessing AWS through a command line interface or an API, use a FIPS endpoint. For more information about the available FIPS endpoints, see Federal Information Processing Standard (FIPS) 140-2.

## Server-side encryption with Kinesis Data Streams as the data source

When you send data from your data producers to your data stream, Kinesis Data Streams encrypts your data using an AWS Key Management Service (AWS KMS) key before storing the data at rest. When your Firehose stream reads the data from your data stream, Kinesis Data Streams first decrypts the data and then sends it to Amazon Data Firehose. Amazon Data Firehose buffers the data in memory based on the buffering hints that you specify. It then delivers it to your destinations without storing the unencrypted data at rest.

For information about how to enable server-side encryption for Kinesis Data Streams, see Using Server-Side Encryption in the Amazon Kinesis Data Streams Developer Guide.

## Server-Side Encryption with Direct PUT or Other Data Sources

If you send data to your Firehose stream using PutRecord or PutRecordBatch, or if you send the data using AWS IoT, Amazon CloudWatch Logs, or CloudWatch Events, you can turn on server-side encryption by using the StartDeliveryStreamEncryption operation.

To stop server-side-encryption, use the StopDeliveryStreamEncryption operation.

You can also enable SSE when you create the Firehose stream. To do that, specify DeliveryStreamEncryptionConfigurationInput when you invoke CreateDeliveryStream.

**Data Protection** 

When the CMK is of type CUSTOMER MANAGED CMK, if the Amazon Data Firehose service is unable to decrypt records because of a KMSNotFoundException, a KMSInvalidStateException, a KMSDisabledException, or a KMSAccessDeniedException, the service waits up to 24 hours (the retention period) for you to resolve the problem. If the problem persists beyond the retention period, the service skips those records that have passed the retention period and couldn't be decrypted, and then discards the data. Amazon Data Firehose provides the following four CloudWatch metrics that you can use to track the four AWS KMS exceptions:

- KMSKeyAccessDenied
- KMSKeyDisabled
- KMSKeyInvalidState
- KMSKeyNotFound

For more information about these four metrics, see the section called "Monitoring with CloudWatch Metrics".

#### Important

To encrypt your Firehose stream, use symmetric CMKs. Amazon Data Firehose doesn't support asymmetric CMKs. For information about symmetric and asymmetric CMKs, see About Symmetric and Asymmetric CMKs in the AWS Key Management Service developer guide.

## Note

When you use a customer managed key (CUSTOMER\_MANAGED\_CMK) to enable serverside encryption (SSE) for your Firehose stream, the Firehose service sets an encryption context whenever it uses your key. Since this encryption context represents an occurrence where a key owned by your AWS account was used, it is logged as part of AWS CloudTrail event logs for your AWS account. This encryption context is system generated by the Firehose service. Your application should not make any assumptions about the format or content of the encryption context set by the Firehose service.

## **Controlling Access with Amazon Data Firehose**

The following sections cover how to control access to and from your Amazon Data Firehose resources. The information they cover includes how to grant your application access so it can send data to your Firehose stream. They also describe how you can grant Amazon Data Firehose access to your Amazon Simple Storage Service (Amazon S3) bucket, Amazon Redshift cluster, or Amazon OpenSearch Service cluster, as well as the access permissions you need if you use Datadog, Dynatrace, LogicMonitor, MongoDB, New Relic, Splunk, or Sumo Logic as your destination. Finally, you'll find in this topic guidance on how to configure Amazon Data Firehose so it can deliver data to a destination that belongs to a different AWS account. The technology for managing all these forms of access is AWS Identity and Access Management (IAM). For more information about IAM, see What is IAM?

#### **Contents**

- Grant Your Application Access to Your Amazon Data Firehose Resources
- Grant Amazon Data Firehose Access to your Private Amazon MSK Cluster
- Allow Amazon Data Firehose to Assume an IAM Role
- Grant Amazon Data Firehose Access to AWS Glue for Data Format Conversion
- Grant Amazon Data Firehose Access to an Amazon S3 Destination
- Grant Amazon Data Firehose Access to an Amazon Redshift Destination
- Grant Amazon Data Firehose Access to a Public OpenSearch Service Destination
- Grant Amazon Data Firehose Access to an OpenSearch Service Destination in a VPC
- Grant Amazon Data Firehose Access to a Public OpenSearch Serverless Destination
- Grant Amazon Data Firehose Access to an OpenSearch Serverless Destination in a VPC
- Grant Amazon Data Firehose Access to a Splunk Destination
- Access to Splunk in VPC
- Access to Snowflake or HTTP end point
- Grant Amazon Data Firehose Access to a Snowflake Destination
- Access to Snowflake in VPC
- Grant Amazon Data Firehose Access to an HTTP Endpoint Destination
- Cross-Account Delivery from Amazon MSK
- Cross-Account Delivery to an Amazon S3 Destination
- Cross-Account Delivery to an OpenSearch Service Destination

Controlling Access 91

Using Tags to Control Access

## **Grant Your Application Access to Your Amazon Data Firehose Resources**

To give your application access to your Firehose stream, use a policy similar to this example. You can adjust the individual API operations to which you grant access by modifying the Action section, or grant access to all operations with "firehose:\*".

```
{
    "Version": "2012-10-17",
    "Statement": [
        {
            "Effect": "Allow",
            "Action": [
                "firehose:DeleteDeliveryStream",
                "firehose:PutRecord",
                "firehose:PutRecordBatch",
                "firehose:UpdateDestination"
            ],
            "Resource": [
                "arn:aws:firehose:region:account-id:deliverystream/delivery-stream-
name"
            ]
        }
    ]
}
```

# Grant Amazon Data Firehose Access to your Private Amazon MSK Cluster

If the source of your Firehose stream is a private Amazon MSK cluster, then use a policy similar to this example.

```
},

"Effect": "Allow",

"Action": [
    "kafka:CreateVpcConnection"
],
    "Resource": "cluster-arn"
}

]
```

### Allow Amazon Data Firehose to Assume an IAM Role

This section describes the permissions and policies that grant Amazon Data Firehose access to ingest, process, and deliver data from source to destination.

### Note

If you use the console to create a Firehose stream and choose the option to create a new role, AWS attaches the required trust policy to the role. If you want Amazon Data Firehose to use an existing IAM role or if you create a role on your own, attach the following trust policies to that role so that Amazon Data Firehose can assume it. Edit the policies to replace <code>account-id</code> with your AWS account ID. For information about how to modify the trust relationship of a role, see Modifying a Role.

Amazon Data Firehose uses an IAM role for all the permissions that the Firehose stream needs to process and deliver data. Make sure that the following trust policies are attached to that role so that Amazon Data Firehose can assume it.

```
{
  "Version": "2012-10-17",
  "Statement": [{
    "Sid": "",
    "Effect": "Allow",
    "Principal": {
        "Service": "firehose.amazonaws.com"
    },
    "Action": "sts:AssumeRole",
    "Condition": {
        "StringEquals": {
```

```
"sts:ExternalId": "account-id"
}
}
}
```

This policy uses the sts:ExternalId condition context key to ensure that only Amazon Data Firehose activity originating from your AWS account can assume this IAM role. For more information about preventing unauthorized use of IAM roles, see <a href="https://doi.org/10.2016/jnam.2016/jnam.2016/jn

If you choose Amazon MSK as the source for your Firehose stream, you must specify another IAM role that grants Amazon Data Firehose permissions to ingest source data from the specified Amazon MSK cluster. Make sure that the following trust policies are attached to that role so that Amazon Data Firehose can assume it.

Make sure that this role that grants Amazon Data Firehose permissions to ingest source data from the specified Amazon MSK cluster grants the following permissions:

```
{
    "Version": "2012-10-17",
    "Statement": [{
        "Effect":"Allow",
        "Action": [
```

```
"kafka:GetBootstrapBrokers",
           "kafka:DescribeCluster",
           "kafka:DescribeClusterV2",
           "kafka-cluster:Connect"
         ],
         "Resource": "CLUSTER-ARN"
       },
       {
         "Effect": "Allow",
         "Action": [
           "kafka-cluster:DescribeTopic",
           "kafka-cluster:DescribeTopicDynamicConfiguration",
           "kafka-cluster:ReadData"
         ],
         "Resource": "TOPIC-ARN"
       }]
}
```

# Grant Amazon Data Firehose Access to AWS Glue for Data Format Conversion

If your Firehose stream performs data-format conversion, Amazon Data Firehose references table definitions stored in AWS Glue. To give Amazon Data Firehose the necessary access to AWS Glue, add the following statement to your policy. For information on how to find the ARN of the table, see Specifying AWS Glue Resource ARNs.

```
[{
    "Effect": "Allow",
    "Action": [
        "glue:GetTable",
        "glue:GetTableVersion",
        "glue:GetTableVersions"
],
    "Resource": "table-arn"
}, {
    "Sid": "GetSchemaVersion",
    "Effect": "Allow",
    "Action": [
        "glue:GetSchemaVersion"
],
    "Resource": ["*"]
```

}]

The recommended policy for getting schemas from schema registry has no resource restrictions. For more information, see IAM examples for deserializers in the AWS Glue Developer Guide.

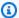

#### Note

Currently, AWS Glue is not supported in the Israel (Tel Aviv), Asia Pacific (Jakarta) or Middle East (UAE) Regions. If you are working with Amazon Data Firehose in the Asia Pacific (Jakarta) Region or Middle East (UAE) Region, make sure to give your Amazon Data Firehose access to AWS Glue in one of the Regions where AWS Glue is currently supported. Crossregion interoperability between Data Firehose and AWS Glue is supported. For more information on regions where AWS Glue is supported, see https://docs.aws.amazon.com/ general/latest/gr/glue.html

### Grant Amazon Data Firehose Access to an Amazon S3 Destination

When you're using an Amazon S3 destination, Amazon Data Firehose delivers data to your S3 bucket and can optionally use an AWS KMS key that you own for data encryption. If error logging is enabled, Amazon Data Firehose also sends data delivery errors to your CloudWatch log group and streams. You are required to have an IAM role when creating a Firehose stream. Amazon Data Firehose assumes that IAM role and gains access to the specified bucket, key, and CloudWatch log group and streams.

Use the following access policy to enable Amazon Data Firehose to access your S3 bucket and AWS KMS key. If you don't own the S3 bucket, add s3:PutObjectAcl to the list of Amazon S3 actions. This grants the bucket owner full access to the objects delivered by Amazon Data Firehose.

```
{
    "Version": "2012-10-17",
    "Statement":
    Γ
        {
            "Effect": "Allow",
             "Action": [
                 "s3:AbortMultipartUpload",
                 "s3:GetBucketLocation",
                 "s3:GetObject",
                 "s3:ListBucket",
```

```
"s3:ListBucketMultipartUploads",
                "s3:PutObject"
            ],
            "Resource": [
                "arn:aws:s3:::bucket-name",
                "arn:aws:s3:::bucket-name/*"
            ]
        },
            "Effect": "Allow",
            "Action": [
                "kinesis:DescribeStream",
                "kinesis:GetShardIterator",
                "kinesis:GetRecords",
                "kinesis:ListShards"
            ],
            "Resource": "arn:aws:kinesis:region:account-id:stream/stream-name"
        },
        {
           "Effect": "Allow",
           "Action": [
               "kms:Decrypt",
               "kms:GenerateDataKey"
           ],
           "Resource": [
               "arn:aws:kms:region:account-id:key/key-id"
           ],
           "Condition": {
               "StringEquals": {
                   "kms:ViaService": "s3. region.amazonaws.com"
               },
               "StringLike": {
                   "kms:EncryptionContext:aws:s3:arn": "arn:aws:s3::::bucket-name/
prefix*"
               }
           }
        },
           "Effect": "Allow",
           "Action": [
               "logs:PutLogEvents"
           "Resource": [
```

```
"arn:aws:logs:region:account-id:log-group:log-group-name:log-stream:log-
stream-name"
        },
        {
           "Effect": "Allow",
           "Action": [
                "lambda:InvokeFunction",
               "lambda:GetFunctionConfiguration"
           ],
           "Resource": [
                "arn:aws:lambda:region:account-id:function:function-name:function-
version"
           ]
        }
    ]
}
```

The policy above also has a statement that allows access to Amazon Kinesis Data Streams. If you don't use Kinesis Data Streams as your data source, you can remove that statement. If you use Amazon MSK as your source, then you can substitute that statement with the following:

```
{
   "Sid":"",
   "Effect": "Allow",
   "Action":[
      "kafka:GetBootstrapBrokers",
      "kafka:DescribeCluster",
      "kafka:DescribeClusterV2",
      "kafka-cluster:Connect"
   ],
   "Resource": "arn:aws:kafka:{{mskClusterRegion}}:{{mskClusterAccount}}:cluster/
{{mskClusterName}}/{{clusterUUID}}"
},
{
   "Sid":"",
   "Effect": "Allow",
   "Action": [
      "kafka-cluster:DescribeTopic",
      "kafka-cluster:DescribeTopicDynamicConfiguration",
      "kafka-cluster:ReadData"
   ],
```

```
"Resource":"arn:aws:kafka:{{mskClusterRegion}}:{{mskClusterAccount}}:topic/
{{mskClusterName}}/{{clusterUUID}}/{{mskTopicName}}"
},
{
    "Sid":"",
    "Effect":"Allow",
    "Action":[
        "kafka-cluster:DescribeGroup"
],
    "Resource":"arn:aws:kafka:{{mskClusterRegion}}:{{mskClusterAccount}}:group/
{{mskClusterName}}/{{clusterUUID}}/*"
}
```

For more information about allowing other AWS services to access your AWS resources, see Creating a Role to Delegate Permissions to an AWS Service in the IAM User Guide.

To learn how to grant Amazon Data Firehose access to an Amazon S3 destination in another account, see the section called "Cross-Account Delivery to an Amazon S3 Destination".

## Grant Amazon Data Firehose Access to an Amazon Redshift Destination

Refer to the following when you are granting access to Amazon Data Firehose when using an Amazon Redshift destination.

#### **Topics**

- IAM Role and Access Policy
- VPC Access to an Amazon Redshift Provisioned Cluster or Amazon Redshift Serverless Workgroup

## **IAM Role and Access Policy**

When you're using an Amazon Redshift destination, Amazon Data Firehose delivers data to your S3 bucket as an intermediate location. It can optionally use an AWS KMS key you own for data encryption. Amazon Data Firehose then loads the data from the S3 bucket to your Amazon Redshift provisioned cluster or Amazon Redshift Serverless workgroup. If error logging is enabled, Amazon Data Firehose also sends data delivery errors to your CloudWatch log group and streams. Amazon Data Firehose uses the specified Amazon Redshift user name and password to access your provisioned cluster or Amazon Redshift Serverless workgroup, and uses an IAM role to access the specified bucket, key, CloudWatch log group, and streams. You are required to have an IAM role when creating a Firehose stream.

Use the following access policy to enable Amazon Data Firehose to access your S3 bucket and AWS KMS key. If you don't own the S3 bucket, add s3:PutObjectAcl to the list of Amazon S3 actions, which grants the bucket owner full access to the objects delivered by Amazon Data Firehose. This policy also has a statement that allows access to Amazon Kinesis Data Streams. If you don't use Kinesis Data Streams as your data source, you can remove that statement.

```
{
"Version": "2012-10-17",
    "Statement":
    Ε
        {
            "Effect": "Allow",
            "Action": [
                "s3:AbortMultipartUpload",
                "s3:GetBucketLocation",
                "s3:GetObject",
                "s3:ListBucket",
                "s3:ListBucketMultipartUploads",
                "s3:PutObject"
            ],
            "Resource": [
                "arn:aws:s3:::bucket-name",
                "arn:aws:s3:::bucket-name/*"
            ]
        },
           "Effect": "Allow",
           "Action": [
               "kms:Decrypt",
               "kms:GenerateDataKey"
           ],
           "Resource": [
                "arn:aws:kms:region:account-id:key/key-id"
           ],
           "Condition": {
               "StringEquals": {
                    "kms:ViaService": "s3.region.amazonaws.com"
               },
               "StringLike": {
                    "kms:EncryptionContext:aws:s3:arn": "arn:aws:s3::::bucket-name/
prefix*"
               }
```

```
},
        {
           "Effect": "Allow",
           "Action": [
               "kinesis:DescribeStream",
               "kinesis:GetShardIterator",
               "kinesis:GetRecords",
               "kinesis:ListShards"
           ],
           "Resource": "arn:aws:kinesis:region:account-id:stream/stream-name"
        },
           "Effect": "Allow",
           "Action": [
               "logs:PutLogEvents"
           ],
           "Resource": [
               "arn:aws:logs:region:account-id:log-group:log-group-name:log-stream:log-
stream-name"
           1
        },
           "Effect": "Allow",
           "Action": [
               "lambda:InvokeFunction",
               "lambda:GetFunctionConfiguration"
           ],
           "Resource": [
               "arn:aws:lambda:region:account-id:function:function-name:function-
version"
           ]
        }
    ]
}
```

For more information about allowing other AWS services to access your AWS resources, see Creating a Role to Delegate Permissions to an AWS Service in the *IAM User Guide*.

## VPC Access to an Amazon Redshift Provisioned Cluster or Amazon Redshift Serverless Workgroup

If your Amazon Redshift provisioned cluster or Amazon Redshift Serverless workgroup is in a virtual private cloud (VPC), it must be publicly accessible with a public IP address. Also, grant

Amazon Data Firehose access to your Amazon Redshift provisioned cluster or Amazon Redshift Serverless workgroup by unblocking the Amazon Data Firehose IP addresses. Amazon Data Firehose currently uses one CIDR block for each available Region:

- 13.58.135.96/27 for US East (Ohio)
- 52.70.63.192/27 for US East (N. Virginia)
- 13.57.135.192/27 for US West (N. California)
- 52.89.255.224/27 for US West (Oregon)
- 18.253.138.96/27 for AWS GovCloud (US-East)
- 52.61.204.160/27 for AWS GovCloud (US-West)
- 35.183.92.128/27 for Canada (Central)
- 40.176.98.192/27 for Canada West (Calgary)
- 18.162.221.32/27 for Asia Pacific (Hong Kong)
- 13.232.67.32/27 for Asia Pacific (Mumbai)
- 18.60.192.128/27 for Asia Pacific (Hyderabad)
- 13.209.1.64/27 for Asia Pacific (Seoul)
- 13.228.64.192/27 for Asia Pacific (Singapore)
- 13.210.67.224/27 for Asia Pacific (Sydney)
- 108.136.221.64/27 for Asia Pacific (Jakarta)
- 13.113.196.224/27 for Asia Pacific (Tokyo)
- 13.208.177.192/27 for Asia Pacific (Osaka)
- 52.81.151.32/27 for China (Beijing)
- 161.189.23.64/27 for China (Ningxia)
- 16.62.183.32/27 for Europe (Zurich)
- 35.158.127.160/27 for Europe (Frankfurt)
- 52.19.239.192/27 for Europe (Ireland)
- 18.130.1.96/27 for Europe (London)
- 35.180.1.96/27 for Europe (Paris)
- 13.53.63.224/27 for Europe (Stockholm)
- 15.185.91.0/27 for Middle East (Bahrain)
- 18.228.1.128/27 for South America (São Paulo)

- 15.161.135.128/27 for Europe (Milan)
- 13.244.121.224/27 for Africa (Cape Town)
- 3.28.159.32/27 for Middle East (UAE)
- 51.16.102.0/27 for Israel (Tel Aviv)
- 16.50.161.128/27 for Asia Pacific (Melbourne)

For more information about how to unblock IP addresses, see the step <u>Authorize Access to the</u> <u>Cluster in the *Amazon Redshift Getting Started Guide* guide.</u>

## Grant Amazon Data Firehose Access to a Public OpenSearch Service Destination

When you're using an OpenSearch Service destination, Amazon Data Firehose delivers data to your OpenSearch Service cluster, and concurrently backs up failed or all documents to your S3 bucket. If error logging is enabled, Amazon Data Firehose also sends data delivery errors to your CloudWatch log group and streams. Amazon Data Firehose uses an IAM role to access the specified OpenSearch Service domain, S3 bucket, AWS KMS key, and CloudWatch log group and streams. You are required to have an IAM role when creating a Firehose stream.

Use the following access policy to enable Amazon Data Firehose to access your S3 bucket, OpenSearch Service domain, and AWS KMS key. If you do not own the S3 bucket, add s3:PutObjectAcl to the list of Amazon S3 actions, which grants the bucket owner full access to the objects delivered by Amazon Data Firehose. This policy also has a statement that allows access to Amazon Kinesis Data Streams. If you don't use Kinesis Data Streams as your data source, you can remove that statement.

```
],
            "Resource": [
                "arn:aws:s3:::bucket-name",
                "arn:aws:s3:::bucket-name/*"
            ]
        },
        {
           "Effect": "Allow",
           "Action": [
               "kms:Decrypt",
               "kms:GenerateDataKey"
           ],
           "Resource": [
               "arn:aws:kms:region:account-id:key/key-id"
           ],
           "Condition": {
               "StringEquals": {
                    "kms:ViaService": "s3. region. amazonaws.com"
               },
               "StringLike": {
                    "kms:EncryptionContext:aws:s3:arn": "arn:aws:s3::::bucket-name/
prefix*"
               }
           }
        },
        }
           "Effect": "Allow",
           "Action": [
               "es:DescribeDomain",
               "es:DescribeDomains",
               "es:DescribeDomainConfig",
               "es:ESHttpPost",
               "es:ESHttpPut"
           ],
          "Resource": [
              "arn:aws:es:region:account-id:domain/domain-name",
              "arn:aws:es:region:account-id:domain/domain-name/*"
          ]
       },
          "Effect": "Allow",
          "Action": [
              "es:ESHttpGet"
          ],
```

```
"Resource": [
              "arn:aws:es:region:account-id:domain/domain-name/_all/_settings",
              "arn:aws:es:region:account-id:domain/domain-name/_cluster/stats",
              "arn:aws:es:region:account-id:domain/domain-name/index-name*/
_mapping/type-name",
              "arn:aws:es:region:account-id:domain/domain-name/_nodes",
              "arn:aws:es:region:account-id:domain/domain-name/_nodes/stats",
              "arn:aws:es:region:account-id:domain/domain-name/_nodes/*/stats",
              "arn:aws:es:region:account-id:domain/domain-name/_stats",
              "arn:aws:es:region:account-id:domain/domain-name/index-name*/_stats",
              "arn:aws:es:region:account-id:domain/domain-name/"
          ]
       },
       {
          "Effect": "Allow",
          "Action": [
              "kinesis:DescribeStream",
              "kinesis:GetShardIterator",
              "kinesis:GetRecords",
              "kinesis:ListShards"
          ],
          "Resource": "arn:aws:kinesis:region:account-id:stream/stream-name"
       },
       {
          "Effect": "Allow",
          "Action": [
              "logs:PutLogEvents"
          ],
          "Resource": [
              "arn:aws:logs:region:account-id:log-group:log-group-name:log-stream:log-
stream-name"
          1
       },
       {
          "Effect": "Allow",
          "Action": [
              "lambda:InvokeFunction",
              "lambda:GetFunctionConfiguration"
          ],
          "Resource": [
              "arn:aws:lambda:region:account-id:function:function-name:function-
version"
          ]
       }
```

}

For more information about allowing other AWS services to access your AWS resources, see Creating a Role to Delegate Permissions to an AWS Service in the IAM User Guide.

To learn how to grant Amazon Data Firehose access to an OpenSearch Service cluster in another account, see the section called "Cross-Account Delivery to an OpenSearch Service Destination".

## Grant Amazon Data Firehose Access to an OpenSearch Service Destination in a VPC

If your OpenSearch Service domain is in a VPC, make sure you give Amazon Data Firehose the permissions that are described in the previous section. In addition, you need to give Amazon Data Firehose the following permissions to enable it to access your OpenSearch Service domain's VPC.

- ec2:DescribeVpcs
- ec2:DescribeVpcAttribute
- ec2:DescribeSubnets
- ec2:DescribeSecurityGroups
- ec2:DescribeNetworkInterfaces
- ec2:CreateNetworkInterface
- ec2:CreateNetworkInterfacePermission
- ec2:DeleteNetworkInterface

#### ▲ Important

Do not revoke these permissions after you create the Firehose stream. If you revoke these permissions, your Firehose stream will be degraded or stop delivering data to your OpenSearch service domain whenever the service attempts to query or update ENIs.

#### ▲ Important

When you specify subnets for delivering data to the destination in a private VPC, make sure you have enough number of free IP addresses in chosen subnets. If there is no available

free IP address in a specified subnet, Firehose cannot create or add ENIs for the data delivery in the private VPC, and the delivery will be degraded or fail.

When you create or update your Firehose stream, you specify a security group for Firehose to use when it sends data to your OpenSearch Service domain. You can use the same security group that the OpenSearch Service domain uses or a different one. If you specify a different security group, ensure that it allows outbound HTTPS traffic to the OpenSearch Service domain's security group. Also ensure that the OpenSearch Service domain's security group allows HTTPS traffic from the security group you specified when you configured your Firehose stream. If you use the same security group for both your Firehose stream and the OpenSearch Service domain, make sure the security group inbound rule allows HTTPS traffic. For more information about security group rules, see Security group rules in the Amazon VPC documentation.

## Grant Amazon Data Firehose Access to a Public OpenSearch Serverless Destination

When you're using an OpenSearch Serverless destination, Amazon Data Firehose delivers data to your OpenSearch Serverless collection, and concurrently backs up failed or all documents to your S3 bucket. If error logging is enabled, Amazon Data Firehose also sends data delivery errors to your CloudWatch log group and streams. Amazon Data Firehose uses an IAM role to access the specified OpenSearch Serverless collection, S3 bucket, AWS KMS key, and CloudWatch log group and streams. You are required to have an IAM role when creating a Firehose stream.

Use the following access policy to enable Amazon Data Firehose to access your S3 bucket, OpenSearch Serverless domain, and AWS KMS key. If you do not own the S3 bucket, add s3:PutObjectAcl to the list of Amazon S3 actions, which grants the bucket owner full access to the objects delivered by Amazon Data Firehose. This policy also has a statement that allows access to Amazon Kinesis Data Streams. If you don't use Kinesis Data Streams as your data source, you can remove that statement.

```
"s3:GetObject",
                "s3:ListBucket",
                "s3:ListBucketMultipartUploads",
                "s3:PutObject"
            ],
            "Resource": [
                "arn:aws:s3:::bucket-name",
                "arn:aws:s3:::bucket-name/*"
            ]
        },
           "Effect": "Allow",
           "Action": [
               "kms:Decrypt",
               "kms:GenerateDataKey"
           ],
           "Resource": [
               "arn:aws:kms:region:account-id:key/key-id"
           ],
           "Condition": {
               "StringEquals": {
                   "kms:ViaService": "s3.region.amazonaws.com"
               },
               "StringLike": {
                   "kms:EncryptionContext:aws:s3:arn": "arn:aws:s3::::bucket-name/
prefix*"
               }
           }
        },
       {
          "Effect": "Allow",
          "Action": [
              "kinesis:DescribeStream",
              "kinesis:GetShardIterator",
              "kinesis:GetRecords",
              "kinesis:ListShards"
          ],
          "Resource": "arn:aws:kinesis:region:account-id:stream/stream-name"
       },
       {
          "Effect": "Allow",
          "Action": [
              "logs:PutLogEvents"
          ],
```

```
"Resource": [
              "arn:aws:logs:region:account-id:log-group:log-group-name:log-stream:log-
stream-name"
       },
       {
          "Effect": "Allow",
          "Action": [
              "lambda:InvokeFunction",
              "lambda:GetFunctionConfiguration"
          ],
          "Resource": [
              "arn:aws:lambda:region:account-id:function:function-name:function-
version"
          ]
       },
        "Effect": "Allow",
        "Action": "aoss:APIAccessAll",
        "Resource": "arn:aws:aoss:region:account-id:collection/collection-id"
      }
    ]
}
```

In addition to the policy above, you must also configure Amazon Data Firehose to have the following minimum permissions assigned in a data access policy:

```
"Principal":[
     "arn:aws:sts::account-id:assumed-role/firehose-delivery-role-name/*"
]
}
]
```

For more information about allowing other AWS services to access your AWS resources, see Creating a Role to Delegate Permissions to an AWS Service in the *IAM User Guide*.

## Grant Amazon Data Firehose Access to an OpenSearch Serverless Destination in a VPC

If your OpenSearch Serverless collection is in a VPC, make sure you give Amazon Data Firehose the permissions that are described in the previous section. In addition, you need to give Amazon Data Firehose the following permissions to enable it to access your OpenSearch Serverless collection's VPC.

- ec2:DescribeVpcs
- ec2:DescribeVpcAttribute
- ec2:DescribeSubnets
- ec2:DescribeSecurityGroups
- ec2:DescribeNetworkInterfaces
- ec2:CreateNetworkInterface
- ec2:CreateNetworkInterfacePermission
- ec2:DeleteNetworkInterface

#### Important

Do not revoke these permissions after you create the Firehose stream. If you revoke these permissions, your Firehose stream will be degraded or stop delivering data to your OpenSearch service domain whenever the service attempts to query or update ENIs.

#### Important

When you specify subnets for delivering data to the destination in a private VPC, make sure you have enough number of free IP addresses in chosen subnets. If there is no available free IP address in a specified subnet, Firehose cannot create or add ENIs for the data delivery in the private VPC, and the delivery will be degraded or fail.

When you create or update your Firehose stream, you specify a security group for Firehose to use when it sends data to your OpenSearch Serverless collection. You can use the same security group that the OpenSearch Serverless collection uses or a different one. If you specify a different security group, ensure that it allows outbound HTTPS traffic to the OpenSearch Serverless collection's security group. Also ensure that the OpenSearch Serverless collection's security group allows HTTPS traffic from the security group you specified when you configured your Firehose stream. If you use the same security group for both your Firehose stream and the OpenSearch Serverless collection, make sure the security group inbound rule allows HTTPS traffic. For more information about security group rules, see Security group rules in the Amazon VPC documentation.

### **Grant Amazon Data Firehose Access to a Splunk Destination**

When you're using a Splunk destination, Amazon Data Firehose delivers data to your Splunk HTTP Event Collector (HEC) endpoint. It also backs up that data to the Amazon S3 bucket that you specify, and you can optionally use an AWS KMS key that you own for Amazon S3 server-side encryption. If error logging is enabled, Firehose sends data delivery errors to your CloudWatch log streams. You can also use AWS Lambda for data transformation.

If you use an AWS load balancer, make sure that it is a Classic Load Balancer or an Application Load Balancer. Also, enable duration-based sticky sessions with cookie expiration disabled for Classic Load Balancer and expiration is set to the maximum (7 days) for Application Load Balancer. For information about how to do this, see Duration-Based Session Stickiness for Classic Load Balancer or an Application Load Balancer.

You must have an IAM role when yiu create a Firehose stream. Firehose assumes that IAM role and gains access to the specified bucket, key, and CloudWatch log group and streams.

Use the following access policy to enable Amazon Data Firehose to access your S3 bucket. If you don't own the S3 bucket, add s3: PutObjectAcl to the list of Amazon S3 actions, which grants the bucket owner full access to the objects delivered by Amazon Data Firehose. This policy also

grants Amazon Data Firehose access to CloudWatch for error logging and to AWS Lambda for data transformation. The policy also has a statement that allows access to Amazon Kinesis Data Streams. If you don't use Kinesis Data Streams as your data source, you can remove that statement. Amazon Data Firehose doesn't use IAM to access Splunk. For accessing Splunk, it uses your HEC token.

```
{
    "Version": "2012-10-17",
    "Statement":
    Ε
        {
            "Effect": "Allow",
            "Action": [
                "s3:AbortMultipartUpload",
                "s3:GetBucketLocation",
                "s3:GetObject",
                "s3:ListBucket",
                "s3:ListBucketMultipartUploads",
                "s3:PutObject"
            ],
            "Resource": [
                "arn:aws:s3:::bucket-name",
                "arn:aws:s3:::bucket-name/*"
            ]
        },
           "Effect": "Allow",
           "Action": [
               "kms:Decrypt",
               "kms:GenerateDataKey"
           ],
           "Resource": [
                "arn:aws:kms:region:account-id:key/key-id"
           ],
           "Condition": {
               "StringEquals": {
                    "kms:ViaService": "s3.region.amazonaws.com"
               },
               "StringLike": {
                    "kms:EncryptionContext:aws:s3:arn": "arn:aws:s3::::bucket-name/
prefix*"
               }
```

```
},
        {
           "Effect": "Allow",
           "Action": [
               "kinesis:DescribeStream",
               "kinesis:GetShardIterator",
               "kinesis:GetRecords",
               "kinesis:ListShards"
           ],
           "Resource": "arn:aws:kinesis:region:account-id:stream/stream-name"
        },
        {
           "Effect": "Allow",
           "Action": [
                "logs:PutLogEvents"
           ],
           "Resource": [
                "arn:aws:logs:region:account-id:log-group:log-group-name:log-stream:*"
           ]
        },
           "Effect": "Allow",
           "Action": [
               "lambda:InvokeFunction",
               "lambda:GetFunctionConfiguration"
           ],
           "Resource": [
               "arn:aws:lambda:region:account-id:function:function-name:function-
version"
           ]
        }
    ]
}
```

For more information about allowing other AWS services to access your AWS resources, see Creating a Role to Delegate Permissions to an AWS Service in the *IAM User Guide*.

## **Access to Splunk in VPC**

If your Splunk platform is in a VPC, it must be publicly accessible with a public IP address. Also, grant Amazon Data Firehose access to your Splunk platform by unblocking the Amazon Data Firehose IP addresses. Amazon Data Firehose currently uses the following CIDR blocks.

Access to Splunk in VPC 113

- 18.216.68.160/27, 18.216.170.64/27, 18.216.170.96/27 for US East (Ohio)
- 34.238.188.128/26, 34.238.188.192/26, 34.238.195.0/26 for US East (N. Virginia)
- 13.57.180.0/26 for US West (N. California)
- 34.216.24.32/27, 34.216.24.192/27, 34.216.24.224/27 for US West (Oregon)
- 18.253.138.192/26 for AWS GovCloud (US-East)
- 52.61.204.192/26 for AWS GovCloud (US-West)
- 18.162.221.64/26 for Asia Pacific (Hong Kong)
- 13.232.67.64/26 for Asia Pacific (Mumbai)
- 13.209.71.0/26 for Asia Pacific (Seoul)
- 13.229.187.128/26 for Asia Pacific (Singapore)
- 13.211.12.0/26 for Asia Pacific (Sydney)
- 13.230.21.0/27, 13.230.21.32/27 for Asia Pacific (Tokyo)
- 51.16.102.64/26 for Israel (Tel Aviv)
- 35.183.92.64/26 for Canada (Central)
- 40.176.98.128/26 for Canada West (Calgary)
- 18.194.95.192/27, 18.194.95.224/27, 18.195.48.0/27 for Europe (Frankfurt)
- 34.241.197.32/27, 34.241.197.64/27, 34.241.197.96/27 for Europe (Ireland)
- 18.130.91.0/26 for Europe (London)
- 35.180.112.0/26 for Europe (Paris)
- 13.53.191.0/26 for Europe (Stockholm)
- 15.185.91.64/26 for Middle East (Bahrain)
- 18.228.1.192/26 for South America (São Paulo)
- 15.161.135.192/26 for Europe (Milan)
- 13.244.165.128/26 for Africa (Cape Town)
- 13.208.217.0/26 for Asia Pacific (Osaka)
- 52.81.151.64/26 for China (Beijing)
- 161.189.23.128/26 for China (Ningxia)
- 108.136.221.128/26 for Asia Pacific (Jakarta)

Access to Splunk in VPC 114

- 3.28.159.64/26 for Middle East (UAE)
- 51.16.102.64/26 for Israel (Tel Aviv)
- 16.62.183.64/26 for Europe (Zurich)
- 18.60.192.192/26 for Asia Pacific (Hyderabad)
- 16.50.161.192/26 for Asia Pacific (Melbourne)

## Access to Snowflake or HTTP end point

There is no subset of AWS IP address ranges specific to Amazon Data Firehose when the destination is HTTP end point or Snowflake public clusters.

To add Firehose to an allow list for public Snowflake clusters or to your public HTTP or HTTPS endpoints, add all the current AWS IP address ranges to your ingress rules.

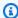

#### Note

Notifications aren't always sourced from IP addresses in the same AWS Region as their associated topic. You must include the AWS IP address range for all Regions.

#### Grant Amazon Data Firehose Access to a Snowflake Destination

When you're using Snowflake as a destination, Firehose delivers data to a Snowflake account using your Snowflake account URL. It also backs up error data to the Amazon Simple Storage Service bucket that you specify, and you can optionally use an AWS Key Management Service key that you own for Amazon S3 server-side encryption. If error logging is enabled, Firehose sends data delivery errors to your CloudWatch Logs streams.

You must have an IAM role before you create a Firehose stream. Firehose assumes that IAM role and gains access to the specified bucket, key, and CloudWatch Logs group and streams. Use the following access policy to enable Firehose to access your S3 bucket. If you don't own the S3 bucket, add s3:PutObjectAcl to the list of Amazon Simple Storage Service actions, which grants the bucket owner full access to the objects delivered by Firehose. This policy also grants Firehose access to CloudWatch for error logging. The policy also has a statement that allows access to Amazon Kinesis Data Streams. If you don't use Kinesis Data Streams as your data source, you can

remove that statement. Firehose doesn't use IAM to access Snowflake. For accessing Snowflake, it uses your Snowflake account Url and PrivateLink Vpce Id in the case of a private cluster.

```
"Version": "2012-10-17",
    "Statement":
    Γ
        {
"Effect": "Allow",
            "Action": [
                "s3:AbortMultipartUpload",
                "s3:GetBucketLocation",
                "s3:GetObject",
                "s3:ListBucket",
                "s3:ListBucketMultipartUploads",
                "s3:PutObject"
            ],
            "Resource": [
                "arn:aws:s3:::bucket-name",
                "arn:aws:s3:::bucket-name/*"
            ]
        },
"Effect": "Allow",
           "Action": [
               "kms:Decrypt",
               "kms:GenerateDataKey"
           ],
           "Resource": [
               "arn:aws:kms:region:account-id:key/key-id"
           ],
           "Condition": {
"StringEquals": {
"kms:ViaService": "s3.region.amazonaws.com"
               },
               "StringLike": {
"kms:EncryptionContext:aws:s3:arn": "arn:aws:s3:::bucket-name/prefix*"
           }
        },
"Effect": "Allow",
           "Action": [
```

```
"kinesis:DescribeStream",
               "kinesis:GetShardIterator",
               "kinesis:GetRecords",
               "kinesis:ListShards"
           ],
           "Resource": "arn:aws:kinesis:region:account-id:stream/stream-name"
        },
        {
"Effect": "Allow",
           "Action": [
               "logs:PutLogEvents"
           ],
           "Resource": [
               "arn:aws:logs:region:account-id:log-group:log-group-name:log-stream:*"
           ]
        }
    ]
}
```

For more information about allowing other AWS services to access your AWS resources, see Creating a Role to Delegate Permissions to an AWS Service in the *IAM User Guide*.

### Access to Snowflake in VPC

If your Snowflake cluster is private link enabled, Firehose uses VPC Endpoints to deliver data to your private cluster without going through public internet. For this, create Snowflake network rules to allow ingress from the following AwsVpceIds for the AWS Region your cluster is in. For more information, see Creating network rule in Snowflake User Guide.

#### VPC Endpoint Ids to use based on Regions your cluster is in

| AWS Region            | VPCE IDs               |
|-----------------------|------------------------|
| US East (Ohio)        | vpce-0d96cafcd96a50aeb |
|                       | vpce-0cec34343d48f537b |
| US East (N. Virginia) | vpce-0b4d7e8478e141ba8 |
|                       | vpce-0b75cd681fb507352 |
|                       | vpce-01c03e63820ec00d8 |

Access to Snowflake in VPC 117

| AWS Region | VPCE IDs               |
|------------|------------------------|
|            | vpce-0c2cfc51dc2882422 |
|            | vpce-06ca862f019e4e056 |
|            | vpce-020cda0cfa63f8d1c |
|            | vpce-0b80504a1a783cd70 |
|            | vpce-0289b9ff0b5259a96 |
|            | vpce-0d7add8628bd69a12 |
|            | vpce-02bfb5966cc59b2af |
|            | vpce-09e707674af878bf2 |
|            | vpce-049b52e96cc1a2165 |
|            | vpce-0bb6c7b7a8a86cdbb |
|            | vpce-03b22d599f51e80f3 |
|            | vpce-01d60dc60fc106fe1 |
|            | vpce-0186d20a4b24ecbef |
|            | vpce-0533906401a36e416 |
|            | vpce-05111fb13d396710e |
|            | vpce-0694613f4fbd6f514 |
|            | vpce-09b21cb25fe4cc4f4 |
|            | vpce-06029c3550e4d2399 |
|            | vpce-00961862a21b033da |
|            | vpce-01620b9ae33273587 |
|            | vpce-078cf4ec226880ac9 |

Access to Snowflake in VPC 118

| AWS Region         | VPCE IDs               |
|--------------------|------------------------|
|                    | vpce-0d711bf076ce56381 |
|                    | vpce-066b7e13cbfca6f6e |
|                    | vpce-0674541252d9ccc26 |
|                    | vpce-03540b88dedb4b000 |
|                    | vpce-0b1828e79ad394b95 |
|                    | vpce-0dc0e6f001fb1a60d |
|                    | vpce-0d8f82e71a244098a |
|                    | vpce-00e374d9e3f1af5ce |
|                    | vpce-0c1e3d6631ddb442f |
| US West (Oregon)   | vpce-0f60f72da4cd1e4e7 |
|                    | vpce-0c60d21eb8b1669fd |
|                    | vpce-01c4e3e29afdafbef |
|                    | vpce-0cc6bf2a88da139de |
|                    | vpce-0797e08e169e50662 |
|                    | vpce-033cbe480381b5c0e |
|                    | vpce-00debbdd8f9eb10a5 |
|                    | vpce-08ec2f386c809e889 |
|                    | vpce-0856d14310857b545 |
| Europe (Frankfurt) | vpce-068dbb7d71c9460fb |
|                    | vpce-0a7a7f095942d4ec9 |
|                    |                        |

Access to Snowflake in VPC 119

| AWS Region               | VPCE IDs               |
|--------------------------|------------------------|
| Europe (Ireland)         | vpce-06857e59c005a6276 |
|                          | vpce-04390f4f8778b75f2 |
|                          | vpce-011fd2b1f0aa172fd |
| Asia Pacific (Tokyo)     | vpce-06369e5258144e68a |
|                          | vpce-0f2363cdb8926fbe8 |
| Asia Pacific (Singapore) | vpce-049cd46cce7a12d52 |
|                          | vpce-0e8965a1a4bdb8941 |
| Asia Pacific (Seoul)     | vpce-0aa444d9001e1faa1 |
|                          | vpce-04a49d4dcfd02b884 |
| Asia Pacific (Sydney)    | vpce-048a60a182c52be63 |
|                          | vpce-03c19949787fd1859 |

### **Grant Amazon Data Firehose Access to an HTTP Endpoint Destination**

You can use Amazon Data Firehose to deliver data to any HTTP endpoint destination. Amazon Data Firehose also backs up that data to the Amazon S3 bucket that you specify, and you can optionally use an AWS KMS key that you own for Amazon S3 server-side encryption. If error logging is enabled, Amazon Data Firehose sends data delivery errors to your CloudWatch log streams. You can also use AWS Lambda for data transformation.

You are required to have an IAM role when creating a Firehose stream. Amazon Data Firehose assumes that IAM role and gains access to the specified bucket, key, and CloudWatch log group and streams.

Use the following access policy to enable Amazon Data Firehose to access the S3 bucket that you specified for data backup. If you don't own the S3 bucket, add s3:PutObjectAcl to the list of Amazon S3 actions, which grants the bucket owner full access to the objects delivered by Amazon Data Firehose. This policy also grants Amazon Data Firehose access to CloudWatch for error logging

and to AWS Lambda for data transformation. The policy also has a statement that allows access to Amazon Kinesis Data Streams. If you don't use Kinesis Data Streams as your data source, you can remove that statement.

#### Important

Amazon Data Firehose doesn't use IAM to access HTTP endpoint destinations owned by supported third-party service providers, including Datadog, Dynatrace, LogicMonitor, MongoDB, New Relic, Splunk, or Sumo Logic. For accessing a specified HTTP endpoint destination owned by a supported third-party service provider, contact that service provider to obtain the API key or the access key that is required to enable data delivery to that service from Amazon Data Firehose.

```
{
    "Version": "2012-10-17",
    "Statement":
    Γ
        {
            "Effect": "Allow",
            "Action": [
                "s3:AbortMultipartUpload",
                "s3:GetBucketLocation",
                "s3:GetObject",
                "s3:ListBucket",
                "s3:ListBucketMultipartUploads",
                "s3:PutObject"
            ],
            "Resource": [
                "arn:aws:s3:::bucket-name",
                "arn:aws:s3:::bucket-name/*"
            ]
        },
        {
           "Effect": "Allow",
           "Action": [
               "kms:Decrypt",
               "kms:GenerateDataKey"
           ],
           "Resource": [
                "arn:aws:kms:region:account-id:key/key-id"
```

```
],
           "Condition": {
               "StringEquals": {
                    "kms:ViaService": "s3.region.amazonaws.com"
               },
               "StringLike": {
                   "kms:EncryptionContext:aws:s3:arn": "arn:aws:s3::::bucket-name/
prefix*"
               }
           }
        },
        {
           "Effect": "Allow",
           "Action": [
               "kinesis:DescribeStream",
               "kinesis:GetShardIterator",
               "kinesis:GetRecords",
               "kinesis:ListShards"
           ],
           "Resource": "arn:aws:kinesis:region:account-id:stream/stream-name"
        },
           "Effect": "Allow",
           "Action": [
               "logs:PutLogEvents"
           ],
           "Resource": [
               "arn:aws:logs:region:account-id:log-group:log-group-name:log-stream:*"
           ]
        },
           "Effect": "Allow",
           "Action": [
               "lambda:InvokeFunction",
               "lambda:GetFunctionConfiguration"
           ],
           "Resource": [
               "arn:aws:lambda:region:account-id:function:function-name:function-
version"
           ]
        }
    ]
}
```

For more information about allowing other AWS services to access your AWS resources, see Creating a Role to Delegate Permissions to an AWS Service in the IAM User Guide.

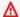

#### Important

Currently Amazon Data Firehose does NOT support data delivery to HTTP endpoints in a VPC.

## **Cross-Account Delivery from Amazon MSK**

When you're creating a Firehose stream from your Firehose account (for example, Account B) and your source is an MSK cluster in another AWS account (Account A), you must have the following configurations in place.

#### Account A:

- 1. In the Amazon MSK console, choose the provisioned cluster and then choose **Properties**.
- 2. Under Network settings, choose Edit and turn on Multi-VPC connectivity.
- Under **Security settings** choose **Edit cluster policy**. 3.
  - If the cluster does not already have a policy configured, check **Include Firehose service** a. principal and Enable Firehose cross-account S3 delivery. The AWS Management Console will automatically generate a policy with the appropriate permissions.
  - If the cluster already has a policy configured, add the following permissions to the existing policy:

```
{
      "Effect": "Allow",
      "Principal": {
        "AWS": "arn:aws:iam::arn:role/mskaasTestDeliveryRole"
      },
      "Action": [
        "kafka:GetBootstrapBrokers",
        "kafka:DescribeCluster",
        "kafka:DescribeClusterV2",
        "kafka-cluster:Connect"
      ],
```

```
"Resource": "arn:aws:kafka:us-east-1:arn:cluster/DO-NOT-TOUCH-mskaas-
provisioned-privateLink/xxxxxxxxx-2f3a-462a-ba09-xxxxxxxxxx-20" // ARN of the
 cluster
   },
    {
      "Effect": "Allow",
      "Principal": {
        "AWS": "arn:aws:iam::arn:role/mskaasTestDeliveryRole"
      },
      "Action": [
        "kafka-cluster:DescribeTopic",
        "kafka-cluster:DescribeTopicDynamicConfiguration",
        "kafka-cluster:ReadData"
      ],
      "Resource": "arn:aws:kafka:us-east-1:arn:topic/DO-NOT-TOUCH-mskaas-
provisioned-privateLink/xxxxxxxxx-2f3a-462a-ba09-xxxxxxxxxx-20/*"//topic of the
 cluster
   },
      "Effect": "Allow",
      "Principal": {
        "AWS": "arn:aws:iam::233450236687:role/mskaasTestDeliveryRole"
      },
      "Action": "kafka-cluster:DescribeGroup",
      "Resource": "arn:aws:kafka:us-east-1:arn:group/D0-NOT-TOUCH-mskaas-
provisioned-privateLink/xxxxxxxxx-2f3a-462a-ba09-xxxxxxxxxxx-20/*" //topic of
the cluster
   },
 }
```

- 4. Under **AWS principal**, enter the principal ID from Account B.
- 5. Under **Topic**, specify the Apache Kafka topic from which you want your Firehose stream to ingest data. Once the Firehose stream is created, you cannot update this topic.
- 6. Choose **Save changes**

#### **Account B:**

- 1. In the Firehose console, choose **Create Firehose stream** using Account B.
- 2. Under Source, choose Amazon Managed Streaming for Apache Kafka.
- 3. Under **Source settings**, for the **Amazon Managed Streaming for Apache Kafka cluster**, enter the ARN of the Amazon MSK cluster in Account A.

4. Under **Topic**, specify the Apache Kafka topic from which you want your Firehose stream to ingest data. Once the Firehose stream is created, you cannot update this topic.

5. In **Delivery stream name** specify the name for your Firehose stream.

In Account B when you're creating your Firehose stream, you must have an IAM role (created by default when using the AWS Management Console) that grants the Firehose stream 'read' access to the cross-account Amazon MSK cluster for the configured topic.

The following is what gets configured by the AWS Management Console:

```
{
    "Sid": "",
    "Effect": "Allow",
    "Action": [
        "kafka:GetBootstrapBrokers",
        "kafka:DescribeCluster",
        "kafka:DescribeClusterV2",
        "kafka-cluster:Connect"
        ],
    "Resource": "arn:aws:kafka:us-east-1:arn:cluster/DO-NOT-TOUCH-mskaas-provisioned-
privateLink/xxxxxxxxx-2f3a-462a-ba09-xxxxxxxxxxx-20/*" //topic of the cluster
    },
    }
    "Sid": "",
    "Effect": "Allow",
    "Action": [
        "kafka-cluster:DescribeTopic",
        "kafka-cluster:DescribeTopicDynamicConfiguration",
        "kafka-cluster:ReadData"
    ],
    "Resource": "arn:aws:kafka:us-east-1:arn:topic/DO-NOT-TOUCH-mskaas-provisioned-
privateLink/xxxxxxxxx-2f3a-462a-ba09-xxxxxxxxxx-20/mskaas_test_topic" //topic of the
 cluster
    },
    {
    "Sid": "",
    "Effect": "Allow",
    "Action": [
        "kafka-cluster:DescribeGroup"
    ],
    "Resource": "arn:aws:kafka:us-east-1:arn:group/DO-NOT-TOUCH-mskaas-provisioned-
privateLink/xxxxxxxxx-2f3a-462a-ba09-xxxxxxxxxxx-20/*" //topic of the cluster
```

```
},
}
```

Next, you can complete the optional step of configuring record transformation and record format conversion. For more information, see Configure record transformation and format conversion.

## Cross-Account Delivery to an Amazon S3 Destination

You can use the AWS CLI or the Amazon Data Firehose APIs to create a Firehose stream in one AWS account with an Amazon S3 destination in a different account. The following procedure shows an example of configuring a Firehose stream owned by account A to deliver data to an Amazon S3 bucket owned by account B.

Create an IAM role under account A using steps described in Grant Firehose Access to an Amazon S3 Destination.

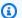

#### Note

The Amazon S3 bucket specified in the access policy is owned by account B in this case. Make sure you add s3: PutObjectAcl to the list of Amazon S3 actions in the access policy, which grants account B full access to the objects delivered by Amazon Data Firehose. This permission is required for cross account delivery. Amazon Data Firehose sets the "x-amz-acl" header on the request to "bucket-owner-full-control".

To allow access from the IAM role previously created, create an S3 bucket policy under account B. The following code is an example of the bucket policy. For more information, see Using **Bucket Policies and User Policies.** 

```
{
    "Version": "2012-10-17",
    "Id": "PolicyID",
    "Statement": [
        {
            "Sid": "StmtID",
            "Effect": "Allow",
            "Principal": {
                "AWS": "arn:aws:iam::accountA-id:role/iam-role-name"
            },
            "Action": [
```

```
"s3:AbortMultipartUpload",
    "s3:GetBucketLocation",
    "s3:GetObject",
    "s3:ListBucket",
    "s3:PutObject",
    "s3:PutObject",
    "s3:PutObjectAcl"
],
    "Resource": [
        "arn:aws:s3:::bucket-name",
        "arn:aws:s3:::bucket-name/*"
]
}
```

3. Create a Firehose stream under account A using the IAM role that you created in step 1.

## Cross-Account Delivery to an OpenSearch Service Destination

You can use the AWS CLI or the Amazon Data Firehose APIs to create a Firehose stream in one AWS account with an OpenSearch Service destination in a different account. The following procedure shows an example of how you can create a Firehose stream under account A and configure it to deliver data to an OpenSearch Service destination owned by account B.

- 1. Create an IAM role under account A using the steps described in the section called "Grant Amazon Data Firehose Access to a Public OpenSearch Service Destination".
- 2. To allow access from the IAM role that you created in the previous step, create an OpenSearch Service policy under account B. The following JSON is an example.

```
{
  "Version": "2012-10-17",
  "Statement": [
      {
         "Effect": "Allow",
         "Principal": {
               "AWS": "arn:aws:iam::Account-A-ID:role/firehose_delivery_role "
            },
            "Action": "es:ESHttpGet",
            "Resource": [
```

```
"arn:aws:es:us-east-1:Account-B-ID:domain/cross-account-cluster/_all/
_settings",
        "arn:aws:es:us-east-1:Account-B-ID:domain/cross-account-cluster/_cluster/
stats",
        "arn:aws:es:us-east-1:Account-B-ID:domain/cross-account-cluster/roletest*/
_mapping/roletest",
        "arn:aws:es:us-east-1:Account-B-ID:domain/cross-account-cluster/_nodes",
        "arn:aws:es:us-east-1:Account-B-ID:domain/cross-account-cluster/_nodes/
stats",
        "arn:aws:es:us-east-1:Account-B-ID:domain/cross-account-cluster/_nodes/*/
stats",
        "arn:aws:es:us-east-1:Account-B-ID:domain/cross-account-cluster/_stats",
        "arn:aws:es:us-east-1:Account-B-ID:domain/cross-account-cluster/roletest*/
_stats",
        "arn:aws:es:us-east-1:Account-B-ID:domain/cross-account-cluster/"
    }
  ]
}
```

3. Create a Firehose stream under account A using the IAM role that you created in step 1. When you create the Firehose stream, use the AWS CLI or the Amazon Data Firehose APIs and specify the ClusterEndpoint field instead of DomainARN for OpenSearch Service.

#### Note

To create a Firehose stream in one AWS account with an OpenSearch Service destination in a different account, you must use the AWS CLI or the Amazon Data Firehose APIs. You can't use the AWS Management Console to create this kind of cross-account configuration.

### **Using Tags to Control Access**

You can use the optional Condition element (or Condition *block*) in an IAM policy to finetune access to Amazon Data Firehose operations based on tag keys and values. The following subsections describe how to do this for the different Amazon Data Firehose operations. For more on the use of the Condition element and the operators that you can use within it, see <a href="IAM JSON">IAM JSON</a> Policy Elements: Condition.

Using Tags to Control Access 128

### CreateDeliveryStream

For the CreateDeliveryStream operation, use the aws:RequestTag condition key. In the following example, MyKey and MyValue represent the key and corresponding value for a tag. For more information, see Tag Basics

```
{
    "Version": "2012-10-17",
    "Statement": [{
        "Effect": "Allow",
        "Action": [
            "firehose:CreateDeliveryStream",
            "firehose:TagDeliveryStream"
        ],
        "Resource": "*",
        "Condition": {
            "StringEquals": {
                "aws:RequestTag/MyKey": "MyValue"
            }
        }
    }]
}
```

#### **TagDeliveryStream**

For the TagDeliveryStream operation, use the aws: TagKeys condition key. In the following example, MyKey is an example tag key.

Using Tags to Control Access 129

}

#### UntagDeliveryStream

For the UntagDeliveryStream operation, use the aws: TagKeys condition key. In the following example, MyKey is an example tag key.

### ListDeliveryStreams

You can't use tag-based access control with ListDeliveryStreams.

#### **Other Amazon Data Firehose Operations**

For all Amazon Data Firehose operations other than CreateDeliveryStream, TagDeliveryStream, UntagDeliveryStream, and ListDeliveryStreams, use the aws:RequestTag condition key. In the following example, MyKey and MyValue represent the key and corresponding value for a tag.

ListDeliveryStreams, use the firehose: ResourceTag condition key to control access based on the tags on that Firehose stream.

In the following example, MyKey and MyValue represent the key and corresponding value for a tag. The policy would only apply to Data Firehose streams having a tag named MyKey with a value of MyValue. For more information about controlling access based on resource tags, see <a href="Controlling">Controlling</a> access to AWS resources using tags in the IAM User Guide.

Using Tags to Control Access 130

# Authenticate with AWS Secrets Manager in Amazon Data Firehose

Amazon Data Firehose integrates with AWS Secrets Manager to provide secure access to your secrets and automate credential rotation. This integration allows Firehose to retrieve a secret from Secrets Manager at runtime to connect to previously mentioned streaming destinations and deliver your data streams. With this, your secrets are not visible in plain text during stream creation workflow either in AWS Management Console or API parameters. It provides a secure practice to manage your secrets and relieves you from complex credential management activities such as setting up custom Lambda functions to manage password rotations.

For more information, see the <u>AWS Secrets Manager User Guide</u>.

### **Understand secrets**

A secret can be a password, a set of credentials such as a user name and password, an OAuth token, or other secret information that you store in an encrypted form in Secrets Manager.

For each destination, you must specify the secret key-value pair in the correct JSON format as shown in the following section. Amazon Data Firehose will fail to connect to your destination if your secret doesn't have the correct JSON format as per the destination.

Format of secret for Amazon Redshift Provisioned cluster and Amazon Redshift Serverless workgroup

```
{
    "username": "<username>",
    "password": "<password>"
}
```

#### Format of secret for Splunk

```
{
    "hec_token": "<hec token>"
}
```

#### Format of secret for Snowflake

```
"user": "<user>",
    "private_key": "<private_key>",
    "key_passphrase": "<passphrase>" // optional
}
```

Format of secret for HTTP endpoint, Coralogix, Datadog, Dynatrace, Elastic, Honeycomb, LogicMonitor, Logz.io, MongoDB Cloud, and New Relic

```
{
    "api_key": "<apikey>"
}
```

#### Create a secret

To create a secret, follow the steps in <u>Create an AWS Secrets Manager secret</u> in the *AWS Secrets Manager User Guide*.

### Use the secret

We recommend that you use AWS Secrets Manager to store your credentials or keys to connect to streaming destinations such as Amazon Redshift, HTTP endpoint, Snowflake, Splunk, Coralogix, Datadog, Dynatrace, Elastic, Honeycomb, LogicMonitor, Logz.io, MongoDB Cloud, and New Relic.

You can configure authentication with Secrets Manager for these destinations through the AWS Management Console at the time of Firehose stream creation. For more information, see

Create a secret 132

Configure destination settings. Alternatively, you can also use the CreateDeliveryStream and UpdateDestination API operations to configure authentication with Secrets Manager.

Firehose caches the secrets with an encryption and uses them for every connection to destinations. It refreshes the cache every 10 minutes to ensure that the latest credentials are used.

You can choose to turn off the capability of retrieving secrets from Secrets Manager at any time during the lifecycle of the stream. If you don't want to use Secrets Manager to retrieve secrets, you can use the username/password or API key instead.

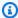

#### Note

Although, there is no additional cost for this feature in Firehose, you are billed for access and maintenance of Secrets Manager. For more information, see AWS Secrets Manager pricing page.

#### Grant access to Firehose to retrieve the secret

For Firehose to retrieve a secret from AWS Secrets Manager, you must provide Firehose the required permissions to access the secret and the key that encrypts your secret.

When using AWS Secrets Manager to store and retrieve secrets, there are a few different configuration options depending on where the secret is stored and how it is encrypted.

• If the secret is stored in the same AWS account as your IAM role and it's encrypted with the default AWS managed key (aws/secretsmanager), the IAM role that Firehose assumes only needs secretsmanager: GetSecretValue permission on the secret.

```
// secret role policy
{
    "Version": "2012-10-17",
    "Statement": [
        {
            "Effect": "Allow",
            "Action": "secretsmanager:GetSecretValue",
            "Resource": "Secret ARN"
        }
    ]
}
```

Use the secret 133

For more information on IAM policies, see Permissions policy examples for AWS Secrets Manager.

• If the secret is stored in the same account as the role but encrypted with a <u>customer managed</u> <u>key</u> (CMK), the role needs both secretsmanager: GetSecretValue and kms: Decrypt permissions. The CMK policy also needs to allow the IAM role to perform kms: Decrypt.

- If the secret is stored in a different AWS account than your role, and it is encrypted with the default AWS managed key, this configuration is not possible as Secrets Manager does not allow cross-account access when secret is encrypted with AWS managed key.
- If the secret is stored in a different account and encrypted with a CMK, IAM role needs secretsmanager: GetSecretValue permission on the secret and kms: Decrypt permission on the CMK. The secret's resource policy and the CMK policy in the other account also need to allow the IAM role the necessary permissions. For more information, see Cross-account access.

#### Rotate the secret

Rotation is when you periodically update a secret. You can configure AWS Secrets Manager to automatically rotate the secret for you on a schedule that you specify. This way, you can replace long-term secrets with short-term ones. This helps to reduce the risk of compromise. For more information, see Rotate AWS Secrets Manager secrets in the AWS Secrets Manager User Guide.

Rotate the secret 134

## Manage IAM roles through Amazon Data Firehose console

Amazon Data Firehose is a fully managed service that delivers real-time streaming data to destinations. You can also configure Firehose to transform and convert the format of your data before delivery. To use these features, you must first provide IAM roles to grant permissions to Firehose when you create or edit a Firehose stream. Firehose uses this IAM role for all the permissions that the Firehose stream needs.

For example, consider a scenario where you create a Firehose stream that delivers data to Amazon S3, and this Firehose stream has Transform source records with AWS Lambda feature enabled. In this case, you must provide IAM roles to grant Firehose permissions to access the S3 bucket and invoke the Lambda function, as shown in the following.

```
{
    "Version": "2012-10-17",
    "Statement": [{
        "Sid": "lambdaProcessing",
        "Effect": "Allow",
        "Action": ["lambda:InvokeFunction", "lambda:GetFunctionConfiguration"],
        "Resource": "arn:aws:lambda:us-east-1:<account id>:function:<lambda function
 name>:<lambda function version>"
    }, {
        "Sid": "s3Permissions",
        "Effect": "Allow",
        "Action": ["s3:AbortMultipartUpload", "s3:GetBucketLocation", "s3:GetObject",
 "s3:ListBucket", "s3:ListBucketMultipartUploads", "s3:PutObject"],
        "Resource": ["arn:aws:s3:::<bucket name>", "arn:aws:s3:::<bucket name>/*"]
    }]
}
```

Firehose console allows you to choose how you want to provide these roles. You can choose from one of the following options.

- · Choose an existing IAM role
- Create a new IAM role from console

### Choose an existing IAM role

You can choose from an existing IAM role. With this option, make sure that the IAM role you choose has a proper trust policy and permissions required for your source and destination. For more information, see Controlling Access with Amazon Data Firehose.

### Create a new IAM role from console

Alternatively, you could also use the Firehose console to create a new role on your behalf.

When Firehose creates an IAM role on your behalf, the role automatically includes all permission and trust policies that grant the required permissions based on the Firehose stream configuration.

For example, if you didn't enable **Transform source records with AWS Lambda** feature then console generates the following statement in the permission policy.

```
{
   "Sid": "lambdaProcessing",
   "Effect": "Allow",
   "Action": [
      "lambda:InvokeFunction",
      "lambda:GetFunctionConfiguration"
],
   "Resource": "arn:aws:lambda:us-east-1:<account id>:function:
%FIREHOSE_POLICY_TEMPLATE_PLACEHOLDER%"
}
```

### Note

It's safe to ignore the policy statements that contain %FIREHOSE\_POLICY\_TEMPLATE\_PLACEHOLDER% as they don't grant permissions on any resources.

The console create and edit Firehose stream workflows also create a trust policy and attach it to the IAM role. The trust policy allows Firehose to assume the IAM role. Following is a example of a trust policy.

```
{
    "Version": "2012-10-17",
```

Choose an existing IAM role 136

```
"Statement": [{
    "Sid": "firehoseAssume",
    "Effect": "Allow",
    "Principal": {
        "Service": "firehose.amazonaws.com"
    },
    "Action": "sts:AssumeRole"
}]
```

### Important

- You should avoid using the same console-managed IAM role for multiple Firehose streams. Otherwise, the IAM role could become overly permissive or result in errors.
- To use different policy statements within a permission policy from a console-managed IAM role, you can create your own IAM role, and copy the policy statements to a permission policy attached to the new role. To attach the role to the Firehose stream, select the **Choose existing IAM role** option in the **Service access**.
- Console manages any IAM role that contains the string *service-role* in its ARN. When you choose the existing IAM role option, make sure to select an IAM role without the *service-role* string in its ARN so that console doesn't make any changes to it.

### Steps to create an IAM role from console

- 1. Open the Firehose console at <a href="https://console.aws.amazon.com/firehose/">https://console.aws.amazon.com/firehose/</a>.
- 2. Choose **Create Firehose stream**.
- 3. Choose a source and destination. For more information, see Create a Firehose stream.
- 4. Choose the destination settings. For more information, see Configure destination settings.
- 5. Under Advanced settings, for Service access, choose Create or update IAM role.

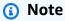

This is a default option. To use an existing role, select the **Choose existing IAM role** option. Firehose console won't make any changes to your own role.

6. Choose Create Firehose stream.

# Edit IAM role from console

When you edit a Firehose stream, Firehose updates the corresponding permission policy accordingly to reflect the configuration and permission changes.

For example, when you edit the Firehose stream and enable Transform source records with AWS **Lambda** feature using the latest version of Lambda function as exampleLambdaFunction, you get the following policy statement in the permission policy.

```
{
  "Sid": "lambdaProcessing",
  "Effect": "Allow",
  "Action": [
    "lambda:InvokeFunction",
    "lambda:GetFunctionConfiguration"
  ],
  "Resource": "arn:aws:lambda:us-east-1:<account id>:function:exampleLambdaFunction:
$LATEST"
}
```

### Important

A console-managed IAM role is designed to be autonomous. We don't recommend that you modify the permission policy or trust policy outside of the console.

### Edit IAM role from console

- 1. Open the Firehose console at https://console.aws.amazon.com/firehose/.
- 2. Choose Firehose streams and choose the name of a Firehose stream you want to update.
- 3. On the **Configuration** tab, in the **Server access** section, choose **Edit**.
- 4. Update the IAM role option.

### Note

By default, the console always updates an IAM role with the pattern service-role in its ARN. When you choose the existing IAM role option, make sure to select an IAM role

Edit IAM role from console 138

without the *service-role* string in its ARN so that console doesn't make any changes to it.

5. Choose Save changes.

# **Compliance Validation for Amazon Data Firehose**

Third-party auditors assess the security and compliance of Amazon Data Firehose as part of multiple AWS compliance programs. These include SOC, PCI, FedRAMP, HIPAA, and others.

For a list of AWS services in scope of specific compliance programs, see <u>AWS Services in Scope by</u> Compliance Program. For general information, see AWS Compliance Programs.

You can download third-party audit reports using AWS Artifact. For more information, see Downloading Reports in AWS Artifact.

Your compliance responsibility when using Data Firehose is determined by the sensitivity of your data, your company's compliance objectives, and applicable laws and regulations. If your use of Data Firehose is subject to compliance with standards such as HIPAA, PCI, or FedRAMP, AWS provides resources to help:

- <u>Security and Compliance Quick Start Guides</u> These deployment guides discuss architectural
  considerations and provide steps for deploying security- and compliance-focused baseline
  environments on AWS.
- Architecting for HIPAA Security and Compliance Whitepaper This whitepaper describes how companies can use AWS to create HIPAA-compliant applications.
- <u>AWS Compliance Resources</u> This collection of workbooks and guides might apply to your industry and location.
- <u>AWS Config</u> This AWS service assesses how well your resource configurations comply with internal practices, industry guidelines, and regulations.
- <u>AWS Security Hub</u> This AWS service provides a comprehensive view of your security state within AWS that helps you check your compliance with security industry standards and best practices.

### Resilience in Amazon Data Firehose

The AWS global infrastructure is built around AWS Regions and Availability Zones. AWS Regions provide multiple physically separated and isolated Availability Zones, which are connected with

Compliance Validation 139

low-latency, high-throughput, and highly redundant networking. With Availability Zones, you can design and operate applications and databases that automatically fail over between Availability Zones without interruption. Availability Zones are more highly available, fault tolerant, and scalable than traditional single or multiple data center infrastructures.

For more information about AWS Regions and Availability Zones, see AWS Global Infrastructure.

In addition to the AWS global infrastructure, Data Firehose offers several features to help support your data resiliency and backup needs.

### **Disaster Recovery**

Amazon Data Firehose runs in a serverless mode, and takes care of host degradations, Availability Zone availability, and other infrastructure related issues by performing automatic migration. When this happens, Amazon Data Firehose ensures that the Firehose stream is migrated without any loss of data.

# **Infrastructure Security in Amazon Data Firehose**

As a managed service, Amazon Data Firehose is protected by AWS global network security. For information about AWS security services and how AWS protects infrastructure, see <a href="AWS Cloud">AWS Cloud</a> <a href="Security">Security</a>. To design your AWS environment using the best practices for infrastructure security, see <a href="Infrastructure Protection">Infrastructure Protection</a> in Security Pillar AWS Well-Architected Framework.

You use AWS published API calls to access Firehose through the network. Clients must support the following:

- Transport Layer Security (TLS). We require TLS 1.2 and recommend TLS 1.3.
- Cipher suites with perfect forward secrecy (PFS) such as DHE (Ephemeral Diffie-Hellman) or ECDHE (Elliptic Curve Ephemeral Diffie-Hellman). Most modern systems such as Java 7 and later support these modes.

Additionally, requests must be signed by using an access key ID and a secret access key that is associated with an IAM principal. Or you can use the <u>AWS Security Token Service</u> (AWS STS) to generate temporary security credentials to sign requests.

Disaster Recovery 140

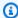

### (i) Note

For outgoing HTTPS requests, Amazon Data Firehose uses an HTTP library that automatically selects the highest TLS protocol version supported at the destination side.

### **VPC Endpoints (PrivateLink)**

Amazon Data Firehose provides support for VPC endpoints (PrivateLink). For more information, see Using Amazon Data Firehose with AWS PrivateLink.

## **Security best Practices for Amazon Data Firehose**

Amazon Data Firehose provides a number of security features to consider as you develop and implement your own security policies. The following best practices are general guidelines and don't represent a complete security solution. Because these best practices might not be appropriate or sufficient for your environment, treat them as helpful considerations rather than prescriptions.

### Implement least privilege access

When granting permissions, you decide who is getting what permissions to which Amazon Data Firehose resources. You enable specific actions that you want to allow on those resources. Therefore you should grant only the permissions that are required to perform a task. Implementing least privilege access is fundamental in reducing security risk and the impact that could result from errors or malicious intent.

### Use IAM roles

Producer and client applications must have valid credentials to access Firehose streams, and your Firehose stream must have valid credentials to access destinations. You should not store AWS credentials directly in a client application or in an Amazon S3 bucket. These are long-term credentials that are not automatically rotated and could have a significant business impact if they are compromised.

Instead, you should use an IAM role to manage temporary credentials for your producer and client applications to access Firehose streams. When you use a role, you don't have to use long-term credentials (such as a user name and password or access keys) to access other resources.

For more information, see the following topics in the IAM User Guide:

**VPC Endpoints (PrivateLink)** 141

- IAM Roles
- Common Scenarios for Roles: Users, Applications, and Services

### **Implement Server-Side Encryption in Dependent Resources**

Data at rest and data in transit can be encrypted in Amazon Data Firehose. For more information, see Data Protection in Amazon Amazon Data Firehose.

### Use CloudTrail to Monitor API Calls

Amazon Data Firehose is integrated with AWS CloudTrail, a service that provides a record of actions taken by a user, role, or an AWS service in Amazon Data Firehose.

Using the information collected by CloudTrail, you can determine the request that was made to Amazon Data Firehose, the IP address from which the request was made, who made the request, when it was made, and additional details.

For more information, see the section called "Logging Amazon Data Firehose API Calls with AWS CloudTrail".

### **Amazon Data Firehose Data Transformation**

Amazon Data Firehose can invoke your Lambda function to transform incoming source data and deliver the transformed data to destinations. You can enable Amazon Data Firehose data transformation when you create your Firehose stream.

### **Data Transformation Flow**

When you enable Firehose data transformation, Firehose buffers incoming data. The buffering size hint ranges between 0.2 MB and 3MB. The default Lambda buffering size hint is 1 MB for all destinations, except Splunk and Snowflake. For Splunk and Snowflake, the default buffering hint is 256 KB. The Lambda buffering interval hint ranges between 0 and 900 seconds. The default Lambda buffering interval hint is sixty seconds for all destinations except Snowflake. For Snowflake, the default buffering hint interval is 30 seconds. To adjust the buffering size, set the ProcessingConfiguration parameter of the CreateDeliveryStream or UpdateDestination API with the ProcessorParameter called BufferSizeInMBs and IntervalInSeconds. Firehose then invokes the specified Lambda function asynchronously with each buffered batch using the AWS Lambda synchronous invocation mode. The transformed data is sent from Lambda to Firehose. Firehose then sends it to the destination when the specified destination buffering size or buffering interval is reached, whichever happens first.

### Important

The Lambda synchronous invocation mode has a payload size limit of 6 MB for both the request and the response. Make sure that your buffering size for sending the request to the function is less than or equal to 6 MB. Also ensure that the response that your function returns doesn't exceed 6 MB.

### **Data Transformation and Status Model**

All transformed records from Lambda must contain the following parameters, or Amazon Data Firehose rejects them and treats that as a data transformation failure.

For Kinesis Data Streams and Direct PUT:

**Data Transformation Flow** 143

#### recordId

The record ID is passed from Amazon Data Firehose to Lambda during the invocation. The transformed record must contain the same record ID. Any mismatch between the ID of the original record and the ID of the transformed record is treated as a data transformation failure.

#### result

The status of the data transformation of the record. The possible values are: 0k (the record was transformed successfully), Dropped (the record was dropped intentionally by your processing logic), and ProcessingFailed (the record could not be transformed). If a record has a status of 0k or Dropped, Amazon Data Firehose considers it successfully processed. Otherwise, Amazon Data Firehose considers it unsuccessfully processed.

#### data

The transformed data payload, after base64-encoding.

Following is a sample Lambda result output:

```
{
    "recordId": "<recordId from the Lambda input>",
    "result": "0k",
    "data": "<Base64 encoded Transformed data>"
}
```

#### For Amazon MSK

#### recordId

The record ID is passed from Firehose to Lambda during the invocation. The transformed record must contain the same record ID. Any mismatch between the ID of the original record and the ID of the transformed record is treated as a data transformation failure.

#### result

The status of the data transformation of the record. The possible values are: 0k (the record was transformed successfully), Dropped (the record was dropped intentionally by your processing logic), and ProcessingFailed (the record could not be transformed). If a record has a status of 0k or Dropped, Firehose considers it successfully processed. Otherwise, Firehose considers it unsuccessfully processed.

#### KafkaRecordValue

The transformed data payload, after base64-encoding.

Following is a sample Lambda result output:

```
{
    "recordId": "<recordId from the Lambda input>",
    "result": "0k",
    "kafkaRecordValue": "<Base64 encoded Transformed data>"
}
```

# **Lambda Blueprints**

These blueprints demonstrate how you can create and use AWS Lambda functions to transform data in your Amazon Data Firehose data streams.

### To see the blueprints that are available in the AWS Lambda console

- Sign in to the AWS Management Console and open the AWS Lambda console at <a href="https://console.aws.amazon.com/lambda/">https://console.aws.amazon.com/lambda/</a>.
- 2. Choose **Create function**, and then choose **Use a blueprint**.
- In the Blueprints field, search for the keyword firehose to find the Amazon Data Firehose Lambda blueprints.

List of blueprints:

• Process records sent to Amazon Data Firehose stream (Node.js, Python)

This blueprint shows a basic example of how to process data in your Firehose data stream using AWS Lambda.

Latest release date: November, 2016.

Release notes: none.

Process CloudWatch logs sent to Firehose

This blueprint is deprecated. For information on processing CloudWatch Logs sent to Firehose, see Writing to Firehose Using CloudWatch Logs.

Lambda Blueprints 145

### Convert Amazon Data Firehose stream records in syslog format to JSON (Node.js)

This blueprint shows how you can convert input records in RFC3164 Syslog format to JSON.

Latest release date: Nov, 2016.

Release notes: none.

### To see the blueprints that are available in the AWS Serverless Application Repository

- 1. Go to AWS Serverless Application Repository.
- 2. Choose **Browse all applications**.
- 3. In the **Applications** field, search for the keyword firehose.

You can also create a Lambda function without using a blueprint. See <u>Getting Started with AWS</u> Lambda.

## **Data Transformation Failure Handling**

If your Lambda function invocation fails because of a network timeout or because you've reached the Lambda invocation limit, Amazon Data Firehose retries the invocation three times by default. If the invocation does not succeed, Amazon Data Firehose then skips that batch of records. The skipped records are treated as unsuccessfully processed records. You can specify or override the retry options using the <a href="mailto:CreateDeliveryStream">CreateDeliveryStream</a> or <a href="mailto:UpdateDestination">UpdateDestination</a> API. For this type of failure, you can log invocation errors to Amazon CloudWatch Logs. For more information, see <a href="mailto:Monitoring">Monitoring</a> Amazon Data Firehose Using CloudWatch Logs.

If the status of the data transformation of a record is ProcessingFailed, Amazon Data Firehose treats the record as unsuccessfully processed. For this type of failure, you can emit error logs to Amazon CloudWatch Logs from your Lambda function. For more information, see <a href="Accessing">Accessing</a> Amazon CloudWatch Logs for AWS Lambda in the AWS Lambda Developer Guide.

If data transformation fails, the unsuccessfully processed records are delivered to your S3 bucket in the processing-failed folder. The records have the following format:

```
{
   "attemptsMade": "count",
   "arrivalTimestamp": "timestamp",
```

```
"errorCode": "code",
    "errorMessage": "message",
    "attemptEndingTimestamp": "timestamp",
    "rawData": "data",
    "lambdaArn": "arn"
}
```

attemptsMade

The number of invocation requests attempted.

arrivalTimestamp

The time that the record was received by Amazon Data Firehose.

errorCode

The HTTP error code returned by Lambda.

errorMessage

The error message returned by Lambda.

attemptEndingTimestamp

The time that Amazon Data Firehose stopped attempting Lambda invocations.

rawData

The base64-encoded record data.

lambdaArn

The Amazon Resource Name (ARN) of the Lambda function.

### **Duration of a Lambda Invocation**

Amazon Data Firehose supports a Lambda invocation time of up to 5 minutes. If your Lambda function takes more than 5 minutes to complete, you get the following error: Firehose encountered timeout errors when calling AWS Lambda. The maximum supported function timeout is 5 minutes.

For information about what Amazon Data Firehose does if such an error occurs, see <u>the section</u> called "Data Transformation Failure Handling".

# **Source Record Backup**

Amazon Data Firehose can back up all untransformed records to your S3 bucket concurrently while delivering transformed records to the destination. You can enable source record backup when you create or update your Firehose stream. You cannot disable source record backup after you enable it.

Source Record Backup 148

# **Dynamic Partitioning in Amazon Data Firehose**

Dynamic partitioning enables you to continuously partition streaming data in Firehose by using keys within data (for example, customer\_id or transaction\_id) and then deliver the data grouped by these keys into corresponding Amazon Simple Storage Service (Amazon S3) prefixes. This makes it easier to run high performance, cost-efficient analytics on streaming data in Amazon S3 using various services such as Amazon Athena, Amazon EMR, Amazon Redshift Spectrum, and Amazon QuickSight. In addition, AWS Glue can perform more sophisticated extract, transform, and load (ETL) jobs after the dynamically partitioned streaming data is delivered to Amazon S3, in use-cases where additional processing is required.

Partitioning your data minimizes the amount of data scanned, optimizes performance, and reduces costs of your analytics queries on Amazon S3. It also increases granular access to your data. Firehose streams are traditionally used in order to capture and load data into Amazon S3. To partition a streaming data set for Amazon S3-based analytics, you would need to run partitioning applications between Amazon S3 buckets prior to making the data available for analysis, which could become complicated or costly.

With dynamic partitioning, Firehose continuously groups in-transit data using dynamically or statically defined data keys, and delivers the data to individual Amazon S3 prefixes by key. This reduces time-to-insight by minutes or hours. It also reduces costs and simplifies architectures.

### **Topics**

- Partitioning keys
- Amazon S3 Bucket Prefix for Dynamic Partitioning
- Dynamic partitioning of aggregated data
- Adding a new line delimiter when delivering data to S3
- How to enable dynamic partitioning
- Dynamic Partitioning Error Handling
- Data buffering and dynamic partitioning

## **Partitioning keys**

With dynamic partitioning, you create targeted data sets from the streaming S3 data by partitioning the data based on partitioning keys. Partitioning keys enable you to filter your

Partitioning keys 149

streaming data based on specific values. For example, if you need to filter your data based on customer ID and country, you can specify the data field of customer\_id as one partitioning key and the data field of country as another partitioning key. Then, you specify the expressions (using the supported formats) to define the S3 bucket prefixes to which the dynamically partitioned data records are to be delivered.

The following are the supported methods of creating partitioning keys:

- Inline parsing this method uses Firehose built-in support mechanism, a jq parser, for extracting the keys for partitioning from data records that are in JSON format. Currently, we only support jq 1.6 version.
- AWS Lambda function this method uses a specified AWS Lambda function to extract and return the data fields needed for partitioning.

#### Important

When you enable dynamic partitioning, you must configure at least one of these methods to partition your data. You can configure either of these methods to specify your partitioning keys or both of them at the same time.

### Creating partitioning keys with inline parsing

To configure inline parsing as the dynamic partitioning method for your streaming data, you must choose data record parameters to be used as partitioning keys and provide a value for each specified partitioning key.

The following sample data record shows how you can define partitioning keys for it with inline parsing. Note that the data should be encoded in Base64 format. You can also refer to the CLI example.

```
{
   "type": {
    "device": "mobile",
    "event": "user_clicked_submit_button"
 },
  "customer_id": "1234567890",
  "event_timestamp": 1565382027,
                                    #epoch timestamp
```

```
"region": "sample_region"
}
```

For example, you can choose to partition your data based on the customer\_id parameter or the event\_timestamp parameter. This means that you want the value of the customer\_id parameter or the event\_timestamp parameter in each record to be used in determining the S3 prefix to which the record is to be delivered. You can also choose a nested parameter, like device with an expression .type.device. Your dynamic partitioning logic can depend on multiple parameters.

After selecting data parameters for your partitioning keys, you then map each parameter to a valid jq expression. The following table shows such a mapping of parameters to jq expressions:

| Parameter   | jq expression                    |
|-------------|----------------------------------|
| customer_id | .customer_id                     |
| device      | .type.device                     |
| year        | .event_timestamp  strftime("%Y") |
| month       | .event_timestamp  strftime("%m") |
| day         | .event_timestamp  strftime("%d") |
| hour        | .event_timestamp  strftime("%H") |

At runtime, Firehose uses the right column above to evaluate the parameters based on the data in each record.

### Creating partitioning keys with an AWS Lambda function

For compressed or encrypted data records, or data that is in any file format other than JSON, you can use the integrated AWS Lambda function with your own custom code to decompress, decrypt, or transform the records in order to extract and return the data fields needed for partitioning. This is an expansion of the existing transform Lambda function that is available today with Firehose. You can transform, parse and return the data fields that you can then use for dynamic partitioning using the same Lambda function.

The following is an example Firehose stream processing Lambda function in Python that replays every read record from input to output and extracts partitioning keys from the records.

```
from __future__ import print_function
import base64
import json
import datetime
# Signature for all Lambda functions that user must implement
def lambda_handler(firehose_records_input, context):
    print("Received records for processing from DeliveryStream: " +
 firehose_records_input['deliveryStreamArn']
          + ", Region: " + firehose_records_input['region']
          + ", and InvocationId: " + firehose_records_input['invocationId'])
    # Create return value.
    firehose_records_output = {'records': []}
    # Create result object.
    # Go through records and process them
    for firehose_record_input in firehose_records_input['records']:
        # Get user payload
        payload = base64.b64decode(firehose_record_input['data'])
        json_value = json.loads(payload)
        print("Record that was received")
        print(json_value)
        print("\n")
        # Create output Firehose record and add modified payload and record ID to it.
        firehose_record_output = {}
        event_timestamp = datetime.datetime.fromtimestamp(json_value['eventTimestamp'])
        partition_keys = {"customerId": json_value['customerId'],
                          "year": event_timestamp.strftime('%Y'),
                          "month": event_timestamp.strftime('%m'),
                          "date": event_timestamp.strftime('%d'),
                          "hour": event_timestamp.strftime('%H'),
                          "minute": event_timestamp.strftime('%M')
                          }
        # Create output Firehose record and add modified payload and record ID to it.
        firehose_record_output = {'recordId': firehose_record_input['recordId'],
```

The following is an example Firehose stream processing Lambda function in Go that replays every read record from input to output and extracts partitioning keys from the records.

```
package main
import (
 "fmt"
 "encoding/json"
 "time"
 "strconv"
 "github.com/aws/aws-lambda-go/events"
 "github.com/aws/aws-lambda-go/lambda"
)
type DataFirehoseEventRecordData struct {
 CustomerId string `json:"customerId"`
}
func handleRequest(evnt events.DataFirehoseEvent) (events.DataFirehoseResponse, error)
 {
 fmt.Printf("InvocationID: %s\n", evnt.InvocationID)
 fmt.Printf("DeliveryStreamArn: %s\n", evnt.DeliveryStreamArn)
 fmt.Printf("Region: %s\n", evnt.Region)
 var response events.DataFirehoseResponse
 for _, record := range evnt.Records {
  fmt.Printf("RecordID: %s\n", record.RecordID)
```

```
fmt.Printf("ApproximateArrivalTimestamp: %s\n", record.ApproximateArrivalTimestamp)
  var transformedRecord events.DataFirehoseResponseRecord
  transformedRecord.RecordID = record.RecordID
  transformedRecord.Result = events.DataFirehoseTransformedStateOk
  transformedRecord.Data = record.Data
  var metaData events.DataFirehoseResponseRecordMetadata
  var recordData DataFirehoseEventRecordData
  partitionKeys := make(map[string]string)
  currentTime := time.Now()
  json.Unmarshal(record.Data, &recordData)
  partitionKeys["customerId"] = recordData.CustomerId
  partitionKeys["year"] = strconv.Itoa(currentTime.Year())
  partitionKeys["month"] = strconv.Itoa(int(currentTime.Month()))
  partitionKeys["date"] = strconv.Itoa(currentTime.Day())
  partitionKeys["hour"] = strconv.Itoa(currentTime.Hour())
  partitionKeys["minute"] = strconv.Itoa(currentTime.Minute())
  metaData.PartitionKeys = partitionKeys
  transformedRecord.Metadata = metaData
  response.Records = append(response.Records, transformedRecord)
 }
 return response, nil
}
func main() {
 lambda.Start(handleRequest)
}
```

### **Amazon S3 Bucket Prefix for Dynamic Partitioning**

When you create a Firehose stream that uses Amazon S3 as the destination, you must specify an Amazon S3 bucket where Firehose is to deliver your data. Amazon S3 bucket prefixes are used to organize the data that you store in your S3 buckets. An Amazon S3 bucket prefix is similar to a directory that enables you to group similar objects together.

With dynamic partitioning, your partitioned data is delivered into the specified Amazon S3 prefixes. If you don't enable dynamic partitioning, specifying an S3 bucket prefix for your Firehose stream

is optional. However, if you choose to enable dynamic partitioning, you must specify the S3 bucket prefixes to which Firehose delivers partitioned data.

In every Firehose stream where you enable dynamic partitioning, the S3 bucket prefix value consists of expressions based on the specified partitioning keys for that Firehose stream. Using the above data record example again, you can build the following S3 prefix value that consists of expressions based on the partitioning keys defined above:

```
"ExtendedS3DestinationConfiguration": {
"BucketARN": "arn:aws:s3:::my-logs-prod",
"Prefix": "customer_id=!{partitionKeyFromQuery:customer_id}/
    device=!{partitionKeyFromQuery:device}/
    year=!{partitionKeyFromQuery:year}/
    month=!{partitionKeyFromQuery:month}/
    day=!{partitionKeyFromQuery:day}/
    hour=!{partitionKeyFromQuery:hour}/"
}
```

Firehose evaluates the above expression at runtime. It groups records that match the same evaluated S3 prefix expression into a single data set. Firehose then delivers each data set to the evaluated S3 prefix. The frequency of data set delivery to S3 is determined by the Firehose stream buffer setting. As a result, the record in this example is delivered to the following S3 object key:

```
s3://my-logs-prod/customer_id=1234567890/device=mobile/year=2019/month=08/day=09/hour=20/my-delivery-stream-2019-08-09-23-55-09-a9fa96af-e4e4-409f-bac3-1f804714faaa
```

For dynamic partitioning, you must use the following expression format in your S3 bucket prefix: !{namespace:value}, where namespace can be either partitionKeyFromQuery or partitionKeyFromLambda, or both. If you are using inline parsing to create the partitioning keys for your source data, you must specify an S3 bucket prefix value that consists of expressions specified in the following format: "partitionKeyFromQuery:keyID". If you are using an AWS Lambda function to create partitioning keys for your source data, you must specify an S3 bucket prefix value that consists of expressions specified in the following format: "partitionKeyFromLambda:keyID".

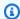

#### Note

You can also specify the S3 bucket prefix value using the hive style format, for example customer\_id=!{partitionKeyFromQuery:customer\_id}.

For more information, see the "Choose Amazon S3 for Your Destination" in Creating an Amazon Firehose stream and Custom Prefixes for Amazon S3 Objects.

# Dynamic partitioning of aggregated data

You can apply dynamic partitioning to aggregated data (for example, multiple events, logs, or records aggregated into a single PutRecord and PutRecordBatch API call) but this data must first be deaggregated. You can deaggregate your data by enabling multi record deaggregation the process of parsing through the records in the Firehose stream and separating them.

Multi record deaggregation can either be of JSON type, meaning that the separation of records is based on consecutive JSON objects. Deaggregation can also be of the type Delimited, meaning that the separation of records is performed based on a specified custom delimiter. This custom delimiter must be a base-64 encoded string. For example, if you want to use the following string as your custom delimiter ####, you must specify it in the base-64 encoded format, which translates it to IyMjIw==.

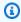

### Note

When deaggregating JSON records, make sure that your input is still presented in the supported JSON format. JSON objects must be on a single line with no delimiter or newline-delimited (JSONL) only. An array of JSON objects is not a valid input. These are examples of correct input: {"a":1}{"a":2} and {"a":1}\n{"a":2} This is an example of the incorrect input: [{"a":1}, {"a":2}]

With aggregated data, when you enable dynamic partitioning, Firehose parses the records and looks for either valid JSON objects or delimited records within each API call based on the specified multi record deaggregation type.

### Important

If your data is aggregated, dynamic partitioning can be only be applied if your data is first deaggregated.

### Important

When you use Data Transformation feature in Firehose, the deaggregation will be applied before the Data Transformation. Data coming into Firehose will be processed in the following order: Deaggregation → Data Transformation via Lambda → Partitioning Keys.

# Adding a new line delimiter when delivering data to S3

You can enable New Line Delimiter to add a new line delimiter between records in objects that are delivered to Amazon S3. This can be helpful for parsing objects in Amazon S3. This is also particularly useful when dynamic partitioning is applied to aggregated data because multirecord deaggregation (which must be applied to aggregated data before it can be dynamically partitioned) removes new lines from records as part of the parsing process.

## How to enable dynamic partitioning

You can configure dynamic partitioning for your Firehose streams through the Amazon Data Firehose Management Console, CLI, or the APIs.

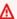

#### Important

You can enable dynamic partitioning only when you create a new Firehose stream. You cannot enable dynamic partitioning for an existing Firehose stream that does not have dynamic partitioning already enabled.

For detailed steps on how to enable and configure dynamic partitioning through the Firehose management console while creating a new Firehose stream, see Creating an Amazon Firehose stream. When you get to the task of specifying the destination for your Firehose stream, make sure

to follow the steps in the Choose Amazon S3 for Your Destination section, since currently, dynamic partitioning is only supported for Firehose streams that use Amazon S3 as the destination.

Once dynamic partitioning on an active Firehose stream is enabled, you can update the configuration by adding new or removing or updating existing partitioning keys and the S3 prefix expressions. Once updated, Firehose starts using the new keys and the new S3 prefix expressions.

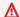

#### Important

Once you enable dynamic partitioning on a Firehose stream, it cannot be disabled on this Firehose stream.

# **Dynamic Partitioning Error Handling**

If Amazon Data Firehose is not able to parse data records in your Firehose stream or it fails to extract the specified partitioning keys, or to evaluate the expressions included in the S3 prefix value, these data records are delivered to the S3 error bucket prefix that you must specify when you create the Firehose stream where you enable dynamic partitioning. The S3 error bucket prefix contains all the records that Firehose is not able to deliver to the specified S3 destination. These records are organized based on the error type. Along with the record, the delivered object also includes information about the error to help understand and resolve the error.

You must specify an S3 error bucket prefix for a Firehose stream if you want to enable dynamic partitioning for this Firehose stream. If you don't want to enable dynamic partitioning for a Firehose stream, specifying an S3 error bucket prefix is optional.

# Data buffering and dynamic partitioning

Amazon Data Firehose buffers incoming streaming data to a certain size and for a certain period of time before delivering it to the specified destinations. You can configure the buffer size and the buffer interval while creating new Firehose streams or update the buffer size and the buffer interval on your existing Firehose streams. A buffer size is measured in MBs and a buffer interval is measured in seconds.

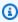

### Note

Zero buffering feature is not available for dynamic partitioning.

When dynamic partitioning is enabled, Firehose internally buffers records that belong to a given partition based on the configured buffering hint (size and time) before delivering these records to your Amazon S3 bucket. In order to deliver maximum size objects, Firehose uses multi-stage buffering internally. Therefore, end-to-end delay of a batch of records might be 1.5 times of the configured buffering hint time. This affects the data freshness of a Firehose stream.

The active partition count is the total number of active partitions within the delivery buffer. For example, if the dynamic partitioning query constructs 3 partitions per second and you have a buffer hint configuration triggering delivery every 60 seconds, then on average you would have 180 active partitions. If Firehose cannot deliver the data in a partition to a destination, this partition is counted as active in the delivery buffer until it can be delivered.

A new partition is created when an S3 prefix is evaluated to a new value based on the record data fields and the S3 prefix expressions. A new buffer is created for each active partition. Every subsequent record with the same evaluated S3 prefix is delivered to that buffer.

Once the buffer meets the buffer size limit or the buffer time interval, Firehose creates an object with the buffer data and delivers it to the specified Amazon S3 prefix. After the object is delivered, the buffer for that partition and the partition itself are deleted and removed from the active partitions count.

Firehose delivers each buffer data as a single object once the buffer size or interval are met for each partition separately. Once the number of active partitions reaches a limit of 500 per Firehose stream, the rest of the records in the Firehose stream are delivered to the specified S3 error bucket prefix (activePartitionExceeded). You can use the <a href="Managen Data Firehose Limits form"><u>Amazon Data Firehose Limits form</u></a> to request an increase of this quota up to 5000 active partitions per given Firehose stream. If you need more partitions, you can create more Firehose streams and distribute the active partitions across them.

# **Converting Your Input Record Format in Firehose**

Amazon Data Firehose can convert the format of your input data from JSON to Apache Parquet or Apache ORC before storing the data in Amazon S3. Parquet and ORC are columnar data formats that save space and enable faster queries compared to row-oriented formats like JSON. If you want to convert an input format other than JSON, such as comma-separated values (CSV) or structured text, you can use AWS Lambda to transform it to JSON first. For more information, see Data Transformation.

### **Topics**

- Record Format Conversion Requirements
- Choosing the JSON Deserializer
- Choosing the Serializer
- Converting Input Record Format (Console)
- Converting Input Record Format (API)
- **Record Format Conversion Error Handling**
- Record Format Conversion Example

### **Record Format Conversion Requirements**

Amazon Data Firehose requires the following three elements to convert the format of your record data:

• A deserializer to read the JSON of your input data – You can choose one of two types of deserializers: Apache Hive JSON SerDe or OpenX JSON SerDe.

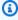

### Note

When combining multiple JSON documents into the same record, make sure that your input is still presented in the supported JSON format. An array of JSON documents is not a valid input.

For example, this is the correct input: {"a":1}{"a":2} And this is the incorrect input: [{"a":1}, {"a":2}]

• A schema to determine how to interpret that data – Use AWS Glue to create a schema in the AWS Glue Data Catalog. Amazon Data Firehose then references that schema and uses it to interpret your input data. You can use the same schema to configure both Amazon Data Firehose and your analytics software. For more information, see Populating the AWS Glue Data Catalog in the AWS Glue Developer Guide.

#### Note

The schema created in AWS Glue Data Catalog should match the input data structure. Otherwise, the converted data will not contain attributes that are not specified in the schema. If you use nested JSON, use a STRUCT type in the schema that mirrors the structure of your JSON data. See this example for how to handle nested JSON with a STRUCT type.

A serializer to convert the data to the target columnar storage format (Parquet or ORC) – You can choose one of two types of serializers: ORC SerDe or Parquet SerDe.

#### Important

If you enable record format conversion, you can't set your Amazon Data Firehose destination to be Amazon OpenSearch Service, Amazon Redshift, or Splunk. With format conversion enabled, Amazon S3 is the only destination that you can use for your Firehose stream.

You can convert the format of your data even if you aggregate your records before sending them to Amazon Data Firehose.

# **Choosing the JSON Deserializer**

Choose the OpenX JSON SerDe if your input JSON contains time stamps in the following formats:

- yyyy-MM-dd'T'HH:mm:ss[.S]'Z', where the fraction can have up to 9 digits For example, 2017-02-07T15:13:01.39256Z.
- yyyy-[M]M-[d]d HH:mm:ss[.S], where the fraction can have up to 9 digits For example, 2017-02-07 15:13:01.14.
- Epoch seconds For example, 1518033528.

- Epoch milliseconds For example, 1518033528123.
- Floating point epoch seconds For example, 1518033528.123.

The OpenX JSON SerDe can convert periods (.) to underscores (\_). It can also convert JSON keys to lowercase before deserializing them. For more information about the options that are available with this deserializer through Amazon Data Firehose, see OpenXJsonSerDe.

If you're not sure which deserializer to choose, use the OpenX JSON SerDe, unless you have time stamps that it doesn't support.

If you have time stamps in formats other than those listed previously, use the <u>Apache Hive JSON SerDe</u>. When you choose this deserializer, you can specify the time stamp formats to use. To do this, follow the pattern syntax of the Joda-Time DateTimeFormat format strings. For more information, see <u>Class DateTimeFormat</u>.

You can also use the special value millis to parse time stamps in epoch milliseconds. If you don't specify a format, Amazon Data Firehose uses java.sql.Timestamp::valueOf by default.

The Hive JSON SerDe doesn't allow the following:

- Periods (.) in column names.
- Fields whose type is uniontype.
- Fields that have numerical types in the schema, but that are strings in the JSON. For example, if the schema is (an int), and the JSON is {"a":"123"}, the Hive SerDe gives an error.

The Hive SerDe doesn't convert nested JSON into strings. For example, if you have {"a": {"inner":1}}, it doesn't treat {"inner":1} as a string.

# **Choosing the Serializer**

The serializer that you choose depends on your business needs. To learn more about the two serializer options, see ORC SerDe and Parquet SerDe.

# **Converting Input Record Format (Console)**

You can enable data format conversion on the console when you create or update a Firehose stream. With data format conversion enabled, Amazon S3 is the only destination that you

Choosing the Serializer 162

can configure for the Firehose stream. Also, Amazon S3 compression gets disabled when you enable format conversion. However, Snappy compression happens automatically as part of the conversion process. The framing format for Snappy that Amazon Data Firehose uses in this case is compatible with Hadoop. This means that you can use the results of the Snappy compression and run queries on this data in Athena. For the Snappy framing format that Hadoop relies on, see BlockCompressorStream.java.

### To enable data format conversion for a data Firehose stream

- 1. Sign in to the AWS Management Console, and open the Amazon Data Firehose console at https://console.aws.amazon.com/firehose/.
- 2. Choose a Firehose stream to update, or create a new Firehose stream by following the steps in Create a Firehose stream.
- 3. Under Convert record format, set Record format conversion to Enabled.
- 4. Choose the output format that you want. For more information about the two options, see Apache Parquet and Apache ORC.
- 5. Choose an AWS Glue table to specify a schema for your source records. Set the Region, database, table, and table version.

# **Converting Input Record Format (API)**

If you want Amazon Data Firehose to convert the format of your input data from JSON to Parquet or ORC, specify the optional <u>DataFormatConversionConfiguration</u> element in <u>ExtendedS3DestinationConfiguration</u> or in <u>ExtendedS3DestinationUpdate</u>. If you specify <u>DataFormatConversionConfiguration</u>, the following restrictions apply:

- In <u>BufferingHints</u>, you can't set SizeInMBs to a value less than 64 if you enable record format conversion. Also, when format conversion isn't enabled, the default value is 5. The value becomes 128 when you enable it.
- You must set CompressionFormat in <a href="ExtendedS3DestinationConfiguration"><u>ExtendedS3DestinationUpdate</u></a> to UNCOMPRESSED. The default value for <a href="CompressionFormat">CompressionFormat</a> is UNCOMPRESSED. Therefore, you can also leave it unspecified in <a href="ExtendedS3DestinationConfiguration"><u>ExtendedS3DestinationConfiguration</u></a>. The data still gets compressed as part of the serialization process, using Snappy compression by default. The framing format for Snappy that Amazon Data Firehose uses in this case is compatible with Hadoop. This means that you can use the results of the Snappy compression and run queries on this data in Athena. For the Snappy framing format

that Hadoop relies on, see <u>BlockCompressorStream.java</u>. When you configure the serializer, you can choose other types of compression.

# **Record Format Conversion Error Handling**

When Amazon Data Firehose can't parse or deserialize a record (for example, when the data doesn't match the schema), it writes it to Amazon S3 with an error prefix. If this write fails, Amazon Data Firehose retries it forever, blocking further delivery. For each failed record, Amazon Data Firehose writes a JSON document with the following schema:

```
{
  "attemptsMade": long,
  "arrivalTimestamp": long,
  "lastErrorCode": string,
  "lastErrorMessage": string,
  "attemptEndingTimestamp": long,
  "rawData": string,
  "sequenceNumber": string,
  "subSequenceNumber": long,
  "dataCatalogTable": {
    "catalogId": string,
    "databaseName": string,
    "tableName": string,
    "region": string,
    "versionId": string,
    "catalogArn": string
  }
}
```

## **Record Format Conversion Example**

For an example of how to set up record format conversion with AWS CloudFormation, see AWS::DataFirehose::DeliveryStream.

# **Using Amazon Managed Service for Apache Flink**

With Amazon Managed Service for Apache Flink, you can use Java, Scala, or SQL to process and analyze streaming data. The service enables you to author and run code against streaming sources to perform time-series analytics, feed real-time dashboards, and create real-time metrics.

For an example of integrating with Amazon Managed Service for Apache Flink, see <u>Example</u>: Writing to Amazon Data Firehose.

In this exercise, you create an Apache Flink application that has a Kinesis data stream as a source and a Firehose stream as a sink. Using the sink, you can verify the output of the application in an Amazon S3 bucket.

Before you begin, set up the required prerequisites:

- Components of Managed Service for Apache Flink Application
- Prerequisites for Completing the Exercise

# **Understand Amazon Data Firehose data delivery**

After data is sent to your Firehose stream, it is automatically delivered to the destination you choose.

### Important

If you use the Kinesis Producer Library (KPL) to write data to a Kinesis data stream, you can use aggregation to combine the records that you write to that Kinesis data stream. If you then use that data stream as a source for your Firehose stream, Amazon Data Firehose de-aggregates the records before it delivers them to the destination. If you configure your Firehose stream to transform the data, Amazon Data Firehose de-aggregates the records before it delivers them to AWS Lambda. For more information, see Developing Amazon Kinesis Data Streams Producers Using the Kinesis Producer Library and Aggregation in the Amazon Kinesis Data Streams Developer Guide.

### **Topics**

- Configure data delivery format
- Understand data delivery frequency
- Handle data delivery failure
- Configure Amazon S3 object name format
- Configure index rotation for OpenSearch Service
- Understand delivery across AWS accounts and regions
- **Duplicated Records**
- Pause and resume a Firehose stream

# Configure data delivery format

For data delivery to Amazon Simple Storage Service (Amazon S3), Firehose concatenates multiple incoming records based on the buffering configuration of your Firehose stream. It then delivers the records to Amazon S3 as an Amazon S3 object. By default, Firehose concatenates data without any delimiters. If you want to have new line delimiters between records, you can add new line delimiters by enabling the feature in the Firehose console configuration or API parameter.

For data delivery to Amazon Redshift, Firehose first delivers incoming data to your S3 bucket in the format described earlier. Firehose then issues an Amazon Redshift **COPY** command to load the data from your S3 bucket to your Amazon Redshift provisioned cluster or Amazon Redshift Serverless workgroup. Ensure that after Amazon Data Firehose concatenates multiple incoming records to an Amazon S3 object, the Amazon S3 object can be copied to your Amazon Redshift provisioned cluster or Amazon Redshift Serverless workgroup. For more information, see <a href="Amazon Redshift">Amazon Redshift</a> COPY Command Data Format Parameters.

For data delivery to OpenSearch Service and OpenSearch Serverless, Amazon Data Firehose buffers incoming records based on the buffering configuration of your Firehose stream. It then generates an OpenSearch Service or OpenSearch Serverless bulk request to index multiple records to your OpenSearch Service cluster or OpenSearch Serverless collection. Make sure that your record is UTF-8 encoded and flattened to a single-line JSON object before you send it to Amazon Data Firehose. Also, the rest.action.multi.allow\_explicit\_index option for your OpenSearch Service cluster must be set to true (default) to take bulk requests with an explicit index that is set per record. For more information, see OpenSearch Service Configure Advanced Options in the Amazon OpenSearch Service Developer Guide.

For data delivery to Splunk, Amazon Data Firehose concatenates the bytes that you send. If you want delimiters in your data, such as a new line character, you must insert them yourself. Make sure that Splunk is configured to parse any such delimiters.

When delivering data to an HTTP endpoint owned by a supported third-party service provider, you can use the integrated Amazon Lambda service to create a function to transform the incoming record(s) to the format that matches the format the service provider's integration is expecting. Contact the third-party service provider whose HTTP endpoint you've chosen for your destination to learn more about their accepted record format.

For data delivery to Snowflake, Amazon Data Firehose internally buffers data for one second and uses Snowflake streaming API operations to insert data to Snowflake. By default, records that you insert are flushed and committed to the Snowflake table every second. After you make the insert call, Firehose emits a CloudWatch metric that measures how long it took for the data to be committed to Snowflake. Firehose currently supports only single JSON item as record payload and doesn't support JSON arrays. Make sure that your input payload is a valid JSON object and is well formed without any extra double quotes, quotes, or escape characters.

# **Understand data delivery frequency**

Each Firehose destination has its own data delivery frequency. For more information, see Understand buffering hints.

# Handle data delivery failure

Each Amazon Data Firehose destination has its own data delivery failure handling.

#### **Amazon S3**

Data delivery to your S3 bucket might fail for various reasons. For example, the bucket might not exist anymore, the IAM role that Amazon Data Firehose assumes might not have access to the bucket, the network failed, or similar events. Under these conditions, Amazon Data Firehose keeps retrying for up to 24 hours until the delivery succeeds. The maximum data storage time of Amazon Data Firehose is 24 hours. If data delivery fails for more than 24 hours, your data is lost.

#### **Amazon Redshift**

For an Amazon Redshift destination, you can specify a retry duration (0–7200 seconds) when creating a Firehose stream.

Data delivery to your Amazon Redshift provisioned cluster or Amazon Redshift Serverless workgroup might fail for several reasons. For example, you might have an incorrect cluster configuration of your Firehose stream, a cluster or workgroup under maintenance, or a network failure. Under these conditions, Amazon Data Firehose retries for the specified time duration and skips that particular batch of Amazon S3 objects. The skipped objects' information is delivered to your S3 bucket as a manifest file in the errors/ folder, which you can use for manual backfill. For information about how to COPY data manually with manifest files, see Using a Manifest to Specify Data Files.

### Amazon OpenSearch Service and OpenSearch Serverless

For the OpenSearch Service and OpenSearch Serverless destination, you can specify a retry duration (0–7200 seconds) during Firehose stream creation.

Data delivery to your OpenSearch Service cluster or OpenSearch Serverless collection might fail for several reasons. For example, you might have an incorrect OpenSearch Service cluster or OpenSearch Serverless collection configuration of your Firehose stream, an OpenSearch Service

cluster or OpenSearch Serverless collection under maintenance, a network failure, or similar events. Under these conditions, Amazon Data Firehose retries for the specified time duration and then skips that particular index request. The skipped documents are delivered to your S3 bucket in the AmazonOpenSearchService\_failed/ folder, which you can use for manual backfill.

For OpenSearch Service, each document has the following JSON format:

```
{
    "attemptsMade": "(number of index requests attempted)",
    "arrivalTimestamp": "(the time when the document was received by Firehose)",
    "errorCode": "(http error code returned by OpenSearch Service)",
    "errorMessage": "(error message returned by OpenSearch Service)",
    "attemptEndingTimestamp": "(the time when Firehose stopped attempting index
request)",
    "esDocumentId": "(intended OpenSearch Service document ID)",
    "esIndexName": "(intended OpenSearch Service index name)",
    "esTypeName": "(intended OpenSearch Service type name)",
    "rawData": "(base64-encoded document data)"
}
```

For OpenSearch Serverless, each document has the following JSON format:

```
{
   "attemptsMade": "(number of index requests attempted)",
   "arrivalTimestamp": "(the time when the document was received by Firehose)",
   "errorCode": "(http error code returned by OpenSearch Serverless)",
   "errorMessage": "(error message returned by OpenSearch Serverless)",
   "attemptEndingTimestamp": "(the time when Firehose stopped attempting index request)",
   "osDocumentId": "(intended OpenSearch Serverless document ID)",
   "osIndexName": "(intended OpenSearch Serverless index name)",
   "rawData": "(base64-encoded document data)"
}
```

### **Splunk**

When Amazon Data Firehose sends data to Splunk, it waits for an acknowledgment from Splunk. If an error occurs, or the acknowledgment doesn't arrive within the acknowledgment timeout period, Amazon Data Firehose starts the retry duration counter. It keeps retrying until

Handle data delivery failure 169

the retry duration expires. After that, Amazon Data Firehose considers it a data delivery failure and backs up the data to your Amazon S3 bucket.

Every time Amazon Data Firehose sends data to Splunk, whether it's the initial attempt or a retry, it restarts the acknowledgement timeout counter. It then waits for an acknowledgement to arrive from Splunk. Even if the retry duration expires, Amazon Data Firehose still waits for the acknowledgment until it receives it or the acknowledgement timeout is reached. If the acknowledgment times out, Amazon Data Firehose checks to determine whether there's time left in the retry counter. If there is time left, it retries again and repeats the logic until it receives an acknowledgment or determines that the retry time has expired.

A failure to receive an acknowledgement isn't the only type of data delivery error that can occur. For information about the other types of data delivery errors, see <u>Splunk Data Delivery</u> <u>Errors</u>. Any data delivery error triggers the retry logic if your retry duration is greater than 0.

The following is an example error record.

```
{
  "attemptsMade": 0,
  "arrivalTimestamp": 1506035354675,
  "errorCode": "Splunk.AckTimeout",
  "errorMessage": "Did not receive an acknowledgement from HEC before the HEC
  acknowledgement timeout expired. Despite the acknowledgement timeout, it's possible
  the data was indexed successfully in Splunk. Amazon Data Firehose backs up in
  Amazon S3 data for which the acknowledgement timeout expired.",
  "attemptEndingTimestamp": 13626284715507,
  "rawData":
  "MiAyNTE2MjAyNzIyMDkgZW5pLTA1ZjMyMmQ1IDIxOC45Mi4xODguMjE0IDE3Mi4xNi4xLjE2NyAyNTIzMyAxNDMzIC
  "EventId": "49577193928114147339600778471082492393164139877200035842.0"
}
```

#### **HTTP endpoint destination**

When Amazon Data Firehose sends data to an HTTP endpoint destination, it waits for a response from this destination. If an error occurs, or the response doesn't arrive within the response timeout period, Amazon Data Firehose starts the retry duration counter. It keeps retrying until the retry duration expires. After that, Amazon Data Firehose considers it a data delivery failure and backs up the data to your Amazon S3 bucket.

Every time Amazon Data Firehose sends data to an HTTP endpoint destination, whether it's the initial attempt or a retry, it restarts the response timeout counter. It then waits for a response

Handle data delivery failure 170

to arrive from the HTTP endpoint destination. Even if the retry duration expires, Amazon Data Firehose still waits for the response until it receives it or the response timeout is reached. If the response times out, Amazon Data Firehose checks to determine whether there's time left in the retry counter. If there is time left, it retries again and repeats the logic until it receives a response or determines that the retry time has expired.

A failure to receive a response isn't the only type of data delivery error that can occur. For information about the other types of data delivery errors, see <a href="https://example.com/html/>
HTTP Endpoint Data Delivery Errors">HTTP Endpoint Data Delivery Errors</a>

The following is an example error record.

```
{
  "attemptsMade":5,
  "arrivalTimestamp":1594265943615,
  "errorCode":"HttpEndpoint.DestinationException",
  "errorMessage":"Received the following response from the endpoint destination.
  {"requestId": "109777ac-8f9b-4082-8e8d-b4f12b5fc17b", "timestamp": 1594266081268,
  "errorMessage": "Unauthorized"}",
  "attemptEndingTimestamp":1594266081318,
  "rawData":"c2FtcGxlIHJhdyBkYXRh",
  "subsequenceNumber":0,
  "dataId":"49607357361271740811418664280693044274821622880012337186.0"
}
```

#### **Snowflake destination**

For Snowflake destination, when you create a Firehose stream, you can specify an optional retry duration (0-7200 seconds). The default value for retry duration is 60 seconds.

Data delivery to your Snowflake table might fail for several reasons like an incorrect Snowflake destination configuration, Snowflake outage, a network failure, etc. The retry policy doesn't apply to non-retriable errors. For example, if Snowflake rejects your JSON payload because it had an extra column that's missing in the table, Firehose doesn't attempt to deliver it again. Instead, it creates a back up for all the insert failures due to JSON payload issues to your S3 error bucket.

Similarly, if delivery fails due to an incorrect role, table, or database, Firehose doesn't retry and writes the data to your S3 bucket. Retry duration only applies to failure due to a Snowflake service issue, transient network glitches, etc. Under these conditions, Firehose retries for

Handle data delivery failure 171

the specified time duration before delivering them to S3. The failed records are delivered in snowflake-failed/ folder, which you can use for manual backfill.

The following is an example JSON for each record that you deliver to S3.

```
{
    "attemptsMade": 3,
    "arrivalTimestamp": 1594265943615,
    "errorCode": "Snowflake.InvalidColumns",
    "errorMessage": "Snowpipe Streaming does not support columns of type
AUTOINCREMENT, IDENTITY, GEO, or columns with a default value or collation",
    "attemptEndingTimestamp": 1712937865543,
    "rawData": "c2FtcGxlIHJhdyBkYXRh"
}
```

### **Configure Amazon S3 object name format**

When Firehose delivers data to Amazon S3, S3 object key name follows the format *<evaluated prefix><suffix>*, where the suffix has the format *<Firehose stream name>-<Firehose stream version>-<year>-<month>-<day>-<hour>-<minute>-<second>-<uuid><file extension> <Firehose stream version> begins with 1 and increases by 1 for every configuration change of Firehose stream. You can change Firehose stream configurations (for example, the name of the S3 bucket, buffering hints, compression, and encryption). You can do so by using the Firehose console or the UpdateDestination* API operation.

For <evaluated prefix>, Firehose adds a default time prefix in the format YYYY/MM/dd/HH. This prefix creates a logical hierarchy in the bucket, where each forward slash (/) creates a level in the hierarchy. You can modify this structure by specifying a custom prefix that includes expressions that are evaluated at runtime. For information about how to specify a custom prefix, see <a href="Custom Prefixes for Amazon Simple Storage Service Objects">Custom Prefixes for Amazon Simple Storage Service Objects</a>.

By default, the time zone used for time prefix and suffix is in UTC, but you can change it to a time zone that you prefer. For example, to use Japan Standard Time instead of UTC, you can configure the time zone to Asia/Tokyo in the AWS Management Console or in <u>API parameter setting (CustomTimeZone)</u>. The following list contains time zones that Firehose supports for S3 prefix configuration.

#### Time zones

Following is a list of time zones that Firehose supports for S3 prefix configuration.

#### **Africa**

Africa/Abidjan Africa/Accra Africa/Addis\_Ababa Africa/Algiers Africa/Asmera Africa/Bangui Africa/Banjul Africa/Bissau Africa/Blantyre Africa/Bujumbura Africa/Cairo Africa/Casablanca Africa/Conakry Africa/Dakar Africa/Dar\_es\_Salaam Africa/Djibouti Africa/Douala Africa/Freetown Africa/Gaborone Africa/Harare Africa/Johannesburg Africa/Kampala Africa/Khartoum Africa/Kigali Africa/Kinshasa Africa/Lagos Africa/Libreville Africa/Lome Africa/Luanda Africa/Lubumbashi Africa/Lusaka Africa/Malabo Africa/Maputo Africa/Maseru Africa/Mbabane Africa/Mogadishu Africa/Monrovia Africa/Nairobi

Africa/Ndjamena

Africa/Niamey

Africa/Nouakchott

Africa/Ouagadougou

Africa/Porto-Novo

Africa/Sao\_Tome

Africa/Timbuktu

Africa/Tripoli

Africa/Tunis

Africa/Windhoek

#### **America**

America/Adak

America/Anchorage

America/Anguilla

America/Antigua

America/Aruba

America/Asuncion

America/Barbados

America/Belize

America/Bogota

America/Buenos\_Aires

America/Caracas

America/Cayenne

America/Cayman

America/Chicago

America/Costa\_Rica

America/Cuiaba

America/Curacao

America/Dawson\_Creek

America/Denver

America/Dominica

America/Edmonton

America/El\_Salvador

America/Fortaleza

America/Godthab

America/Grand\_Turk

America/Grenada

America/Guadeloupe

America/Guatemala

America/Guayaquil

America/Guyana

America/Halifax

America/Havana

America/Indianapolis

America/Jamaica

America/La\_Paz

America/Lima

America/Los\_Angeles

America/Managua

America/Manaus

America/Martinique

America/Mazatlan

America/Mexico\_City

America/Miquelon

America/Montevideo

America/Montreal

America/Montserrat

America/Nassau

America/New\_York

America/Noronha

America/Panama

America/Paramaribo

America/Phoenix

America/Port\_of\_Spain

America/Port-au-Prince

America/Porto\_Acre

America/Puerto\_Rico

America/Regina

America/Rio\_Branco

America/Santiago

America/Santo\_Domingo

America/Sao\_Paulo

America/Scoresbysund

America/St\_Johns

America/St\_Kitts

America/St\_Lucia

America/St\_Thomas

America/St\_Vincent

America/Tegucigalpa

America/Thule

America/Tijuana

America/Tortola

America/Vancouver

America/Winnipeg

#### Antarctica

Antarctica/Casey
Antarctica/DumontDUrville
Antarctica/Mawson
Antarctica/McMurdo
Antarctica/Palmer

#### Asia

Asia/Aden Asia/Almaty Asia/Amman Asia/Anadyr Asia/Aqtau Asia/Aqtobe Asia/Ashgabat Asia/Ashkhabad Asia/Baghdad Asia/Bahrain Asia/Baku Asia/Bangkok Asia/Beirut Asia/Bishkek Asia/Brunei Asia/Calcutta Asia/Colombo Asia/Dacca Asia/Damascus Asia/Dhaka Asia/Dubai Asia/Dushanbe Asia/Hong\_Kong Asia/Irkutsk Asia/Jakarta Asia/Jayapura

Asia/Jerusalem Asia/Kabul Asia/Kamchatka Asia/Karachi Asia/Katmandu Asia/Krasnoyarsk Asia/Kuala\_Lumpur

Asia/Kuwait

Asia/Macao

Asia/Magadan

Asia/Manila

Asia/Muscat

Asia/Nicosia

Asia/Novosibirsk

Asia/Phnom\_Penh

Asia/Pyongyang

Asia/Qatar

Asia/Rangoon

Asia/Riyadh

Asia/Saigon

Asia/Seoul

Asia/Shanghai

Asia/Singapore

Asia/Taipei

Asia/Tashkent

Asia/Tbilisi

Asia/Tehran

Asia/Thimbu

Asia/Thimphu

Asia/Tokyo

Asia/Ujung\_Pandang

Asia/Ulaanbaatar

Asia/Ulan\_Bator

Asia/Vientiane

Asia/Vladivostok

Asia/Yakutsk

Asia/Yekaterinburg

Asia/Yerevan

#### **Atlantic**

Atlantic/Azores

Atlantic/Bermuda

Atlantic/Canary

Atlantic/Cape\_Verde

Atlantic/Faeroe

Atlantic/Jan\_Mayen

Atlantic/Reykjavik

Atlantic/South\_Georgia

Atlantic/St\_Helena

#### Atlantic/Stanley

#### Australia

Australia/Adelaide

Australia/Brisbane

Australia/Broken\_Hill

Australia/Darwin

Australia/Hobart

Australia/Lord\_Howe

Australia/Perth

Australia/Sydney

#### Europe

Europe/Amsterdam

Europe/Andorra

Europe/Athens

Europe/Belgrade

Europe/Berlin

Europe/Brussels

Europe/Bucharest

Europe/Budapest

Europe/Chisinau

Europe/Copenhagen

Europe/Dublin

Europe/Gibraltar

Europe/Helsinki

Europe/Istanbul

Europe/Kaliningrad

Europe/Kiev

Europe/Lisbon

Europe/London

Europe/Luxembourg

Europe/Madrid

Europe/Malta

Europe/Minsk

Europe/Monaco

Europe/Moscow

Europe/Oslo

Europe/Paris

Europe/Prague

Europe/Riga

Europe/Rome

Europe/Samara

Europe/Simferopol

Europe/Sofia

Europe/Stockholm

Europe/Tallinn

Europe/Tirane

Europe/Vaduz

Europe/Vienna

Europe/Vilnius

Europe/Warsaw

Europe/Zurich

#### Indian

Indian/Antananarivo

Indian/Chagos

Indian/Christmas

Indian/Cocos

Indian/Comoro

Indian/Kerguelen

Indian/Mahe

Indian/Maldives

Indian/Mauritius

Indian/Mayotte

Indian/Reunion

#### Pacific

Pacific/Apia

Pacific/Auckland

Pacific/Chatham

Pacific/Easter

Pacific/Efate

Pacific/Enderbury

Pacific/Fakaofo

Pacific/Fiji

Pacific/Funafuti

Pacific/Galapagos

Pacific/Gambier

Pacific/Guadalcanal

Pacific/Guam

Pacific/Honolulu

Pacific/Kiritimati Pacific/Kosrae Pacific/Majuro Pacific/Marquesas Pacific/Nauru Pacific/Niue Pacific/Norfolk Pacific/Noumea Pacific/Pago\_Pago Pacific/Palau Pacific/Pitcairn Pacific/Ponape Pacific/Port\_Moresby Pacific/Rarotonga Pacific/Saipan Pacific/Tahiti Pacific/Tarawa Pacific/Tongatapu Pacific/Truk Pacific/Wake Pacific/Wallis

You cannot change the suffix field except *<file extension>*. When you enable data format conversion or compression, Firehose will append a file extension based on the configuration. The following table explains the default file extension appended by Firehose:

| Configuration                      | File extension |
|------------------------------------|----------------|
| Data Format Conversion:<br>Parquet | .parquet       |
| Data Format Conversion:<br>ORC     | .orc           |
| Compression: Gzip                  | .gz            |
| Compression: Zip                   | .zip           |
| Compression: Snappy                | .snappy        |

| Configuration                  | File extension |
|--------------------------------|----------------|
| Compression: Hadoop-<br>Snappy | .hsnappy       |

You can also specify a file extension that you prefer in the Firehose console or API. File extension must start with a period (.) and can contain allowed characters: 0-9a-z!-\_.\*'(). File extension cannot exceed 128 characters.

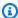

#### Note

When you specify a file extension, it will override the default file extension that Firehose adds when data format conversion or compression is enabled.

# **Configure index rotation for OpenSearch Service**

For the OpenSearch Service destination, you can specify a time-based index rotation option from one of the following five options: NoRotation, OneHour, OneDay, OneWeek, or OneMonth.

Depending on the rotation option you choose, Amazon Data Firehose appends a portion of the UTC arrival timestamp to your specified index name. It rotates the appended timestamp accordingly. The following example shows the resulting index name in OpenSearch Service for each index rotation option, where the specified index name is **myindex** and the arrival timestamp is 2016-02-25T13:00:00Z.

| RotationPeriod | IndexName             |
|----------------|-----------------------|
| NoRotation     | myindex               |
| OneHour        | myindex-2016-02-25-13 |
| 0neDay         | myindex-2016-02-25    |
| OneWeek        | myindex-2016-w08      |
| OneMonth       | myindex-2016-02       |

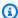

#### Note

With the OneWeek option, Data Firehose auto-create indexes using the format of <YEAR>w<WEEK NUMBER> (for example, 2020-w33), where the week number is calculated using UTC time and according to the following US conventions:

- A week starts on Sunday
- The first week of the year is the first week that contains a Saturday in this year

### Understand delivery across AWS accounts and regions

Amazon Data Firehose supports data delivery to HTTP endpoint destinations across AWS accounts. The Firehose stream and the HTTP endpoint that you choose as your destination can belong to different AWS accounts.

Amazon Data Firehose also supports data delivery to HTTP endpoint destinations across AWS regions. You can deliver data from a Firehose stream in one AWS region to an HTTP endpoint in another AWS region. You can also delivery data from a Firehose stream to an HTTP endpoint destination outside of AWS regions, for example to your own on-premises server by setting the HTTP endpoint URL to your desired destination. For these scenarios, additional data transfer charges are added to your delivery costs. For more information, see the Data Transfer section in the "On-Demand Pricing" page.

### **Duplicated Records**

Amazon Data Firehose uses at-least-once semantics for data delivery. In some circumstances, such as when data delivery times out, delivery retries by Amazon Data Firehose might introduce duplicates if the original data-delivery request eventually goes through. This applies to all destination types that Amazon Data Firehose supports.

### Pause and resume a Firehose stream

After you setup a Firehose stream, data available in the stream source is continuously delivered to the destination. If you encounter situations where your stream destination is temporarily unavailable (for example, during planned maintenance operations), you may want to temporarily

pause data delivery, and resume when the destination becomes available again. The following sections show how you can accomplish this:

#### 

When you use the approach described below to pause and resume a stream, after you resume the stream, you will see that few records get delivered to the error bucket in Amazon S3 while the rest of the stream continues to get delivered to the destination. This is a known limitation of the approach, and it occurs because a small number of records that could not be previously delivered to the destination after multiple retries are tracked as failed.

### **Understanding how Firehose handles delivery failures**

When you setup a Firehose stream, for many destinations such as OpenSearch, Splunk, and HTTP endpoints, you also setup an S3 bucket where data that fails to be delivered can be backed up. For more information about how Firehose backs up data in case of failed deliveries, see Data Delivery Failure Handling. For more information about how to grant access to S3 buckets where data that fails to be delivered can be backed up, see Grant Firehose Access to an Amazon S3 Destination. When Firehose (a) fails to deliver data to the stream destination, and (b) fails to write data to the backup S3 bucket for failed deliveries, it effectively pauses stream delivery until such time that data can either be delivered to the destination or written to the backup S3 location.

### Pausing a Firehose stream

To pause stream delivery in Firehose, first remove permissions for Firehose to write to the S3 backup location for failed deliveries. For example, if you want to pause the Firehose stream with an OpenSearch destination, you can do this by updating permissions. For more information, see Grant Firehose Access to a Public OpenSearch Service Destination.

Remove the "Effect": "Allow" permission for the action s3:PutObject, and explicitly add a statement that applies Effect": "Deny" permission on the action s3:PutObject for the S3 bucket used for backing up failed deliveries. Next, turn off the stream destination (for example, turning off the destination OpenSearch domain), or remove permissions for Firehose to write to the destination. To update permissions for other destinations, check the section for your destination in Controlling Access with Amazon Data Firehose. After you complete these two actions, Firehose will stop delivering streams, and you can monitor this using CloudWatch metrics for Firehose.

#### 

When you pause stream delivery in Firehose, you need to ensure that the source of the stream (for example, in Kinesis Data Streams or in Managed Service for Kafka) is configured to retain data until stream delivery is resumed and the data gets delivered to the destination. If the source is DirectPUT, Firehose will retain data for 24 hours. Data loss could happen if you do not resume the stream and deliver the data before the expiration of data retention period.

### Resuming a Firehose stream

To resume delivery, first revert the change made earlier to the stream destination by turning on the destination and ensuring that Firehose has permissions to deliver the stream to the destination. Next, revert the changes made earlier to permissions applied to the S3 bucket for backing up failed deliveries. That is, apply "Effect": "Allow" permission for the action s3: PutObject, and remove "Effect": "Deny" permission on the action s3:PutObject for the S3 bucket used for backing up failed deliveries. Finally, monitor using CloudWatch metrics for Firehose to confirm that the stream is being delivered to the destination. To view and troubleshoot errors, use Amazon CloudWatch Logs monitoring for Firehose.

Resuming a Firehose stream 184

## **Monitoring Amazon Data Firehose**

You can monitor Amazon Data Firehose using the following features:

### **Topics**

- Best Practices with CloudWatch Alarms
- Monitoring Amazon Data Firehose Using CloudWatch Metrics
- Accessing CloudWatch Metrics for Amazon Data Firehose
- Monitoring Amazon Data Firehose Using CloudWatch Logs
- Accessing CloudWatch Logs for Amazon Data Firehose
- Monitoring Kinesis Agent Health
- Logging Amazon Data Firehose API Calls with AWS CloudTrail

### **Best Practices with CloudWatch Alarms**

Add CloudWatch alarms for when the following metrics exceed the buffering limit (a maximum of 15 minutes):

- DeliveryToS3.DataFreshness
- DeliveryToSplunk.DataFreshness
- DeliveryToAmazonOpenSearchService.DataFreshness
- DeliveryToAmazonOpenSearchServerless.DataFreshness
- DeliveryToHttpEndpoint.DataFreshness

Also, create alarms based on the following metric math expressions.

- IncomingBytes (Sum per 5 Minutes) / 300 approaches a percentage of BytesPerSecondLimit.
- IncomingRecords (Sum per 5 Minutes) / 300 approaches a percentage of RecordsPerSecondLimit.
- IncomingPutRequests (Sum per 5 Minutes) / 300 approaches a percentage of PutRequestsPerSecondLimit.

Another metric for which we recommend an alarm is ThrottledRecords.

For information about troubleshooting when alarms go to the ALARM state, see *Troubleshooting*.

### Monitoring Amazon Data Firehose Using CloudWatch Metrics

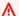

#### Important

Be sure to enable alarms on all CloudWatch metrics that belong to your destination in order to identify errors in timely manner.

Amazon Data Firehose integrates with Amazon CloudWatch metrics so that you can collect, view, and analyze CloudWatch metrics for your Firehose streams. For example, you can monitor the IncomingBytes and IncomingRecords metrics to keep track of data ingested into Amazon Data Firehose from data producers.

Amazon Data Firehose collects and publishes CloudWatch metrics every minute. However, if bursts of incoming data occur only for a few seconds, they may not be fully captured or visible in the oneminute metrics. This is because CloudWatch metrics are aggregated from Amazon Data Firehose over one-minute intervals.

The metrics collected for Firehose streams are free of charge. For information about Kinesis agent metrics, see Monitoring Kinesis Agent Health.

#### **Topics**

- Dynamic Partitioning CloudWatch Metrics
- Data Delivery CloudWatch Metrics
- **Data Ingestion Metrics**
- API-Level CloudWatch Metrics
- Data Transformation CloudWatch Metrics
- CloudWatch Logs Decompression Metrics
- Format Conversion CloudWatch Metrics
- Server-Side Encryption (SSE) CloudWatch Metrics
- Dimensions for Amazon Data Firehose
- Amazon Data Firehose Usage Metrics

# **Dynamic Partitioning CloudWatch Metrics**

If <u>dynamic partitioning</u> is enabled, the AWS/Firehose namespace includes the following metrics.

| Metric                   | Description                                                                                                    |
|--------------------------|----------------------------------------------------------------------------------------------------|
| ActivePartitionsLimit    | The maximum number of active partitions that a Firehose stream processes before sending data to the error bucket.                                                                         |
|                          | Units: Count                                                                                                    |
| PartitionCount           | The number of partitions that are being processed, in other words, the active partition count. This number varies between 1 and the partition count limit of 500 (default).  Units: Count |
|                          | Units: Count                                                                                                    |
| PartitionCountExceeded   | This metric indicates if you are exceeding the partition count limit. It emits 1 or 0 based on whether limit is breached or not.                                                          |
| JQProcessing.Duration    | Returns the amount of time it took to execute JQ expression in the JQ Lambda function.                                                                                                    |
|                          | Units: Milliseconds                                                                                                    |
| PerPartitionThroughput   | Indicates the throughtput that is being processed per partition. This metric enables you to monitor the per partition throughput.                                                         |
|                          | Units: StandardUnit.BytesSecond                                                                                                    |
| DeliveryToS3.ObjectCount | Indicates the number of objects that are being delivered to your S3 bucket.                                                                                                    |
|                          | Units: Count                                                                                                    |

### **Data Delivery CloudWatch Metrics**

The AWS/Firehose namespace includes the following service-level metrics. If you see small drops in the average for BackupToS3.Success, DeliveryToS3.Success, DeliveryToSplunk.Success, DeliveryToAmazonOpenSearchService.Success, or DeliveryToRedshift.Success, that doesn't indicate that there's data loss. Amazon Data Firehose retries delivery errors and doesn't move forward until the records are successfully delivered either to the configured destination or to the backup S3 bucket.

#### **Topics**

- Delivery to OpenSearch Service
- Delivery to OpenSearch Serverless
- Delivery to Amazon Redshift
- Delivery to Amazon S3
- Delivery to Snowflake
- Delivery to Splunk
- Delivery to HTTP Endpoints

### **Delivery to OpenSearch Service**

| Metric                                                  | Description                                                                                                    |
|---------------------------------------------------------|----------------------------------------------------------------------------------------------------|
| DeliveryToAmazonOp<br>enSearchService.Bytes             | The number of bytes indexed to OpenSearch Service over the specified time period.  Units: Bytes                                                                                               |
| DeliveryToAmazonOp<br>enSearchService.Da<br>taFreshness | The age (from getting into Amazon Data Firehose to now) of the oldest record in Amazon Data Firehose. Any record older than this age has been delivered to OpenSearch Service. Units: Seconds |
| DeliveryToAmazonOp<br>enSearchService.Records           | The number of records indexed to OpenSearch Service over the specified time period.                                                                                                    |

| Metric                                                | Description                                                                                                    |
|-------------------------------------------------------|----------------------------------------------------------------------------------------------------|
|                                                       | Units: Count                                                                                                    |
| DeliveryToAmazonOp<br>enSearchService.Success         | The sum of the successfully indexed records over the sum of records that were attempted.                                                                                                    |
| DeliveryToS3.Bytes                                    | The number of bytes delivered to Amazon S3 over the specified time period. Amazon Data Firehose emits this metric only when you enable backup for all documents.  Units: Count                                                                                                  |
| DeliveryToS3.DataF<br>reshness                        | The age (from getting into Amazon Data Firehose to now) of the oldest record in Amazon Data Firehose. Any record older than this age has been delivered to the S3 bucket. Amazon Data Firehose emits this metric only when you enable backup for all documents.  Units: Seconds |
| DeliveryToS3.Records                                  | The number of records delivered to Amazon S3 over the specified time period. Amazon Data Firehose emits this metric only when you enable backup for all documents.  Units: Count                                                                                                |
| DeliveryToS3.Success                                  | The sum of successful Amazon S3 put commands over the sum of all Amazon S3 put commands. Amazon Data Firehose always emits this metric regardless of whether backup is enabled for failed documents only or for all documents.                                                  |
| DeliveryToAmazonOp<br>enSearchService.Au<br>thFailure | Authentication/authorization error. Verify the OS/ES cluster policy and role permissions.  O indicates that there is no issue. 1 indicates authentic ation failure.                                                                                                    |

| Metric                                                     | Description                                                                                                    |
|------------------------------------------------------------|----------------------------------------------------------------------------------------------------|
| DeliveryToAmazonOp<br>enSearchService.De<br>liveryRejected | Delivery rejected error. Verify the OS/ES cluster policy and role permissions.  O indicates that there is no issue. 1 indicates that there's a delivery failure. |

# **Delivery to OpenSearch Serverless**

| Metric                                                     | Description                                                                                                    |
|------------------------------------------------------------|----------------------------------------------------------------------------------------------------|
| DeliveryToAmazonOp<br>enSearchServerless.Bytes             | The number of bytes indexed to OpenSearch Serverless over the specified time period.                                                                                                    |
|                                                            | Units: Bytes                                                                                                    |
| DeliveryToAmazonOp<br>enSearchServerless<br>.DataFreshness | The age (from getting into Amazon Data Firehose to now) of the oldest record in Amazon Data Firehose.  Any record older than this age has been delivered to OpenSearch Serverless.  Units: Seconds |
| DeliveryToAmazonOp                                         | The number of records indexed to OpenSearch Serverles                                                                                                    |
| enSearchServerless .Records                                | s over the specified time period.                                                                                                    |
| . Records                                                  | Units: Count                                                                                                    |
| DeliveryToAmazonOp<br>enSearchServerless<br>.Success       | The sum of the successfully indexed records over the sum of records that were attempted.                                                                                                    |
| DeliveryToS3.Bytes                                         | The number of bytes delivered to Amazon S3 over the specified time period. Amazon Data Firehose emits this metric only when you enable backup for all documents.                                   |
|                                                            | Units: Count                                                                                                    |

| Metric                                                        | Description                                                                                                    |
|---------------------------------------------------------------|----------------------------------------------------------------------------------------------------|
| DeliveryToS3.DataF<br>reshness                                | The age (from getting into Amazon Data Firehose to now) of the oldest record in Amazon Data Firehose. Any record older than this age has been delivered to the S3 bucket. Amazon Data Firehose emits this metric only when you enable backup for all documents.  Units: Seconds |
| DeliveryToS3.Records                                          | The number of records delivered to Amazon S3 over the specified time period. Amazon Data Firehose emits this metric only when you enable backup for all documents.  Units: Count                                                                                                |
| DeliveryToS3.Success                                          | The sum of successful Amazon S3 put commands over<br>the sum of all Amazon S3 put commands. Amazon Data<br>Firehose always emits this metric regardless of whether<br>backup is enabled for failed documents only or for all<br>documents.                                      |
| DeliveryToAmazonOp<br>enSearchServerless<br>.AuthFailure      | Authentication/authorization error. Verify the OS/ES cluster policy and role permissions.  O indicates that there is no issue. 1 indicates that there is an authentication failure.                                                                                             |
| DeliveryToAmazonOp<br>enSearchServerless<br>.DeliveryRejected | Delivery rejected error. Verify the OS/ES cluster policy and role permissions.  O indicates that there is no issue. 1 indicates that there is a delivery failure.                                                                                                    |

# **Delivery to Amazon Redshift**

| Metric                         | Description                                                                                                    |
|--------------------------------|----------------------------------------------------------------------------------------------------|
| DeliveryToRedshift.Bytes       | The number of bytes copied to Amazon Redshift over the specified time period.                                                                                             |
|                                | Units: Count                                                                                                    |
| DeliveryToRedshift<br>.Records | The number of records copied to Amazon Redshift over the specified time period.                                                                                           |
|                                | Units: Count                                                                                                    |
| DeliveryToRedshift<br>.Success | The sum of successful Amazon Redshift COPY commands over the sum of all Amazon Redshift COPY commands.                                                                    |
| DeliveryToS3.Bytes             | The number of bytes delivered to Amazon S3 over the specified time period.  Units: Bytes                                                                                  |
| Dali a Taga Dalas              |                                                                                                    |
| DeliveryToS3.DataF<br>reshness | The age (from getting into Amazon Data Firehose to now) of the oldest record in Amazon Data Firehose. Any record older than this age has been delivered to the S3 bucket. |
|                                | Units: Seconds                                                                                                    |
| DeliveryToS3.Records           | The number of records delivered to Amazon S3 over the specified time period.                                                                                              |
|                                | Units: Count                                                                                                    |
| DeliveryToS3.Success           | The sum of successful Amazon S3 put commands over the sum of all Amazon S3 put commands.                                                                                  |

| Metric                   | Description                                                                                                    |
|--------------------------|----------------------------------------------------------------------------------------------------|
| BackupToS3.Bytes         | The number of bytes delivered to Amazon S3 for backup over the specified time period. Amazon Data Firehose emits this metric when backup to Amazon S3 is enabled.  Units: Count                                                                                                    |
| BackupToS3.DataFreshness | Age (from getting into Amazon Data Firehose to now) of<br>the oldest record in Amazon Data Firehose. Any record<br>older than this age has been delivered to the Amazon<br>S3 bucket for backup. Amazon Data Firehose emits this<br>metric when backup to Amazon S3 is enabled.<br>Units: Seconds |
| BackupToS3.Records       | The number of records delivered to Amazon S3 for backup over the specified time period. Amazon Data Firehose emits this metric when backup to Amazon S3 is enabled.  Units: Count                                                                                                    |
| BackupToS3.Success       | Sum of successful Amazon S3 put commands for backup<br>over sum of all Amazon S3 backup put commands.<br>Amazon Data Firehose emits this metric when backup to<br>Amazon S3 is enabled.                                                                                                    |

### **Delivery to Amazon S3**

The metrics in the following table are related to delivery to Amazon S3 when it is the main destination of the Firehose stream.

| Metric             | Description                                                                |
|--------------------|----------------------------------------------------------------------------|
| DeliveryToS3.Bytes | The number of bytes delivered to Amazon S3 over the specified time period. |

| Metric                         | Description                                                                                                    |
|--------------------------------|----------------------------------------------------------------------------------------------------|
|                                | Units: Bytes                                                                                                    |
| DeliveryToS3.DataF<br>reshness | The age (from getting into Amazon Data Firehose to now) of the oldest record in Amazon Data Firehose. Any record older than this age has been delivered to the S3 bucket.  Units: Seconds                                                                                                    |
| DeliveryToS3.Records           | The number of records delivered to Amazon S3 over the specified time period.  Units: Count                                                                                                    |
| DeliveryToS3.Success           | The sum of successful Amazon S3 put commands over the sum of all Amazon S3 put commands.                                                                                                    |
| BackupToS3.Bytes               | The number of bytes delivered to Amazon S3 for backup over the specified time period. Amazon Data Firehose emits this metric when backup is enabled (which is only possible when data transformation is also enabled).  Units: Count                                                                                                    |
| BackupToS3.DataFreshness       | Age (from getting into Amazon Data Firehose to now) of the oldest record in Amazon Data Firehose. Any record older than this age has been delivered to the Amazon S3 bucket for backup. Amazon Data Firehose emits this metric when backup is enabled (which is only possible when data transformation is also enabled).  Units: Seconds |

| Metric             | Description                                                                                                    |
|--------------------|----------------------------------------------------------------------------------------------------|
| BackupToS3.Records | The number of records delivered to Amazon S3 for backup over the specified time period. Amazon Data Firehose emits this metric when backup is enabled (which is only possible when data transformation is also enabled).  Units: Count |
| BackupToS3.Success | Sum of successful Amazon S3 put commands for backup over sum of all Amazon S3 backup put commands.  Amazon Data Firehose emits this metric when backup is enabled (which is only possible when data transform ation is also enabled).  |

# **Delivery to Snowflake**

| Metric                                            | Description                                                                                                    |
|---------------------------------------------------|----------------------------------------------------------------------------------------------------|
| DeliveryToSnowflake.Bytes                         | The number of bytes delivered to Snowflake over the specified time period.                                                                                                    |
|                                                   | Units: Bytes                                                                                                    |
| DeliveryToSnowflak e.DataFreshness                | Age (from getting into Firehose to now) of the oldest record in Firehose. Any record older than this age has been delivered to Snowflake. Note that it can take a few seconds to commit data to Snowflake after Firehose insert call is successful. For the time it takes to commit data to Snowflake, refer to the DeliveryToSnowflake. DataCommitLatency metric.  Units: Seconds |
| <pre>DeliveryToSnowflak e.DataCommitLatency</pre> | The time it takes for the data to be committed to Snowflake after Firehose inserted records successfully.                                                                                                    |

| Metric                       | Description                                                                                                    |
|------------------------------|----------------------------------------------------------------------------------------------------|
|                              | Units: Seconds                                                                                                    |
| DeliveryToSnowflak e.Records | The number of records delivered to Snowflake over the specified time period.                                                                                                    |
|                              | Units: Count                                                                                                    |
| DeliveryToSnowflak e.Success | The sum of successful insert calls made to Snowflake over the sum of insert calls that were attempted.                                                                                                    |
| DeliveryToS3.Bytes           | The number of bytes delivered to Amazon S3 over the specified time period. This metric is only available when delivery to Snowflake fails and Firehose attempts to backup failed data to S3.                                |
|                              | Units: Bytes                                                                                                    |
| DeliveryToS3.Records         | The number of records delivered to Amazon S3 over the specified time period. This metric is only available when delivery to Snowflake fails and Firehose attempts to backup failed data to S3.                              |
|                              | Units: Count                                                                                                    |
| DeliveryToS3.Success         | The sum of successful Amazon S3 put commands over<br>the sum of all Amazon S3 put commands. This metric<br>is only available when delivery to Snowflake fails and<br>Firehose attempts to backup failed data to S3.         |
| BackupToS3.DataFreshness     | Age (from into Firehose to now) of the oldest record in Firehose. Any record older than this age is backed up to the Amazon S3 bucket. This metric is available when the Firehose stream is configured to back up all data. |
|                              | Units: Seconds                                                                                                    |

| Metric             | Description                                                                                                    |
|--------------------|----------------------------------------------------------------------------------------------------|
| BackupToS3.Records | The number of records delivered to Amazon S3 for backup over the specified time period. This metric is available when the Firehose stream is configured to back up all data.  Units: Count    |
| BackupToS3.Bytes   | The number of bytes delivered to Amazon S3 for backup over the specified time period. This metric is available when the Firehose stream is configured to back up all data.  Units: Count      |
| BackupToS3.Success | The sum of successful Amazon S3 put commands for backup over sum of all Amazon S3 backup put commands. Firehose emits this metric when the Firehose stream is configured to back up all data. |

# **Delivery to Splunk**

| Metric                              | Description                                                                                                    |
|-------------------------------------|----------------------------------------------------------------------------------------------------|
| DeliveryToSplunk.Bytes              | The number of bytes delivered to Splunk over the specified time period.  Units: Bytes                                                                                                    |
| DeliveryToSplunk.D<br>ataAckLatency | The approximate duration it takes to receive an acknowledgement from Splunk after Amazon Data Firehose sends it data. The increasing or decreasing trend for this metric is more useful than the absolute approximate value. Increasing trends can indicate slower indexing and acknowledgement rates from Splunk indexers. |

| Metric                             | Description                                                                                                    |
|------------------------------------|----------------------------------------------------------------------------------------------------|
|                                    | Units: Seconds                                                                                                    |
| DeliveryToSplunk.D<br>ataFreshness | Age (from getting into Amazon Data Firehose to now) of<br>the oldest record in Amazon Data Firehose. Any record<br>older than this age has been delivered to Splunk.                                                                                                    |
|                                    | Units: Seconds                                                                                                    |
| DeliveryToSplunk.Records           | The number of records delivered to Splunk over the specified time period.                                                                                                    |
|                                    | Units: Count                                                                                                    |
| DeliveryToSplunk.Success           | The sum of the successfully indexed records over the sum of records that were attempted.                                                                                                    |
| DeliveryToS3.Success               | The sum of successful Amazon S3 put commands over<br>the sum of all Amazon S3 put commands. This metric is<br>emitted when backup to Amazon S3 is enabled.                                                                                                    |
| BackupToS3.Bytes                   | The number of bytes delivered to Amazon S3 for backup<br>over the specified time period. Amazon Data Firehose<br>emits this metric when the Firehose stream is configured<br>to back up all documents.                                                                                                    |
|                                    | Units: Count                                                                                                    |
| BackupToS3.DataFreshness           | Age (from getting into Amazon Data Firehose to now) of<br>the oldest record in Amazon Data Firehose. Any record<br>older than this age has been delivered to the Amazon<br>S3 bucket for backup. Amazon Data Firehose emits this<br>metric when the Firehose stream is configured to back<br>up all documents. |
|                                    | Units: Seconds                                                                                                    |

| Metric             | Description                                                                                                    |
|--------------------|----------------------------------------------------------------------------------------------------|
| BackupToS3.Records | The number of records delivered to Amazon S3 for backup over the specified time period. Amazon Data Firehose emits this metric when the Firehose stream is configured to back up all documents.  Units: Count       |
| BackupToS3.Success | Sum of successful Amazon S3 put commands for backup<br>over sum of all Amazon S3 backup put commands.<br>Amazon Data Firehose emits this metric when the<br>Firehose stream is configured to back up all documents. |

# **Delivery to HTTP Endpoints**

| Metric                                    | Description                                                           |
|-------------------------------------------|-----------------------------------------------------------------------|
| DeliveryToHttpEndp<br>oint.Bytes          | The number of bytes delivered successfully to the HTTP endpoint.      |
|                                           | Units: Bytes                                                          |
| DeliveryToHttpEndp<br>oint.Records        | The number of records delivered successfully to the HTTP endpoint.    |
|                                           | Units: Counts                                                         |
| DeliveryToHttpEndp                        | Age of the oldest record in Amazon Data Firehose.                     |
| oint.DataFreshness                        | Units: Seconds                                                        |
| DeliveryToHttpEndp<br>oint.Success        | The sum of all successful data delivery requests to the HTTP endpoint |
|                                           | Units: Count                                                          |
| DeliveryToHttpEndp<br>oint.ProcessedBytes | The number of attempted processed bytes, including retries.           |

| Metric                                      | Description                                        |
|---------------------------------------------|----------------------------------------------------|
| DeliveryToHttpEndp<br>oint.ProcessedRecords | The number of attempted records including retries. |

# **Data Ingestion Metrics**

### **Topics**

- Data Ingestion Through Kinesis Data Streams
- Data Ingestion Through Direct PUT
- Data Ingestion From MSK

### **Data Ingestion Through Kinesis Data Streams**

| Metric                                | Description                                                                                                    |
|---------------------------------------|----------------------------------------------------------------------------------------------------|
| DataReadFromKinesi<br>sStream.Bytes   | When the data source is a Kinesis data stream, this metric indicates the number of bytes read from that data stream. This number includes rereads due to failovers.  Units: Bytes   |
| DataReadFromKinesi<br>sStream.Records | When the data source is a Kinesis data stream, this metric indicates the number of records read from that data stream. This number includes rereads due to failovers.  Units: Count |
| ThrottledDescribeStream               | The total number of times the DescribeStream operation is throttled when the data source is a Kinesis data stream.  Units: Count                                                    |

| Metric                    | Description                                                                                                    |
|---------------------------|----------------------------------------------------------------------------------------------------|
| ThrottledGetRecords       | The total number of times the GetRecords operation is throttled when the data source is a Kinesis data stream.  Units: Count       |
| ThrottledGetShardIterator | The total number of times the GetShardIterator operation is throttled when the data source is a Kinesis data stream.  Units: Count |

# **Data Ingestion Through Direct PUT**

| Metric                   | Description                                                                                                    |
|--------------------------|----------------------------------------------------------------------------------------------------|
| BackupToS3.Bytes         | The number of bytes delivered to Amazon S3 for backup over the specified time period. Amazon Data Firehose emits this metric when data transformation is enabled for Amazon S3 or Amazon Redshift destinations.  Units: Bytes                                                                                                    |
| BackupToS3.DataFreshness | Age (from getting into Amazon Data Firehose to now) of the oldest record in Amazon Data Firehose. Any record older than this age has been delivered to the Amazon S3 bucket for backup. Amazon Data Firehose emits this metric when data transformation is enabled for Amazon S3 or Amazon Redshift destinations.  Units: Seconds |
| BackupToS3.Records       | The number of records delivered to Amazon S3 for backup over the specified time period. Amazon Data Firehose emits this metric when data transformation is                                                                                                    |

| Metric                                      | Description                                                                                                    |
|---------------------------------------------|----------------------------------------------------------------------------------------------------|
|                                             | enabled for Amazon S3 or Amazon Redshift destinati<br>ons.                                                                                                    |
|                                             | Units: Count                                                                                                    |
| BackupToS3.Success                          | Sum of successful Amazon S3 put commands for backup<br>over sum of all Amazon S3 backup put commands.<br>Amazon Data Firehose emits this metric when data<br>transformation is enabled for Amazon S3 or Amazon<br>Redshift destinations.                  |
| BytesPerSecondLimit                         | The current maximum number of bytes per second that a Firehose stream can ingest before throttling. To request an increase to this limit, go to the <u>AWS Support Center</u> and choose <b>Create case</b> , then choose <b>Service limit increase</b> . |
| DataReadFromKinesi<br>sStream.Bytes         | When the data source is a Kinesis data stream, this metric indicates the number of bytes read from that data stream. This number includes rereads due to failovers.                                                                                       |
|                                             | Units: Bytes                                                                                                    |
| DataReadFromKinesi<br>sStream.Records       | When the data source is a Kinesis data stream, this metric indicates the number of records read from that data stream. This number includes rereads due to failovers.                                                                                     |
|                                             | Units: Count                                                                                                    |
| DeliveryToAmazonOp<br>enSearchService.Bytes | The number of bytes indexed to OpenSearch Service over the specified time period.  Units: Bytes                                                                                                    |

| Metric                                                  | Description                                                                                                    |
|---------------------------------------------------------|----------------------------------------------------------------------------------------------------|
| DeliveryToAmazonOp<br>enSearchService.Da<br>taFreshness | The age (from getting into Amazon Data Firehose to now) of the oldest record in Amazon Data Firehose. Any record older than this age has been delivered to OpenSearch Service. Units: Seconds |
| DeliveryToAmazonOp<br>enSearchService.Records           | The number of records indexed to OpenSearch Service over the specified time period.  Units: Count                                                                                             |
| DeliveryToAmazonOp<br>enSearchService.Success           | The sum of the successfully indexed records over the sum of records that were attempted.                                                                                                    |
| DeliveryToRedshift.Bytes                                | The number of bytes copied to Amazon Redshift over the specified time period.  Units: Bytes                                                                                                   |
| DeliveryToRedshift<br>.Records                          | The number of records copied to Amazon Redshift over the specified time period.  Units: Count                                                                                                 |
| DeliveryToRedshift<br>.Success                          | The sum of successful Amazon Redshift COPY commands over the sum of all Amazon Redshift COPY commands.                                                                                        |
| DeliveryToS3.Bytes                                      | The number of bytes delivered to Amazon S3 over the specified time period.  Units: Bytes                                                                                                    |

| Metric                              | Description                                                                                                    |
|-------------------------------------|----------------------------------------------------------------------------------------------------|
| DeliveryToS3.DataF<br>reshness      | The age (from getting into Amazon Data Firehose to now) of the oldest record in Amazon Data Firehose. Any record older than this age has been delivered to the S3 bucket.  Units: Seconds                                                                                                    |
| DeliveryToS3.Records                | The number of records delivered to Amazon S3 over the specified time period.  Units: Count                                                                                                    |
| DeliveryToS3.Success                | The sum of successful Amazon S3 put commands over the sum of all Amazon S3 put commands.                                                                                                    |
| DeliveryToSplunk.Bytes              | The number of bytes delivered to Splunk over the specified time period.  Units: Bytes                                                                                                    |
| DeliveryToSplunk.D<br>ataAckLatency | The approximate duration it takes to receive an acknowledgement from Splunk after Amazon Data Firehose sends it data. The increasing or decreasing trend for this metric is more useful than the absolute approximate value. Increasing trends can indicate slower indexing and acknowledgement rates from Splunk indexers.  Units: Seconds |
| DeliveryToSplunk.D<br>ataFreshness  | Age (from getting into Amazon Data Firehose to now) of<br>the oldest record in Amazon Data Firehose. Any record<br>older than this age has been delivered to Splunk.<br>Units: Seconds                                                                                                    |

| Metric                    | Description                                                                                                    |
|---------------------------|----------------------------------------------------------------------------------------------------|
| DeliveryToSplunk.Records  | The number of records delivered to Splunk over the specified time period.                                                                                                    |
|                           | Units: Count                                                                                                    |
| DeliveryToSplunk.Success  | The sum of the successfully indexed records over the sum of records that were attempted.                                                                                                    |
| IncomingBytes             | The number of bytes ingested successfully into the Firehose stream over the specified time period. Data ingestion could be throttled when it exceeds one of the Firehose stream limits. Throttled data will not be counted for IncomingBytes .     |
|                           | Units: Bytes                                                                                                    |
| IncomingPutRequests       | The number of successful PutRecord and PutRecord Batch requests over a specified period of time.                                                                                                    |
|                           | Units: Count                                                                                                    |
| IncomingRecords           | The number of records ingested successfully into the Firehose stream over the specified time period. Data ingestion could be throttled when it exceeds one of the Firehose stream limits. Throttled data will not be counted for IncomingRecords . |
|                           | Units: Count                                                                                                    |
| KinesisMillisBehindLatest | When the data source is a Kinesis data stream, this metric indicates the number of milliseconds that the last read record is behind the newest record in the Kinesis data stream.                                                                  |
|                           | Units: Millisecond                                                                                                    |

| Metric                | Description                                                                                                    |
|-----------------------|----------------------------------------------------------------------------------------------------|
| RecordsPerSecondLimit | The current maximum number of records per second that a Firehose stream can ingest before throttling.  Units: Count        |
| ThrottledRecords      | The number of records that were throttled because data ingestion exceeded one of the Firehose stream limits.  Units: Count |

# **Data Ingestion From MSK**

| Metric                         | Description                                                                                                    |
|--------------------------------|----------------------------------------------------------------------------------------------------|
| DataReadFromSource<br>.Records | The number of records read from the source Kafka Topic.                                                                                |
|                                | Units: Count                                                                                                    |
| DataReadFromSource.Bytes       | The number of bytes read from the source Kafka Topic. Units: Bytes                                                                     |
| SourceThrottled.Delay          | The amount of time that the source Kafka cluster is delayed in returning the records from the source Kafka Topic.  Units: Milliseconds |
| BytesPerSecondLimit            | Current limit of throughput at which Firehose is going to read from each partition of the source Kafka Topic.  Units: Bytes/sec        |
| KafkaOffsetLag                 | The difference between the largest offset of the record that Firehose has read from the source Kafka Topic and                         |

| Metric                               | Description                                                                                                    |
|--------------------------------------|----------------------------------------------------------------------------------------------------|
|                                      | the largest offset of the record available from the source<br>Kafka Topic.                                                                                                    |
|                                      | Units: Count                                                                                                    |
| FailedValidation.Records             | The number of records that failed record validation.                                                                                                    |
|                                      | Units: Count                                                                                                    |
| FailedValidation.Bytes               | The number of bytes that failed record validation.                                                                                                    |
|                                      | Units: Bytes                                                                                                    |
| DataReadFromSource<br>.Backpressured | Indicates that a Firehose stream is delayed in reading records from the source partition either because BytesPerSecondLimit per partition has exceeded or that the normal flow of delivery is slow or has stopped |
|                                      | Units: Boolean                                                                                                    |

### **API-Level CloudWatch Metrics**

The AWS/Firehose namespace includes the following API-level metrics.

| Metric                              | Description                                                                                                    |
|-------------------------------------|----------------------------------------------------------------------------------------------------|
| DescribeDeliverySt<br>ream.Latency  | The time taken per DescribeDeliveryStream operation, measured over the specified time period.  Units: Milliseconds |
| DescribeDeliverySt<br>ream.Requests | The total number of DescribeDeliveryStream requests.  Units: Count                                                 |
| ListDeliveryStream s.Latency        | The time taken per ListDeliveryStream operation , measured over the specified time period.                         |

API-Level CloudWatch Metrics 207

| Metric                 | Description                                                                                                  |
|------------------------|----------------------------------------------------------------------------------------------------|
|                        | Units: Milliseconds                                                                                          |
| ListDeliveryStream     | The total number of ListFirehose requests.                                                                   |
| s.Requests             | Units: Count                                                                                                 |
| PutRecord.Bytes        | The number of bytes put to the Firehose stream using PutRecord over the specified time period.               |
|                        | Units: Bytes                                                                                                 |
| PutRecord.Latency      | The time taken per PutRecord operation, measured over the specified time period.                             |
|                        | Units: Milliseconds                                                                                          |
| PutRecord.Requests     | The total number of PutRecord requests, which is equal to total number of records from PutRecord operations. |
|                        | Units: Count                                                                                                 |
| PutRecordBatch.Bytes   | The number of bytes put to the Firehose stream using PutRecordBatch over the specified time period.          |
|                        | Units: Bytes                                                                                                 |
| PutRecordBatch.Latency | The time taken per PutRecordBatch operation, measured over the specified time period.                        |
|                        | Units: Milliseconds                                                                                          |
| PutRecordBatch.Records | The total number of records from PutRecordBatch operations.                                                  |
|                        | Units: Count                                                                                                 |

API-Level CloudWatch Metrics 208

| Metric                            | Description                                                                                                    |
|-----------------------------------|----------------------------------------------------------------------------------------------------|
| PutRecordBatch.Requests           | The total number of PutRecordBatch requests.                                                                                                    |
|                                   | Units: Count                                                                                                    |
| PutRequestsPerSecondLimit         | The maximum number of put requests per second that a Firehose stream can handle before throttling. This number includes PutRecord and PutRecordBatch requests.  Units: Count |
| ThrottledDescribeStream           | The total number of times the DescribeStream operation is throttled when the data source is a Kinesis data stream.  Units: Count                                             |
| ThrottledGetRecords               | The total number of times the GetRecords operation is throttled when the data source is a Kinesis data stream.  Units: Count                                                 |
| ThrottledGetShardIterator         | The total number of times the GetShardIterator operation is throttled when the data source is a Kinesis data stream.  Units: Count                                           |
| UpdateDeliveryStre<br>am.Latency  | The time taken per UpdateDeliveryStream operation, measured over the specified time period.  Units: Milliseconds                                                             |
| UpdateDeliveryStre<br>am.Requests | The total number of UpdateDeliveryStream requests.  Units: Count                                                                                                    |

API-Level CloudWatch Metrics 209

## **Data Transformation CloudWatch Metrics**

If data transformation with Lambda is enabled, the AWS/Firehose namespace includes the following metrics.

| Metric                            | Description                                                                                                  |
|-----------------------------------|----------------------------------------------------------------------------------------------------|
| ExecutePr ocessing. Duration      | The time it takes for each Lambda function invocation performed by Firehose.  Units: Milliseconds            |
| ExecutePr ocessing. Success       | The sum of the successful Lambda function invocations over the sum of the total Lambda function invocations. |
| SucceedPr<br>ocessing.<br>Records | The number of successfully processed records over the specified time period.  Units: Count                   |
| SucceedPr<br>ocessing.Bytes       | The number of successfully processed bytes over the specified time period.  Units: Bytes                     |

# **CloudWatch Logs Decompression Metrics**

If decompression is enabled for CloudWatch Logs delivery, the AWS/Firehose namespace includes the following metrics.

| Metric                           | Description                                        |
|----------------------------------|----------------------------------------------------|
| OutputDecompressed Bytes.Success | Successful decompressed data in bytes Units: Bytes |
| OutputDecompressed Bytes.Failed  | Failed decompressed data in bytes                  |

| Metric                               | Description                               |
|--------------------------------------|-------------------------------------------|
|                                      | Units: Bytes                              |
| OutputDecompressed                   | Number of successful decompressed records |
| Records.Success                      | Units: Count                              |
| OutputDecompressed<br>Records.Failed | Number of failed decompressed records     |
|                                      | Units: Count                              |

## **Format Conversion CloudWatch Metrics**

If format conversion is enabled, the AWS/Firehose namespace includes the following metrics.

| Metric                            | Description                                                        |
|-----------------------------------|--------------------------------------------------------------------|
| SucceedCo<br>nversion.<br>Records | The number of successfully converted records.  Units: Count        |
| SucceedCo<br>nversion.Bytes       | The size of the successfully converted records.  Units: Bytes      |
| FailedCon<br>version.R<br>ecords  | The number of records that could not be converted.  Units: Count   |
| FailedCon<br>version.Bytes        | The size of the records that could not be converted.  Units: Bytes |

# **Server-Side Encryption (SSE) CloudWatch Metrics**

The AWS/Firehose namespace includes the following metrics that are related to SSE.

| Metric             | Description                                                                                                  |
|--------------------|----------------------------------------------------------------------------------------------------|
| KMSKeyAccessDenied | The number of times the service encounters a KMSAccessDeniedException for the Firehose stream.  Units: Count |
| KMSKeyDisabled     | The number of times the service encounters a KMSDisabledException for the Firehose stream.  Units: Count     |
| KMSKeyInvalidState | The number of times the service encounters a KMSInvalidStateException for the Firehose stream.  Units: Count |
| KMSKeyNotFound     | The number of times the service encounters a KMSNotFoundException for the Firehose stream.  Units: Count     |

#### **Dimensions for Amazon Data Firehose**

To filter metrics by Firehose stream, use the DeliveryStreamName dimension.

## **Amazon Data Firehose Usage Metrics**

You can use CloudWatch usage metrics to provide visibility into your account's usage of resources. Use these metrics to visualize your current service usage on CloudWatch graphs and dashboards.

Service quota usage metrics are in the AWS/Usage namespace and are collected every minute.

Currently, the only metric name in this namespace that CloudWatch publishes is ResourceCount. This metric is published with the dimensions Service, Class, Type, and Resource.

| Metric        | Description                                                                                                    |
|---------------|----------------------------------------------------------------------------------------------------|
| ResourceCount | The number of the specified resources running in your account. The resources are defined by the dimensions associated with the metric.  |
|               | The most useful statistic for this metric is MAXIMUM, which represents the maximum number of resources used during the 1-minute period. |

The following dimensions are used to refine the usage metrics that are published by Amazon Data Firehose.

| Dimension | Description                                                                                                    |
|-----------|----------------------------------------------------------------------------------------------------|
| Service   | The name of the AWS service containing the resource. For Amazon Data Firehose usage metrics, the value for this dimension is Firehose.  |
| Class     | The class of resource being tracked. Amazon Data Firehose API usage metrics use this dimension with a value of None.                    |
| Туре      | The type of resource being tracked. Currently, when the Service dimension is Firehose, the only valid value for Type is Resource.       |
| Resource  | The name of the AWS resource. Currently, when the Service dimension is Firehose, the only valid value for Resource is DeliveryStreams . |

# **Accessing CloudWatch Metrics for Amazon Data Firehose**

You can monitor metrics for Amazon Data Firehose using the CloudWatch console, command line, or CloudWatch API. The following procedures show you how to access metrics using these different methods.

#### To access metrics using the CloudWatch console

- 1. Open the CloudWatch console at https://console.aws.amazon.com/cloudwatch/.
- 2. On the navigation bar, choose a region.
- 3. In the navigation pane, choose **Metrics**.
- 4. Choose the **Firehose** namespace.
- 5. Choose Firehose stream Metrics or Firehose Metrics.
- 6. Select a metric to add to the graph.

#### To access metrics using the AWS CLI

Use the list-metrics and get-metric-statistics commands.

```
aws cloudwatch list-metrics --namespace "AWS/Firehose"

aws cloudwatch get-metric-statistics --namespace "AWS/Firehose" \
--metric-name DescribeDeliveryStream.Latency --statistics Average --period 3600 \
--start-time 2017-06-01T00:00:00Z --end-time 2017-06-30T00:00:00Z
```

## Monitoring Amazon Data Firehose Using CloudWatch Logs

Amazon Data Firehose integrates with Amazon CloudWatch Logs so that you can view the specific error logs when the Lambda invocation for data transformation or data delivery fails. You can enable Amazon Data Firehose error logging when you create your Firehose stream.

If you enable Amazon Data Firehose error logging in the Amazon Data Firehose console, a log group and corresponding log streams are created for the Firehose stream on your behalf. The format of the log group name is /aws/kinesisfirehose/delivery-stream-name, where delivery-stream-name is the name of the corresponding Firehose stream. DestinationDelivery is the log stream that is created and used to log any errors related to the delivery to the primary destination. Another log stream called BackupDelivery is created only if S3 backup is enabled for the destination. The BackupDelivery log stream is used to log any errors related to the delivery to the S3 backup.

For example, if you create a Firehose stream "MyStream" with Amazon Redshift as the destination and enable Amazon Data Firehose error logging, the following are created on your

behalf: a log group named aws/kinesisfirehose/MyStream and two log streams named DestinationDelivery and **BackupDelivery**. In this example, DestinationDelivery will be used to log any errors related to the delivery to the Amazon Redshift destination and also to the intermediate S3 destination. BackupDelivery, in case S3 backup is enabled, will be used to log any errors related to the delivery to the S3 backup bucket.

You can enable Amazon Data Firehose error logging through the AWS CLI, the API, or AWS CloudFormation using the CloudWatchLoggingOptions configuration. To do so, create a log group and a log stream in advance. We recommend reserving that log group and log stream for Amazon Data Firehose error logging exclusively. Also ensure that the associated IAM policy has "logs:putLogEvents" permission. For more information, see <a href="Controlling Access with Amazon">Controlling Access with Amazon</a> Data Firehose.

Note that Amazon Data Firehose does not guarantee that all delivery error logs are sent to CloudWatch Logs. In circumstances where delivery failure rate is high, Amazon Data Firehose samples delivery error logs before sending them to CloudWatch Logs.

There is a nominal charge for error logs sent to CloudWatch Logs. For more information, see Amazon CloudWatch Pricing.

#### **Contents**

Data Delivery Errors

#### **Data Delivery Errors**

The following is a list of data delivery error codes and messages for each Amazon Data Firehose destination. Each error message also describes the proper action to take to fix the issue.

#### **Errors**

- Amazon S3 Data Delivery Errors
- Amazon Redshift Data Delivery Errors
- Snowflake Data Delivery Errors
- Splunk Data Delivery Errors
- ElasticSearch Data Delivery Errors
- HTTPS Endpoint Data Delivery Errors
- Amazon OpenSearch Service Data Delivery Errors

- Lambda Invocation Errors
- Kinesis Invocation Errors
- Kinesis DirectPut Invocation Errors
- AWS Glue Invocation Errors
- DataFormatConversion Invocation Errors

## **Amazon S3 Data Delivery Errors**

Amazon Data Firehose can send the following Amazon S3-related errors to CloudWatch Logs.

| Error Code                          | Error Message and Information                                                                                                    |
|-------------------------------------|----------------------------------------------------------------------------------------------------|
| S3.KMS.No<br>tFoundExc<br>eption    | "The provided AWS KMS key was not found. If you are using what you believe to be a valid AWS KMS key with the correct role, check if there is a problem with the account to which the AWS KMS key is attached."            |
| S3.KMS.Re<br>questLimi<br>tExceeded | "The KMS request per second limit was exceeded while attempting to encrypt S3 objects. Increase the request per second limit."  For more information, see <u>Limits</u> in the AWS Key Management Service Developer Guide. |
| S3.AccessDenied                     | "Access was denied. Ensure that the trust policy for the provided IAM role allows Amazon Data Firehose to assume the role, and the access policy allows access to the S3 bucket."                                          |
| S3.Accoun<br>tProblem               | "There is a problem with your AWS account that prevents the operation from completing successfully. Contact AWS Support."                                                                                                  |
| S3.AllAcc<br>essDisabled            | "Access to the account provided has been disabled. Contact AWS Support."                                                                                                    |
| S3.InvalidPayer                     | "Access to the account provided has been disabled. Contact AWS Support."                                                                                                    |
| S3.NotSignedUp                      | "The account is not signed up for Amazon S3. Sign the account up or use a different account."                                                                                                    |

| Error Code                             | Error Message and Information                                                                                                    |
|----------------------------------------|----------------------------------------------------------------------------------------------------|
| S3.NoSuchBucket                        | "The specified bucket does not exist. Create the bucket or use a different bucket that does exist."                                                             |
| S3.Method<br>NotAllowed                | "The specified method is not allowed against this resource. Modify the bucket's policy to allow the correct Amazon S3 operation permissions."                   |
| InternalError                          | "An internal error occurred while attempting to deliver data. Delivery will be retried; if the error persists, then it will be reported to AWS for resolution." |
| S3.KMS.Ke<br>yDisabled                 | "The provided KMS key is disabled. Enable the key or use a different key."                                                                                      |
| S3.KMS.In validStat eException         | "The provided KMS key is in an invalid state. Please use a different key."                                                                                      |
| <pre>KMS.Inval idStateEx ception</pre> | "The provided KMS key is in an invalid state. Please use a different key."                                                                                      |
| KMS.Disab<br>ledException              | "The provided KMS key is disabled. Please fix the key or use a different key."                                                                                  |
| S3.SlowDown                            | "The rate of put request to the specified bucket was too high. Increase Firehose stream buffer size or reduce put requests from other applications."            |
| S3.Subscr<br>iptionRequired            | "Access was denied when calling S3. Ensure that the IAM role and the KMS Key (if provided) passed in has Amazon S3 subscription."                               |
| S3.InvalidToken                        | "The provided token is malformed or otherwise invalid. Please check the credentials provided."                                                                  |
| S3.KMS.Ke<br>yNotConfigured            | "KMS key not configured. Configure your KMSMasterKeyID, or disable encryption for your S3 bucket."                                                              |

| Error Code                                         | Error Message and Information                                                                                                    |
|----------------------------------------------------|----------------------------------------------------------------------------------------------------|
| S3.KMS.As ymmetricC MKNotSupported                 | "Amazon S3 supports only symmetric CMKs. You cannot use an asymmetric CMK to encrypt your data in Amazon S3. To get the type of your CMK, use the KMS DescribeKey operation."                                                                                                    |
| S3.Illega lLocation Constrain tException           | "Firehose currently uses s3 global endpoint for data delivery to the configured s3 bucket. The region of the configured s3 bucket doesn't support s3 global endpoint. Please create a Firehose stream in the same region as the s3 bucket or use s3 bucket in the region that supports global endpoint." |
| S3.Invali<br>dPrefixCo<br>nfigurati<br>onException | "The custom s3 prefix used for the timestamp evaluation is invalid.<br>Check your s3 prefix contains valid expressions for the current date and time of the year."                                                                                                    |
| DataForma<br>tConversi<br>on.Malfor<br>medData     | "Illegal character found between tokens."                                                                                                    |

# **Amazon Redshift Data Delivery Errors**

Amazon Data Firehose can send the following Amazon Redshift-related errors to CloudWatch Logs.

| Error Code                 | Error Message and Information                                                                                                    |
|----------------------------|----------------------------------------------------------------------------------------------------|
| Redshift.<br>TableNotFound | "The table to which to load data was not found. Ensure that the specified table exists."                                                                                                    |
|                            | The destination table in Amazon Redshift to which data should be copied from S3 was not found. Note that Amazon Data Firehose does not create the Amazon Redshift table if it does not exist. |
| Redshift.<br>SyntaxError   | "The COPY command contains a syntax error. Retry the command."                                                                                                    |

| Error Code                            | Error Message and Information                                                                                                    |
|---------------------------------------|----------------------------------------------------------------------------------------------------|
| Redshift. Authentic ationFailed       | "The provided user name and password failed authentication. Provide a valid user name and password."                                                                                                    |
| Redshift.<br>AccessDenied             | "Access was denied. Ensure that the trust policy for the provided IAM role allows Amazon Data Firehose to assume the role."                                                                                                    |
| Redshift.<br>S3BucketA<br>ccessDenied | "The COPY command was unable to access the S3 bucket. Ensure that the access policy for the provided IAM role allows access to the S3 bucket."                                                                                                    |
| Redshift.<br>DataLoadFailed           | "Loading data into the table failed. Check STL_LOAD_ERRORS system table for details."                                                                                                    |
| Redshift. ColumnNotFound              | "A column in the COPY command does not exist in the table. Specify a valid column name."                                                                                                    |
| Redshift. DatabaseN otFound           | "The database specified in the Amazon Redshift destination configura<br>tion or JDBC URL was not found. Specify a valid database name."                                                                                                    |
| Redshift. Incorrect CopyOptions       | "Conflicting or redundant COPY options were provided. Some options are not compatible in certain combinations. Check the COPY command reference for more info."                                                                                                    |
|                                       | For more information, see the <u>Amazon Redshift COPY command</u> in the<br>Amazon Redshift Database Developer Guide.                                                                                                    |
| Redshift. MissingColumn               | "There is a column defined in the table schema as NOT NULL without a DEFAULT value and not included in the column list. Exclude this column, ensure that the loaded data always provides a value for this column, or add a default value to the Amazon Redshift schema for this table." |

| Error Code                           | Error Message and Information                                                                                                    |
|--------------------------------------|----------------------------------------------------------------------------------------------------|
| Redshift.<br>Connectio<br>nFailed    | "The connection to the specified Amazon Redshift cluster failed. Ensure that security settings allow Amazon Data Firehose connections, that the cluster or database specified in the Amazon Redshift destination configuration or JDBC URL is correct, and that the cluster is available." |
| Redshift.<br>ColumnMismatch          | "The number of jsonpaths in the COPY command and the number of columns in the destination table should match. Retry the command."                                                                                                    |
| Redshift. Incorrect OrMissing Region | "Amazon Redshift attempted to use the wrong region endpoint for accessing the S3 bucket. Either specify a correct region value in the COPY command options or ensure that the S3 bucket is in the same region as the Amazon Redshift database."                                            |
| Redshift. Incorrect JsonPathsFile    | "The provided jsonpaths file is not in a supported JSON format. Retry the command."                                                                                                    |
| Redshift.<br>MissingS3File           | "One or more S3 files required by Amazon Redshift have been removed from the S3 bucket. Check the S3 bucket policies to remove any automatic deletion of S3 files."                                                                                                    |
| Redshift. Insuffici entPrivilege     | "The user does not have permissions to load data into the table. Check the Amazon Redshift user permissions for the INSERT privilege."                                                                                                    |
| Redshift.<br>ReadOnlyC<br>luster     | "The query cannot be executed because the system is in resize mode.<br>Try the query again later."                                                                                                    |
| Redshift.<br>DiskFull                | "Data could not be loaded because the disk is full. Increase the capacity of the Amazon Redshift cluster or delete unused data to free disk space."                                                                                                    |
| InternalError                        | "An internal error occurred while attempting to deliver data. Delivery will be retried; if the error persists, then it will be reported to AWS for resolution."                                                                                                    |

| Error Code                              | Error Message and Information                                                                                                    |
|-----------------------------------------|----------------------------------------------------------------------------------------------------|
| Redshift. ArgumentN otSupported         | "The COPY command contains unsupported options."                                                                                                    |
| Redshift. AnalyzeTa bleAccess Denied    | "Access denied. Copy from S3 to Redshift is failing because analyze table can only be done by table or database owner."                               |
| Redshift.<br>SchemaNotFound             | "The schema specified in the DataTableName of Amazon Redshift destination configuration was not found. Specify a valid schema name."                  |
| Redshift. ColumnSpe cifiedMor eThanOnce | "There is a column specified more than once in the column list. Ensure that duplicate columns are removed."                                           |
| Redshift. ColumnNot NullWitho utDefault | "There is a non-null column without DEFAULT that is not included in<br>the column list. Ensure that such columns are included in the column<br>list." |
| Redshift. Incorrect BucketRegion        | "Redshift attempted to use a bucket in a different region from the cluster. Please specify a bucket within the same region as the cluster."           |
| Redshift.<br>S3SlowDown                 | "High request rate to S3. Reduce the rate to avoid getting throttled."                                                                                |
| Redshift. InvalidCo pyOptionF orJson    | "Please use either auto or a valid S3 path for json copyOption."                                                                                      |

| Error Code                                      | Error Message and Information                                                                                                    |
|-------------------------------------------------|----------------------------------------------------------------------------------------------------|
| Redshift. InvalidCo pyOptionJ SONPathFormat     | "COPY failed with error \"Invalid JSONPath format. Array index is out of range\". Please rectify the JSONPath expression."                          |
| Redshift. InvalidCo pyOptionR BACAclNot Allowed | "COPY failed with error \"Cannot use RBAC acl framework while permission propagation is not enabled.\"                                              |
| Redshift. DiskSpace QuotaExceeded               | "Transaction aborted due to disk space quota exceed. Free up disk space or request increased quota for the schema(s)."                              |
| Redshift. Connectio nsLimitEx ceeded            | "Connection limit exceeded for user."                                                                                                    |
| Redshift.<br>SslNotSup<br>ported                | "The connection to the specified Amazon Redshift cluster failed<br>because the server does not support SSL. Please check your cluster<br>settings." |
| Redshift.<br>HoseNotFound                       | "The hose has been deleted. Please check the status of your hose."                                                                                  |
| Redshift.<br>Delimiter                          | "The copyOptions delimiter in the copyCommand is invalid. Ensure that it is a single character."                                                    |
| Redshift.<br>QueryCancelled                     | "The user has canceled the COPY operation."                                                                                                    |
| Redshift. Compressi onMismatch                  | "Hose is configured with UNCOMPRESSED, but copyOption includes a compression format."                                                               |

| Error Code                                     | Error Message and Information                                                                                                    |
|------------------------------------------------|----------------------------------------------------------------------------------------------------|
| Redshift.<br>Encryptio<br>nCredentials         | "The ENCRYPTED option requires credentials in the format: 'aws_iam_<br>role=;master_symmetric_key=' or 'aws_access_key_id=;aws_<br>secret_access_key=[;token=];master_symmetric_key='" |
| Redshift. InvalidCo pyOptions                  | "Invalid COPY configuration options."                                                                                                    |
| Redshift.<br>InvalidMe<br>ssageFormat          | "Copy command contains an invalid character."                                                                                                    |
| Redshift.<br>Transacti<br>onIdLimit<br>Reached | "Transaction ID limit reached."                                                                                                    |
| Redshift. Destinati onRemoved                  | "Please verify that the redshift destination exists and is configured correctly in the Firehose configuration."                                                                        |
| Redshift. OutOfMemory                          | "The Redshift cluster is running out of memory. Please ensure the cluster has sufficient capacity."                                                                                    |
| Redshift. CannotFor kProcess                   | "The Redshift cluster is running out of memory. Please ensure the cluster has sufficient capacity."                                                                                    |
| Redshift.<br>SslFailure                        | "The SSL connection closed during the handshake."                                                                                                    |
| Redshift.Resize                                | "The Redshift cluster is resizing. Firehose will not be able to deliver data while the cluster is resizing."                                                                           |
| Redshift. ImproperQ ualifiedName               | "The qualified name is improper (too many dotted names)."                                                                                                    |

| Error Code                                | Error Message and Information                                                                                                    |
|-------------------------------------------|----------------------------------------------------------------------------------------------------|
| Redshift. InvalidJs onPathFormat          | "Invalid JSONPath Format."                                                                                                    |
| Redshift. TooManyCo nnections Exception   | "Too many connections to Redshift."                                                                                                    |
| Redshift.<br>PSQLException                | "PSQlException observed from Redshift."                                                                                                    |
| Redshift. Duplicate SecondsSp ecification | "Duplicate seconds specification in date/time format."                                                                                                    |
| Redshift. RelationC ouldNotBe Opened      | "Encountered Redshift error, relation could not be opened. Check<br>Redshift logs for the specified DB."                                                      |
| Redshift.<br>TooManyClients               | "Encountered too many clients exception from Redshift. Revisit max connections to the database if there are multiple producers writing to it simultaneously." |

# **Snowflake Data Delivery Errors**

Firehose can send the following Snowflake-related errors to CloudWatch Logs.

| Error Code               | Error Message and Information                                                                                                    |
|--------------------------|----------------------------------------------------------------------------------------------------|
| Snowflake<br>.InvalidUrl | "Firehose is unable to connect to Snowflake. Please make sure that Account url is specified correctly in Snowflake destination configuration." |

| Error Code                                          | Error Message and Information                                                                                                    |
|-----------------------------------------------------|----------------------------------------------------------------------------------------------------|
| Snowflake<br>.InvalidUser                           | "Firehose is unable to connect to Snowflake. Please make sure that User is specified correctly in Snowflake destination configuration."                                                          |
| Snowflake<br>.InvalidRole                           | "The specified snowflake role does not exist or is not authorized. Please make sure that the role is granted to the user specified"                                                              |
| Snowflake<br>.InvalidTable                          | "The supplied table does not exist or is not authorized"                                                                                                    |
| Snowflake<br>.InvalidSchema                         | "The supplied schema does not exist or is not authorized"                                                                                                    |
| Snowflake<br>.InvalidD<br>atabase                   | "The supplied database does not exist or is not authorized"                                                                                                    |
| Snowflake<br>.InvalidP<br>rivateKey<br>OrPassphrase | "The specified private key or passphrase is not valid. Note that the private key provided should be a valid PEM RSA private key"                                                                 |
| Snowflake .MissingC olumns                          | "The insert request is rejected due to missing columns in input payload.  Make sure that values are specified for all non-nullable columns"                                                      |
| Snowflake<br>.ExtraColumns                          | "The insert request is rejected due to extra columns. Columns not present in table shouldn't be specified"                                                                                       |
| Snowflake<br>.InvalidInput                          | "Delivery failed due to invalid input format. Make sure that the input payload provided is in the JSON format acceptable"                                                                        |
| Snowflake<br>.Incorrec<br>tValue                    | "Delivery failed due to incorrect data type in the input payload. Make<br>sure that the JSON values specified in input payload adhere to the<br>datatype declared in Snowflake table definition" |

# **Splunk Data Delivery Errors**

Amazon Data Firehose can send the following Splunk-related errors to CloudWatch Logs.

| Error Code                                    | Error Message and Information                                                                                                    |
|-----------------------------------------------|----------------------------------------------------------------------------------------------------|
| Splunk.Pr<br>oxyWithou<br>tStickySe<br>ssions | "If you have a proxy (ELB or other) between Amazon Data Firehose and the HEC node, you must enable sticky sessions to support HEC ACKs."                                                                                                    |
| Splunk.Di<br>sabledToken                      | "The HEC token is disabled. Enable the token to allow data delivery to Splunk."                                                                                                    |
| Splunk.In<br>validToken                       | "The HEC token is invalid. Update Amazon Data Firehose with a valid HEC token."                                                                                                    |
| Splunk.In<br>validData<br>Format              | "The data is not formatted correctly. To see how to properly format data for Raw or Event HEC endpoints, see <a href="Splunk Event Data">Splunk Event Data</a> ."                                                                                                    |
| Splunk.In validIndex                          | "The HEC token or input is configured with an invalid index. Check your index configuration and try again."                                                                                                    |
| Splunk.Se<br>rverError                        | "Data delivery to Splunk failed due to a server error from the HEC node.<br>Amazon Data Firehose will retry sending the data if the retry duration<br>in your Amazon Data Firehose is greater than 0. If all the retries fail,<br>Amazon Data Firehose backs up the data to Amazon S3."      |
| Splunk.Di<br>sabledAck                        | "Indexer acknowledgement is disabled for the HEC token. Enable indexer acknowledgement and try again. For more info, see <a href="Enable-indexer acknowledgement">Enable indexer acknowledgement</a> ."                                                                                      |
| Splunk.Ac<br>kTimeout                         | "Did not receive an acknowledgement from HEC before the HEC acknowledgement timeout expired. Despite the acknowledgement timeout, it's possible the data was indexed successfully in Splunk. Amazon Data Firehose backs up in Amazon S3 data for which the acknowledgement timeout expired." |

| Error Code                                     | Error Message and Information                                                                                                    |
|------------------------------------------------|----------------------------------------------------------------------------------------------------|
| Splunk.Ma<br>xRetriesFailed                    | "Failed to deliver data to Splunk or to receive acknowledgment. Check your HEC health and try again."                                                                                                    |
| Splunk.Co<br>nnectionT<br>imeout               | "The connection to Splunk timed out. This might be a transient error and the request will be retried. Amazon Data Firehose backs up the data to Amazon S3 if all retries fail."                                           |
| Splunk.In<br>validEndpoint                     | "Could not connect to the HEC endpoint. Make sure that the HEC endpoint URL is valid and reachable from Amazon Data Firehose."                                                                                            |
| Splunk.Co<br>nnectionClosed                    | "Unable to send data to Splunk due to a connection failure. This might<br>be a transient error. Increasing the retry duration in your Amazon Data<br>Firehose configuration might guard against such transient failures." |
| Splunk.SS<br>LUnverified                       | "Could not connect to the HEC endpoint. The host does not match the certificate provided by the peer. Make sure that the certificate and the host are valid."                                                             |
| Splunk.SS<br>LHandshake                        | "Could not connect to the HEC endpoint. Make sure that the certificate and the host are valid."                                                                                                    |
| Splunk.UR<br>LNotFound                         | "The requested URL was not found on the Splunk server. Please check the Splunk cluster and make sure it is configured correctly."                                                                                         |
| Splunk.Se<br>rverError<br>.ContentT<br>ooLarge | "Data delivery to Splunk failed due to a server error with a statusCod e: 413, message: the request your client sent was too large. See splunk docs to configure max_content_length."                                     |
| Splunk.In<br>dexerBusy                         | "Data delivery to Splunk failed due to a server error from the HEC node.<br>Make sure HEC endpoint or the Elastic Load Balancer is reachable and is<br>healthy."                                                          |
| Splunk.Co<br>nnectionR<br>ecycled              | "The connection from Firehose to Splunk has been recycled. Delivery will be retried."                                                                                                    |

| Error Code                              | Error Message and Information                                                                           |
|-----------------------------------------|----------------------------------------------------------------------------------------------------|
| Splunk.Ac<br>knowledge<br>mentsDisabled | "Could not get acknowledgements on POST. Make sure that acknowled gements are enabled on HEC endpoint." |
| Splunk.In validHecR esponseCh aracter   | "Invalid characters found in HEC response, make sure to check to the service and HEC configuration."    |

#### **ElasticSearch Data Delivery Errors**

Amazon Data Firehose can send the following ElasticSearch errors to CloudWatch Logs.

| Error Code              | Error Message and Information                                                                   |
|-------------------------|-------------------------------------------------------------------------------------------------|
| ES.AccessDenied         | "Access was denied. Ensure that the provided IAM role associated with firehose is not deleted." |
| ES.Resour<br>ceNotFound | "The specified AWS Elasticsearch domain does not exist."                                        |

## **HTTPS Endpoint Data Delivery Errors**

Amazon Data Firehose can send the following HTTP Endpoint-related errors to CloudWatch Logs. If none of these errors are a match to the problem that you're experiencing, the default error is the following: "An internal error occurred while attempting to deliver data. Delivery will be retried; if the error persists, then it will be reported to AWS for resolution."

| Error Code                          | Error Message and Information                                                                                                    |
|-------------------------------------|----------------------------------------------------------------------------------------------------|
| HttpEndpo<br>int.Reque<br>stTimeout | The delivery timed out before a response was received and will be retried. If this error persists, contact the AWS Firehose service team. |

| Error Code                                                     | Error Message and Information                                                                                           |
|----------------------------------------------------------------|----------------------------------------------------------------------------------------------------|
| HttpEndpo<br>int.Respo<br>nseTooLarge                          | "The response received from the endpoint is too large. Contact the owner of the endpoint to resolve this issue."        |
| HttpEndpo<br>int.Inval<br>idRespons<br>eFromDest<br>ination    | "The response received from the specified endpoint is invalid. Contact the owner of the endpoint to resolve the issue." |
| HttpEndpo<br>int.Desti<br>nationExc<br>eption                  | "The following response was received from the endpoint destination."                                                    |
| HttpEndpo<br>int.Conne<br>ctionFailed                          | "Unable to connect to the destination endpoint. Contact the owner of the endpoint to resolve this issue."               |
| HttpEndpo<br>int.Conne<br>ctionReset                           | "Unable to maintain connection with the endpoint. Contact the owner of the endpoint to resolve this issue."             |
| HttpEndpo<br>int.Conne<br>ctionReset                           | "Trouble maintaining connection with the endpoint. Please reach out to<br>the owner of the endpoint."                   |
| HttpEndpo<br>int.Respo<br>nseReason<br>PhraseExc<br>eededLimit | "The response reason phrase received from the endpoint exceed the configured limit of 64 characters."                   |

| Error Code                                                      | Error Message and Information                                                                                                    |
|-----------------------------------------------------------------|----------------------------------------------------------------------------------------------------|
| HttpEndpo<br>int.Inval<br>idRespons<br>eFromDest<br>ination     | "The response received from the endpoint is invalid. See Troublesh ooting HTTP Endpoints in the Firehose documentation for more information. Reason: "                  |
| HttpEndpo<br>int.Desti<br>nationExc<br>eption                   | "Delivery to the endpoint was unsuccessful. See Troubleshooting HTTP Endpoints in the Firehose documentation for more information. Response received with status code " |
| HttpEndpo<br>int.Inval<br>idStatusCode                          | "Received an invalid response status code."                                                                                                    |
| HttpEndpo<br>int.SSLHa<br>ndshakeFailure                        | "Unable to complete an SSL Handshake with the endpoint. Contact the owner of the endpoint to resolve this issue."                                                       |
| HttpEndpo<br>int.SSLHa<br>ndshakeFailure                        | "Unable to complete an SSL Handshake with the endpoint. Contact the owner of the endpoint to resolve this issue."                                                       |
| <pre>HttpEndpo int.SSLFailure</pre>                             | "Unable to complete TLS handshake with the endpoint. Contact the owner of the endpoint to resolve this issue."                                                          |
| HttpEndpo<br>int.SSLHa<br>ndshakeCe<br>rtificate<br>PathFailure | "Unable to complete an SSL Handshake with the endpoint due to invalid certification path. Contact the owner of the endpoint to resolve this issue."                     |

| Error Code                                                                    | Error Message and Information                                                                                                    |
|-------------------------------------------------------------------------------|----------------------------------------------------------------------------------------------------|
| HttpEndpo<br>int.SSLHa<br>ndshakeCe<br>rtificate<br>PathValid<br>ationFailure | "Unable to complete an SSL Handshake with the endpoint due to certification path validation failure. Contact the owner of the endpoint to resolve this issue."                  |
| HttpEndpo int.MakeR equestFai lure.Ille galUriExc eption                      | "HttpEndpoint request failed due to invalid input in URI. Please make sure all the characters in the input URI are valid."                                                      |
| HttpEndpo int.MakeR equestFai lure.Ille galCharac terInHead erValue           | "HttpEndpoint request failed due to illegal response error. Illegal character '\n' in header value."                                                                            |
| HttpEndpo<br>int.Illeg<br>alRespons<br>eFailure                               | "HttpEndpoint request failed due to illegal response error. HTTP message must not contain more than one Content-Type header."                                                   |
| HttpEndpo<br>int.Illeg<br>alMessageStart                                      | "HttpEndpoint request failed due to illegal response error. Illegal HTTP message start. See Troubleshooting HTTP Endpoints in the Firehose documentation for more information." |

## **Amazon OpenSearch Service Data Delivery Errors**

For the OpenSearch Service destination, Amazon Data Firehose sends errors to CloudWatch Logs as they are returned by OpenSearch Service.

In addition to errors that may return from OpenSearch clusters, you may encounter the following two errors:

Authentication/authorization error occurs during attempt to deliver data to destination
 OpenSearch Service cluster. This can happen due to any permission issues and/or intermittently
 when your Amazon Data Firehose target OpenSearch Service domain configuration is modified.
 Please check the cluster policy and role permissions.

 Data couldn't be delivered to destination OpenSearch Service cluster due to authentication/ authorization failures. This can happen due to any permission issues and/or intermittently when your Amazon Data Firehose target OpenSearch Service domain configuration is modified. Please check the cluster policy and role permissions.

| Error Code              | Error Message and Information                                                                                                    |
|-------------------------|----------------------------------------------------------------------------------------------------|
| OS.AccessDenied         | "Access was denied. Ensure that the trust policy for the provided IAM role allows Firehose to assume the role, and the access policy allows access to the Amazon OpenSearch Service API." |
| OS.AccessDenied         | "Access was denied. Ensure that the trust policy for the provided IAM role allows Firehose to assume the role, and the access policy allows access to the Amazon OpenSearch Service API." |
| OS.AccessDenied         | "Access was denied. Ensure that the provided IAM role associated with firehose is not deleted."                                                                                           |
| OS.AccessDenied         | "Access was denied. Ensure that the provided IAM role associated with firehose is not deleted."                                                                                           |
| OS.Resour<br>ceNotFound | "The specified Amazon OpenSearch Service domain does not exist."                                                                                                    |
| OS.Resour<br>ceNotFound | "The specified Amazon OpenSearch Service domain does not exist."                                                                                                    |
| OS.AccessDenied         | "Access was denied. Ensure that the trust policy for the provided IAM role allows Firehose to assume the role, and the access policy allows access to the Amazon OpenSearch Service API." |

| Error Code                 | Error Message and Information                                                                                                    |
|----------------------------|----------------------------------------------------------------------------------------------------|
| OS.Reques<br>tTimeout      | "Request to the Amazon OpenSearch Service cluster or OpenSearch Serverless collection timed out. Ensure that the cluster or collection has sufficient capacity for the current workload."                                                                                                    |
| OS.ClusterError            | "The Amazon OpenSearch Service cluster returned an unspecified error."                                                                                                    |
| OS.Reques<br>tTimeout      | "Request to the Amazon OpenSearch Service cluster timed out. Ensure that the cluster has sufficient capacity for the current workload."                                                                                                    |
| OS.Connec<br>tionFailed    | "Trouble connecting to the Amazon OpenSearch Service cluster or OpenSearch Serverless collection. Ensure that the cluster or collection is healthy and reachable."                                                                                                    |
| OS.Connec<br>tionReset     | "Unable to maintain connection with the Amazon OpenSearch Service cluster or OpenSearch Serverless collection. Contact the owner of the cluster or collection to resolve this issue."                                                                                                    |
| OS.Connec<br>tionReset     | "Trouble maintaining connection with the Amazon OpenSearch Service cluster or OpenSearch Serverless collection. Ensure that the cluster or collection is healthy and has sufficient capacity for the current workload."                                                                                                    |
| OS.Connec<br>tionReset     | "Trouble maintaining connection with the Amazon OpenSearch Service cluster or OpenSearch Serverless collection. Ensure that the cluster or collection is healthy and has sufficient capacity for the current workload."                                                                                                    |
| OS.AccessDenied            | "Access was denied. Ensure that the access policy on the Amazon OpenSearch Service cluster grants access to the configured IAM role."                                                                                                    |
| OS.Valida<br>tionException | "The OpenSearch cluster returned a ESServiceException. One of the reasons is that the cluster has been upgraded to OS 2.x or higher, but the hose still has the TypeName parameter configured. Update the hose configuration by setting the TypeName to an empty string, or change the endpoint to the cluster, that supports the Type parameter." |

| Error Code                                        | Error Message and Information                                                                                                    |
|---------------------------------------------------|----------------------------------------------------------------------------------------------------|
| OS.Valida tionException                           | "Member must satisfy regular expression pattern: [a-z][a-z0-9\\-]+                                                                                        |
| OS.JsonPa<br>rseException                         | "The Amazon OpenSearch Service cluster returned a JsonParse Exception. Ensure that the data being put is valid."                                          |
| OS.Amazon OpenSearc hServiceP arseException       | "The Amazon OpenSearch Service cluster returned an AmazonOpe nSearchServiceParseException. Ensure that the data being put is valid."                      |
| OS.Explic itIndexIn BulkNotAllowed                | "Ensure rest.action.multi.allow_explicit_index is set to true on the Amazon OpenSearch Service cluster."                                                  |
| OS.ClusterError                                   | "The Amazon OpenSearch Service cluster or OpenSearch Serverless collection returned an unspecified error."                                                |
| OS.Cluste<br>rBlockExc<br>eption                  | "The cluster returned a ClusterBlockException. It may be overloaded."                                                                                     |
| OS.InvalidARN                                     | "The Amazon OpenSearch Service ARN provided is invalid. Please check your DeliveryStream configuration."                                                  |
| OS.Malfor<br>medData                              | "One or more records are malformed. Please ensure that each record is single valid JSON object and that it does not contain newlines."                    |
| OS.Intern<br>alError                              | "An internal error occurred when attempting to deliver data. Delivery will be retried; if the error persists, it will be reported to AWS for resolution." |
| OS.AliasW<br>ithMultip<br>leIndices<br>NotAllowed | "Alias has more than one indices associated with it. Ensure that the alias has only one index associated with it."                                        |

| Error Code                         | Error Message and Information                                                                                                    |
|------------------------------------|----------------------------------------------------------------------------------------------------|
| OS.Unsupp<br>ortedVersion          | "Amazon OpenSearch Service 6.0 is not currently supported by Amazon Data Firehose. Contact AWS Support for more information."                                                                          |
| OS.CharCo<br>nversionE<br>xception | "One or more records contained an invalid character."                                                                                                    |
| OS.Invali<br>dDomainNa<br>meLength | "The domain name length is not within valid OS limits."                                                                                                    |
| OS.VPCDom<br>ainNotSup<br>ported   | "Amazon OpenSearch Service domains within VPCs are currently not supported."                                                                                                    |
| OS.Connec<br>tionError             | "The http server closed the connection unexpectedly, please verify<br>the health of the Amazon OpenSearch Service cluster or OpenSearch<br>Serverless collection."                                     |
| OS.LargeF<br>ieldData              | "The Amazon OpenSearch Service cluster aborted the request as it contained a field data larger than allowed."                                                                                          |
| OS.BadGateway                      | "The Amazon OpenSearch Service cluster or OpenSearch Serverless collection aborted the request with a response: 502 Bad Gateway."                                                                      |
| OS.Servic<br>eException            | "Error received from the Amazon OpenSearch Service cluster or<br>OpenSearch Serverless collection. If the cluster or collection is behind a<br>VPC, ensure network configuration allows connectivity." |
| OS.Gatewa<br>yTimeout              | "Firehose encountered timeout errors when connecting to the Amazon OpenSearch Service cluster or OpenSearch Serverless collection."                                                                    |
| OS.Malfor<br>medData               | "Amazon Data Firehose does not support Amazon OpenSearch Service<br>Bulk API commands inside the Firehose record."                                                                                     |

| Error Code  | Error Message and Information                                     |
|-------------|-------------------------------------------------------------------|
| OS.Respon   | "The response from the Bulk API contained more entries than the   |
| seEntryCo   | number of records sent. Ensure that each record contains only one |
| untMismatch | JSON object and that there are no newlines."                      |

#### **Lambda Invocation Errors**

Amazon Data Firehose can send the following Lambda invocation errors to CloudWatch Logs.

| Error Code                             | Error Message and Information                                                                                                    |
|----------------------------------------|----------------------------------------------------------------------------------------------------|
| Lambda.As<br>sumeRoleA<br>ccessDenied  | "Access was denied. Ensure that the trust policy for the provided IAM role allows Amazon Data Firehose to assume the role."                                              |
| Lambda.In<br>vokeAcces<br>sDenied      | "Access was denied. Ensure that the access policy allows access to the Lambda function."                                                                                 |
| Lambda.Js<br>onProcess<br>ingException | "There was an error parsing returned records from the Lambda<br>function. Ensure that the returned records follow the status model<br>required by Amazon Data Firehose." |
|                                        | For more information, see <u>Data Transformation and Status Model</u> .                                                                                                  |
| Lambda.In<br>vokeLimit<br>Exceeded     | "The Lambda concurrent execution limit is exceeded. Increase the concurrent execution limit."                                                                            |
|                                        | For more information, see <u>AWS Lambda Limits</u> in the <i>AWS Lambda Developer Guide</i> .                                                                            |
| Lambda.Du<br>plicatedR<br>ecordId      | "Multiple records were returned with the same record ID. Ensure that the Lambda function returns unique record IDs for each record."                                     |
|                                        | For more information, see <u>Data Transformation and Status Model</u> .                                                                                                  |
| Lambda.Mi<br>ssingRecordId             | "One or more record IDs were not returned. Ensure that the Lambda function returns all received record IDs."                                                             |

| Error Code                                                  | Error Message and Information                                                                                                    |
|-------------------------------------------------------------|----------------------------------------------------------------------------------------------------|
|                                                             | For more information, see <u>Data Transformation and Status Model</u> .                                                                                                    |
| Lambda.Re<br>sourceNotFound                                 | "The specified Lambda function does not exist. Use a different function that does exist."                                                                                                    |
| Lambda.In validSubn etIDException                           | "The specified subnet ID in the Lambda function VPC configuration is invalid. Ensure that the subnet ID is valid."                                                                                                    |
| Lambda.In validSecu rityGroup IDException                   | "The specified security group ID in the Lambda function VPC configuration is invalid. Ensure that the security group ID is valid."                                                                                                    |
| Lambda.Su<br>bnetIPAdd<br>ressLimit<br>ReachedEx<br>ception | "AWS Lambda was not able to set up the VPC access for the Lambda function because one or more configured subnets have no available IP addresses. Increase the IP address limit."  For more information, see <a href="Amazon VPC Limits - VPC and Subnets">Amazon VPC User Guide</a> .                                                                                                    |
| Lambda.EN ILimitRea chedException                           | "AWS Lambda was not able to create an Elastic Network Interface (ENI) in the VPC, specified as part of the Lambda function configuration, because the limit for network interfaces has been reached. Increase the network interface limit."  For more information, see <a href="Amazon VPC Limits - Network Interfaces">Amazon VPC User Guide</a> .  The second interface in the Amazon VPC User Guide. |
| Lambda.Fu<br>nctionTimedOut                                 | The Lambda function invocation timed out. Increase the Timeout setting in the Lambda function. For more information, see <a href="Configuring function timeout">Configuring function timeout</a> .                                                                                                    |

| Error Code                                     | Error Message and Information                                                                                                    |
|------------------------------------------------|----------------------------------------------------------------------------------------------------|
| Lambda.Fu<br>nctionError                       | This can be due to any of the following errors:                                                                                                    |
|                                                | <ul> <li>Invalid output structure. Check your function and make sure the<br/>output is in the required format. Also, make sure the processed<br/>records contain a valid result status of Dropped, Ok, or Processin<br/>gFailed.</li> </ul>                                                                                                    |
|                                                | <ul> <li>The Lambda function was successfully invoked but it returned an<br/>error result.</li> </ul>                                                                                                    |
|                                                | <ul> <li>Lambda was unable to decrypt the environment variables because<br/>KMS access was denied. Check the function's KMS key settings as<br/>well as the key policy. For more information, see <u>Troubleshooting Key Access</u>.</li> </ul>                                                                                                    |
| Lambda.Fu<br>nctionReq<br>uestTimedOut         | Amazon Data Firehose encountered Request did not complete before the request timeout configuration error when invoking Lambda. Revisit the Lambda code to check if the Lambda code is meant to run beyond the configured timeout. If so, consider tuning Lambda configuration settings, including memory, timeout. For more information, see <a href="Configuring Lambda function options">Configuring Lambda function options</a> . |
| Lambda.Ta<br>rgetServe<br>rFailedTo<br>Respond | Amazon Data Firehose encountered an error. Target server failed to respond error when calling the AWS Lambda service.                                                                                                    |
| Lambda.In validZipF ileException               | Amazon Data Firehose encountered InvalidZipFileException when invoking the Lambda function. Check your Lambda function configuration settings and the Lambda code zip file.                                                                                                    |
| Lambda.In<br>ternalSer<br>verError             | "Amazon Data Firehose encountered InternalServerError when calling<br>the AWS Lambda service. Amazon Data Firehose will retry sending data<br>a fixed number of times. You can specify or override the retry options<br>using the CreateDeliveryStream or UpdateDestination APIs.<br>If the error persists, contact AWS Lambda support team.                                                                                         |

| Error Code                          | Error Message and Information                                                                                                    |
|-------------------------------------|----------------------------------------------------------------------------------------------------|
| Lambda.Se<br>rviceUnav<br>ailable   | Amazon Data Firehose encountered ServiceUnavailableException when calling the AWS Lambda service. Amazon Data Firehose will retry sending data a fixed number of times. You can specify or override the retry options using the CreateDeliveryStream or UpdateDes tination APIs. If the error persists, contact AWS Lambda support.                                                                                                    |
| Lambda.In<br>validSecu<br>rityToken | Cannot invoke Lambda function due to invalid security token. Cross partition Lambda invocation is not supported.                                                                                                    |
| Lambda.In vocationF ailure          | <ul> <li>Amazon Data Firehose encountered errors when calling AWS Lambda. The operation will be retried; if the error persists, it will be reported to AWS for resolution."</li> <li>Amazon Data Firehose encountered a KMSInvalidStateException from Lambda. Lambda was unable to decrypt the environment variables because the KMS key used is in an invalid state for Decrypt. Check the lambda function's KMS key.</li> <li>Amazon Data Firehose encountered an AWSLambdaException from Lambda. Lambda was unable to initialize the provided container image. Verify the image.</li> <li>Amazon Data Firehose encountered timeout errors when calling AWS Lambda. The maximum supported function timeout is 5 minutes. For more information, see <u>Data Transformation Execution Duration</u>.</li> </ul> |
| Lambda.Js<br>onMapping<br>Exception | There was an error parsing returned records from the Lambda function. Ensure that data field is base-64 encoded.                                                                                                    |

## **Kinesis Invocation Errors**

Amazon Data Firehose can send the following Kinesis invocation errors to CloudWatch Logs.

| Error Code                                    | Error Message and Information                                                                                                    |
|-----------------------------------------------|----------------------------------------------------------------------------------------------------|
| Kinesis.A<br>ccessDenied                      | "Access was denied when calling Kinesis. Ensure the access policy on the IAM role used allows access to the appropriate Kinesis APIs."                                                                                                    |
| Kinesis.R<br>esourceNo<br>tFound              | "Firehose failed to read from the stream. If the Firehose is attached with Kinesis Stream, the stream may not exist, or the shard may have been merged or split. If the Firehose is of DirectPut type, the Firehose may not exist any more." |
| Kinesis.S<br>ubscripti<br>onRequired          | "Access was denied when calling Kinesis. Ensure that the IAM role passed for Kinesis stream access has AWS Kinesis subscription."                                                                                                    |
| Kinesis.T<br>hrottling                        | "Throttling error encountered when calling Kinesis. This can be due to other applications calling the same APIs as the Firehose stream, or because you have created too many Firehose streams with the same Kinesis stream as the source."   |
| Kinesis.T<br>hrottling                        | "Throttling error encountered when calling Kinesis. This can be due to other applications calling the same APIs as the Firehose stream, or because you have created too many Firehose streams with the same Kinesis stream as the source."   |
| Kinesis.A<br>ccessDenied                      | "Access was denied when calling Kinesis. Ensure the access policy on the IAM role used allows access to the appropriate Kinesis APIs."                                                                                                    |
| Kinesis.A<br>ccessDenied                      | "Access was denied while trying to call API operations on the underlyin<br>g Kinesis Stream. Ensure that the IAM role is propagated and valid."                                                                                              |
| Kinesis.K<br>MS.Access<br>DeniedExc<br>eption | "Firehose does not have access to the KMS Key used to encrypt/decrypt the Kinesis Stream. Please grant the Firehose delivery role access to the key."                                                                                        |
| Kinesis.K<br>MS.KeyDisabled                   | "Firehose is unable to read from the source Kinesis Stream because the KMS key used to encrypt/decrypt it is disabled. Enable the key so that reads can proceed."                                                                            |

| Error Code                                    | Error Message and Information                                                                                              |
|-----------------------------------------------|----------------------------------------------------------------------------------------------------|
| Kinesis.K<br>MS.Invali<br>dStateExc<br>eption | "Firehose is unable to read from the source Kinesis Stream because the KMS key used to encrypt it is in an invalid state." |
| Kinesis.K<br>MS.NotFou<br>ndException         | "Firehose is unable to read from the source Kinesis Stream because the KMS key used to encrypt it was not found."          |

## **Kinesis DirectPut Invocation Errors**

Amazon Data Firehose can send the following Kinesis DirectPut invocation errors to CloudWatch Logs.

| Error Code                            | Error Message and Information                                                                                                    |
|---------------------------------------|----------------------------------------------------------------------------------------------------|
| Firehose. KMS.Acces sDeniedEx ception | "Firehose does not have access to the KMS Key. Please check the key policy."                                                                         |
| Firehose. KMS.Inval idStateEx ception | "Firehose is unable to decrypt the data because the KMS key used to encrypt it is in an invalid state."                                              |
| Firehose. KMS.NotFo undException      | "Firehose is unable to decrypt the data because the KMS key used to encrypt it was not found."                                                       |
| Firehose.<br>KMS.KeyDi<br>sabled      | "Firehose is unable to decrypt the data because the KMS key used to encrypt the data is disabled. Enable the key so that data delivery can proceed." |

#### **AWS Glue Invocation Errors**

Amazon Data Firehose can send the following AWS Glue invocation errors to CloudWatch Logs.

| Error Code                                        | Error Message and Information                                                                                                    |
|---------------------------------------------------|----------------------------------------------------------------------------------------------------|
| DataForma<br>tConversi<br>on.Invali<br>dSchema    | "The schema is invalid."                                                                                                    |
| DataForma<br>tConversi<br>on.Entity<br>NotFound   | "The specified table/database could not be found. Please ensure that the table/database exists and that the values provided in the schema configuration are correct, especially with regards to casing." |
| DataForma<br>tConversi<br>on.Invali<br>dInput     | "Could not find a matching schema from glue. Please make sure the specified database with the supplied catalog ID exists."                                                                               |
| DataForma<br>tConversi<br>on.Invali<br>dInput     | "Could not find a matching schema from glue. Please make sure the passed ARN is in the correct format."                                                                                                  |
| DataForma<br>tConversi<br>on.Invali<br>dInput     | "Could not find a matching schema from glue. Please make sure the catalogId provided is valid."                                                                                                    |
| DataForma<br>tConversi<br>on.Invali<br>dVersionId | "Could not find a matching schema from glue. Please make sure the specified version of the table exists."                                                                                                |

| Error Code                                                    | Error Message and Information                                                                                                    |
|---------------------------------------------------------------|----------------------------------------------------------------------------------------------------|
| DataForma<br>tConversi<br>on.NonExi<br>stentColumns           | "Could not find a matching schema from glue. Please make sure the table is configured with a non-null storage descriptor containing the target columns."                            |
| DataForma<br>tConversi<br>on.Access<br>Denied                 | "Access was denied when assuming role. Please ensure that the role specified in the data format conversion configuration has granted the Firehose service permission to assume it." |
| DataForma<br>tConversi<br>on.Thrott<br>ledByGlue              | "Throttling error encountered when calling Glue. Either increase the request rate limit or reduce the current rate of calling glue through other applications."                     |
| DataForma<br>tConversi<br>on.Access<br>Denied                 | "Access was denied when calling Glue. Please ensure that the role specified in the data format conversion configuration has the necessary permissions."                             |
| DataForma<br>tConversi<br>on.Invali<br>dGlueRole              | "Invalid role. Please ensure that the role specified in the data format conversion configuration exists."                                                                           |
| DataForma<br>tConversi<br>on.Invali<br>dGlueRole              | "The security token included in the request is invalid. Ensure that the provided IAM role associated with firehose is not deleted."                                                 |
| DataForma<br>tConversi<br>on.GlueNo<br>tAvailabl<br>eInRegion | "AWS Glue is not yet available in the region you have specified; please specify a different region."                                                                                |

| Error Code                                                   | Error Message and Information                                                                                                    |
|--------------------------------------------------------------|----------------------------------------------------------------------------------------------------|
| DataForma tConversi on.GlueEn cryptionE xception             | "There was an error retrieving the master key. Ensure that the key exists and has the correct access permissions."                                                                                                    |
| DataForma<br>tConversi<br>on.Schema<br>Validatio<br>nTimeout | "Timed out while retrieving table from Glue. If you have a large number of Glue table versions, please add 'glue:GetTableVersion' permission (recommended) or delete unused table versions. If you do not have a large number of tables in Glue, please contact AWS Support." |
| DataFireh<br>ose.Inter<br>nalError                           | "Timed out while retrieving table from Glue. If you have a large number of Glue table versions, please add 'glue:GetTableVersion' permission (recommended) or delete unused table versions. If you do not have a large number of tables in Glue, please contact AWS Support." |
| DataForma tConversi on.GlueEn cryptionE xception             | "There was an error retrieving the master key. Ensure that the key exists and state is correct."                                                                                                    |

#### **DataFormatConversion Invocation Errors**

Amazon Data Firehose can send the following DataFormatConversion invocation errors to CloudWatch Logs.

| Error Code                                     | Error Message and Information |
|------------------------------------------------|-------------------------------|
| DataForma<br>tConversi<br>on.Invali<br>dSchema | "The schema is invalid."      |

| Error Code                                           | Error Message and Information                        |  |  |  |  |
|------------------------------------------------------|------------------------------------------------------|--|--|--|--|
| DataForma<br>tConversi<br>on.Valida<br>tionException | "Column names and types must be non-empty strings."  |  |  |  |  |
| DataForma<br>tConversi<br>on.ParseError              | "Encountered malformed JSON."                        |  |  |  |  |
| DataForma<br>tConversi<br>on.Malfor<br>medData       | "Data does not match the schema."                    |  |  |  |  |
| DataForma<br>tConversi<br>on.Malfor<br>medData       | "Length of json key must not be greater than 262144" |  |  |  |  |
| DataForma<br>tConversi<br>on.Malfor<br>medData       | "The data cannot be decoded as UTF-8."               |  |  |  |  |
| DataForma<br>tConversi<br>on.Malfor<br>medData       | "Illegal character found between tokens."            |  |  |  |  |
| DataForma<br>tConversi<br>on.Invali<br>dTypeFormat   | "The type format is invalid. Check the type syntax." |  |  |  |  |

| Error Code                                     | Error Message and Information                                                                                                   |  |  |  |  |
|------------------------------------------------|----------------------------------------------------------------------------------------------------|--|--|--|--|
| DataForma<br>tConversi<br>on.Invali<br>dSchema | "Invalid Schema. Please ensure that there are no special characters or white spaces in column names."                           |  |  |  |  |
| DataForma<br>tConversi<br>on.Invali<br>dRecord | "Record is not as per schema. One or more map keys were invalid for map <string,string>."</string,string>                       |  |  |  |  |
| DataForma<br>tConversi<br>on.Malfor<br>medData | "The input JSON contained a primitive at the top level. The top level must be an object or array."                              |  |  |  |  |
| DataForma<br>tConversi<br>on.Malfor<br>medData | "The input JSON contained a primitive at the top level. The top level must be an object or array."                              |  |  |  |  |
| DataForma<br>tConversi<br>on.Malfor<br>medData | "The record was empty or contained only whitespace."                                                                            |  |  |  |  |
| DataForma<br>tConversi<br>on.Malfor<br>medData | "Encountered invalid characters."                                                                                               |  |  |  |  |
| DataForma<br>tConversi<br>on.Malfor<br>medData | "Encountered invalid or unsupported timestamp format. Please see the Firehose developer guide for supported timestamp formats." |  |  |  |  |

| Error Code                                                            | Error Message and Information                                                         |  |  |  |  |
|-----------------------------------------------------------------------|---------------------------------------------------------------------------------------|--|--|--|--|
| DataForma<br>tConversi<br>on.Malfor<br>medData                        | "A scalar type was found in the data but a complex type was specified on the schema." |  |  |  |  |
| DataForma<br>tConversi<br>on.Malfor<br>medData                        | "Data does not match the schema."                                                     |  |  |  |  |
| DataForma<br>tConversi<br>on.Malfor<br>medData                        | "A scalar type was found in the data but a complex type was specified on the schema." |  |  |  |  |
| DataForma<br>tConversi<br>on.Conver<br>sionFailu<br>reException       | "ConversionFailureException"                                                          |  |  |  |  |
| DataForma tConversi on.DataFo rmatConve rsionCust omerError Exception | "DataFormatConversionCustomerErrorException"                                          |  |  |  |  |

| Error Code                                                            | Error Message and Information                                                                                                    |
|-----------------------------------------------------------------------|----------------------------------------------------------------------------------------------------|
| DataForma tConversi on.DataFo rmatConve rsionCust omerError Exception | "DataFormatConversionCustomerErrorException"                                                                                                    |
| DataForma<br>tConversi<br>on.Malfor<br>medData                        | "Data does not match the schema."                                                                                                    |
| DataForma<br>tConversi<br>on.Invali<br>dSchema                        | "The schema is invalid."                                                                                                    |
| DataForma<br>tConversi<br>on.Malfor<br>medData                        | "Data does not match the schema. Invalid format for one or more dates."                                                                                                    |
| DataForma<br>tConversi<br>on.Malfor<br>medData                        | "Data contains a highly nested JSON structure that is not supported."                                                                                                    |
| DataForma<br>tConversi<br>on.Entity<br>NotFound                       | "The specified table/database could not be found. Please ensure that the table/database exists and that the values provided in the schema configuration are correct, especially with regards to casing." |

| Error Code                                          | Error Message and Information                                                                                                    |  |  |  |  |
|-----------------------------------------------------|----------------------------------------------------------------------------------------------------|--|--|--|--|
| DataForma<br>tConversi<br>on.Invali<br>dInput       | "Could not find a matching schema from glue. Please make sure the specified database with the supplied catalog ID exists."                                                          |  |  |  |  |
| DataForma<br>tConversi<br>on.Invali<br>dInput       | "Could not find a matching schema from glue. Please make sure the passed ARN is in the correct format."                                                                             |  |  |  |  |
| DataForma<br>tConversi<br>on.Invali<br>dInput       | "Could not find a matching schema from glue. Please make sure the catalogId provided is valid."                                                                                     |  |  |  |  |
| DataForma<br>tConversi<br>on.Invali<br>dVersionId   | "Could not find a matching schema from glue. Please make sure the specified version of the table exists."                                                                           |  |  |  |  |
| DataForma<br>tConversi<br>on.NonExi<br>stentColumns | "Could not find a matching schema from glue. Please make sure the table is configured with a non-null storage descriptor containing the target columns."                            |  |  |  |  |
| DataForma<br>tConversi<br>on.Access<br>Denied       | "Access was denied when assuming role. Please ensure that the role specified in the data format conversion configuration has granted the Firehose service permission to assume it." |  |  |  |  |
| DataForma<br>tConversi<br>on.Thrott<br>ledByGlue    | "Throttling error encountered when calling Glue. Either increase the request rate limit or reduce the current rate of calling glue through other applications."                     |  |  |  |  |

| Error Code                                                   | Error Message and Information                                                                                                    |  |  |  |  |
|--------------------------------------------------------------|----------------------------------------------------------------------------------------------------|--|--|--|--|
| DataForma<br>tConversi<br>on.Access<br>Denied                | "Access was denied when calling Glue. Please ensure that the role specified in the data format conversion configuration has the necessary permissions."                                                                                                    |  |  |  |  |
| DataForma<br>tConversi<br>on.Invali<br>dGlueRole             | "Invalid role. Please ensure that the role specified in the data format conversion configuration exists."                                                                                                    |  |  |  |  |
| DataForma tConversi on.GlueNo tAvailabl eInRegion            | "AWS Glue is not yet available in the region you have specified; please specify a different region."                                                                                                    |  |  |  |  |
| DataForma tConversi on.GlueEn cryptionE xception             | "There was an error retrieving the master key. Ensure that the key exists and has the correct access permissions."                                                                                                    |  |  |  |  |
| DataForma<br>tConversi<br>on.Schema<br>Validatio<br>nTimeout | "Timed out while retrieving table from Glue. If you have a large number of Glue table versions, please add 'glue:GetTableVersion' permission (recommended) or delete unused table versions. If you do not have a large number of tables in Glue, please contact AWS Support." |  |  |  |  |
| DataFireh<br>ose.Inter<br>nalError                           | "Timed out while retrieving table from Glue. If you have a large number of Glue table versions, please add 'glue:GetTableVersion' permission (recommended) or delete unused table versions. If you do not have a large number of tables in Glue, please contact AWS Support." |  |  |  |  |

| Error Code                                     | Error Message and Information               |
|------------------------------------------------|---------------------------------------------|
| DataForma<br>tConversi<br>on.Malfor<br>medData | "One or more fields have incorrect format." |

## **Accessing CloudWatch Logs for Amazon Data Firehose**

You can view the error logs related to Amazon Data Firehose data delivery failure using the Amazon Data Firehose console or the CloudWatch console. The following procedures show you how to access error logs using these two methods.

#### To access error logs using the Amazon Data Firehose console

- Sign in to the AWS Management Console and open the Firehose console at https:// console.aws.amazon.com/firehose
- 2. On the navigation bar, choose an AWS Region.
- 3. Choose a Firehose stream name to go to the Firehose stream details page.
- 4. Choose **Error Log** to view a list of error logs related to data delivery failure.

#### To access error logs using the CloudWatch console

- 1. Open the CloudWatch console at <a href="https://console.aws.amazon.com/cloudwatch/">https://console.aws.amazon.com/cloudwatch/</a>.
- 2. On the navigation bar, choose a Region.
- 3. In the navigation pane, choose **Logs**.
- 4. Choose a log group and log stream to view a list of error logs related to data delivery failure.

## **Monitoring Kinesis Agent Health**

Kinesis Agent publishes custom CloudWatch metrics with a namespace of **AWSKinesisAgent**. It helps assess whether the agent is healthy, submitting data into Amazon Data Firehose as specified, and consuming the appropriate amount of CPU and memory resources on the data producer.

Metrics such as number of records and bytes sent are useful to understand the rate at which the agent is submitting data to the Firehose stream. When these metrics fall below expected thresholds by some percentage or drop to zero, it could indicate configuration issues, network errors, or agent health issues. Metrics such as on-host CPU and memory consumption and agent error counters indicate data producer resource usage, and provide insights into potential configuration or host errors. Finally, the agent also logs service exceptions to help investigate agent issues.

The agent metrics are reported in the region specified in the agent configuration setting cloudwatch.endpoint. For more information, see Agent Configuration Settings.

Cloudwatch metrics published from multiple Kinesis Agents are aggregated or combined.

There is a nominal charge for metrics emitted from Kinesis Agent, which are enabled by default. For more information, see Amazon CloudWatch Pricing.

### Monitoring with CloudWatch

Kinesis Agent sends the following metrics to CloudWatch.

| Metric                 | Description                                                                                                    |  |  |  |  |
|------------------------|----------------------------------------------------------------------------------------------------|--|--|--|--|
| BytesSent              | The number of bytes sent to the Firehose stream over the specified time period.                                                                   |  |  |  |  |
|                        | Units: Bytes                                                                                                    |  |  |  |  |
| RecordSen<br>dAttempts | The number of records attempted (either first time, or as a retry) in a call to PutRecordBatch over the specified time period.  Units: Count      |  |  |  |  |
| RecordSen<br>dErrors   | The number of records that returned failure status in a call to PutRecordBatch , including retries, over the specified time period.  Units: Count |  |  |  |  |
| ServiceErrors          | The number of calls to PutRecordBatch that resulted in a service error (other than a throttling error) over the specified time period.            |  |  |  |  |

Monitoring with CloudWatch 252

| Metric | Description  |
|--------|--------------|
|        | Units: Count |

## Logging Amazon Data Firehose API Calls with AWS CloudTrail

Amazon Data Firehose is integrated with AWS CloudTrail, a service that provides a record of actions taken by a user, role, or an AWS service in Amazon Data Firehose. CloudTrail captures all API calls for Amazon Data Firehose as events. The calls captured include calls from the Amazon Data Firehose console and code calls to the Amazon Data Firehose API operations. If you create a trail, you can enable continuous delivery of CloudTrail events to an Amazon S3 bucket, including events for Amazon Data Firehose. If you don't configure a trail, you can still view the most recent events in the CloudTrail console in **Event history**. Using the information collected by CloudTrail, you can determine the request that was made to Amazon Data Firehose, the IP address from which the request was made, who made the request, when it was made, and additional details.

To learn more about CloudTrail, including how to configure and enable it, see the <u>AWS CloudTrail</u> User Guide.

#### Amazon Data Firehose Information in CloudTrail

CloudTrail is enabled on your AWS account when you create the account. When supported event activity occurs in Amazon Data Firehose, that activity is recorded in a CloudTrail event along with other AWS service events in **Event history**. You can view, search, and download recent events in your AWS account. For more information, see Viewing Events with CloudTrail Event History.

For an ongoing record of events in your AWS account, including events for Amazon Data Firehose, create a trail. A *trail* enables CloudTrail to deliver log files to an Amazon S3 bucket. By default, when you create a trail in the console, the trail applies to all AWS Regions. The trail logs events from all Regions in the AWS partition and delivers the log files to the Amazon S3 bucket that you specify. Additionally, you can configure other AWS services to further analyze and act upon the event data collected in CloudTrail logs. For more information, see the following:

- Overview for Creating a Trail
- CloudTrail Supported Services and Integrations
- Configuring Amazon SNS Notifications for CloudTrail

 Receiving CloudTrail Log Files from Multiple Regions and Receiving CloudTrail Log Files from Multiple Accounts

Amazon Data Firehose supports logging the following actions as events in CloudTrail log files:

- CreateDeliveryStream
- DeleteDeliveryStream
- DescribeDeliveryStream
- ListDeliveryStreams
- ListTagsForDeliveryStream
- TagDeliveryStream
- StartDeliveryStreamEncryption
- StopDeliveryStreamEncryption
- UntagDeliveryStream
- UpdateDestination

Every event or log entry contains information about who generated the request. The identity information helps you determine the following:

- Whether the request was made with root or AWS Identity and Access Management (IAM) user credentials.
- Whether the request was made with temporary security credentials for a role or federated user.
- Whether the request was made by another AWS service.

For more information, see the <u>CloudTrail userIdentity Element</u>.

## **Example: Amazon Data Firehose Log File Entries**

A trail is a configuration that enables delivery of events as log files to an Amazon S3 bucket that you specify. CloudTrail log files contain one or more log entries. An event represents a single request from any source and includes information about the requested action, the date and time of the action, request parameters, and so on. CloudTrail log files aren't an ordered stack trace of the public API calls, so they don't appear in any specific order.

The following example shows a CloudTrail log entry that demonstrates the CreateDeliveryStream, DescribeDeliveryStream, ListDeliveryStreams, UpdateDestination, and DeleteDeliveryStream actions.

```
{
  "Records":[
        {
            "eventVersion":"1.02",
            "userIdentity":{
                "type":"IAMUser",
                "principalId": "AKIAIOSFODNN7EXAMPLE",
                "arn": "arn: aws:iam::111122223333: user/CloudTrail_Test_User",
                "accountId": "111122223333",
                "accessKeyId": "AKIAI44QH8DHBEXAMPLE",
                "userName": "CloudTrail_Test_User"
            },
            "eventTime": "2016-02-24T18:08:22Z",
            "eventSource": "firehose.amazonaws.com",
            "eventName": "CreateDeliveryStream",
            "awsRegion": "us-east-1",
            "sourceIPAddress":"127.0.0.1",
            "userAgent": "aws-internal/3",
            "requestParameters":{
                "deliveryStreamName": "TestRedshiftStream",
                "redshiftDestinationConfiguration":{
                "s3Configuration":{
                     "compressionFormat": "GZIP",
                    "prefix": "prefix",
                     "bucketARN": "arn:aws:s3:::firehose-cloudtrail-test-bucket",
                     "roleARN": "arn: aws:iam::111122223333:role/Firehose",
                    "bufferingHints":{
                         "sizeInMBs":3,
                         "intervalInSeconds":900
                     "encryptionConfiguration":{
                         "kMSEncryptionConfig":{
                             "aWSKMSKeyARN":"arn:aws:kms:us-east-1:key"
                         }
                    }
                },
                "clusterJDBCURL":"jdbc:redshift://example.abc123.us-
west-2.redshift.amazonaws.com:5439/dev",
                 "copyCommand":{
```

```
"copyOptions": "copyOptions",
                     "dataTableName": "dataTable"
                },
                "password":"",
                "username":"",
                "roleARN": "arn:aws:iam::111122223333:role/Firehose"
            }
        },
        "responseElements":{
            "deliveryStreamARN":"arn:aws:firehose:us-
east-1:111122223333:deliverystream/TestRedshiftStream"
        },
        "requestID": "958abf6a-db21-11e5-bb88-91ae9617edf5",
        "eventID": "875d2d68-476c-4ad5-bbc6-d02872cfc884",
        "eventType":"AwsApiCall",
        "recipientAccountId":"111122223333"
    },
    {
        "eventVersion":"1.02",
        "userIdentity":{
            "type":"IAMUser",
            "principalId": "AKIAIOSFODNN7EXAMPLE",
            "arn":"arn:aws:iam::111122223333:user/CloudTrail_Test_User",
            "accountId": "111122223333",
            "accessKeyId": "AKIAI44QH8DHBEXAMPLE",
            "userName": "CloudTrail_Test_User"
        },
        "eventTime": "2016-02-24T18:08:54Z",
        "eventSource": "firehose.amazonaws.com",
        "eventName": "DescribeDeliveryStream",
        "awsRegion": "us-east-1",
        "sourceIPAddress":"127.0.0.1",
        "userAgent": "aws-internal/3",
        "requestParameters":{
            "deliveryStreamName":"TestRedshiftStream"
        },
        "responseElements":null,
        "requestID": "aa6ea5ed-db21-11e5-bb88-91ae9617edf5",
        "eventID": "d9b285d8-d690-4d5c-b9fe-d1ad5ab03f14",
        "eventType": "AwsApiCall",
        "recipientAccountId":"111122223333"
    },
    {
        "eventVersion":"1.02",
```

```
"userIdentity":{
        "type":"IAMUser",
        "principalId": "AKIAIOSFODNN7EXAMPLE",
        "arn": "arn:aws:iam::111122223333:user/CloudTrail_Test_User",
        "accountId": "111122223333",
        "accessKevId": "AKIAI440H8DHBEXAMPLE",
        "userName": "CloudTrail_Test_User"
    },
    "eventTime":"2016-02-24T18:10:00Z",
    "eventSource": "firehose.amazonaws.com",
    "eventName": "ListDeliveryStreams",
    "awsRegion": "us-east-1",
    "sourceIPAddress":"127.0.0.1",
    "userAgent": "aws-internal/3",
    "requestParameters":{
        "limit":10
    },
    "responseElements":null,
    "requestID": "d1bf7f86-db21-11e5-bb88-91ae9617edf5",
    "eventID": "67f63c74-4335-48c0-9004-4ba35ce00128",
    "eventType": "AwsApiCall",
    "recipientAccountId": "111122223333"
},
{
    "eventVersion":"1.02",
    "userIdentity":{
        "type":"IAMUser",
        "principalId": "AKIAIOSFODNN7EXAMPLE",
        "arn": "arn:aws:iam::111122223333:user/CloudTrail_Test_User",
        "accountId": "111122223333",
        "accessKeyId": "AKIAI44QH8DHBEXAMPLE",
        "userName": "CloudTrail_Test_User"
    },
    "eventTime":"2016-02-24T18:10:09Z",
    "eventSource": "firehose.amazonaws.com",
    "eventName": "UpdateDestination",
    "awsRegion": "us-east-1",
    "sourceIPAddress":"127.0.0.1",
    "userAgent": "aws-internal/3",
    "requestParameters":{
        "destinationId": "destinationId-000000000001",
        "deliveryStreamName": "TestRedshiftStream",
        "currentDeliveryStreamVersionId":"1",
        "redshiftDestinationUpdate":{
```

```
"roleARN": "arn: aws:iam::111122223333:role/Firehose",
                 "clusterJDBCURL":"jdbc:redshift://example.abc123.us-
west-2.redshift.amazonaws.com:5439/dev",
                "password":"",
                "username":"",
                "copyCommand":{
                     "copyOptions": "copyOptions",
                     "dataTableName":"dataTable"
                },
                "s3Update":{
                     "bucketARN": "arn:aws:s3:::firehose-cloudtrail-test-bucket-update",
                    "roleARN": "arn:aws:iam::111122223333:role/Firehose",
                    "compressionFormat":"GZIP",
                     "bufferingHints":{
                         "sizeInMBs":3,
                         "intervalInSeconds":900
                    },
                     "encryptionConfiguration":{
                         "kMSEncryptionConfig":{
                             "aWSKMSKeyARN": "arn:aws:kms:us-east-1:key"
                         }
                    },
                     "prefix": "arn:aws:s3:::firehose-cloudtrail-test-bucket"
                }
            }
        },
        "responseElements":null,
        "requestID": "d549428d-db21-11e5-bb88-91ae9617edf5",
        "eventID": "1cb21e0b-416a-415d-bbf9-769b152a6585",
        "eventType": "AwsApiCall",
        "recipientAccountId":"111122223333"
    },
    {
        "eventVersion":"1.02",
        "userIdentity":{
            "type":"IAMUser",
            "principalId": "AKIAIOSFODNN7EXAMPLE",
            "arn": "arn:aws:iam::111122223333:user/CloudTrail_Test_User",
            "accountId": "111122223333",
            "accessKeyId": "AKIAI44QH8DHBEXAMPLE",
            "userName": "CloudTrail_Test_User"
        },
        "eventTime": "2016-02-24T18:10:12Z",
        "eventSource": "firehose.amazonaws.com",
```

```
"eventName":"DeleteDeliveryStream",
    "awsRegion":"us-east-1",
    "sourceIPAddress":"127.0.0.1",
    "userAgent":"aws-internal/3",
    "requestParameters":{
        "deliveryStreamName":"TestRedshiftStream"
    },
    "responseElements":null,
    "requestID":"d85968c1-db21-11e5-bb88-91ae9617edf5",
    "eventID":"dd46bb98-b4e9-42ff-a6af-32d57e636ad1",
    "eventType":"AwsApiCall",
    "recipientAccountId":"111122223333"
}
```

## **Custom Prefixes for Amazon S3 Objects**

Objects delivered to Amazon S3 follow the <u>name format</u> of <evaluated prefix><suffix>. You can specify your custom prefix that includes expressions that are evaluated at runtime. Custom prefix you specify will override the default prefix of YYYY/MM/dd/HH.

You can use expressions of the following forms in your custom prefix: ! {namespace: value}, where namespace can be one of the following, as explained in the following sections.

- firehose
- timestamp
- partitionKeyFromQuery
- partitionKeyFromLambda

If a prefix ends with a slash, it appears as a folder in the Amazon S3 bucket. For more information, see Amazon S3 Object Name Format in the Amazon Data FirehoseDeveloper Guide.

### The timestamp namespace

Valid values for this namespace are strings that are valid <u>Java DateTimeFormatter</u> strings. As an example, in the year 2018, the expression !{timestamp:yyyy} evaluates to 2018.

When evaluating timestamps, Firehose uses the approximate arrival timestamp of the oldest record that's contained in the Amazon S3 object being written.

By default, timestamp is in UTC. But, you can specify a time zone that you prefer. For example, you can configure the time zone to Asia/Tokyo in the AWS Management Console or in API parameter setting (<a href="CustomTimeZone">CustomTimeZone</a>) if you want to use Japan Standard Time instead of UTC. To see the list of supported time zones, see <a href="Amazon S3 Object Name Format">Amazon S3 Object Name Format</a>.

If you use the timestamp namespace more than once in the same prefix expression, every instance evaluates to the same instant in time.

## The firehose namespace

There are two values that you can use with this namespace: error-output-type and random-string. The following table explains how to use them.

The timestamp namespace 260

#### The firehose namespace values

| Conversion            | Description                                                                                                    | Example input                                                                | Example output                                               | Notes                                                                          |
|-----------------------|----------------------------------------------------------------------------------------------------|------------------------------------------------------------------------------|--------------------------------------------------------------|--------------------------------------------------------------------------------|
| error-out<br>put-type | Evaluates to one of the following strings, depending on the configura tion of your Firehose stream, and the reason of failure: {processing-failed, AmazonOpe nSearchService-failed, splunk-failed, format-conversion-failed, http-endpoint-failed}.  If you use it more than once in the same expression, every instance evaluates to the same error string | myPrefix/ result=!{ firehose: error-out put-type} /!{timest amp:yyyy/ MM/dd} | myPrefix/<br>result=pr<br>ocessing-<br>failed/20<br>18/08/03 | The error-out put-type value can only be used in the ErrorOutp utPrefix field. |
| random-st<br>ring     | Evaluates to a random string of 11 characters. If you use it more than once in the same expressio                                                                                                    | <pre>myPrefix/ !{firehos e:random- string}/</pre>                            | myPrefix/<br>046b6c7f-<br>0b/                                | You can use it with both prefix types.  You can place it at the beginning      |

The firehose namespace 261

| Conversion | Description                                                  | Example input | Example output | Notes                                                                                                    |
|------------|--------------------------------------------------------------|---------------|----------------|----------------------------------------------------------------------------------------------------|
|            | n, every instance<br>evaluates to a<br>new random<br>string. |               |                | of the format<br>string to get<br>a randomized<br>prefix, which<br>is sometimes<br>necessary<br>for attaining<br>extremely high<br>throughput with<br>Amazon S3. |

# partitionKeyFromLambda and partitionKeyFromQuery namespaces

For <u>dynamic partitioning</u>, you must use the following expression format in your S3 bucket prefix: !{namespace:value}, where namespace can be either partitionKeyFromQuery or partitionKeyFromLambda, or both. If you are using inline parsing to create the partitioning keys for your source data, you must specify an S3 bucket prefix value that consists of expressions specified in the following format: "partitionKeyFromQuery:keyID". If you are using an AWS Lambda function to create partitioning keys for your source data, you must specify an S3 bucket prefix value that consists of expressions specified in the following format: "partitionKeyFromLambda:keyID". For more information, see the "Choose Amazon S3 for Your Destination" in Creating an Amazon Firehose stream.

#### Semantic rules

The following rules apply to Prefix and ErrorOutputPrefix expressions.

- For the timestamp namespace, any character that isn't in single quotes is evaluated. In other words, any string escaped with single quotes in the value field is taken literally.
- If you specify a prefix that doesn't contain a timestamp namespace expression, Firehose appends the expression ! {timestamp:yyyy/MM/dd/HH/}to the value in the Prefix field.
- The sequence ! { can only appear in ! {namespace: value} expressions.

• ErrorOutputPrefix can be null only if Prefix contains no expressions. In this case, Prefix evaluates to <specified-prefix>yyyy/MM/DDD/HH/ and ErrorOutputPrefix evaluates to <specified-prefix><error-output-type>YYYY/MM/DDD/HH/. DDD represents the day of the year.

- If you specify an expression for ErrorOutputPrefix, you must include at least one instance of !{firehose:error-output-type}.
- Prefix can't contain !{firehose:error-output-type}.
- Neither Prefix nor ErrorOutputPrefix can be greater than 512 characters after they're evaluated.
- If the destination is Amazon Redshift, Prefix must not contain expressions and ErrorOutputPrefix must be null.
- When the destination is Amazon OpenSearch Service or Splunk, and no ErrorOutputPrefix is specified, Firehose uses the Prefix field for failed records.
- When the destination is Amazon S3, the Prefix and ErrorOutputPrefix in the Amazon S3
  destination configuration are used for successful records and failed records, respectively. If you
  use the AWS CLI or the API, you can use ExtendedS3DestinationConfiguration to specify
  an Amazon S3 backup configuration with its own Prefix and ErrorOutputPrefix.
- When you use the AWS Management Console and set the destination to Amazon S3, Firehose
  uses the Prefix and ErrorOutputPrefix in the destination configuration for successful
  records and failed records, respectively. If you specify a prefix but no error prefix, Firehose
  automatically sets the error prefix to !{firehose:error-output-type}/.
- When you use ExtendedS3DestinationConfiguration with the AWS CLI, the API, or AWS CloudFormation, if you specify a S3BackupConfiguration, Firehose doesn't provide a default ErrorOutputPrefix.
- You cannot use partitionKeyFromLambda and partitionKeyFromQuery namespaces when creating ErrorOutputPrefix expressions.

### **Example prefixes**

#### Prefix and ErrorOutputPrefix examples

| Input               | Evaluated prefix (at 10:30 AM UTC on Aug 27, 2018) |
|---------------------|----------------------------------------------------|
| Prefix: Unspecified | Prefix: 2018/08/27/10                              |

Example prefixes 263

| Input                                                                                                    | Evaluated prefix (at 10:30 AM UTC on Aug 27, 2018)                                                                                           |
|----------------------------------------------------------------------------------------------------|----------------------------------------------------------------------------------------------------|
| <pre>ErrorOutputPrefix :myFirehos eFailures/!{firehose:error- output-type}/</pre>                                                                                                    | <pre>ErrorOutputPrefix :myFirehos eFailures/processing-failed/</pre>                                                                         |
| <pre>Prefix:!{timestamp:yyyy/MM/dd} ErrorOutputPrefix : Unspecified</pre>                                                                                                    | Invalid input: ErrorOutputPrefix can't be null when Prefix contains expressions                                                              |
| <pre>Prefix: myFirehose/DeliveredYear=! {timestamp:yyyy}/anyMonth/ra nd=!{firehose:random-string}</pre>                                                                                                    | Prefix: myFirehose/Deliver<br>edYear=2018/anyMonth/rand=5<br>abf82daaa5                                                                      |
| <pre>ErrorOutputPrefix :myFirehos eFailures/!{firehose:error- output-type}/!{timestamp:yyyy}/ anyMonth/!{timestamp:dd}</pre>                                                                                                    | ErrorOutputPrefix :myFirehos<br>eFailures/processing-failed<br>/2018/anyMonth/10                                                             |
| <pre>Prefix: myPrefix/year=!{ti mestamp:yyyy}/month=!{times tamp:MM}/day=!{timestamp:dd}/ hour=!{timestamp:HH}/  ErrorOutputPrefix : myErrorPrefix/ year=!{timestamp:yyyy}/month=! {timestamp:MM}/day=!{timesta mp:dd}/hour=!{timestamp:HH}/! {firehose:error-output-type}</pre> | Prefix: myPrefix/year=2018/ month=07/day=06/hour=23/ ErrorOutputPrefix : myErrorPrefix/ year=2018/month=07/day=06/hour= 23/processing-failed |
| Prefix: myFirehosePrefix/ ErrorOutputPrefix : Unspecified                                                                                                    | Prefix: myFirehosePrefix/2<br>018/08/27/<br>ErrorOutputPrefix: myFirehos<br>ePrefix/processing-failed/2<br>018/08/27/                        |

Example prefixes 264

## **Using Amazon Data Firehose with AWS PrivateLink**

## Interface VPC endpoints (AWS PrivateLink) for Amazon Data Firehose

You can use an interface VPC endpoint to keep traffic between your Amazon VPC and Amazon Data Firehose from leaving the Amazon network. Interface VPC endpoints don't require an internet gateway, NAT device, VPN connection, or AWS Direct Connect connection. Interface VPC endpoints are powered by AWS PrivateLink, an AWS technology that enables private communication between AWS services using an elastic network interface with private IPs in your Amazon VPC. For more information, see Amazon Virtual Private Cloud.

# Using interface VPC endpoints (AWS PrivateLink) for Amazon Data Firehose

To get started, create an interface VPC endpoint in order for your Amazon Data Firehose traffic from your Amazon VPC resources to start flowing through the interface VPC endpoint. When you create an endpoint, you can attach an endpoint policy to it that controls access to Amazon Data Firehose. For more about using policies to control access from a VPC endpoint to Amazon Data Firehose, see Controlling Access to Services with VPC Endpoints.

The following example shows how you can set up an AWS Lambda function in a VPC and create a VPC endpoint to allow the function to communicate securely with the Amazon Data Firehose service. In this example, you use a policy that allows the Lambda function to list the Firehose streams in the current Region but not to describe any Firehose stream.

#### Create a VPC endpoint

- Sign in to the AWS Management Console and open the Amazon VPC console at <a href="https://console.aws.amazon.com/vpc/">https://console.aws.amazon.com/vpc/</a>.
- 2. In the VPC Dashboard choose **Endpoints**.
- 3. Choose **Create Endpoint**.
- 4. In the list of service names, choose com.amazonaws.your\_region.kinesis-firehose.
- 5. Choose the VPC and one or more subnets in which to create the endpoint.
- 6. Choose one or more security groups to associate with the endpoint.

7. For **Policy**, choose **Custom** and paste the following policy:

```
{
    "Statement": [
        {
             "Sid": "Allow-only-specific-PrivateAPIs",
             "Principal": "*",
             "Action": [
                 "firehose:ListDeliveryStreams"
             ],
             "Effect": "Allow",
             "Resource": [
                 11 * 11
             ]
        },
        {
             "Sid": "Allow-only-specific-PrivateAPIs",
             "Principal": "*",
             "Action": [
                 "firehose:DescribeDeliveryStream"
             ],
             "Effect": "Deny",
             "Resource": [
                 11 * 11
             ]
        }
    ]
}
```

8. Choose Create endpoint.

#### Create an IAM role to use with the Lambda function

- 1. Open the IAM console at <a href="https://console.aws.amazon.com/iam/">https://console.aws.amazon.com/iam/</a>.
- 2. In the left pane, chose Roles and then choose Create role.
- 3. Under Select type of trusted entity, leave the default selection AWS service.
- 4. Under **Choose the service that will use this role**, choose **Lambda**.
- 5. Choose Next: Permissions.
- In the list of policies, search for and add the two policies named
   AWSLambdaVPCAccessExecutionRole and AmazonDataFirehoseReadOnlyAccess.

#### Important

This is an example. You might need stricter policies for your production environment.

Choose **Next: Tags**. You don't need to add tags for the purpose of this exercise. Choose **Next:** Review.

Enter a name for the role, then choose **Create role**.

#### Create a Lambda function inside the VPC

- Open the AWS Lambda console at https://console.aws.amazon.com/lambda/. 1.
- Choose Create function. 2.
- Choose Author from scratch. 3.
- 4. Enter a name for the function, then set **Runtime** to Python 3.9 or higher.
- 5. Under Permissions, expand Choose or create an execution role.
- In the **Execution role** list, choose **Use an existing role**. 6.
- In the **Existing role** list, choose the role you created above. 7.
- Choose Create function. 8.
- Under Function code, paste the following code. 9.

```
import json
   import boto3
   import os
   from botocore.exceptions import ClientError
   def lambda_handler(event, context):
       REGION = os.environ['AWS_REGION']
       client = boto3.client(
           'firehose',
           REGION
       )
       print("Calling list_delivery_streams with ListDeliveryStreams allowed
policy.")
       delivery_stream_request = client.list_delivery_streams()
       print("Successfully returned list_delivery_streams request %s." % (
```

```
delivery_stream_request
       ))
       describe_access_denied = False
           print("Calling describe_delivery_stream with DescribeDeliveryStream
denied policy.")
           delivery_stream_info =
client.describe_delivery_stream(DeliveryStreamName='test-describe-denied')
       except ClientError as e:
           error_code = e.response['Error']['Code']
           print ("Caught %s." % (error_code))
           if error_code == 'AccessDeniedException':
               describe_access_denied = True
       if not describe_access_denied:
           raise
       else:
           print("Access denied test succeeded.")
```

- 10. Under **Basic settings**, set the timeout to 1 minute.
- 11. Under **Network**, choose the VPC where you created the endpoint above, then choose the subnets and security group that you associated with the endpoint when you created it.
- 12. Near the top of the page, choose **Save**.
- 13. Choose **Test**.
- 14. Enter an event name, then choose **Create**.
- 15. Choose **Test** again. This causes the function to run. After the execution result appears, expand **Details** and compare the log output to the function code. Successful results show a list of the Firehose streams in the Region, as well as the following output:

```
Calling describe_delivery_stream.
```

AccessDeniedException

Access denied test succeeded.

## **Availability**

Interface VPC endpoints are currently supported within the following Regions:

US East (Ohio)

Availability 268

- US East (N. Virginia)
- US West (N. California)
- US West (Oregon)
- Asia Pacific (Mumbai)
- Asia Pacific (Seoul)
- Asia Pacific (Singapore)
- Asia Pacific (Sydney)
- Asia Pacific (Tokyo)
- Asia Pacific (Hong Kong)
- Canada (Central)
- Canada West (Calgary)
- China (Beijing)
- China (Ningxia)
- Europe (Frankfurt)
- Europe (Ireland)
- Europe (London)
- Europe (Paris)
- South America (São Paulo)
- AWS GovCloud (US-East)
- AWS GovCloud (US-West)
- Europe (Spain)
- Middle East (UAE)
- Asia Pacific (Jakarta)
- Asia Pacific (Osaka)
- Israel (Tel Aviv)

Availability 269

## Tagging Your Firehose streams in Amazon Data Firehose

You can assign your own metadata to Firehose streams that you create in Amazon Data Firehose in the form of *tags*. A tag is a key-value pair that you define for a stream. Using tags is a simple yet powerful way to manage AWS resources and organize data, including billing data.

#### **Topics**

- Tag Basics
- Tracking Costs Using Tagging
- Tag Restrictions
- Tagging Firehose streams Using the Amazon Data Firehose API

## **Tag Basics**

You can use the Amazon Data Firehose API to complete the following tasks:

- Add tags to a Firehose stream.
- List the tags for your Firehose streams.
- Remove tags from a Firehose stream.

You can use tags to categorize your Firehose streams. For example, you can categorize Firehose streams by purpose, owner, or environment. Because you define the key and value for each tag, you can create a custom set of categories to meet your specific needs. For example, you might define a set of tags that helps you track Firehose streams by owner and associated application.

The following are several examples of tags:

• Project: Project name

• Owner: Name

Purpose: Load testing

• Application: Application name

• Environment: Production

Tag Basics 270

If you specify tags in the CreateDeliveryStream action, Amazon Data Firehose performs an additional authorization on the firehose: TagDeliveryStream action to verify if users have permissions to create tags. If you do not provide this permission, requests to create new Firehose streams with IAM resource tags will fail with an AccessDeniedException such as following.

```
AccessDeniedException
User: arn:aws:sts::x:assumed-role/x/x is not authorized to perform:
firehose:TagDeliveryStream on resource: arn:aws:firehose:us-east-1:x:deliverystream/x
with an explicit deny in an identity-based policy.
```

The following example demonstrates a policy that allows users to create a Firehose stream and apply tags.

## **Tracking Costs Using Tagging**

You can use tags to categorize and track your AWS costs. When you apply tags to your AWS resources, including Firehose streams, your AWS cost allocation report includes usage and costs aggregated by tags. You can organize your costs across multiple services by applying tags that represent business categories (such as cost centers, application names, or owners). For more information, see Use Cost Allocation Tags for Custom Billing Reports in the AWS Billing User Guide.

Tracking Costs Using Tagging 271

## **Tag Restrictions**

The following restrictions apply to tags in Amazon Data Firehose.

#### **Basic restrictions**

- The maximum number of tags per resource (stream) is 50.
- Tag keys and values are case-sensitive.
- You can't change or edit tags for a deleted stream.

#### Tag key restrictions

- Each tag key must be unique. If you add a tag with a key that's already in use, your new tag overwrites the existing key-value pair.
- You can't start a tag key with aws: because this prefix is reserved for use by AWS. AWS creates tags that begin with this prefix on your behalf, but you can't edit or delete them.
- Tag keys must be between 1 and 128 Unicode characters in length.
- Tag keys must consist of the following characters: Unicode letters, digits, white space, and the following special characters: \_ . / = + @.

#### Tag value restrictions

- Tag values must be between 0 and 255 Unicode characters in length.
- Tag values can be blank. Otherwise, they must consist of the following characters: Unicode letters, digits, white space, and any of the following special characters: \_ . / = + @.

## Tagging Firehose streams Using the Amazon Data Firehose API

You can specify tags when you invoke <u>CreateDeliveryStream</u> to create a new Firehose stream. For existing Firehose streams, you can add, list, and remove tags using the following three operations:

- TagDeliveryStream
- ListTagsForDeliveryStream
- UntagDeliveryStream

Tag Restrictions 272

# **Tutorial: Ingest VPC flow logs into Splunk using Amazon Data Firehose**

For a tutorial, see Ingest VPC flow logs into Splunk using Amazon Data Firehose.

## **Troubleshooting Amazon Data Firehose**

If Firehose encounters errors while delivering or processing data, it retries until the configured retry duration expires. If the retry duration ends before the data is delivered successfully, Firehose backs up the data to the configured S3 backup bucket. If the destination is Amazon S3 and delivery fails or if delivery to the backup S3 bucket fails, Firehose keeps retrying until the retention period ends.

For information about tracking delivery errors using CloudWatch, see <u>the section called</u> "Monitoring with CloudWatch Logs".

#### **Direct PUT**

For DirectPut Firehose streams, Firehose retains the records for 24 hours. For a Firehose stream whose data source is a Kinesis data stream, you can change the retention period as described in <a href="Changing the Data Retention Period">Changing the Data Retention Period</a>. In this case, Firehose retries the following operations indefinitely: DescribeStream, GetRecords, and GetShardIterator.

If the Firehose stream uses DirectPut, check the IncomingBytes and IncomingRecords metrics to see if there's incoming traffic. If you are using the PutRecord or PutRecordBatch, make sure you catch exceptions and retry. We recommend a retry policy with exponential backoff with jitter and several retries. Also, if you use the PutRecordBatch API, make sure your code checks the value of FailedPutCount in the response even when the API call succeeds.

#### Kinesis Data Stream

If the Firehose stream uses a Kinesis data stream as its source, check the IncomingBytes and IncomingRecords metrics for the source data stream. Additionally, ensure that the DataReadFromKinesisStream. Bytes and DataReadFromKinesisStream. Records metrics are being emitted for the Firehose stream.

#### **Common issues**

The following are troubleshooting tips to help you solve common issues while you work with a Firehose stream.

#### Firehose stream unavailable

Firehose stream is not available as a target for CloudWatch Logs, CloudWatch Events, or AWS IoT action as some AWS services can only send messages and events to a Firehose stream that is in the

Common issues 274

same AWS Region. Verify that your Firehose stream is located in the same Region as your other services.

#### No data at destination

If there are no data ingestion problems and the metrics emitted for the Firehose stream look good, but you don't see the data at the destination, check the reader logic. Make sure your reader is correctly parsing out all data.

### Data freshness metric increasing or not emitted

Data freshness is a measure of how current your data is within your Firehose stream. It is the age of the oldest data record in the Firehose stream, measured from the time that Firehose ingested the data to the present time. Firehose provides metrics that you can use to monitor data freshness. To identify the data-freshness metric for a given destination, see <a href="the section called "Monitoring with CloudWatch Metrics"">the section called "Monitoring with CloudWatch Metrics"</a>.

If you enable backup for all events or all documents, monitor two separate data-freshness metrics: one for the main destination and one for the backup.

If the data-freshness metric isn't being emitted, this means that there is no active delivery for the Firehose stream. This happens when data delivery is completely blocked or when there's no incoming data.

If the data-freshness metric is constantly increasing, this means that data delivery is falling behind. This can happen for one of the following reasons.

- The destination can't handle the rate of delivery. If Firehose encounters transient errors due to high traffic, then the delivery might fall behind. This can happen for destinations other than Amazon S3 (it can happen for OpenSearch Service, Amazon Redshift, or Splunk). Ensure that your destination has enough capacity to handle the incoming traffic.
- The destination is slow. Data delivery might fall behind if Firehose encounters high latency. Monitor the destination's latency metric.
- The Lambda function is slow. This might lead to a data delivery rate that is less than the data
  ingestion rate for the Firehose stream. If possible, improve the efficiency of the Lambda function.
  For instance, if the function does network IO, use multiple threads or asynchronous IO to
  increase parallelism. Also, consider increasing the memory size of the Lambda function so that
  the CPU allocation can increase accordingly. This might lead to faster Lambda invocations. For
  information about configuring Lambda functions, see <a href="Configuring AWS Lambda Functions">Configuring AWS Lambda Functions</a>.

No data at destination 275

• There are failures during data delivery. For information about how to monitor errors using Amazon CloudWatch Logs, see the section called "Monitoring with CloudWatch Logs".

- If the data source of the Firehose stream is a Kinesis data stream, throttling might be happening. Check the ThrottledGetRecords, ThrottledGetShardIterator, and ThrottledDescribeStream metrics. If there are multiple consumers attached to the Kinesis data stream, consider the following:
  - If the ThrottledGetRecords and ThrottledGetShardIterator metrics are high, we recommend you increase the number of shards provisioned for the data stream.
  - If the ThrottledDescribeStream is high, we recommend you add the kinesis:listshards permission to the role configured in KinesisStreamSourceConfiguration.
- Low buffering hints for the destination. This might increase the number of round trips that Firehose needs to make to the destination, which might cause delivery to fall behind. Consider increasing the value of the buffering hints. For more information, see BufferingHints.
- A high retry duration might cause delivery to fall behind when the errors are frequent. Consider reducing the retry duration. Also, monitor the errors and try to reduce them. For information about how to monitor errors using Amazon CloudWatch Logs, see <a href="the section called "Monitoring with CloudWatch Logs".">the section called "Monitoring with CloudWatch Logs".</a>
- If the destination is Splunk and DeliveryToSplunk.DataFreshness is high but DeliveryToSplunk.Success looks good, the Splunk cluster might be busy. Free the Splunk cluster if possible. Alternatively, contact AWS Support and request an increase in the number of channels that Firehose is using to communicate with the Splunk cluster.

#### **Record format conversion to Apache Parquet fails**

This happens if you take DynamoDB data that includes the Set type, stream it through Lambda to a Firehose stream, and use an AWS Glue Data Catalog to convert the record format to Apache Parquet.

When the AWS Glue crawler indexes the DynamoDB set data types (StringSet, NumberSet, and BinarySet), it stores them in the data catalog as SET<STRING>, SET<BIGINT>, and SET<BINARY>, respectively. However, for Firehose to convert the data records to the Apache Parquet format, it requires Apache Hive data types. Because the set types aren't valid Apache Hive data types, conversion fails. To get conversion to work, update the data catalog with Apache Hive data types. You can do that by changing set to array in the data catalog.

#### To change one or more data types from set to array in an AWS Glue data catalog

- Sign in to the AWS Management Console and open the AWS Glue console at <a href="https://console.aws.amazon.com/glue/">https://console.aws.amazon.com/glue/</a>.
- 2. In the left pane, under the **Data catalog** heading, choose **Tables**.
- 3. In the list of tables, choose the name of the table where you need to modify one or more data types. This takes you to the details page for the table.
- 4. Choose the **Edit schema** button in the top right corner of the details page.
- 5. In the **Data type** column choose the first set data type.
- 6. In the **Column type** drop-down list, change the type from set to array.
- In the ArraySchema field, enter array<string>, array<int>, or array<binary>, depending on the appropriate type of data for your scenario.
- 8. Choose Update.
- 9. Repeat the previous steps to convert other set types to array types.
- 10. Choose Save.

## **Troubleshooting Amazon S3**

Check the following if data is not delivered to your Amazon Simple Storage Service (Amazon S3) bucket.

- Check the Firehose IncomingBytes and IncomingRecords metrics to make sure that data is sent to your Firehose stream successfully. For more information, see <u>Monitoring Amazon Data</u> Firehose Using CloudWatch Metrics.
- If data transformation with Lambda is enabled, check the Firehose
   ExecuteProcessingSuccess metric to make sure that Firehose has tried to invoke your Lambda function. For more information, see <a href="Monitoring Amazon Data Firehose Using CloudWatch Metrics">Monitoring Amazon Data Firehose Using CloudWatch Metrics</a>.
- Check the Firehose DeliveryToS3. Success metric to make sure that Firehose has tried
  putting data to your Amazon S3 bucket. For more information, see <u>Monitoring Amazon Data</u>
  Firehose Using CloudWatch Metrics.
- Enable error logging if it is not already enabled, and check error logs for delivery failure. For more information, see Monitoring Amazon Data Firehose Using CloudWatch Logs.

Troubleshooting Amazon S3 277

• If you see an error message in the log saying "Firehose encountered InternalServerError when calling Amazon S3 service. The operation will be retried; if the error persists, please contact S3 for resolution.", it could be due to the significant increase in request rates on a single partition in S3. You can optimize S3 prefix design patterns to mitigate the issue. For more information, see <a href="Best practices design patterns: optimizing Amazon S3 performance">Best practices design patterns: optimizing Amazon S3 performance</a>. If this does not resolve the issue, contact AWS Support for further assistance.

- Make sure that the Amazon S3 bucket that is specified in your Firehose stream still exists.
- If data transformation with Lambda is enabled, make sure that the Lambda function that is specified in your Firehose stream still exists.
- Make sure that the IAM role that is specified in your Firehose stream has access to your S3 bucket and your Lambda function (if data transformation is enabled). Also, make sure that the IAM role has access to CloudWatch log group and log streams to check error logs. For more information, see Grant Amazon Data Firehose Access to an Amazon S3 Destination.
- If you're using data transformation, make sure that your Lambda function never returns responses whose payload size exceeds 6 MB. For more information, see <u>Amazon Data</u> <u>FirehoseData Transformation</u>.

## **Troubleshooting Amazon Redshift**

Check the following if data is not delivered to your Amazon Redshift provisioned cluster or Amazon Redshift Serverless workgroup.

Data is delivered to your S3 bucket before loading into Amazon Redshift. If the data was not delivered to your S3 bucket, see Troubleshooting Amazon S3.

- Check the Firehose DeliveryToRedshift.Success metric to make sure that Firehose has
  tried to copy data from your S3 bucket to the Amazon Redshift provisioned cluster or Amazon
  Redshift Serverless workgroup. For more information, see <a href="Monitoring Amazon Data Firehose">Monitoring Amazon Data Firehose</a>
  Using CloudWatch Metrics.
- Enable error logging if it is not already enabled, and check error logs for delivery failure. For more information, see Monitoring Amazon Data Firehose Using CloudWatch Logs.
- Check the Amazon Redshift STL\_CONNECTION\_LOG table to see if Firehose can make successful
  connections. In this table, you should be able to see connections and their status based on a
  user name. For more information, see <a href="STL\_CONNECTION\_LOG">STL\_CONNECTION\_LOG</a> in the Amazon Redshift Database
  Developer Guide.

• If the previous check shows that connections are being established, check the Amazon Redshift STL\_LOAD\_ERRORS table to verify the reason for the COPY failure. For more information, see STL\_LOAD\_ERRORS in the Amazon Redshift Database Developer Guide.

- Make sure that the Amazon Redshift configuration in your Firehose stream is accurate and valid.
- Make sure that the IAM role that is specified in your Firehose stream can access the S3 bucket
  that Amazon Redshift copies data from, and also the Lambda function for data transformation
  (if data transformation is enabled). Also, make sure that the IAM role has access to CloudWatch
  log group and log streams to check error logs. For more information, see <a href="Grant Amazon Data">Grant Amazon Data</a>
  Firehose Access to an Amazon Redshift Destination.
- If your Amazon Redshift provisioned cluster or Amazon Redshift Serverless workgroup is
  in a virtual private cloud (VPC), make sure that the cluster allows access from Firehose IP
  addresses. For more information, see <u>Grant Amazon Data Firehose Access to an Amazon Redshift</u>
  Destination.
- Make sure that the Amazon Redshift provisioned cluster or Amazon Redshift Serverless workgroup is publicly available.
- If you're using data transformation, make sure that your Lambda function never returns responses whose payload size exceeds 6 MB. For more information, see <a href="Mailto:Amazon Data">Amazon Data</a> FirehoseData Transformation.

## **Troubleshooting Amazon OpenSearch Service**

Check the following if data is not delivered to your OpenSearch Service domain.

Data can be backed up to your Amazon S3 bucket concurrently. If data was not delivered to your S3 bucket, see <u>Troubleshooting Amazon S3</u>.

- Check the Firehose IncomingBytes and IncomingRecords metrics to make sure that data is sent to your Firehose stream successfully. For more information, see <u>Monitoring Amazon Data</u> <u>Firehose Using CloudWatch Metrics</u>.
- If data transformation with Lambda is enabled, check the Firehose
   ExecuteProcessingSuccess metric to make sure that Firehose has tried to invoke your Lambda function. For more information, see <a href="Monitoring Amazon Data Firehose Using CloudWatch Metrics">Monitoring Amazon Data Firehose Using CloudWatch Metrics</a>.

• Check the Firehose DeliveryToAmazonOpenSearchService. Success metric to make sure that Firehose has tried to index data to the OpenSearch Service cluster. For more information, see Monitoring Amazon Data Firehose Using CloudWatch Metrics.

- Enable error logging if it is not already enabled, and check error logs for delivery failure. For more information, see Monitoring Amazon Data Firehose Using CloudWatch Logs.
- Make sure that the OpenSearch Service configuration in your Firehose stream is accurate and valid.
- If data transformation with Lambda is enabled, make sure that the Lambda function that is specified in your Firehose stream still exists. Also, make sure that the IAM role has access to CloudWatch log group and log streams to check error logs. For more information, see <a href="Grant FirehoseAccess">Grant FirehoseAccess</a> to a Public OpenSearch Service Destination.
- Make sure that the IAM role that is specified in your Firehose stream can access your OpenSearch
  Service cluster, S3 backup bucket, and Lambda function (if data transformation is enabled). Also,
  make sure that the IAM role has access to CloudWatch log group and log streams to check error
  logs. For more information, see Grant FirehoseAccess to a Public OpenSearch Service Destination.
- If you're using data transformation, make sure that your Lambda function never returns responses whose payload size exceeds 6 MB. For more information, see <u>Amazon Data</u> <u>FirehoseData Transformation</u>.
- Amazon Data Firehosecurrently does not support the delivery of CloudWatch Logs to Amazon
  OpenSearch Service destination because Amazon CloudWatch combines multiple log events
  into one Firehose record and Amazon OpenSearch Service cannot accept multiple log events in
  one record. As an alternative, you can consider <u>Using subscription filter for Amazon OpenSearch</u>
  Service in CloudWatch Logs.

## **Troubleshooting Splunk**

Check the following if data is not delivered to your Splunk endpoint.

- If your Splunk platform is in a VPC, make sure that Firehose can access it. For more information, see <u>Access to Splunk in VPC</u>.
- If you use an AWS load balancer, make sure that it is a Classic Load Balancer or an Application
  Load Balancer. Also, enable duration-based sticky sessions with cookie expiration disabled
  for Classic Load Balancer and expiration is set to the maximum (7 days) for Application Load
  Balancer. For information about how to do this, see Duration-Based Session Stickiness for Classic
  Load Balancer or an Application Load Balancer.

Troubleshooting Splunk 280

 Review the Splunk platform requirements. The Splunk add-on for Firehose requires Splunk platform version 6.6.X or later. For more information, see <u>Splunk Add-on for Amazon Kinesis</u> Firehose.

- If you have a proxy (Elastic Load Balancing or other) between Firehose and the HTTP Event Collector (HEC) node, enable sticky sessions to support HEC acknowledgements (ACKs).
- Make sure that you are using a valid HEC token.
- Ensure that the HEC token is enabled. See Enable and disable Event Collector tokens.
- Check whether the data that you're sending to Splunk is formatted correctly. For more information, see Format events for HTTP Event Collector.
- Make sure that the HEC token and input event are configured with a valid index.
- When an upload to Splunk fails due to a server error from the HEC node, the request is automatically retried. If all retries fail, the data gets backed up to Amazon S3. Check if your data appears in Amazon S3, which is an indication of such a failure.
- Make sure that you enabled indexer acknowledgment on your HEC token. For more information, see Enable indexer acknowledgement.
- Increase the value of HECAcknowledgmentTimeoutInSeconds in the Splunk destination configuration of your Firehose stream.
- Increase the value of DurationInSeconds under RetryOptions in the Splunk destination configuration of your Firehose stream.
- Check your HEC health.
- If you're using data transformation, make sure that your Lambda function never returns responses whose payload size exceeds 6 MB. For more information, see <u>Amazon Data</u> <u>FirehoseData Transformation</u>.
- Make sure that the Splunk parameter named ackIdleCleanup is set to true. It is false by default. To set this parameter to true, do the following:
  - For a <u>managed Splunk Cloud deployment</u>, submit a case using the Splunk support portal. In this case, ask Splunk support to enable the HTTP event collector, set ackIdleCleanup to true in inputs.conf, and create or modify a load balancer to use with this add-on.
  - For a <u>distributed Splunk Enterprise deployment</u>, set the ackIdleCleanup parameter to true in the inputs.conf file. For \*nix users, this file is located under \$SPLUNK\_HOME/etc/apps/splunk\_httpinput/local/. For Windows users, it is under %SPLUNK\_HOME%\etc\apps\splunk httpinput\local\.

Troubleshooting Splunk 281

• For a <u>single-instance Splunk Enterprise deployment</u>, set the ackIdleCleanup parameter to true in the inputs.conf file. For \*nix users, this file is located under \$SPLUNK\_HOME/etc/apps/splunk\_httpinput/local/. For Windows users, it is under \*SPLUNK\_HOME\*\etc\apps\splunk\_httpinput\local\.

- Make sure that the IAM role that is specified in your Firehose stream can access the S3 backup bucket and the Lambda function for data transformation (if data transformation is enabled).
   Also, make sure that the IAM role has access to CloudWatch Logs group and log streams to check error logs. For more information, see Grant FirehoseAccess to a Splunk Destination.
- See <u>Troubleshoot the Splunk Add-on for Amazon Kinesis Firehose</u>.

### **Troubleshooting Snowflake**

This section describes common troubleshooting steps while using Snowflake as a destination

#### Firehose stream creation fails

If Firehose stream creation fails for a stream delivering data to a PrivateLink-enabled Snowflake Cluster, it indicates that the VPCE-ID is not reachable by Firehose. This can be due to one of the following reasons:

- Incorrect VPCE-ID. Confirm that there are no typographic errors.
- Firehose does not support region-less Snowflake URLs in preview. Provide the URL using Snowflake Account Locator. See Snowflake documentation for more details.
- Confirm that the Firehose stream is created in the same AWS Region as the Snowflake Region.
- If the issue persists, reach out to AWS support.

### **Delivery failures**

Check the following if data is not getting delivered to your Snowflake table. Snowflake delivery failed data will be delivered to the S3 error bucket along with an error code and an error message that corresponds to the payload. Following are few a common error scenarios. For the entire list of error codes, see Snowflake Data Delivery Errors.

• Error code: Snowflake.DefaultRoleMissing: Indicates that snowflake role is not configured while creating Firehose stream. If Snowflake role is not configured, make sure you set a default role to the Snowflake user specified.

Troubleshooting Snowflake 282

• Error code: Snowflake.ExtraColumns: Indicates that insert to Snowflake is rejected due to extra columns in the input payload. Columns not present in table shouldn't be specified. Note that Snowflake column names are case-sensitive. If the delivery is failing with this error despite column being present in table, make sure that the case of the column name in input payload matches the column name declared in table definition.

- Error code: Snowflake.MissingColumns: Indicates that insert to Snowflake is rejected due to missing columns in input payload. Make sure that values are specified for all non-nullable columns.
- Error code: Snowflake.InvalidInput: This could happen when Firehose failed to parse the input payload provided into valid JSON format. Make sure that the json payload is well formed, doesn't have extra double quotes, quotes, escape characters etc. Currently Firehose supports only single JSON item as record payload, JSON arrays are not supported.
- Error code: Snowflake.InvalidValue: Indicates that delivery failed due to incorrect data type in the input payload. Make sure that the JSON values specified in input payload adhere to the datatype declared in Snowflake table definition.
- Error code: Snowflake.InvalidTableType: Indicates that table type configured in the Firehose stream is not supported. Refer to the limitations at <u>Limitations</u>) of snowpipe streaming for the supported tables, columns and data types.

#### Note

For any reason, if the table definition or role permissions are changed on your Snowflake destination after creating the Firehose stream, it can take several minutes for Firehose to detect those changes. If you are seeing delivery errors due to this, try deleting and recreating the Firehose stream.

### Troubleshooting Firehose endpoint reachability

If the Firehose API encounters a timeout, perform the following steps to test endpoint reachability:

- Check if API requests are made from a host in a VPC. All traffic from a VPC requires setting up a Firehose VPC endpoint. For more information, see <u>Using Firehose with AWS PrivateLink</u>.
- If traffic is coming from a public network or VPC with the Firehose VPC endpoint set up in a particular subnet, run the following commands from the host to check network connectivity. The Firehose endpoint can be found at Firehose endpoints and quotas.

• Use tools like **traceroute** or **tcping** to check if the network setup is correct. If that fails, check your network setting:

#### For example:

```
traceroute firehose.us-east-2.amazonaws.com
```

or

```
tcping firehose.us-east-2.amazonaws.com 443
```

• If it appears the network setting is correct and the following command fails, check whether the Amazon CA (Certficate Authority) is in the trust chain.

For example:

```
curl firehose.us-east-2.amazonaws.com
```

If the above commands succeed, try the API again to see if there is a response returned from the API.

### **Troubleshooting HTTP Endpoints**

This section describes common troubleshooting steps when dealing with Amazon Data Firehose delivering data to generic HTTP Endpoints destinations and to partner destinations, including Datadog, Dynatrace, LogicMonitor, MongoDB, New Relic, Splunk, or Sumo Logic. For the purposes of this section, all applicable destinations are referred to as HTTP endpoints. Make sure that the IAM role that is specified in your Firehose stream can access the S3 backup bucket and the Lambda function for data transformation (if data transformation is enabled). Also, make sure that the IAM role has access to CloudWatch log group and log streams to check error logs. For more information, see Grant Firehose Access to an HTTP Endpoint Destination.

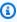

#### Note

The information in this section does not apply to the following destinations: Splunk, OpenSearch Service, S3, and Redshift.

### **CloudWatch Logs**

It is highly recommended that you enable <u>CloudWatch Logging for Firehose</u>. Logs are only published when there are errors delivering to your destination.

### **Destination Exceptions**

#### **ErrorCode: HttpEndpoint.DestinationException**

```
{
    "deliveryStreamARN": "arn:aws:firehose:us-east-1:123456789012:deliverystream/
ronald-test",
    "destination": "custom.firehose.endpoint.com...",
    "deliveryStreamVersionId": 1,
    "message": "The following response was received from the endpoint destination.
413: {\"requestId\": \"43b8e724-dbac-4510-adb7-ef211c6044b9\", \"timestamp\":
1598556019164, \"errorMessage\": \"Payload too large\"}",
    "errorCode": "HttpEndpoint.DestinationException",
    "processor": "arn:aws:lambda:us-east-1:379522611494:function:httpLambdaProcessing"
}
```

Destination exceptions indicate that Firehose **is** able to establish a connection to your endpoint and make an HTTP request, but **did not** receive a 200 response code. 2xx responses that are not 200s will also result in a destination exception. Amazon Data Firehose logs the response code and a truncated response payload received from the configured endpoint to CloudWatch Logs. Because Amazon Data Firehose logs the response code and payload without modification or interpretation, it is up to the endpoint to provide the exact reason why it rejected Amazon Data Firehose's HTTP delivery request. The following are the most common troubleshooting recommendations for these exceptions:

- 400: Indicates that you are sending a bad request due to a misconfiguration of your Amazon
  Data Firehose. Make sure that you have the correct <u>url</u>, <u>common attributes</u>, <u>content encoding</u>,
  <u>access key</u>, and <u>buffering hints</u> for your destination. See the destination specific documentation
  on the required configuration.
- 401: Indicates that the access key you configured for your Firehose stream is incorrect or missing.
- 403: Indicates that the access key you configured for your Firehose stream does not have permissions to deliver data to the configured endpoint.

CloudWatch Logs 285

• 413: Indicates that the request payload that Amazon Data Firehose sends to the endpoint is too large for the endpoint to handle. Try lowering the buffering hint to the recommended size for your destination.

- 429: Indicates that Amazon Data Firehose is sending requests at a greater rate than the destination can handle. Fine tune your buffering hint by increasing your buffering time and/or increasing your buffering size (but still within the limit of your destination).
- 5xx: Indicates that there is a problem with the destination. The Amazon Data Firehose service is still working properly.

#### Important

Important: While these are the common troubleshooting recommendations, specific endpoints may have different reasons for providing the response codes and the endpoint specific recommendations should be followed first.

### **Invalid Response**

#### ErrorCode: HttpEndpoint.InvalidResponseFromDestination

```
{
    "deliveryStreamARN": "arn:aws:firehose:us-east-1:123456789012:deliverystream/
ronald-test",
    "destination": "custom.firehose.endpoint.com...",
    "deliveryStreamVersionId": 1,
    "message": "The response received from the specified endpoint is invalid.
 Contact the owner of the endpoint to resolve the issue. Response for request
 2de9e8e9-7296-47b0-bea6-9f17b133d847 is not recognized as valid JSON or has unexpected
 fields. Raw response received: 200 {\"requestId\": null}",
    "errorCode": "HttpEndpoint.InvalidResponseFromDestination",
    "processor": "arn:aws:lambda:us-east-1:379522611494:function:httpLambdaProcessing"
}
```

Invalid response exceptions indicate that Amazon Data Firehose received an invalid response from the endpoint destination. The response must conform to the response specifications or Amazon Data Firehose will consider the delivery attempt a failure and will redeliver the same data until the configured retry duration is exceeded. Amazon Data Firehose treats responses that do not follow

CloudWatch Logs 286

the response specifications as failures even if the response has a 200 status. If you are developing a Amazon Data Firehose compatible endpoint, follow the response specifications to ensure data is successfully delivered.

Below are some of the common types of invalid responses and how to fix them:

- Invalid JSON or Unexpected Fields: Indicates that the response can not be properly deserialized as JSON or has unexpected fields. Ensure that the response is not content-encoded.
- Missing RequestId: Indicates that the response does not contain a requestId.
- Requested does not match: Indicates that the requested in the response does not match the outgoing requestld.
- Missing Timestamp: Indicates that the response does not contain a timestamp field. The timestamp field must be a number and not a string.
- Missing Content-Type Header: Indicates that the response does not contain a "content-type: application/json" header. No other content-type is accepted.

#### 

Important: Amazon Data Firehose can only deliver data to endpoints that follow the Firehose request and response specifications. If you are configuring your destination to a third party service, ensure that you are using the correct Amazon Data Firehose compatible endpoint which will likely be different than the public ingestion endpoint. For example Datadog's Amazon Data Firehose endpoint is https://aws-kinesis-httpintake.logs.datadoghq.com/ while its public endpoint is https://api.datadoghq.com/.

#### Other Common Errors

Additional error codes and definitions are listed below.

- Error Code: HttpEndpoint.RequestTimeout Indicates that the endpoint took longer than 3 minutes to respond. If you are the owner of the destination, decrease the response time of the destination endpoint. If you are not the owner of the destination, contact the owner and ask if anything can be done to lower the response time (i.e. decrease the buffering hint so there is less data being processed per request).
- Error Code: HttpEndpoint.ResponseTooLarge Indicates that the response is too large. The response must be less than 1 MiB including headers.

CloudWatch Logs 287

• Error Code: HttpEndpoint.ConnectionFailed - Indicates a connection could not be established with the configured endpoint. This could be due to a typo in the configured url, the endpoint not being accessible to Amazon Data Firehose, or the endpoint taking too long to respond to the connection request.

- Error Code: HttpEndpoint.ConnectionReset Indicates a connection was made but reset or prematurely closed by the endpoint.
- Error Code: HttpEndpoint.SSLHandshakeFailure Indicates an SSL handshake could not be successfully completed with the configured endpoint.

### **Troubleshooting MSK As Source**

This section describes common troubleshooting steps while using MSK As Source

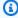

#### Note

For troubleshooting processing, transformation or S3 delivery issues, please refer the earlier sections

#### Hose creation fails

Check the following if your hose with MSK As Source is failing creation

- Check that the source MSK cluster is in Active state.
- If you are using Private connectivity, ensure that Private Link on the cluster is turned on
  - If you are using Public connectivity, ensure that Public access on the cluster is turned on
- If you are using Private connectivity, make sure that you add a resource based policy that allows Firehose to create Private Link. Also refer: MSK cross account permissions
- Ensure that the role in source configuration has permission to ingest data from cluster's Topic
- Ensure that your VPC security groups allow incoming traffic on ports used by the cluster's bootstrap servers

### **Hose Suspended**

Check the following if your hose is in SUSPENDED state

- Check that the source MSK cluster is in Active state.
- Check that the source topic exists. In case the topic was deleted and re-created, you will have to delete and re-create the Firehose stream as well.

### **Hose Backpresurred**

The value of DataReadFromSource.Backpressured will be 1 when BytesPerSecondLimit per partition is exceeded or that the normal flow of delivery is slow or stopped.

- If you are hitting BytesPerSecondLimit please check DataReadFromSource.Bytes metric and request a limit increase.
- Check the CloudWatch logs, destination metrics, Data Transformation metrics and Format Conversion metrics to identify the bottlenecks.

#### **Incorrect Data Freshness**

Data freshness seems incorrect

Firehose calculates the data freshness based on the timestamp of the consumed record.
 To ensure that this timestamp is correctly recorded when the producer record is persisted in the Kafka's broker logs, set the Kafka topic timestamp type configuration to be message.timestamp.type=LogAppendTime.

### MSK cluster connection issues

The following procedure explain how you can validate connectivity to MSK clusters. For details about setting up Amazon MSK client, see <u>Getting started using Amazon MSK</u> in the *Amazon Managed Streaming for Apache Kafka Developer Guide*.

#### To validate connectivity to MSK clusters

- Create a Unix-based (preferably AL2) Amazon EC2 instance. If you have only VPC connectivity
  enabled on your cluster then make sure your EC2 instance runs in the same VPC. SSH into the
  instance once its available. For more information, see <u>this tutorial</u> in the *Amazon EC2 User*Guide.
- 2. Install Java using the Yum package manager by running the following command. For more information, see the installation instructions in the Amazon Corretto 8 User Guide.

Hose Backpresurred 289

```
sudo yum install java-1.8.0
```

3. Install the AWS client by running the following command.

```
curl "https://awscli.amazonaws.com/awscli-exe-linux-x86_64.zip" -o "awscliv2.zip"
unzip awscliv2.zip
sudo ./aws/install
```

4. Download the Apache Kafka client 2.6\* version by running the following command.

```
wget https://archive.apache.org/dist/kafka/2.6.2/kafka_2.12-2.6.2.tgz
tar -xzf kafka_2.12-2.6.2.tgz
```

5. Go to the kafka\_2.12-2.6.2/libs directory, then run the following command to download the Amazon MSK IAM JAR file.

```
wget https://github.com/aws/aws-msk-iam-auth/releases/download/v1.1.3/aws-msk-iam-
auth-1.1.3-all.jar
```

- 6. Create client.properties file in Kafka bin folder.
- 7. Replace awsRoleArn with the role ARN that you have used in your Firehose SourceConfiguration and verify the cert location. Allow your AWS client user to assume role awsRoleArn. AWS client user will attempt to assume the role that you specified here.

```
[ec2-user@ip-xx-xx-xx-xx bin]$ cat client.properties
security.protocol=SASL_SSL
sasl.mechanism=AWS_MSK_IAM
sasl.jaas.config=software.amazon.msk.auth.iam.IAMLoginModule required
awsRoleArn="<role arn>" awsStsRegion="<region name>";
sasl.client.callback.handler.class=software.amazon.msk.auth.iam.IAMClientCallbackHandler
awsDebugCreds=true
ssl.truststore.location=/usr/lib/jvm/java-1.8.0-
openjdk-1.8.0.342.b07-1.amzn2.0.1.x86_64/jre/lib/security/cacerts
ssl.truststore.password=changeit
```

8. Run the following Kafka command to list topics. If your connection is public, use the public endpoint Bootstrap servers. If your connection is private, use the private endpoint Bootstrap servers.

MSK cluster connection issues 290

```
bin/kafka-topics.sh --list --bootstrap-server <bootstrap servers> --command-config
bin/client.properties
```

If the request is successful, you should see an output similar to the following example.

```
[ec2-user@ip-xx-xx-xx kafka_2.12-2.6.2]$ bin/kafka-topics.sh --list --bootstrap-
server <bookstrap servers> --command-config bin/client.properties
[xxxx-xx-xx 05:49:50,877] WARN The configuration 'awsDebugCreds' was supplied but
isn't a known config. (org.apache.kafka.clients.admin.AdminClientConfig)
[xxxx-xx-xx 05:49:50,878] WARN The configuration 'ssl.truststore.location' was
supplied but isn't a known config.
 (org.apache.kafka.clients.admin.AdminClientConfig)
[xxxx-xx-xx 05:49:50,878] WARN The configuration 'sasl.jaas.config' was supplied
but isn't a known config. (org.apache.kafka.clients.admin.AdminClientConfig)
[xxxx-xx-xx 05:49:50,878] WARN The configuration
 'sasl.client.callback.handler.class' was supplied but isn't a known config.
 (org.apache.kafka.clients.admin.AdminClientConfig)
[xxxx-xx-xx 05:49:50,878] WARN The configuration 'ssl.truststore.password' was
supplied but isn't a known config.
 (org.apache.kafka.clients.admin.AdminClientConfig)
[xxxx-xx-xx 05:50:21,629] WARN [AdminClient clientId=adminclient-1] Connection to
node...
__amazon_msk_canary
 _consumer_offsets
```

9. If you have any issues running the previous script, verify that the bootstrap servers you provided are reachable on the specified port. To do this, you could download and use **telnet** or a similar utility as shown in the following command.

```
sudo yum install telnet
telnet <bootstrap servers><port>
```

If the request is successful, you will get the following output. This means that you're able to connect to your MSK cluster within your local VPC and bootstrap servers are healthy on the specified port.

```
Connected to ..
```

MSK cluster connection issues 291

10. If the request is unsuccessful, check inbound rules on your VPC <u>security group</u>. As an example, you could use the following properties on the inbound rule.

Type: All traffic
Port: Port used by the bootstrap server (e.g. 14001)
Source: 0.0.0.0/0

Retry the **telnet** connection as shown in the previous step. If you're still unable to connect or your Firehose connection is still failing, contact the <u>AWS support</u>.

MSK cluster connection issues 292

## **Amazon Data Firehose Quota**

Amazon Data Firehose has the following quota.

With Amazon MSK as the source for the Firehose stream, each Firehose stream has a default
quota of 10 MB/sec of read throughput per partition and 10MB max record size. You can use
the <u>Service quota increase</u> to request an increase on the default quota of 10 MB/sec of read
throughput per partition.

- With Amazon MSK as the source for the Firehose stream, there is a 6Mb maximum record size if AWS Lambda is enabled, and 10Mb maximum record size if Lambda is disabled. AWS Lambda caps its incoming record to 6 MB, and Amazon Data Firehose forwards records above 6Mb to an error S3 bucket. If Lambda is disabled, Firehose cap its incoming record to 10 MB. If Amazon Data Firehose receives a record size from Amazon MSK that is larger than 10MB, then Amazon Data Firehose delivers this record to S3 error bucket and emits Cloudwatch metrics to your account. For more information on AWS Lambda limits, see: <a href="https://docs.aws.amazon.com/lambda/latest/dg/gettingstarted-limits.html">https://docs.aws.amazon.com/lambda/latest/dg/gettingstarted-limits.html</a>.
- When <u>dynamic partitioning</u> on a Firehose stream is enabled, there is a default quota of 500 active partitions that can be created for that Firehose stream. The active partition count is the total number of active partitions within the delivery buffer. For example, if the dynamic partitioning query constructs 3 partitions per second and you have a buffer hint configuration that triggers delivery every 60 seconds, then, on average, you would have 180 active partitions. Once data is delivered in a partition, then this partition is no longer active. You can use the <u>Amazon Data Firehose Limits form</u> to request an increase of this quota up to 5000 active partitions per given Firehose stream. If you need more partitions, you can create more Firehose streams and distribute the active partitions across them.
- When <u>dynamic partitioning</u> on a Firehose stream is enabled, a max throughput of 1 GB per second is supported for each active partition.
- Each account will have following quota for the number of Firehose streams per Region:
  - US East (N. Virginia), US East (Ohio), US West (Oregon), Europe (Ireland), Asia Pacific (Tokyo): 5,000 Firehose streams
  - Europe (Frankfurt), Europe (London), Asia Pacific (Singapore), Asia Pacific (Sydney), Asia Pacific (Seoul), Asia Pacific (Mumbai), AWS GovCloud (US-West), Canada (West), Canada (Central):
     2,000 Firehose streams

• Europe (Paris), Europe (Milan), Europe (Stockholm), Asia Pacific (Hong Kong), Asia Pacific (Osaka), South America (Sao Paulo), China (Ningxia), China (Beijing), Middle East (Bahrain), AWS GovCloud (US-East), Africa (Cape Town): 500 Firehose streams

- Europe (Zurich), Europe (Spain), Asia Pacific (Hyderabad), Asia Pacific (Jakarta), Asia Pacific (Melbourne), Middle East (UAE), Israel (Tel Aviv), Canada West (Calgary), Canada (Central): 100 Firehose streams
- If you exceed this number, a call to <u>CreateDeliveryStream</u> results in a
   LimitExceededException exception. To increase this quota, you can use <u>Service Quotas</u>
   if it's available in your Region. For information about using Service Quotas, see <u>Requesting a</u>
   <u>Quota Increase</u>. If Service Quotas aren't available in your Region, you can use the <u>Amazon Data</u>
   <u>Firehose Limits form to request an increase</u>.
- When Direct PUT is configured as the data source, each Firehose stream provides the following combined quota for PutRecord and PutRecordBatch requests:
  - For US East (N. Virginia), US West (Oregon), and Europe (Ireland): 500,000 records/second, 2,000 requests/second, and 5 MiB/second.
  - For US East (Ohio), US West (N. California), AWS GovCloud (US-East), AWS GovCloud (US-West), Asia Pacific (Hong Kong), Asia Pacific (Mumbai), Asia Pacific (Seoul), Asia Pacific (Singapore), China (Beijing), China (Ningxia), Asia Pacific (Sydney), Asia Pacific (Tokyo), Canada (Central), Canada West (Calgary), Europe (Frankfurt), Europe (London), Europe (Paris), Europe (Stockholm), Middle East (Bahrain), South America (São Paulo), Africa (Cape Town), and Europe (Milan): 100,000 records/second, 1,000 requests/second, and 1 MiB/second.

To request an increase in quota, use the <u>Amazon Data Firehose Limits form</u>. The three quota scale proportionally. For example, if you increase the throughput quota in US East (N. Virginia), US West (Oregon), or Europe (Ireland) to 10 MiB/second, the other two quota increase to 4,000 requests/second and 1,000,000 records/second.

### **A** Important

If the increased quota is much higher than the running traffic, it causes small delivery batches to destinations. This is inefficient and can result in higher costs at the destination services. Be sure to increase the quota only to match current running traffic, and increase the quota further if traffic increases.

#### Important

Note that smaller data records can lead to higher costs. Firehose ingestion pricing is based on the number of data records you send to the service, times the size of each record rounded up to the nearest 5KB (5120 bytes). So, for the same volume of incoming data (bytes), if there is a greater number of incoming records, the cost incurred would be higher. For example, if the total incoming data volume is 5MiB, sending 5MiB of data over 5,000 records costs more compared to sending the same amount of data using 1,000 records. For more information, see Amazon Data Firehose in the AWS Calculator.

#### Note

When Kinesis Data Streams is configured as the data source, this quota doesn't apply, and Amazon Data Firehose scales up and down with no limit.

- Each Firehose stream stores data records for up to 24 hours in case the delivery destination is unavailable and if the source is DirectPut. If the source is Kinesis Data Streams (KDS) and the destination is unavailable, then the data will be retained based on your KDS configuration.
- The maximum size of a record sent to Amazon Data Firehose, before base64-encoding, is 1,000 KiB.
- The PutRecordBatch operation can take up to 500 records per call or 4 MiB per call, whichever is smaller. This quota cannot be changed.
- The following operations can provide up to five invocations per second (this is a hard limit): CreateDeliveryStream, DeleteDeliveryStream, DescribeDeliveryStream, ListDeliveryStreams, UpdateDestination, TagDeliveryStream, UntagDeliveryStream, ListTagsForDeliveryStream, StartDeliveryStreamEncryption, StopDeliveryStreamEncryption.
- The buffer interval hints range from 60 seconds to 900 seconds.
- For delivery from Amazon Data Firehose to Amazon Redshift, only publicly accessible Amazon Redshift clusters are supported.
- The retry duration range is from 0 seconds to 7,200 seconds for Amazon Redshift and OpenSearch Service delivery.

• Firehose supports Elasticsearch versions 1.5, 2.3, 5.1, 5.3, 5.5, 5.6, as well as all 6.\* and 7.\* versions and Amazon OpenSearch Service 2.x up to 2.11.

- When the destination is Amazon S3, Amazon Redshift, or OpenSearch Service, Amazon Data Firehose allows up to 5 outstanding Lambda invocations per shard. For Splunk, the quota is 10 outstanding Lambda invocations per shard.
- You can use a CMK of type CUSTOMER\_MANAGED\_CMK to encrypt up to 500 Firehose streams.

# **Appendix - HTTP Endpoint Delivery Request and Response Specifications**

For Amazon Data Firehose to successfully deliver data to custom HTTP endpoints, these endpoints must accept requests and send responses using certain Amazon Data Firehose request and response formats. This section describes the format specifications of the HTTP requests that the Amazon Data Firehose service sends to custom HTTP endpoints, as well as the format specifications of the HTTP responses that the Amazon Data Firehose service expects. HTTP endpoints have 3 minutes to respond to a request before Amazon Data Firehose times out that request. Amazon Data Firehose treats responses that do not adhere to the proper format as delivery failures.

#### **Topics**

- Request Format
- Response Format
- Examples

### **Request Format**

#### **Path and URL Parameters**

These are configured directly by you as part of a single URL field. Amazon Data Firehose sends them as configured without modification. Only https destinations are supported. URL restrictions are applied during delivery-stream configuration.

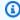

#### Note

Currently, only port 443 is supported for HTTP endpoint data delivery.

#### HTTP Headers - X-Amz-Firehose-Protocol-Version

This header is used to indicate the version of the request/response formats. Currently the only version is 1.0.

#### HTTP Headers - X-Amz-Firehose-Request-Id

The value of this header is an opaque GUID that can be used for debugging and deduplication purposes. Endpoint implementations should log the value of this header if possible, for both successful and unsuccessful requests. The request ID is kept the same between multiple attempts of the same request.

#### **HTTP Headers - Content-Type**

The value of the Content-Type header is always application/json.

#### **HTTP Headers - Content-Encoding**

A Firehose stream can be configured to use GZIP to compress the body when sending requests. When this compression is enabled, the value of the Content-Encoding header is set to gzip, as per standard practice. If compression is not enabled, the Content-Encoding header is absent altogether.

#### **HTTP Headers - Content-Length**

This is used in the standard way.

#### HTTP Headers - X-Amz-Firehose-Source-Arn:

The ARN of the Firehose stream represented in ASCII string format. The ARN encodes region, AWS account ID and the stream name. For example, arn:aws:firehose:us-east-1:123456789:deliverystream/testStream.

#### HTTP Headers - X-Amz-Firehose-Access-Key

This header carries an API key or other credentials. You have the ability to create or update the API-key (aka authorization token) when creating or updating your delivery-stream. Amazon Data Firehose restricts the size of the access key to 4096 bytes. Amazon Data Firehose does not attempt to interpret this key in any way. The configured key is copied verbatim into the value of this header.

The contents can be arbitrary and can potentially represent a JWT token or an ACCESS\_KEY. If an endpoint requires multi-field credentials (for example, username and password), the values of all of the fields should be stored together within a single access-key in a format that the endpoint understands (JSON or CSV). This field can be base-64 encoded if the original contents are binary. Amazon Data Firehose does not modify and/or encode the configured value and uses the contents as is.

#### HTTP Headers - X-Amz-Firehose-Common-Attributes

This header carries the common attributes (metadata) that pertain to the entire request, and/or to all records within the request. These are configured directly by you when creating a Firehose stream. The value of this attribute is encoded as a JSON object with the following schema:

```
"$schema": http://json-schema.org/draft-07/schema#

properties:
   commonAttributes:
    type: object
   minProperties: 0
   maxProperties: 50
   patternProperties:
        "^.{1,256}$":
        type: string
        minLength: 0
        maxLength: 1024
```

#### Here's an example:

```
"commonAttributes": {
    "deployment -context": "pre-prod-gamma",
    "device-types": ""
}
```

#### **Body - Max Size**

The maximum body size is configured by you, and can be up to a maximum of 64 MiB, before compression.

#### Body - Schema

The body carries a single JSON document with the following JSON Schema (written in YAML):

```
"$schema": http://json-schema.org/draft-07/schema#

title: FirehoseCustomHttpsEndpointRequest
description: >
```

```
The request body that the Firehose service sends to
  custom HTTPS endpoints.
type: object
properties:
  requestId:
    description: >
      Same as the value in the X-Amz-Firehose-Request-Id header,
      duplicated here for convenience.
    type: string
 timestamp:
    description: >
      The timestamp (milliseconds since epoch) at which the Firehose
      server generated this request.
    type: integer
  records:
    description: >
      The actual records of the Firehose stream, carrying
      the customer data.
    type: array
   minItems: 1
    maxItems: 10000
    items:
      type: object
      properties:
        data:
          description: >
            The data of this record, in Base64. Note that empty
            records are permitted in Firehose. The maximum allowed
            size of the data, before Base64 encoding, is 1024000
            bytes; the maximum length of this field is therefore
            1365336 chars.
          type: string
          minLength: 0
          maxLength: 1365336
required:
  - requestId
  - records
```

#### Here's an example:

## **Response Format**

#### **Default Behavior on Error**

If a response fails to conform to the requirements below, the Firehose server treats it as though it had a 500 status code with no body.

#### **Status Code**

The HTTP status code MUST be in the 2XX, 4XX or 5XX range.

The Amazon Data Firehose server does NOT follow redirects (3XX status codes). Only response code 200 is considered as a successful delivery of the records to HTTP/EP. Response code 413 (size exceeded) is considered as a permanent failure and the record batch is not sent to error bucket if configured. All other response codes are considered as retriable errors and are subjected to back-off retry algorithm explained later.

#### **Headers - Content Type**

The only acceptable content type is application/json.

#### **HTTP Headers - Content-Encoding**

Content-Encoding MUST NOT be used. The body MUST be uncompressed.

#### **HTTP Headers - Content-Length**

The Content-Length header MUST be present if the response has a body.

Response Format 301

#### **Body - Max Size**

The response body must be 1 MiB or less in size.

```
"$schema": http://json-schema.org/draft-07/schema#
title: FirehoseCustomHttpsEndpointResponse
description: >
 The response body that the Firehose service sends to
  custom HTTPS endpoints.
type: object
properties:
 requestId:
    description: >
      Must match the requestId in the request.
    type: string
 timestamp:
    description: >
      The timestamp (milliseconds since epoch) at which the
      server processed this request.
    type: integer
  errorMessage:
   description: >
      For failed requests, a message explaining the failure.
      If a request fails after exhausting all retries, the last
      Instance of the error message is copied to error output
      S3 bucket if configured.
    type: string
   minLength: 0
   maxLength: 8192
required:
  - requestId
  - timestamp
```

#### Here's an example:

```
Failure Case (HTTP Response Code 4xx or 5xx)
```

Response Format 302

```
{
   "requestId": "ed4acda5-034f-9f42-bba1-f29aea6d7d8f",
   "timestamp": "1578090903599",
   "errorMessage": "Unable to deliver records due to unknown error."
}
Success case (HTTP Response Code 200)
{
   "requestId": "ed4acda5-034f-9f42-bba1-f29aea6d7d8f",
   "timestamp": 1578090903599
}
```

#### **Error Response Handling**

In all error cases the Amazon Data Firehose server reattempts delivery of the same batch of records using an exponential back-off algorithm. The retries are backed off using an initial back-off time (1 second) with a jitter factor of (15%) and each subsequent retry is backed off using the formula (initial-backoff-time \* (multiplier(2) ^ retry\_count)) with added jitter. The backoff time is capped by a maximum interval of 2 minutes. For example on the 'n'-th retry the back off time is = MAX(120, 2^n) \* random(0.85, 1.15).

The parameters specified in the previous equation are subject to change. Refer to the AWS Firehose documentation for exact initial back off time, max backoff time, multiplier and jitter percentages used in exponential back off algorithm.

In each subsequent retry attempt the access key and/or destination to which records are delivered might change based on updated configuration of the Firehose stream. Amazon Data Firehose service uses the same request-id across retries in a best-effort manner. This last feature can be used for deduplication purpose by the HTTP end point server. If the request is still not delivered after the maximum time allowed (based on Firehose stream configuration) the batch of records can optionally be delivered to an error bucket based on stream configuration.

### **Examples**

Example of a CWLog sourced request:

```
{
    "requestId": "ed4acda5-034f-9f42-bba1-f29aea6d7d8f",
    "timestamp": 1578090901599,
```

Examples 303

```
"records": [
   {
    "data": {
      "messageType": "DATA_MESSAGE",
      "owner": "123456789012",
      "logGroup": "log_group_name",
      "logStream": "log_stream_name",
      "subscriptionFilters": [
        "subscription_filter_name"
      ],
      "logEvents": [
        {
          "id": "0123456789012345678901234567890123456789012345",
          "timestamp": 1510109208016,
          "message": "log message 1"
        },
        {
          "id": "0123456789012345678901234567890123456789012345",
          "timestamp": 1510109208017,
          "message": "log message 2"
        }
      ]
    }
   }
  ]
}
```

Examples 304

# **Document History**

The following table describes the important changes to the Amazon Data Firehose documentation.

| Change                                                                        | Description                                                                                                    | Date Changed         |
|-------------------------------------------------------------------------------|----------------------------------------------------------------------------------------------------|----------------------|
| Snowflake as a destination in new regions                                     | Snowflake is now available as a destination in Asia Pacific (Singapore), Asia Pacific (Seoul), and Asia Pacific (Sydney). See, the section called "Configure destination settings for Snowflake".                                           | June 19, 2024        |
| Amazon Data Firehose integrate s with AWS Secrets Manager                     | You can now access to your secrets and automate credential rotation securely with Secrets Manager. See, <a authenticate="" aws"="" href="the section called " with="">the section called "Authenticate with AWS</a> Secrets Manager".       | June 06, 2024        |
| Added support for ingesting logs for Dynatrace                                | You can now send logs and events to Dynatrace for further analysis. See, <u>the section called "Configure destination settings for Dynatrace"</u> .                                                                                         | April 18, 2024       |
| General Availabil ity (GA) release for Snowflake as a destination             | Snowflake is now generally available as a destinati on. See <a configure="" destination"="" href="the section called ">the section called "Configure destination settings for Snowflake"</a> .                                              | April 17, 2024       |
| Amazon Kinesis<br>Data Firehose is<br>now known as<br>Amazon Data<br>Firehose | Amazon Kinesis Data Firehose has rebranded to Amazon Data Firehose. See <i>What Is Amazon Data Firehose?</i>                                                                                                    | February 9, 2024     |
| Added Snowflake as a destination (public preview)                             | You can create a Firehose stream with Snowflake as the destination. See <a configure="" destination="" for="" href="the section called " settings="" snowflake""="">the section called "Configure destination settings for Snowflake"</a> . | January 19, 2024     |
| Added automatic decompression of CloudWatch Logs                              | You can enable decompression on new or existing streams to send decompressed CloudWatch Logs                                                                                                    | December 15,<br>2023 |

| Change                                                                                 | Description                                                                                                    | Date Changed            |
|----------------------------------------------------------------------------------------|----------------------------------------------------------------------------------------------------|-------------------------|
|                                                                                        | data to Firehose destinations. See <a href="the section called">the section called</a> <a "="" href="two:writing-using-cloudWatch_Logs">two:writing Using CloudWatch_Logs</a> .                                                                                                    |                         |
| Added Splunk Observabi lity Cloud as a destination                                     | You can create a Firehose stream with Splunk Observability Cloud as the destination. See <a cloud""="" configure="" destination="" for="" href="the-section called " observability="" settings="" splunk="">the Splunk Observability Cloud"</a> .                                                                        | October 3, 2023         |
| Added Amazon<br>Managed<br>Streaming for<br>Apache Kafka as a<br>data source           | You can now configure Amazon MSK to send information to a Firehose stream. See <a href="the section">the section</a> called "Writing Using Amazon MSK".                                                                                                    | September 26th,<br>2023 |
| Added support for<br>DocumentID type<br>for the OpenSearc<br>h Service destinati<br>on | If OpenSearch Service is your Firehose stream's destination, DocumentID type indicates the method for setting up document ID. The supported methods are Firehose generated document ID and OpenSearc h Service generated document ID. See <a href="the section">the section</a> called "Configure destination settings". | May 10th, 2023          |
| Added support dynamic partition ing                                                    | Added support for continuous dynamic partitioning of the streaming data in Amazon Data Firehose. See <a href="Dynamic Partitioning">Dynamic Partitioning</a> .                                                                                                    | August 31, 2021         |
| Added a topic on custom prefixes.                                                      | Added a topic about the expressions that you can use when building a custom prefix for data that is delivered to Amazon S3. See <u>Custom Amazon S3</u> <u>Prefixes</u> .                                                                                                    | December 20,<br>2018    |
| Added New<br>Amazon Data<br>Firehose Tutorial                                          | Added a tutorial that demonstrates how to send Amazon VPC flow logs to Splunk through Amazon Data Firehose. See <u>Tutorial: Ingest VPC flow logs into Splunk using Amazon Data Firehose</u> .                                                                                                    | October 30, 2018        |

| Change                                                                       | Description                                                                                                    | Date Changed         |
|------------------------------------------------------------------------------|----------------------------------------------------------------------------------------------------|----------------------|
| Added Four New<br>Amazon Data<br>Firehose Regions                            | Added Paris, Mumbai, Sao Paulo, and London. For more information, see <u>Amazon Data Firehose Quota</u> .                                                                                                    | June 27, 2018        |
| Added Two New<br>Amazon Data<br>Firehose Regions                             | Added Seoul and Montreal. For more information, see <u>Amazon Data Firehose Quota</u> .                                                                                                    | June 13, 2018        |
| New Kinesis<br>Streams as Source<br>feature                                  | Added Kinesis Streams as a potential source for records for a Firehose stream. For more information, see Configure source and destination.                                                                                                    | August 18, 2017      |
| Update to console documentation                                              | The Firehose stream creation wizard was updated. For more information, see <u>Create a Firehose stream</u> .                                                                                                    | July 19, 2017        |
| New data<br>transformation                                                   | You can configure Amazon Data Firehose to transform your data before data delivery. For more information, see <a href="Amazon Data Firehose Data Transformation">Amazon Data Firehose Data Transformation</a> .                                                                                                    | December 19,<br>2016 |
| New Amazon<br>Redshift COPY<br>retry                                         | You can configure Amazon Data Firehose to retry a COPY command to your Amazon Redshift cluster if it fails. For more information, see <a href="Create a Firehose stream">Create a Firehose stream</a> , <a href="Understand Amazon Data Firehose data">Understand Amazon Data Firehose data</a> <a href="delivery">delivery</a> , and <a href="Amazon Data Firehose Quota">Amazon Data Firehose Quota</a> . | May 18, 2016         |
| New Amazon Data<br>Firehose destinati<br>on, Amazon<br>OpenSearch<br>Service | You can create a Firehose stream with Amazon OpenSearch Service as the destination. For more information, see <u>Create a Firehose stream</u> , <u>Understand Amazon Data Firehose data delivery</u> , and <u>Grant Amazon Data Firehose Access to a Public</u> <u>OpenSearch Service Destination</u> .                                                                                                    | April 19, 2016       |

| Change                                                       | Description                                                                       | Date Changed    |
|--------------------------------------------------------------|-----------------------------------------------------------------------------------|-----------------|
| New enhanced CloudWatch metrics and troubleshooting features | Updated Monitoring Amazon Data Firehose and Troubleshooting Amazon Data Firehose. | April 19, 2016  |
| New enhanced<br>Kinesis agent                                | Updated Writing to Amazon Data Firehose Using Kinesis Agent.                      | April 11, 2016  |
| New Kinesis agents                                           | Added Writing to Amazon Data Firehose Using Kinesis Agent.                        | October 2, 2015 |
| Initial release                                              | Initial release of the Amazon Data Firehose <i>Developer Guide</i> .              | October 4, 2015 |

# **AWS Glossary**

For the latest AWS terminology, see the <u>AWS glossary</u> in the *AWS Glossary Reference*.